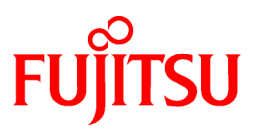

# **FUJITSU Software Systemwalker Centric Manager**

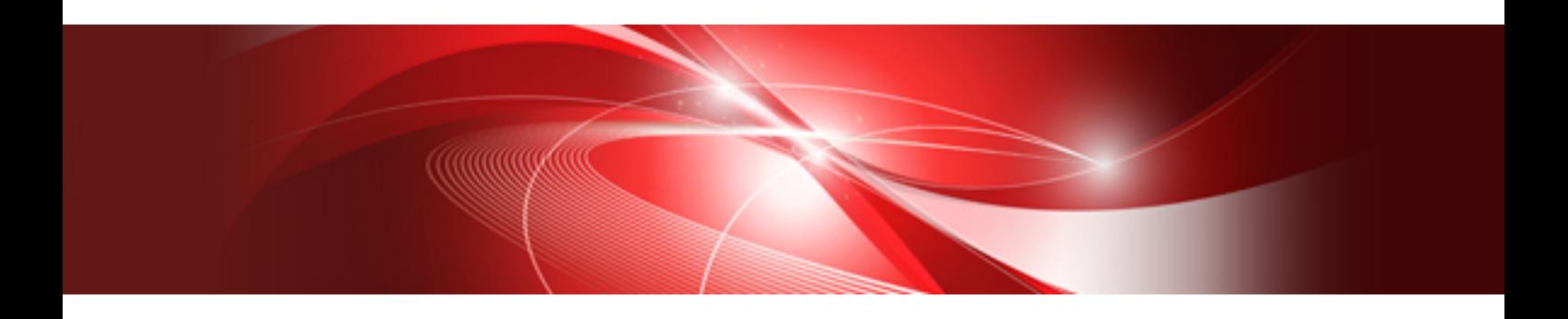

# 使用手引書 資源配付機能編

UNIX/Windows(R)共通

J2X1-7803-05Z0(00) 2019年12月

# まえがき

#### 本書の目的

本書は、Systemwalker Centric Manager の資源配付機能の導入方法、環境定義の方法および運用時の資源配付機能の 操作方法について説明しています。

#### 本書の読者

本書は、Systemwalker Centric Managerを導入され、資源配付機能の操作を行う方を対象としています。

また、本書を読む場合、OSやGUIの一般的な操作、およびTCP/IP、SMTP、SNMPなどの一般的な知識をご理解の上でお 読みください。

#### 本書の表記について

固有記事の表記、使用している記号、および略称表記については、"B.1 [本書の表記について](#page-234-0)"を参照してください。

#### 登録商標について

[登録商標について](#page-241-0)は、"B.2 登録商標について"を参照してください。

#### 輸出管理規制について

本ドキュメントを輸出または第三者へ提供する場合は、お客様が居住する国および米国輸出管理関連法規等の規制をご 確認のうえ、必要な手続きをおとりください。

改版履歴 2013年 10月 初 版 2014年 1月 第2版 2014年 10月 第3版 2017年 2月 第4版 2017年 12月 第4.1版 2019年 4月 第4.2版 2019年 12月 第5版

Copyright 1995-2019 FUJITSU LIMITED Copyright PFU Limited 1995-2019

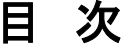

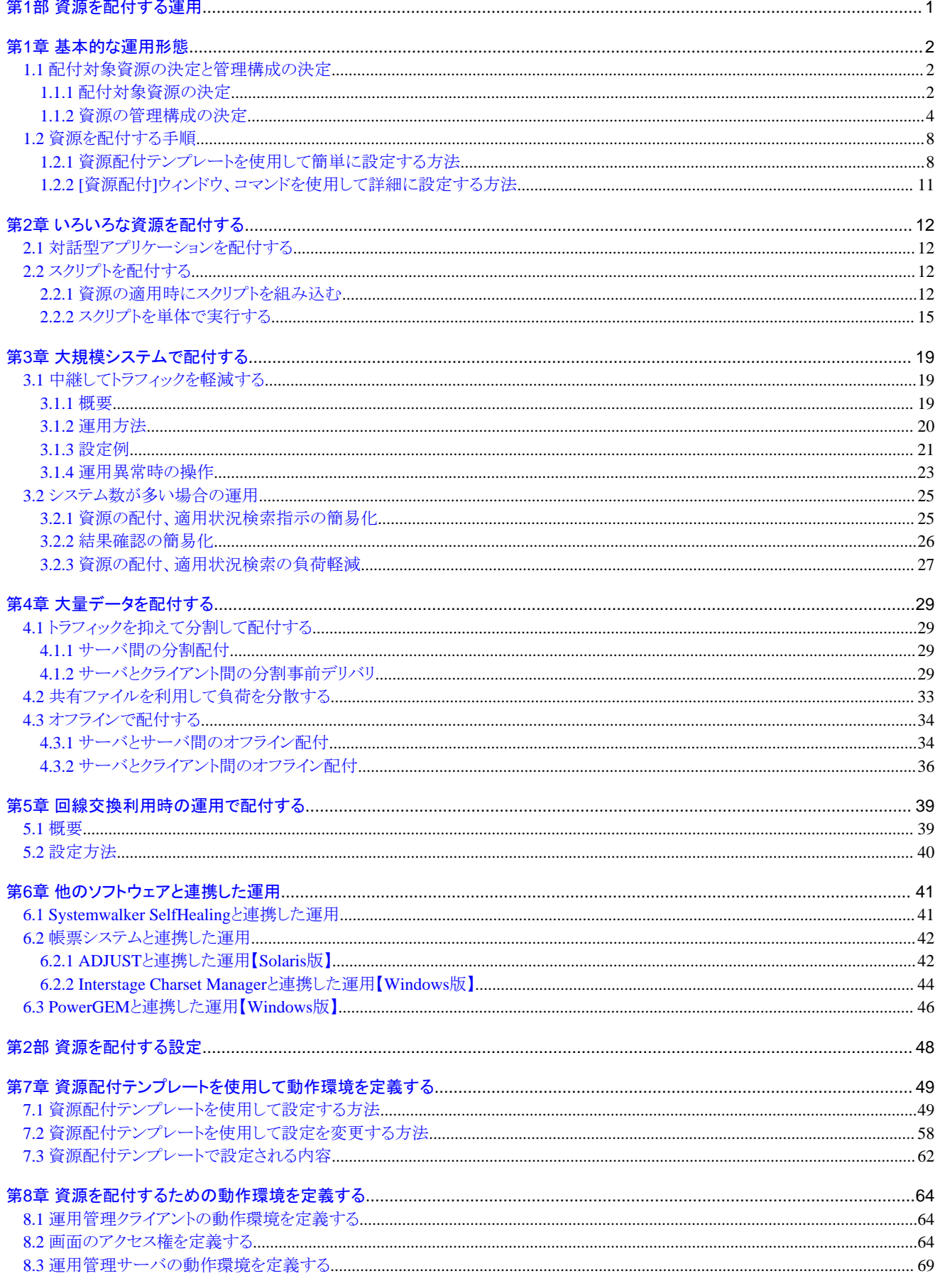

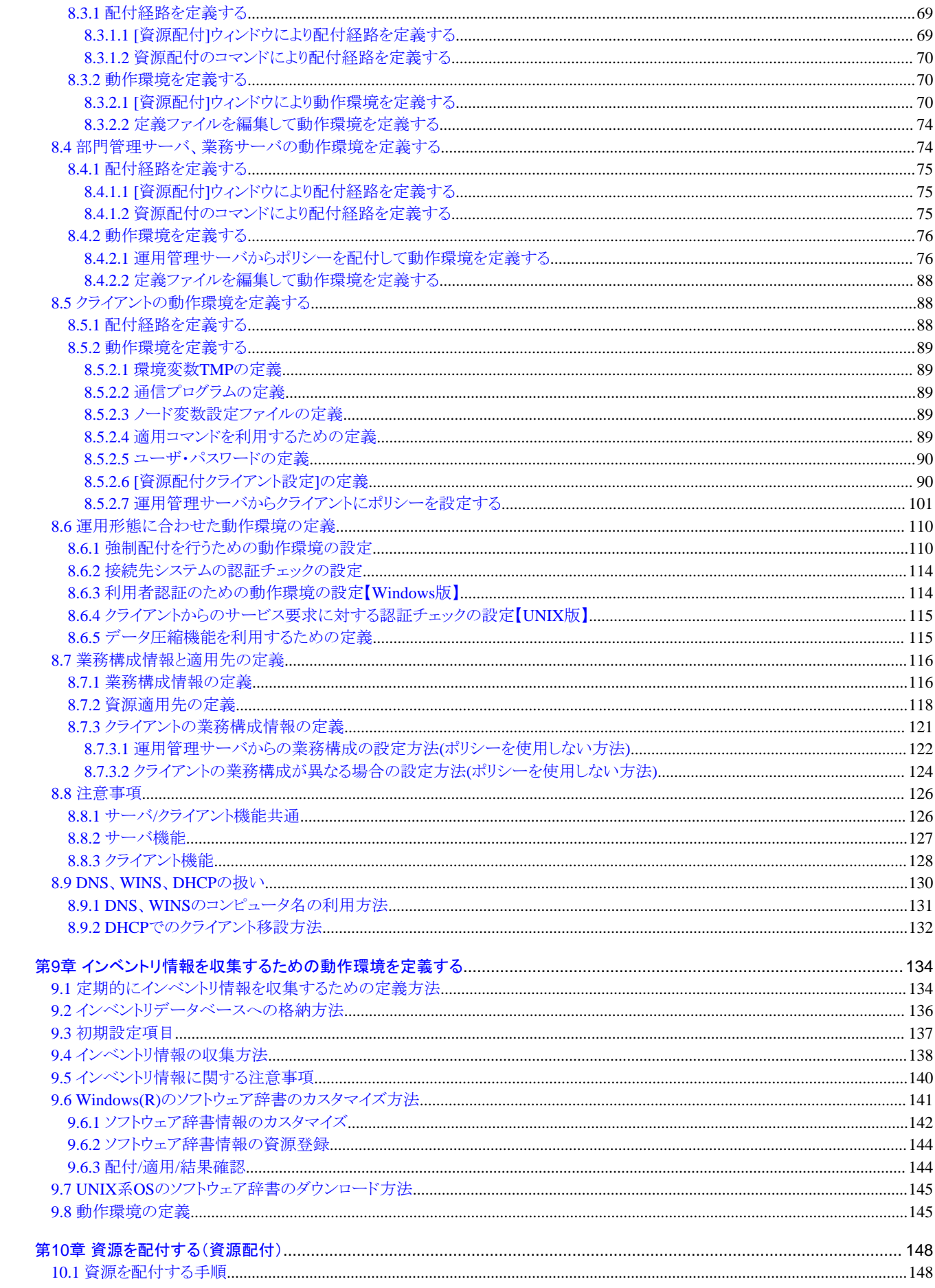

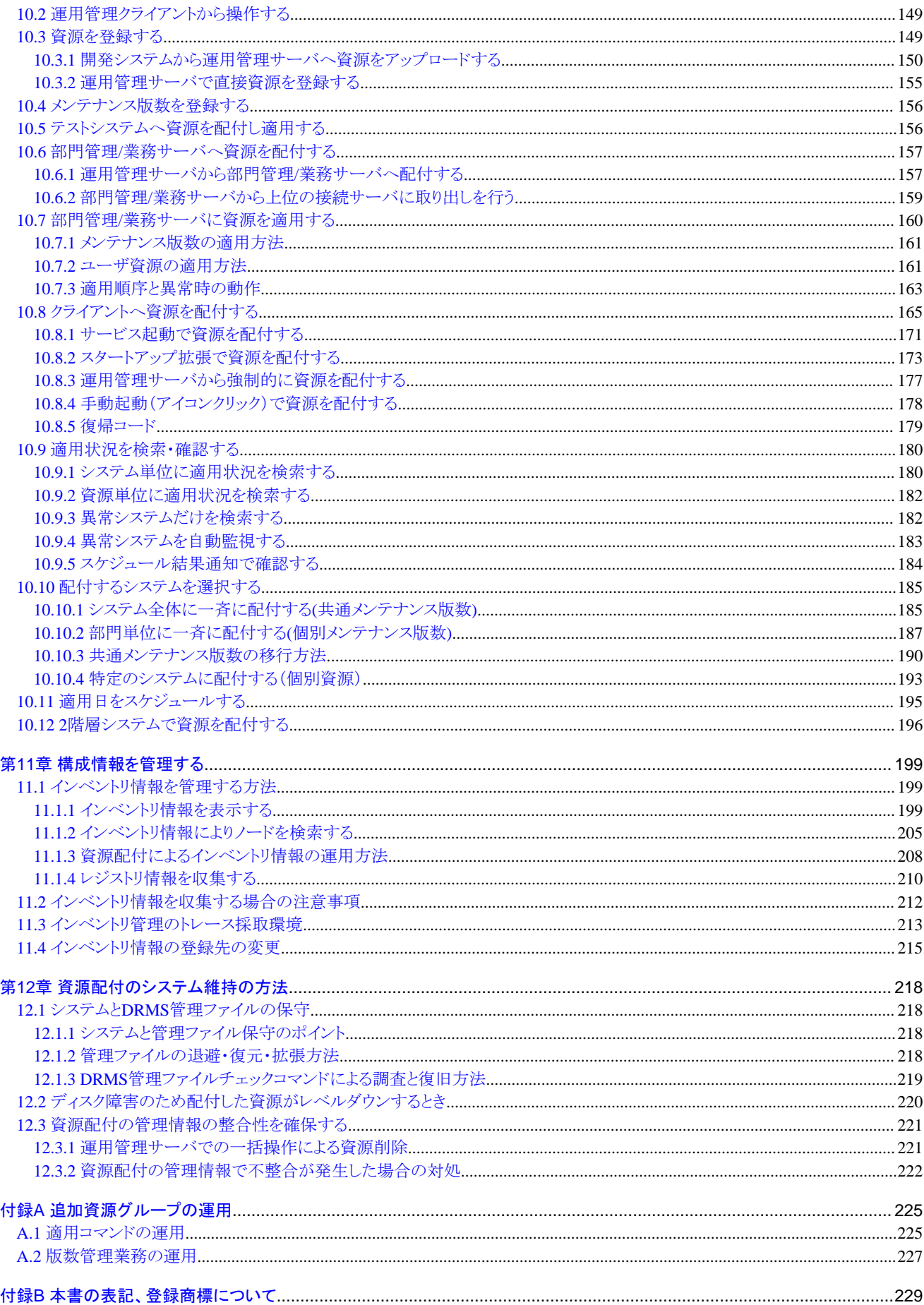

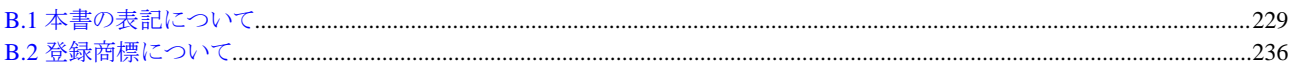

# <span id="page-6-0"></span>第1部 資源を配付する運用

第1部では、資源を配付する運用の基本的な運用形態、および運用のバリエーションについて説明します。

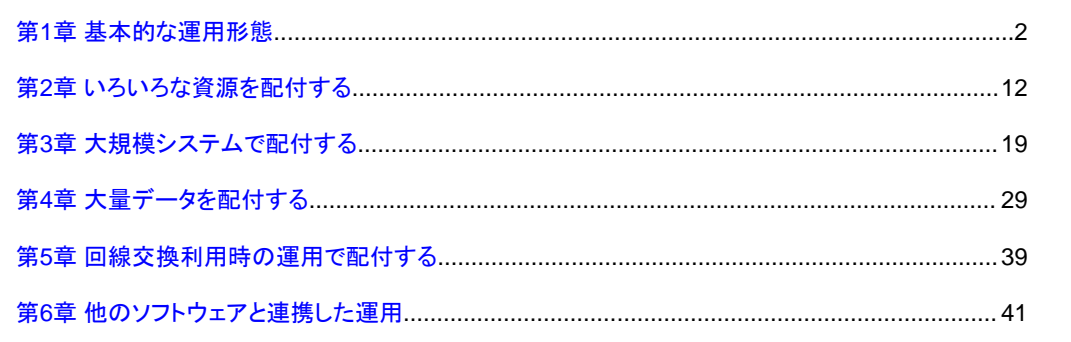

# <span id="page-7-0"></span>第**1**章 基本的な運用形態

本章では、資源配付の基本的な運用形態について説明します。資源を配付する場合、接続する回線やLANの性能および 扱う資源のデータ量によりダウンロード時間が変わります。したがって、運用を始める前に必ずこれらの情報をもとにダウ ンロード時間を見積もり、運用に支障がないことを確認してください。

運用管理サーバ、部門管理/業務サーバ、およびクライアントでの、資源のオンライン配付の運用形態を説明します。 "3階層 の資源配付の運用"に、3階層の資源配付の運用を示します。

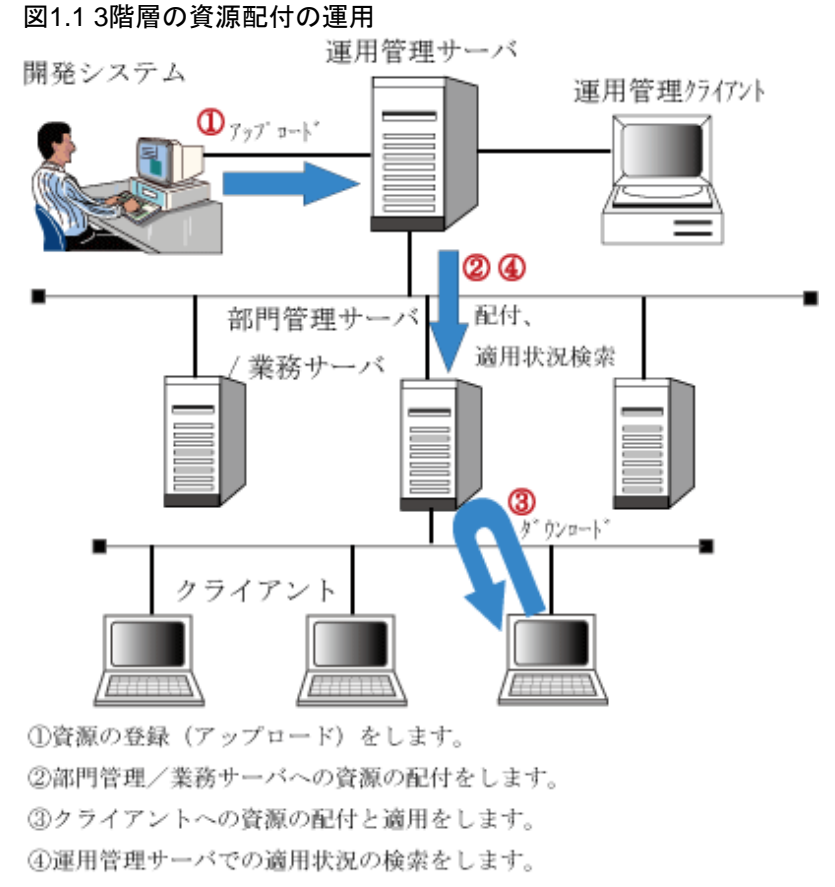

#### (\*注)開発システムには、UNIXサーバ、PCサーバおよびクライアントがあります。

## **1.1** 配付対象資源の決定と管理構成の決定

資源配付の運用にあたって、どの資源をどのような構成で管理するかを決定します。配付対象資源の決定と管理構成の決定 について説明します。

### **1.1.1** 配付対象資源の決定

配付しようとする資源を資源配付で配付できるかどうかを確認します。資源配付が扱う資源を"資源配付が扱うユーザ資源"に 示します。

また、配付する資源とそのデータ量の上限を決定します。資源のデータ量は、伝送路の転送性能とディスク容量から、運用を 考慮して決定する必要があります。

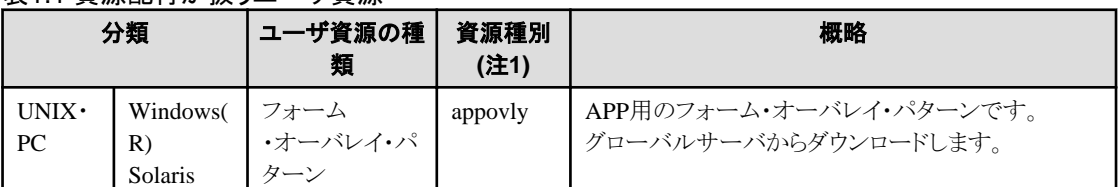

#### 表11 資源配付が扱うコーザ資源

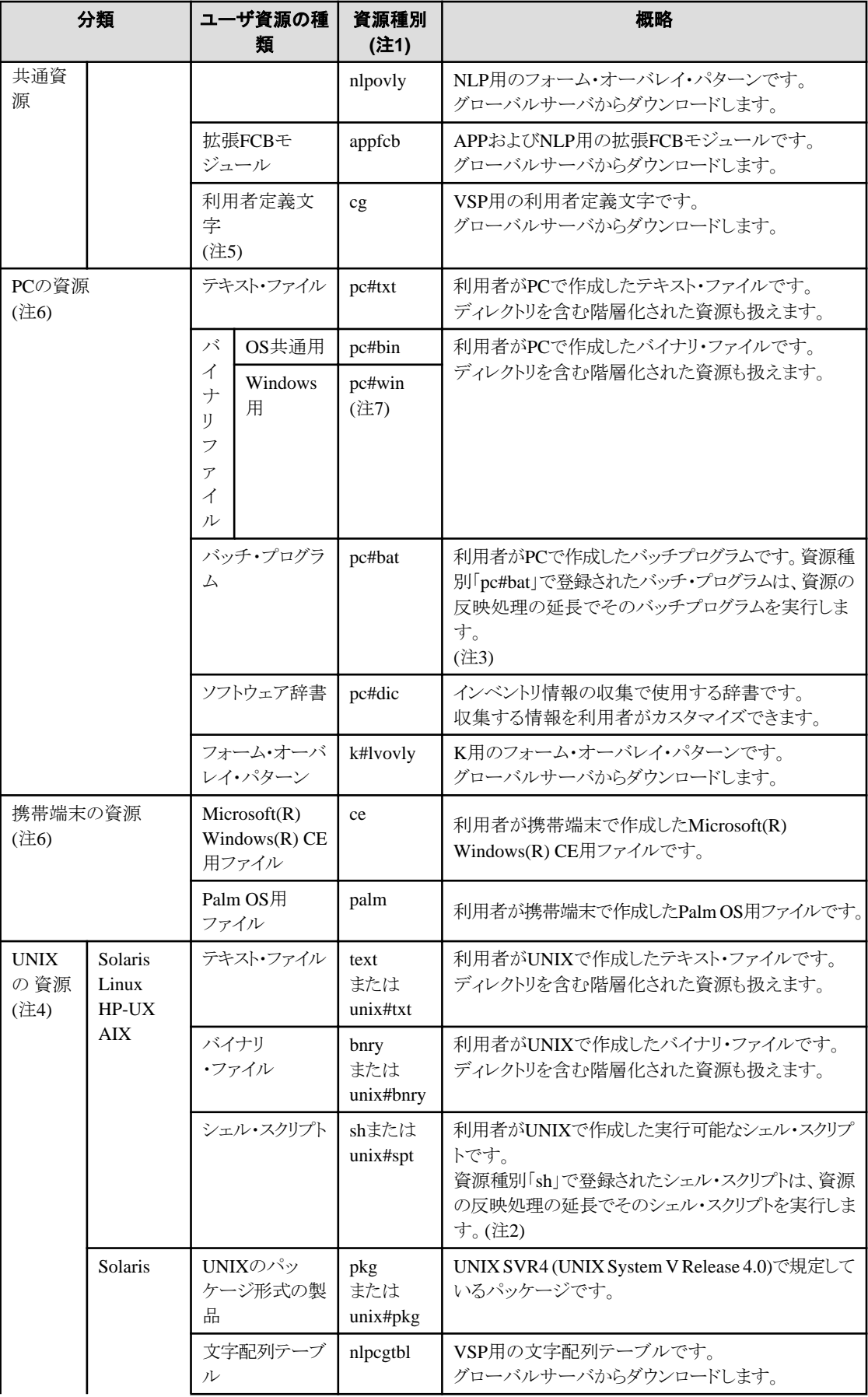

<span id="page-9-0"></span>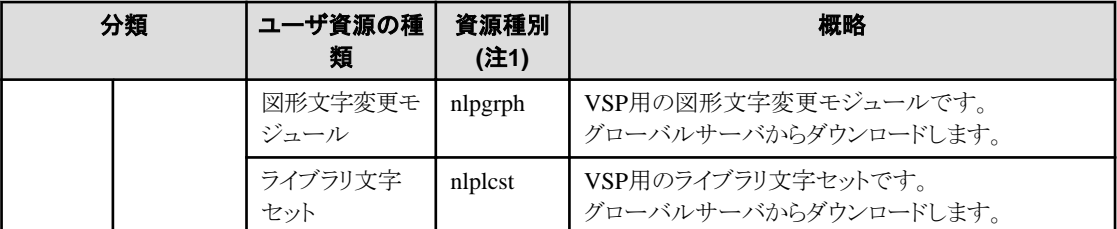

APP : Advanced Page Printer

FCB : Forms Control Buffer

NLP : Nihongo Line Printer

VSP : Virtual System Printer

#### 注**1**)

資源種別とは、ユーザ資源の種類を表す名前で、資源登録時に指定します。また、資源配付で扱う資源の検索を行った 際に表示されます。

#### 注**2**)

資源配付で実行可能なシェル・スクリプト は、born shellで記述されたシェル・スクリプトです。また、同一世代で複数の シェル・スクリプト を扱うことはできません。

#### 注**3**)

同一世代で複数のバッチ・プログラム を扱うことはできません。また、バッチ・プログラムは適用処理の延長で実行され るため、資源配付がサービスで起動されている場合は、メッセージ出力、画面出力等の処理でシステム仕様による制約を 受けます。このため、配付するバッチ・プログラムは資源配付の起動状況、システム仕様等を考慮して作成してください。

#### 注**4**)

Windows 版 運用管理サーバへの直接の登録はできません。

UNIXの資源配付サーバで登録した資源をアップロードにより登録してください。

#### 注**5**)

```
24×24と32×32だけが適用可能です。
```
#### 注**6**)

PCの資源(pc#dicを除く)と携帯端末の資源は、UNIX版 運用管理サーバへの直接の登録はできません。

#### 注**7**)

資源種別が pc#win の資源は、クライアントのみ適用可能です。

### **1.1.2** 資源の管理構成の決定

資源配付が扱うユーザ資源について、どのような構成で管理するかを説明します。

#### ユーザ資源

ユーザ資源の管理方法を説明します。

["ユーザ資源の管理方法"](#page-10-0)に示すように、資源配付では、ユーザ資源を以下の3階層で管理しています。

- ・ 資源グループ
- ・ 世代
- ・ データ

#### <span id="page-10-0"></span>図1.2 ユーザ資源の管理方法

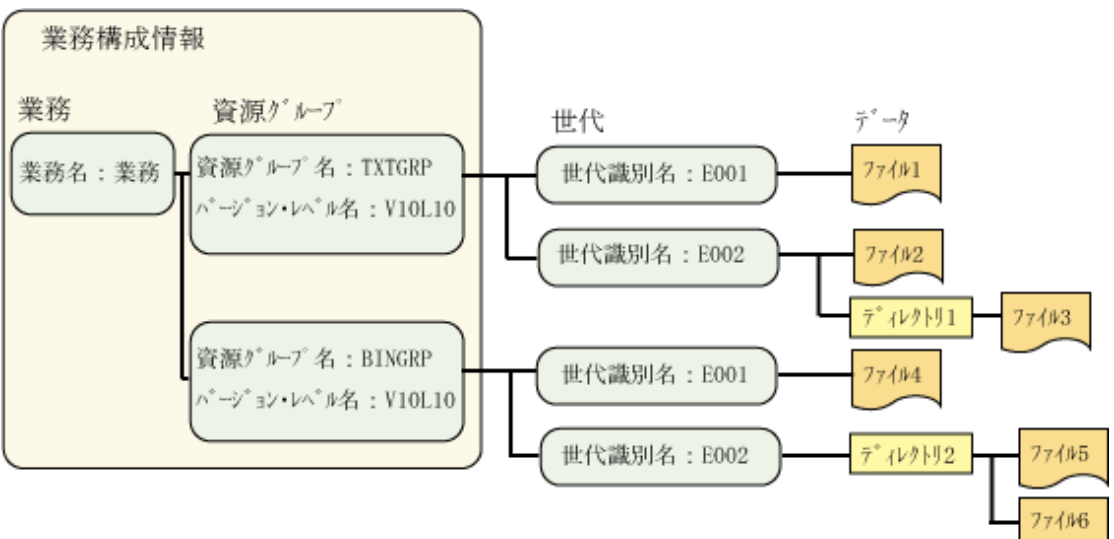

#### 資源グループ

資源グループとは、同じ資源種別で、かつ対象システムで同じファイルまたはディレクトリ配下に適用されるデータのグルー プです。

資源配付は、利用者が任意につけた「資源グループ名+バージョン・レベル」で資源グループを管理しています。「バージョン・ レベル」は省略することができます。

#### 世代

世代とは、ユーザ資源を配付する単位です。1つのファイルまたは複数のファイルに対して世代を1つ設定することができます。 資源配付は、利用者が任意につけた世代識別名で世代を管理しています。

#### データ

データとは、利用者が登録した個々の資源のことです。資源配付では、"[資源配付が扱うユーザ資源](#page-7-0)"に示す資源を扱う ことができます。

さらに資源配付では、管理システムからの資源の配付およびクライアント側の取り出し資源の定義を簡単にするため、業務 という単位を用意しています。業務とは、複数の資源グループを利用者が使用する単位(業務)でグループ化したものです。 業務では、一度に複数の資源グループを扱えるため、利用者の実際の業務に対応づけてグループ化することで、業務構成 をソフトウェア構成と対応づけることができます。

業務構成の設定は、サーバの[資源配付]ウィンドウの環境設定画面の[業務構成]のページにおいて、以下のように行います。

#### **[**業務構成**]**

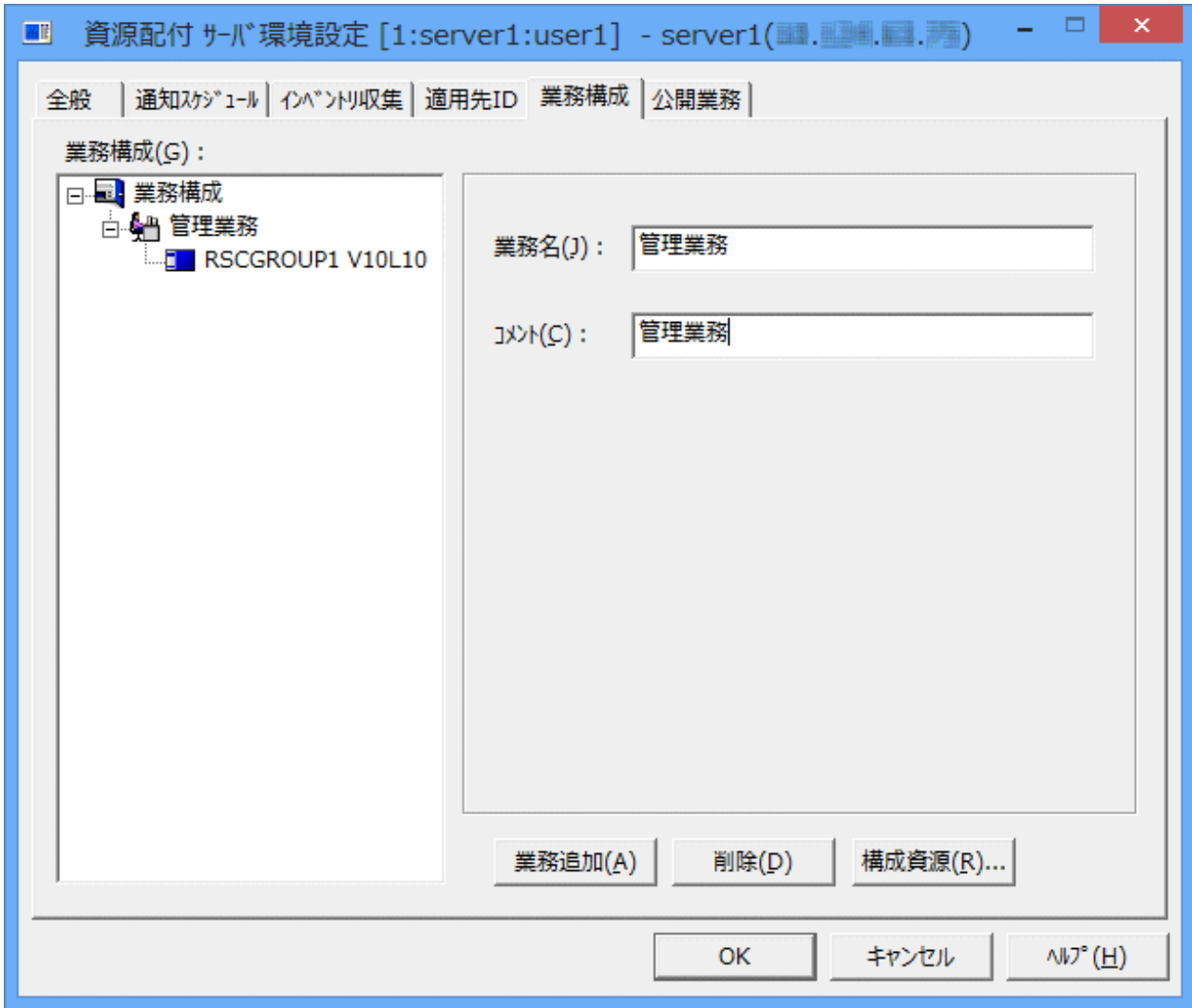

#### **[**業務名**]:**

[業務名]は、ASCII(30文字以内)またはシフトJIS(15文字以内)で指定します。

[業務名]に半角の空白文字を含めることはできません。また、全角の空白文字は使用しないでください。

#### **[**コメント**]:**

[コメント]は、利用者の任意のコメントを指定します。コメントは、ASCII(30文字以内)またはシフトJIS(15文字以内)で指定 します。空白を含むことはできますが、1文字目に空白は指定できません。

資源配付でのユーザ資源の管理例を["ユーザ資源の管理例](#page-12-0)"に示します。

#### <span id="page-12-0"></span>図1.3 ユーザ資源の管理例

「管理対象の資源]

パソコン上の"社員名簿"と"顧客名簿"ディレクトリ配下のデータを管理します。

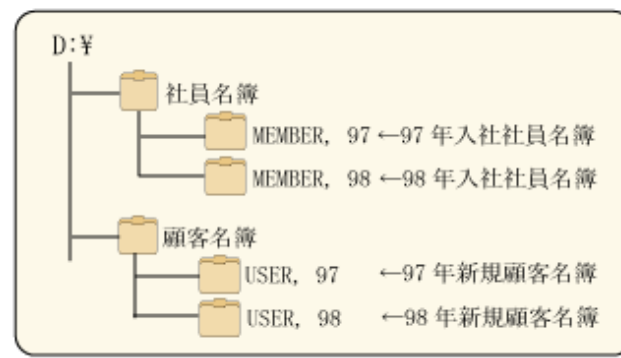

- [ 資源配付での管理例]
- "社員名簿"のデータを資源グルーブ" MENBER"、" 顧客名簿" のデータを資源グルーブ" USER"

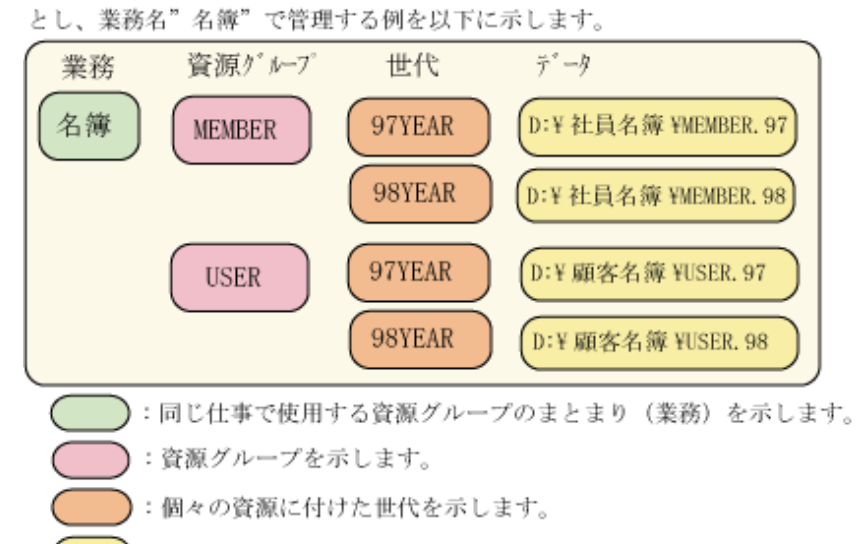

):個々の資源を示します。

### 日 ポイント

#### 世代管理の利点

資源を世代で管理することにより、以下の利点があります。

- ・ 1回の指示で、指定世代以前の複数世代の資源を配付できます。
- ・ 世代順に処理することにより、データの抜けは発生しません。
- ・ 配付対象システム側も、それぞれの資源を世代管理しているため、必要な世代資源だけを配付します。
- ・ 世代順に処理することにより、最新世代の状態確認を行うことで結果を把握できます。

#### 資源配付の予約名

"資源配付の予約名"に示す名称は、資源配付が予約名として使用します。用途以外の予約名の使用は避けてください。

表1.2 資源配付の予約名

| 区分      | 予約名                                        | 用途                               |
|---------|--------------------------------------------|----------------------------------|
| 資源グループ名 | 資源グループ名:「RMSLEVEL」<br>、<br>ヾージョン・レベル : すべて | 部門管理/業務サーバ配下全体の適用結果確<br>認の簡易化に使用 |

<span id="page-13-0"></span>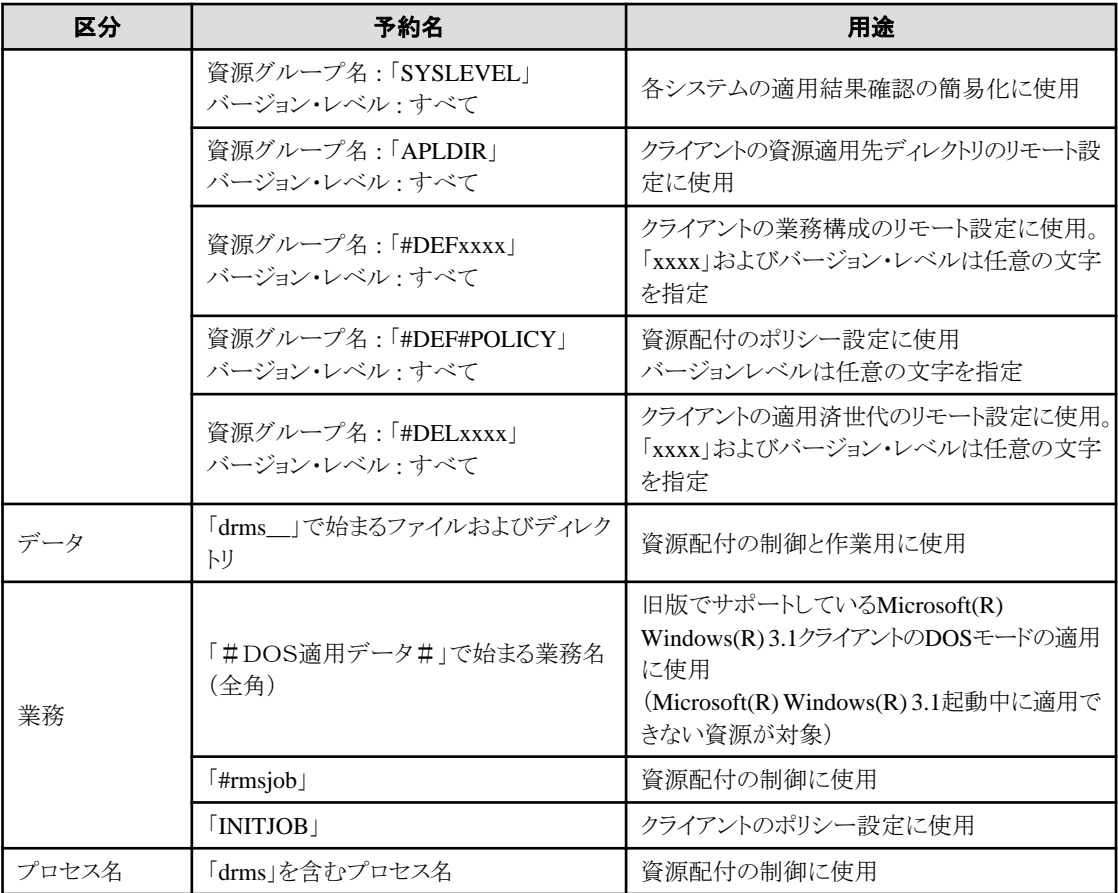

# **1.2** 資源を配付する手順

資源を配付する手順は、以下の2とおりの方法があります。

・ 資源配付テンプレートを使用して簡単に設定する方法

資源配付の初期導入時に必要となる環境設定を資源配付の経験がない利用者でも簡単に行うことができます。

・ [資源配付][ウィンドウ、コマンドを使用して詳細に設定する方法](#page-16-0)

[資源配付]ウィンドウ、コマンド、またはファイルを編集して、詳細に環境設定を行うことができます。

環境設定後、資源を登録し配付してください。資源の登録・配付については、["資源を配付する\(資源配付\)"](#page-153-0)を参照して ください。

# **1.2.1** 資源配付テンプレートを使用して簡単に設定する方法

資源配付テンプレートを使用すると、資源配付の初期導入時に必要となる環境設定(配付経路、結果通知スケジュール、運用 パラメタなど)を簡単に行うことができ、環境設定後すぐに以下の運用を開始できます。

#### 資源配付テンプレートを利用して環境設定した運用形態

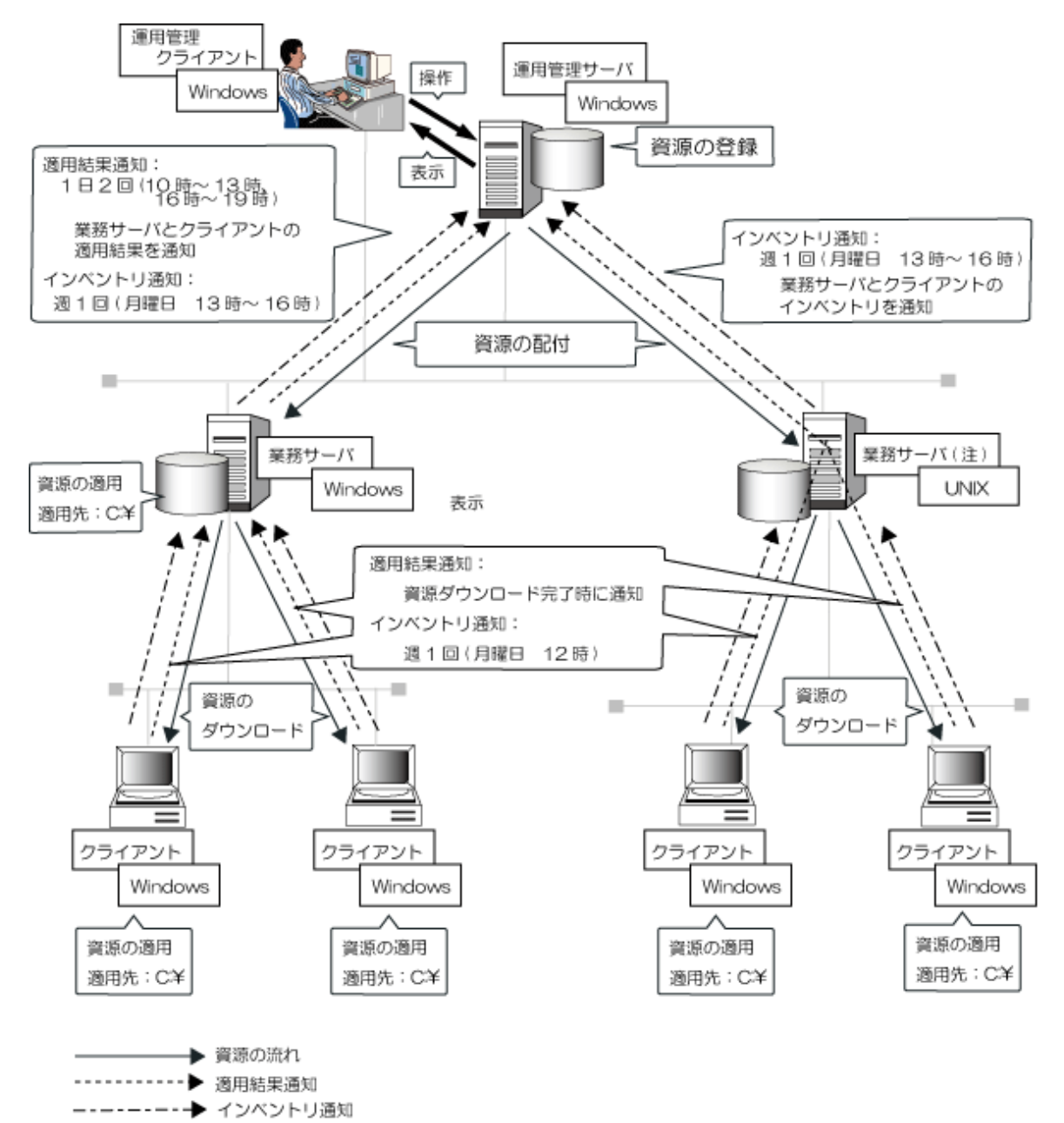

#### 資源を配付する

- ・ 業務サーバ、クライアントに対して、アプリケーションやデータなどの資源を均一に配付します。
- ・ 配付資源は、配付先システムのCドライブ直下、またはCドライブの任意のフォルダに適用されます。
- ・ 運用管理サーバに、1日2回(13時と19時)、配付資源の最新の適用状況が通知されます。適用状況は、[資源配付]ウィ ンドウで確認します。

#### 構成情報**(**インベントリ情報**)**を収集する

・ 毎週月曜日の16時に、配下システムの最新(月曜日12時時点)の構成情報が、運用管理サーバに通知されます。

#### 資源配付テンプレートで設定された資源配付環境での前提条件

前提条件は、以下のとおりです。

・ 資源配付テンプレートで構築した環境では、運用管理サーバがWindowsの場合だけ、資源を配付できます。

- ・ 業務サーバがUNIXの場合、資源を業務サーバに適用することはできません。
- ・ 業務サーバ、クライアントに対して、アプリケーションやデータなどの資源を均一に配付します。
- ・ 配付資源は、配付先システムのCドライブ直下、またはCドライブの任意のフォルダに適用されます。
- ・ 運用管理サーバに、1日2回(13時と19時)、配付資源の最新の適用状況が通知されます。適用状況は、[資源配付]ウィ ンドウで確認します。

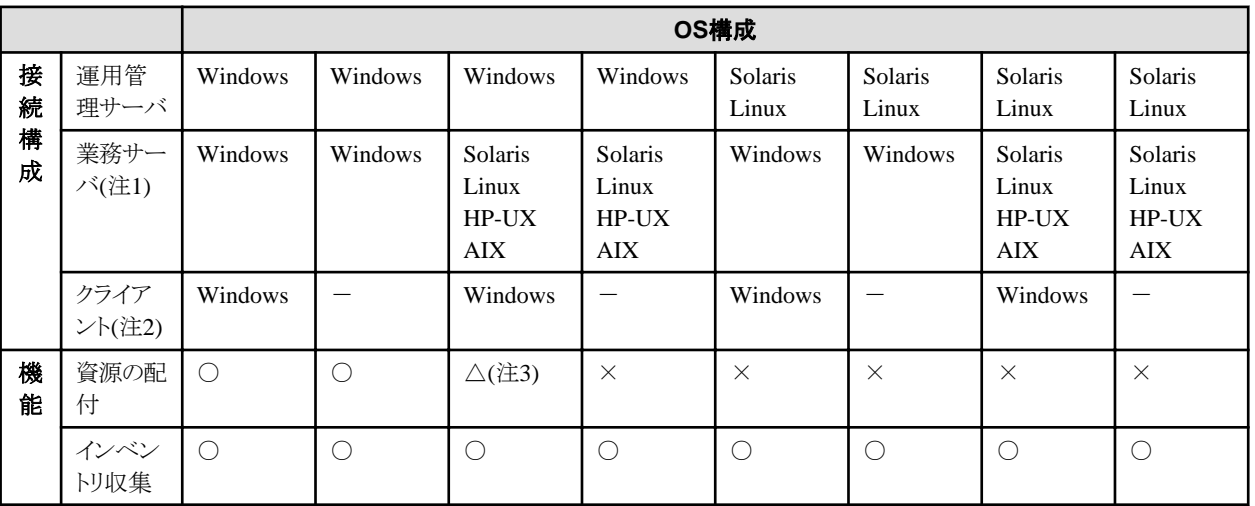

・ 接続構成とOSの関係、および使用できる機能は以下のとおりです。

-:クライアントはありません。(「運用管理サーバ-業務サーバ」の構成です。)

○:使用できます。

×:使用できません。

△:クライアントに対してだけ、使用できます。

#### 注**1)**

配付対象の業務サーバは、200台以下です。

#### 注**2)**

運用管理クライアントは、「資源の配付」および「インベントリ収集」の対象システムではありません。

#### 注**3)**

Solaris/Linuxサーバは、クライアント用資源を中継配付するために設置されています。Solaris/Linuxサーバへの資源の 適用はできません。

#### 資源の適用結果通知、およびインベントリ通知のスケジュール

結果通知中はネットワークの負荷が高くなりますので、結果通知の時間を避けて資源配付を行ってください。

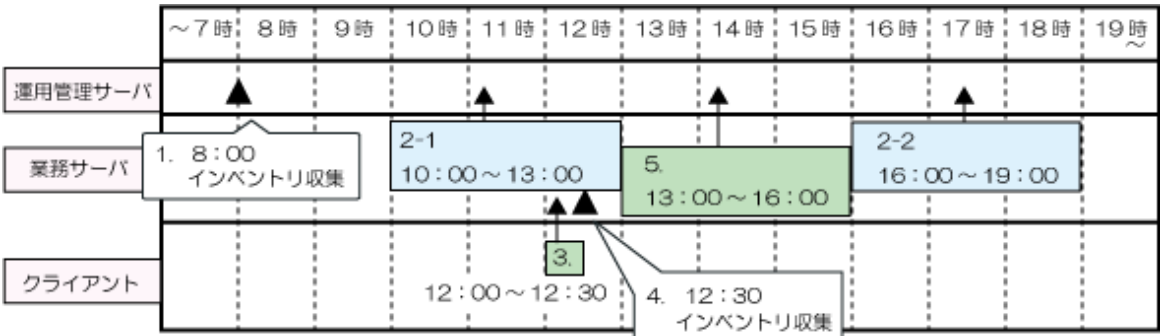

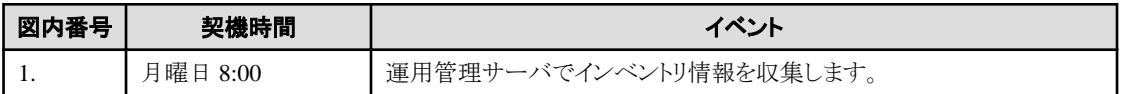

<span id="page-16-0"></span>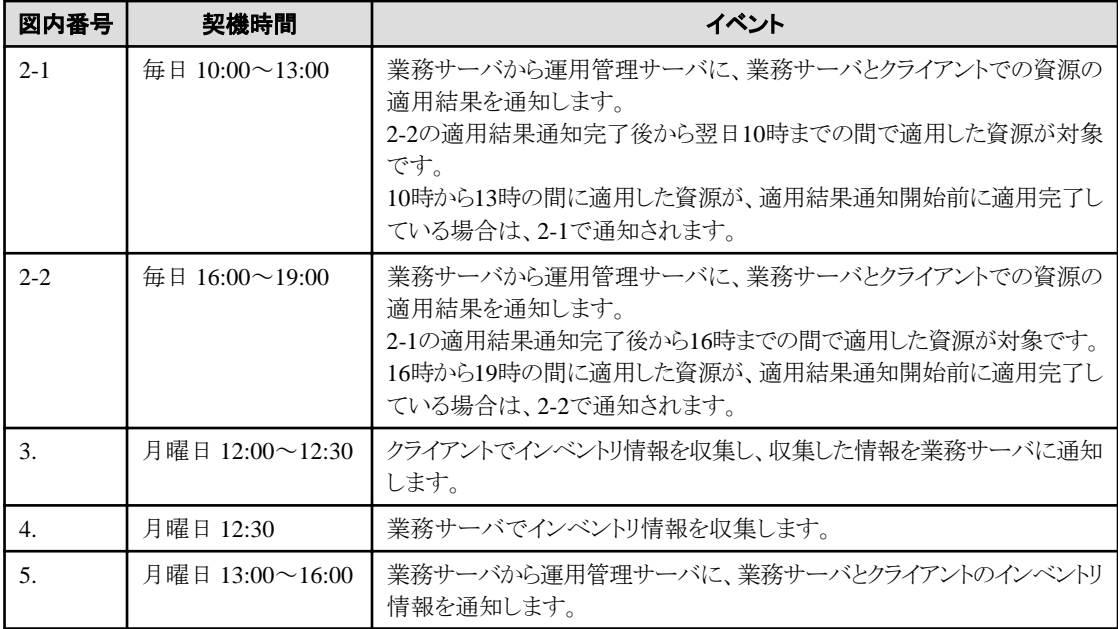

#### 設定方法

["資源配付テンプレートを使用して動作環境を定義する"](#page-54-0)を参照してください。

# **1.2.2 [**資源配付**]**ウィンドウ、コマンドを使用して詳細に設定する方法

サーバ・クライアントごとにウィンドウ、コマンド、ファイル編集で、詳細に動作環境を定義します。

#### 設定方法

["資源を配付するための動作環境を定義する"](#page-69-0)を参照してください。

# <span id="page-17-0"></span>第**2**章 いろいろな資源を配付する

本章では、アプリケーション、スクリプトの配付について説明します。

# **2.1** 対話型アプリケーションを配付する

ここでは、対話型インストールのアプリケーションを配付する方法を説明します。

#### 運用方法

アプリケーションのインストール媒体と後処理バッチを資源として配付し、資源の適用時に後処理バッチからインストーラを起 動します。

アプリケーションのインストール方法には、以下の方法があります。

- ・ インストールの対話操作を利用者が操作してインストールする方法
- ・ インストール媒体およびインストールの設定ファイルを資源として配付し、サイレントインストールする方法

後処理バッチを資源の適用時に組み込む方法については、"資源の適用時にスクリプトを組み込む"を参照してください。

#### 注意事項

- ・ インストールの正常/異常を、後処理バッチで復帰コードとして資源配付に通知する必要があります。正しいインストール 結果を通知しない場合は、運用管理サーバでインストール状況が把握できません。
- ・ 対話型方式でのインストール終了時、「すぐに再起動する」は選択しないでください。 「すぐに再起動する」を選択した場合は資源配付の適用処理中に再起動されることになり、資源配付は適用失敗と判断 します。このため、再起動後に再度インストール資源のダウンロード/適用処理が動作します。
- ・ 再起動が必要なアプリケーションをインストールした場合は、資源配付終了後にシステムの再起動を行ってください。 再起動を行わなかった場合は、インストールしたアプリケーションが正常に動作しません。
- ・ 以下の内容については、アプリケーションの製造元に確認してください。
	- ー バッチでインストーラを起動した場合、インストールの処理結果(正常終了/異常終了)がバッチに通知されるかどうかの 確認。通知されない場合は正常終了したかどうかを確認する方法。
	- インストーラがサイレントモードに対応しているかどうかの確認。
- ・ インストールの対話操作を利用者が操作してインストールする方法を利用する際、サーバに適用する場合およびクラ イアントに適用(サービス起動を選択)する場合は、各資源配付のサービスの設定でデスクトップとの「対話許可あり」とする 必要があります。

# **2.2** スクリプトを配付する

ここでは、スクリプトの配付について説明します。

スクリプトとは、UNIXのシェルスクリプトおよびPCのバッチプログラムのことを指します。

### **2.2.1** 資源の適用時にスクリプトを組み込む

ユーザ資源の適用前および適用後にスクリプトを組み込む運用について説明します。

#### 概要

ユーザ資源の登録時に、前スクリプト、後スクリプトを指定し同時に登録することにより、ユーザ資源適用の前と後に利用 者任意の処理を組み込むことができます。

バッチ用資源の登録は、クライアントから行う方法とサーバから行う方法があります。

・ バッチ起動用資源の登録

バッチ起動用資源は、アップロード情報ダイアログボックスの資源種別でバッチ用資源を選択します。

・ 前/後バッチ資源の登録

前/後バッチ資源は、アップロードファイル選択ダイアログボックスで選択します。

以下に、バッチ用資源の動作概要について説明します。

#### バッチ起動用資源の処理

バッチ起動用資源は、世代管理を行い、バッチファイル自身の適用とバッチプログラムを実行します。バッチファイルの実 行以外は、一般資源の運用と同じです。

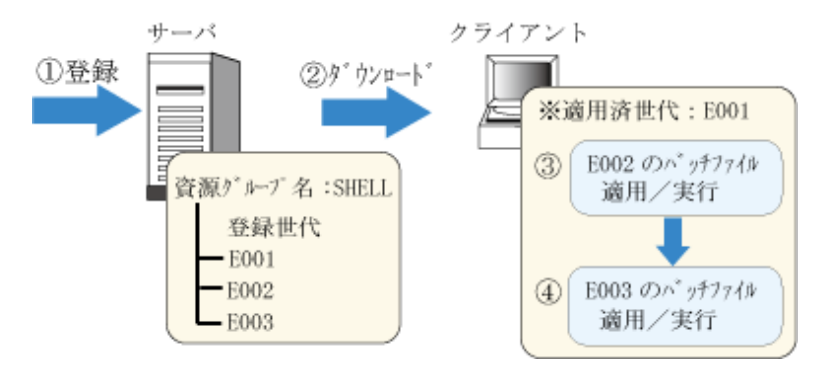

(1)バッチファイルを登録します。

(2)クライアントからのダウンロード要求に従って、対象世代をダウンロードします。 このとき、すでにクライアントにダウンロード済みの世代は、ダウンロードしません。 (3)ダウンロードした最初の世代のバッチファイルを適用し実行します。 (4)次の世代のバッチファイルを適用し実行します。

#### 前/後バッチ資源の処理

運用管理サーバ上でユーザ資源の登録時に、前バッチ資源、後バッチ資源を指定し、同時に登録することにより、ユーザ 資源適用の前と後にユーザ任意の処理を組み込むことができます。

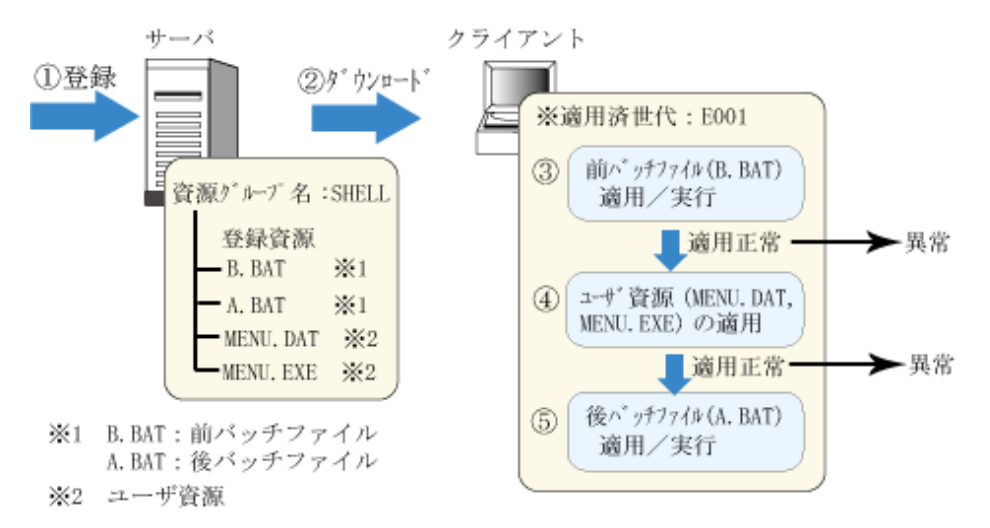

(1)前/後バッチファイルとユーザ資源を登録します。

(2)クライアントからのダウンロード要求に従って、対象世代をダウンロードします。 (3)ユーザ資源の適用前に前バッチプログラムを実行します。 (4)前バッチプログラムの処理が正常終了後にユーザ資源の適用を行います。 (5)ユーザ資源の適用処理が正常終了後に後バッチプログラムを実行します。

#### バッチ起動用資源、前/後バッチが混在している処理

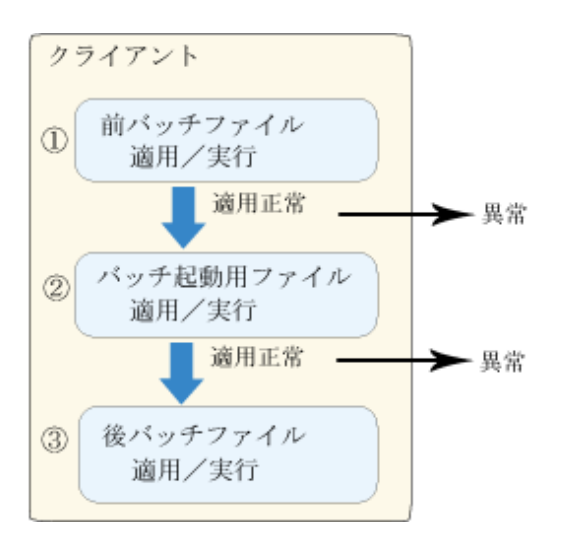

(1)前バッチファイルを適用し、実行します。 (2)バッチ起動用ファイルを適用し、実行します。 (3)後バッチファイルを適用し、実行します。

また、前スクリプト、後スクリプトおよびユーザ資源適用での資源配付の適用状態を、"前スクリプト、後スクリプトおよびユーザ 資源適用の状態"に示します。

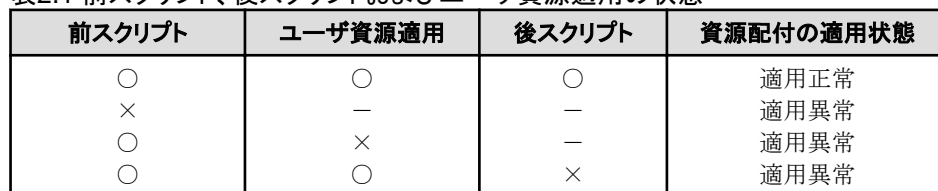

#### 表21前スクリプト 後スクリプトおよびコーザ資源適用の状能

○: 適用正常

×: 適用失敗

-: 適用せず

#### 運用方法

ユーザ資源の適用時に、前スクリプト、後スクリプトを組み込む運用方法を以下に説明します。

1. 前スクリプト、後スクリプトを含めたユーザ資源を登録する

ユーザ資源の前スクリプト、後スクリプトは、資源登録時に指定してユーザ資源と同時に登録します。前スクリプト、後 スクリプトを含めたユーザ資源を登録するには、資源配付の登録機能を使用します。

また、PCサーバの前スクリプト、後スクリプトについては、スクリプトの実行結果を反映するために資源配付の処理結 果通知コマンドをスクリプト内に記述しておく必要があります。

2. 前スクリプト、後スクリプトを含めたユーザ資源を配付し適用する

配付と適用については、前スクリプト、後スクリプトを含めないユーザ資源の運用と同じです。

3. 前スクリプト、後スクリプトを含めたユーザ資源の適用状況を確認する

ユーザ資源の世代単位で、前、後スクリプトおよびユーザ資源すべてが正常に適用されたことを確認できます。適 用異常時に、前スクリプト、後スクリプトまたはユーザ資源のどこで適用失敗となったかを調べるためには、資源配付の 出力メッセージを確認してください。

#### 注意事項

前スクリプト、後スクリプトを扱う場合の注意事項を以下に説明します。

- ・ 作成する前スクリプト、後スクリプトは、実行場所を意識しないスクリプトとしてください。
- ・ 資源配付の起動、停止コマンドおよびシステムの再起動のコマンドは記述しないでください。
- <span id="page-20-0"></span>・ 資源配付の自システムへの資源適用コマンドおよび削除コマンドは記述しないでください。
- ・ PCスクリプトの場合、以下に注意してください。
	- 資源配付の処理結果通知コマンド(drmscmp -a script)を必ず使用して、適用したシステムの資源配付に実行結果を 通知してください。

資源配付の処理結果通知コマンドを使用してPCスクリプトを終了しない場合は、以下の動作となります。

- V13.0.0以前の環境では適用異常となります。
- V13.1.0以降の環境では適用正常となりますが、設定されたPCスクリプトの実行結果は保証されません。

前スクリプト、後スクリプトを使用する場合は必ず作成した前スクリプト、後スクリプトに資源配付の処理結果通知コ マンド実行結果通知コマンドを記述してください。前スクリプト、後スクリプトの作成例については、["スクリプトの作](#page-22-0) [成例"](#page-22-0)を参照してください。

- バッチファイル内でネットワークドライブにアクセスする処理(例えば、net useコマンド)を記述しないでください。
- バッチファイル内でstartコマンドやcallコマンドを利用して別のコマンドやバッチファイルを呼び出す場合は、資源を 圧縮しないで登録してください、
- ・ 前スクリプト、後スクリプトの呼び出し時に、資源配付が以下の環境変数を設定します。必要に応じて参照してください。

適用先ディレクトリ名:

DRMSAPL

適用対象資源の資源グループ名:

DRMSRSG

バージョン・レベル:

DRMSVL

世代識別名:

DRMSGEN

- ・ UNIXのシェルスクリプトは、born shellで記述してください。
- ・ UNIXのシェルスクリプトに適用完了通知コマンド(drmscmp -a script)を記述した場合に通知される値については"[シェ](#page-23-0) [ルスクリプトに適用完了通知コマンドを記述した場合に通知される値](#page-23-0)"を参照してください。
- ・ 指定されたスクリプトが実行途中で停止した場合は、適用処理の実行が完了できない状態となります。指定するスクリ プトの動作に問題がないことを確認して組み込んでください。
- ・ UNIXのシェルスクリプトの場合、シェルスクリプトの復帰コード「7」を「起動したシェルスクリプトの実行失敗」として扱います。 シェルスクリプトの復帰コードは「7」 以外になるよう、シェルスクリプトを作成してください。

### **2.2.2** スクリプトを単体で実行する

スクリプトを単体で実行する運用について説明します。

#### 概要

スクリプトとして扱える資源の種類を、"スクリプトとして扱える資源"に示します。

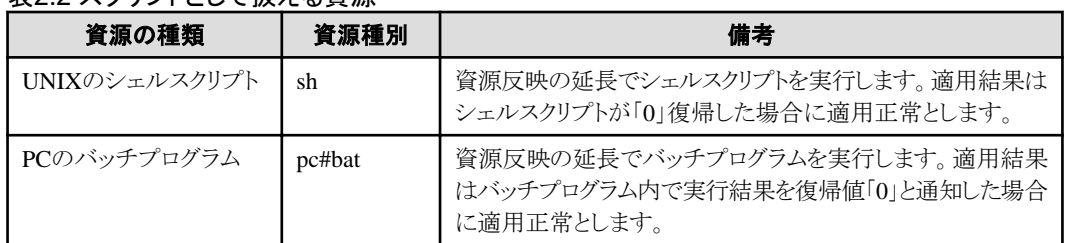

#### 表22スクリプトとして扱える資源

#### 備考**)**

資源種別は、資源の種類を表し資源登録時に指定します。

PCのスクリプトについては、スクリプトの実行結果を反映するために、資源配付の処理結果通知コマンドをスクリプト内に記述 しておく必要があります。スクリプトの実行結果の通知には、資源配付の資源配付の処理結果通知コマンド(drmscmp)を使用 します。

#### 運用方法

スクリプトを単体で実行する運用には、以下の2とおりの方法があります。

- ・ 世代管理を行い、スクリプトの配付と適用を行う方法
- ・ 世代管理を行わずに、スクリプトの配付と適用を行う方法

#### 世代管理を行い、スクリプトの配付と適用を行う方法

スクリプト以外のユーザ資源の運用方法と同じです。資源登録時に資源種別として「sh」または「pc#bat」を指定してください。 資源適用時に資源反映の延長でスクリプトを実行し、その実行結果を適用結果とします。

#### 世代管理を行わずに、スクリプトの配付と適用を行う方法

スクリプトを世代管理しないで、1つの世代を用いてスクリプトを実行させることができます。下記のa)~c)を繰り返すことで、 同一世代を用いスクリプトを実行することができ、世代管理をしない簡単なスクリプトの実行が可能となります。ただし、この方式 はサーバ-サーバ間でだけ可能です。世代管理をしない簡単なスクリプトの運用例を、"世代管理をしない簡単なスクリプトの 運用例"に示します。

a. 運用管理サーバでの前回スクリプトの削除とスクリプトの登録

1つの世代を指定し、前回実行のスクリプトを削除し、今回実行予定のスクリプトを登録します。(資源種別として「sh」ま たは「pc#bat」を指定)

b. 運用管理サーバからのスクリプトの配付

以下に示す指定で、特定世代のスクリプトをダウンロードします。受信側では同一世代のスクリプトを受信した時点で、 特定世代の前回の適用結果を削除します。

drmssndコマンドで「-c no」を指定

c. スクリプトの適用と適用結果確認

1つの世代のスクリプトを実行し、その実行結果を適用結果として確認します。

#### 図2.1 世代管理をしない簡単なスクリプトの運用例

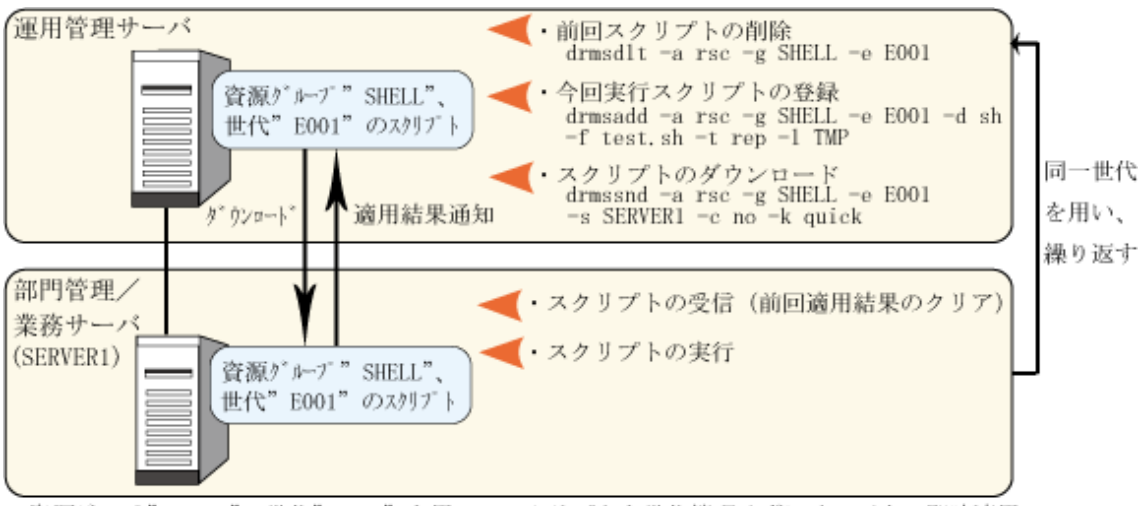

資源 グルブ" SHELL"、世代" E001"を用い、スクリプトを世代管理せずにサーバ上で即時適用

#### <span id="page-22-0"></span>注意事項

スクリプトを扱う場合の注意事項を以下に説明します。

- ・ 複数のスクリプトを登録し、実行することはできません。
- ・ 作成するスクリプトは、実行場所を意識しないスクリプトとしてください。
- ・ 資源配付の起動、停止コマンドおよびシステムの再起動のコマンドは記述しないでください。
- ・ 資源配付の自システムへの資源適用コマンドおよび削除コマンドは記述しないでください。
- ・ PCのスクリプトについては、資源配付の処理結果通知コマンド(drmscmp -a script)を必ず使用して、適用したシステムの 資源配付に実行結果を通知してください。 資源配付の処理結果通知コマンドを使用してPCスクリプトを終了しない場合は、以下の動作となります。
	- V13.0.0以前の環境では適用異常となります。
	- V13.1.0以降の環境では適用正常となりますが、設定されたPCスクリプトの実行結果は保証されません。

スクリプトを使用する場合は必ず作成したスクリプトに資源配付の処理結果通知コマンドを記述してください。"スクリプトの 作成例"にPCのスクリプトの作成例を示します。

・ UNIXのシェルスクリプトの場合、シェルスクリプトの復帰コード「7」を「起動したシェルスクリプトの実行失敗」として扱います。 シェルスクリプトの復帰コードは「7」 以外になるよう、シェルスクリプトを作成してください。

#### スクリプトの作成例

```
実行プログラムを記述
if errorlevel 1 goto NG
if errorlevel 0 goto OK
:NG
rem 適用自体を失敗させるため通知しません
goto END
:OK
drmscmp -a script -c 0 -u SUCCEED
:END
```
・ スクリプトの呼び出し時に、資源配付が以下の環境変数を設定します。必要に応じて参照してください。

#### 適用先ディレクトリ名:

DRMSAPL

#### 適用対象資源の資源グループ名:

DRMSRSG

バージョン・レベル:

DRMSVL

世代識別名:

DRMSGEN

- ・ PCスクリプトの場合、バッチファイル内でネットワークドライブアクセスする処理(例えば、net useコマンド)を記述しない でください。
- ・ UNIXのシェルスクリプトは、born shellで記述してください。
- ・ UNIXのシェルスクリプトに適用完了通知コマンド(drmscmp -a script)を記述した場合は、"[シェルスクリプトに適用完了](#page-23-0) [通知コマンドを記述した場合に通知される値](#page-23-0)"に示す値が通知されます。

<span id="page-23-0"></span>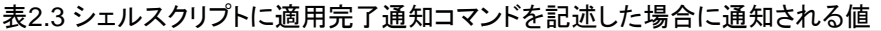

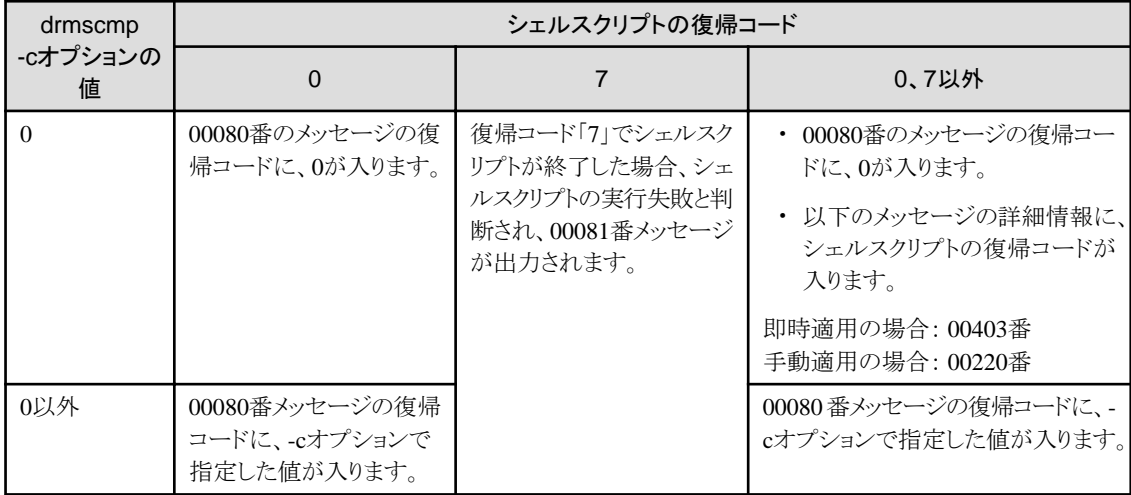

# <span id="page-24-0"></span>第**3**章 大規模システムで配付する

本章では、大規模システムで配付する運用について説明します。

# **3.1** 中継してトラフィックを軽減する

ここでは、部門管理/業務サーバが多階層となる形態での運用方法について説明します。

### **3.1.1** 概要

運用管理サーバ配下のサーバが多階層の場合、さらに下位のサーバに資源をダウンロードする必要があります。また、最 下位まで含めた資源中継状況とドメイン(サーバおよびクライアント)の資源適用状況が、運用管理サーバで把握できる必要 があります。

多階層運用での資源中継状況と資源適用状況の把握は、資源配付のスケジュール設定を使用することにより可能となります。

・ 配下のサーバへ配付する資源の中継と中継状況通知

中継サーバは、受信した資源を配下のサーバに転送する機能を提供します。この機能は配付する資源の種類によって 中継先のあて先システムを自動的に判断します。

#### 共通メンテナンス版数

中継サーバにserv定義されているサーバのシステムすべてに中継します。

#### 個別メンテナンス版数

経路情報ファイルに従って、経路情報に記載されているサーバのシステムに中継します。

#### 個別資源グループ

経路情報ファイルが設定されている場合は経路情報に従って、経路情報ファイルが設定されていない場合は中継 サーバにserv定義されているサーバのシステムすべてに、中継します。

配下のサーバへの中継は、資源の受信が完了した時点で自動的に開始されます。

中継状況の通知は、スケジュール設定を使用して各中継サーバから、運用管理サーバに直接通知します。

このためには、通知を行う中継サーバと運用管理サーバが直接通信できる必要があります。

・ 部門管理/業務サーバの適用状況通知

適用状況の通知は、スケジュール設定を使用して各部門管理/業務サーバから、運用管理サーバまたは中継サーバに 直接通知させます。このためには、通知を行う部門管理/業務サーバと、運用管理サーバまたは中継サーバが直接通信 できる必要があります。

適用状況通知の情報の範囲は任意に指定可能であり、また情報のカスタマイズを可能とするために、CSV形式で情報を格納 します。DRMS管理ファイルには、中継サーバおよび部門管理/業務サーバ側から通知された情報を格納します。多階層時 には管理するシステム数も多くなるため、運用管理サーバに通知する情報はメンテナンス版数の情報に絞る形態を推奨し ます。詳細情報を参照する、または、カスタマイズを行う場合は、CSVファイルを参照ください。

CSVファイルの詳細については、"Systemwalker Centric Manager リファレンスマニュアル"の"ファイルの形式"を参照して ください。

["資源配付の多階層の運用概要](#page-25-0)"に資源配付多階層の運用概要(処理概要)を示します。

<span id="page-25-0"></span>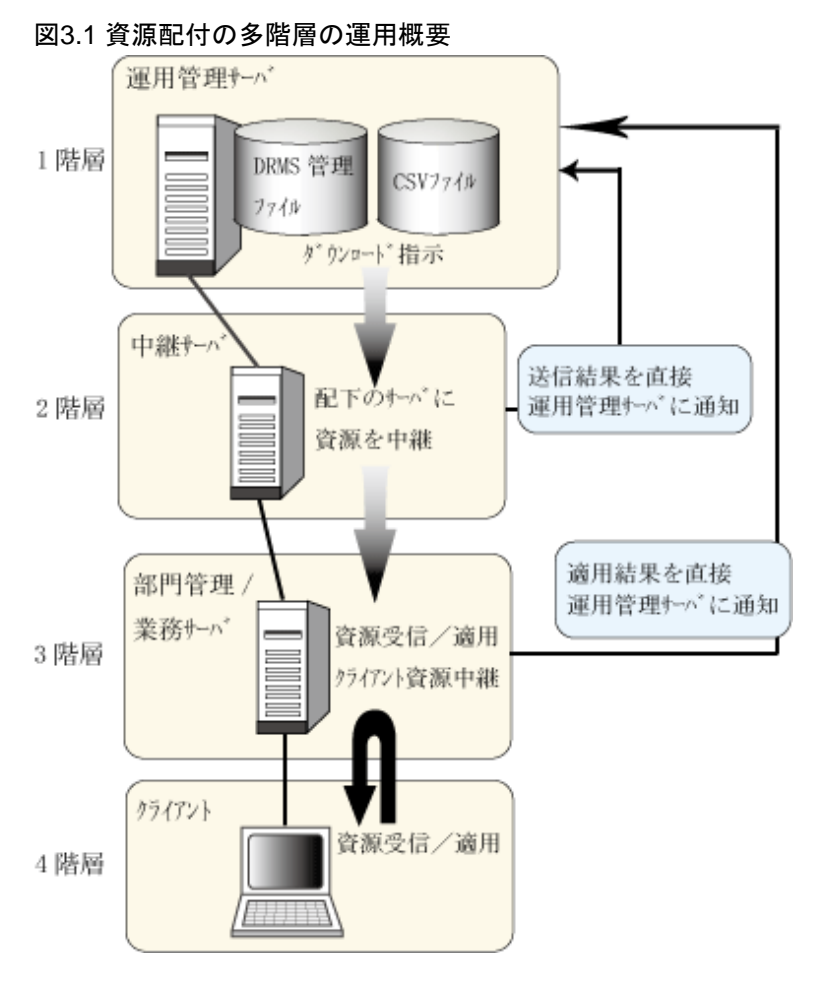

## **3.1.2** 運用方法

多階層の形態での、資源配付の運用方法を以下に示します。

#### 運用管理サーバ

運用管理サーバでは、運用操作として資源の送信と状況確認を行います。また、情報のカスタマイズを可能とするために、 CSV形式で情報を格納します。多階層時には管理するシステム数も多くなるため、DRMS管理ファイルに格納する情報は メンテナンス版数の情報に絞る形態をお勧めします。詳細情報を参照する場合またはカスタマイズを行う場合は、CSVファ イルを参照してください。CSV形式ファイルの詳細については、"Systemwalker Centric Manager リファレンスマニュアル"の "ファイルの形式"を参照してください。

多階層として動作するための事前設定が必要です。以下に事前設定項目を示します。

・ 運用管理サーバで、資源の送信および状況検索を行うために、配下のサーバの定義を事前に行っておく必要があります。 以下に[資源配付]ウィンドウで定義する場合と資源配付の利用者コマンドで定義する場合の事前定義の方法を説明し ます。

#### [資源配付]ウィンドウ:

[対象システム]サブウィンドウで、多階層を構成するサーバおよびクライアントの定義を行います。

#### 資源配付の利用者コマンド:

運用管理サーバ配下に、直接接続される隣接サーバおよび隣接サーバ配下のサーバを定義します。サーバの定義 は、資源配付の管理情報定義コマンド(drmsdfn -a sys -k serv)を使用します。

・ 運用管理サーバで、開発システムからアップロードされた資源を、配付指示があるまでダウンロードを行わないために、 運用管理サーバのDRMS編集ファイルに、資源の自動中継を行わない設定(autorelay=no)が必要です。

#### <span id="page-26-0"></span>中継サーバ

中継サーバが資源を受信し、即時に配下に定義されているサーバに、資源を自動中継(ダウンロード)します。特別な操作を 必要としない場合は、運用操作は必要ありません。中継サーバとして動作するための事前設定項目を、以下に説明します。

- ・ 中継サーバでは、資源を中継する配下の隣接サーバ定義は事前に行われている必要があります。直接接続されない サーバの定義は行わないでください。隣接サーバの定義は、資源配付の管理情報定義コマンド(drmsdfn -a sys -k serv) を使用します。
- ・ 運用管理サーバで一括して情報を管理する場合は、中継サーバ側でDRMSスケジュール情報ファイルに、送信結果を 運用管理サーバに通知するための設定が必要です。また、環境として、通知を行う中継サーバと運用管理サーバが、 直接通信できる必要があります。
- ・ 配下の部門管理/業務サーバで中継する資源が異なる場合は、個別メンテナンス版数または個別資源グループを利用 してください。
- ・ 資源を即時適用指定で自動中継する場合、中継サーバでDRMS編集ファイルのapply\_gennumオプションに、同時に ダウンロードする世代数または修正レベル数以上の値を指定する必要があります。

#### 部門管理**/**業務サーバ

部門管理/業務サーバが資源を受信し、自システムへの資源適用および配下に接続されたクライアントに対する中継を行い ます。特別な操作を必要としない場合は、運用操作は必要ありません。部門管理/業務サーバとして動作するための事前 設定項目を、以下に説明します。

・ 部門管理/業務サーバ側でDRMSスケジュール情報ファイルに適用結果を運用管理サーバまたは、中継サーバに通知 するための設定が必要です。これは、資源の適用を行うドメインとして、部門管理/業務サーバから適用結果を通知す るための設定です。

部門管理/業務サーバと中継サーバの双方の役割を行うサーバについては、中継サーバとしての以下の事前定義も同時 に行う必要があります。また、環境として通知を行う中継サーバと運用管理サーバが直接通信できる必要があります。

- 配下の隣接サーバ定義
- 配下の隣接サーバに対する送信結果を通知する設定

#### クライアント

多階層構成で、追加となる運用操作、事前設定はありません。3階層運用の操作および設定と同じです。

### **3.1.3** 設定例

多階層で運用するための設定例を、"[多階層構成での設定例"](#page-27-0)に示します。

<span id="page-27-0"></span>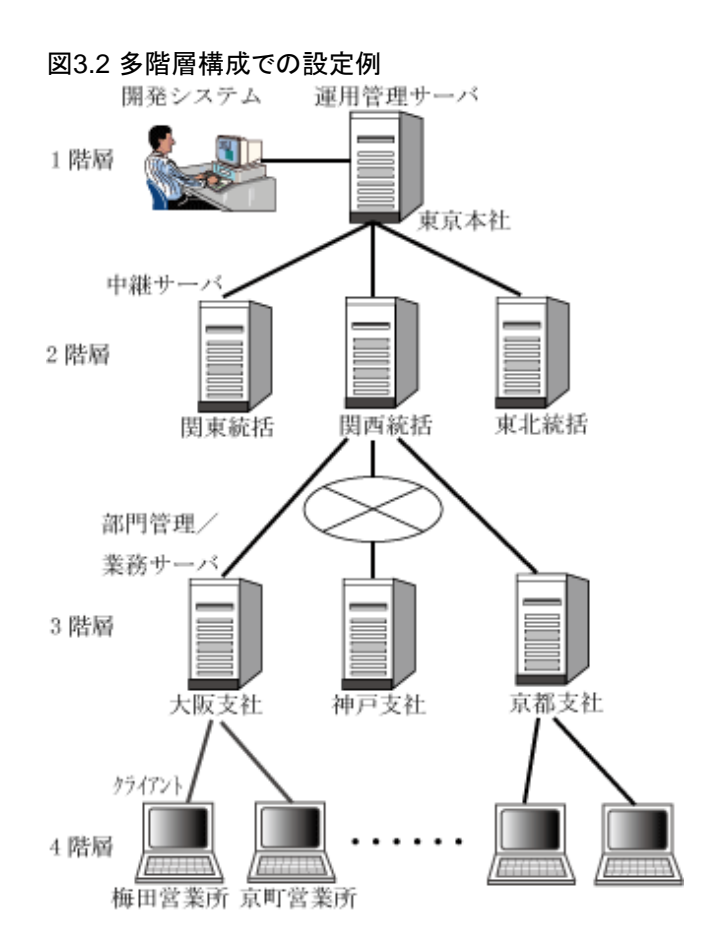

#### 運用管理サーバ**(**東京本社**)**での設定例

- ・ 配下のサーバ定義
	- [資源配付]ウィンドウ:

"多階層構成での設定例"に示す、すべてのサーバとクライアントを[対象システム]サブウィンドウの操作で定義します。

資源配付の利用者コマンド:

運用管理サーバ配下に直接接続される隣接サーバ(関東統括、関西統括、東北統括)を定義します。続けて隣接 サーバ配下のサーバの定義を行います。

drmsdfn -asys -kserv -nkansai -skansai drmsdfn -asys -kserv -noosaka -soosaka -H other -Dkansai ・・関西統括の定義例

・ アップロード資源の中継抑止設定

開発システムからアップロードされた資源を、配下の隣接サーバに自動中継しない設定を、運用管理サーバ(東京本社) のDRMS編集ファイルに記述する必要があります。

DRMS編集ファイル

autorelay=no

#### 中継サーバ**(**関西統括**)**での設定例

・ 配下の隣接サーバ定義

中継サーバ配下に直接接続される隣接サーバ(大阪支社、神戸支社、京都支社)を定義します。隣接サーバ以外の定義 は、行わないでください。

<span id="page-28-0"></span>drmsdfn -asys -kserv -noosaka -soosaka ・・大阪支社の定義例

・ DRMSスケジュール情報ファイルの設定

関西統括が配下の部門管理/業務サーバに資源を中継し、また自システムに対する資源適用を行う形態を想定します。 この場合、関西統括は中継サーバと部門管理/業務サーバの両方の位置づけとなります。

中継サーバ側として、メンテナンス版数の送信異常が発生した場合、即座に送信状況を運用管理サーバ(システム 名:TOKYOU)に通知するための設定例を、以下に示します。

また、部門管理/業務サーバ側として、メンテナンス版数の適用状況(すべての結果)を適用が完了したタイミングで即座に 運用管理サーバ(システム名:TOKYOU)に通知するための設定例もあわせて、以下に示します。

func=complete(send),type=quick,option="sysname(TOKYOU),rsc(rms),sts(all),retry=10" ↓ func=complete(apply),type=quick,option="sysname(TOKYOU),rsc(rms),sts(all),retry=10" ↓

↓: 改行

#### 部門管理**/**業務サーバ**(**大阪支社**)**での設定例

・ DRMSスケジュール情報ファイルの設定

部門管理/業務サーバ側で、メンテナンス版数の適用状況(すべての結果)を、適用が完了したタイミングで、即座に運 用管理サーバ(システム名:TOKYOU)に通知するための設定例を、以下に示します。

func=complete(apply),type=quick,option="sysname(TOKYOU),rsc(rms),sts(all),retry=10/2" ↓

↓: 改行

### **3.1.4** 運用異常時の操作

多階層運用時に異常が発生した場合の、リカバリ操作方法を示します。

#### 多階層での資源中継がエラーの場合

配下の隣接サーバへの中継がエラーとなっている場合は、以下の手順でリカバリを行います。

- ・ 中継エラーとなったサーバ(下図の場合、中継サーバ)上の、イベントログまたはメッセージログを確認し、エラーの詳細を 確認します。
- ・ エラー原因を解消します。
- ・ 運用管理サーバより、資源の送信されていない部門管理/業務サーバの上位となる隣接サーバ(下図の場合、中継サー バ)に対して、資源の送信指示を再度行います。これにより、中継サーバは依頼された資源が送信されていない部門 管理/業務サーバにだけ、資源を送信します。

以下に多階層での中継リカバリ手順を示します。

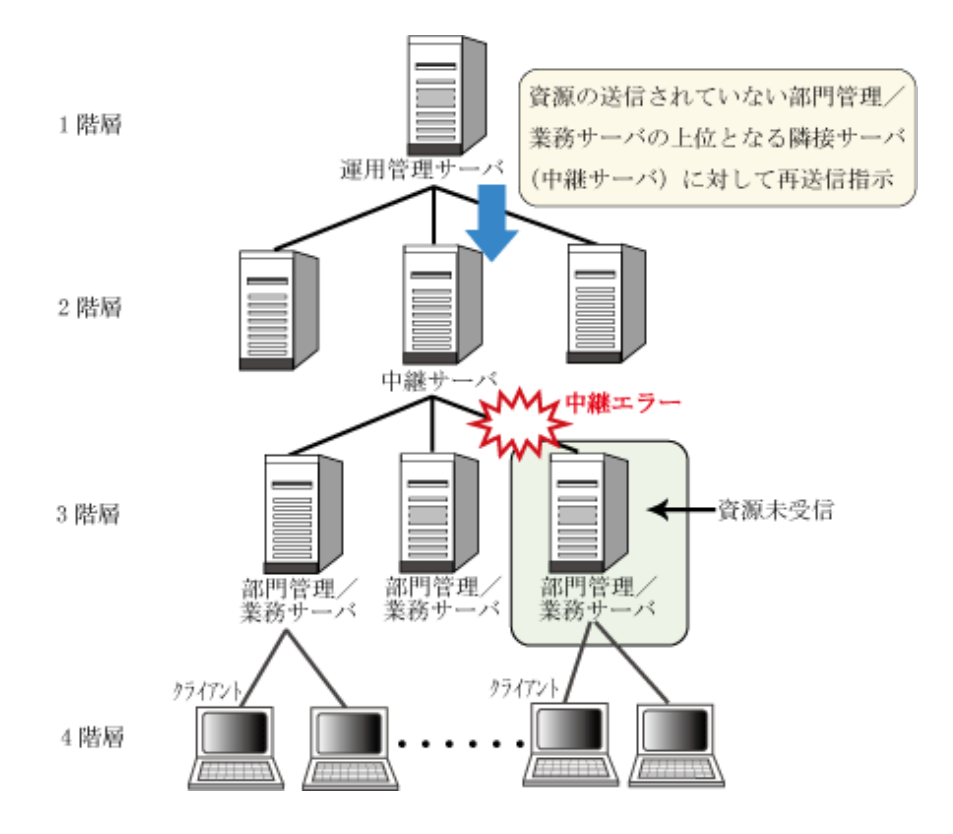

#### 多階層での状況通知がエラーの場合

中継サーバおよび部門管理/業務サーバから、運用管理サーバへの状況通知が行われない場合は、以下の手順でリカバリを 行います。

- ・ 状況通知を行うサーバ上のイベントログまたはメッセージログを確認し、エラーの詳細を確認します。
- ・ エラー原因を解消します。
- ・ 運用管理サーバより、状況通知がエラーとなったサーバに対して状況検索を行い、サーバ側の状況を取得します。

以下に多階層での状況通知リカバリ手順を示します。

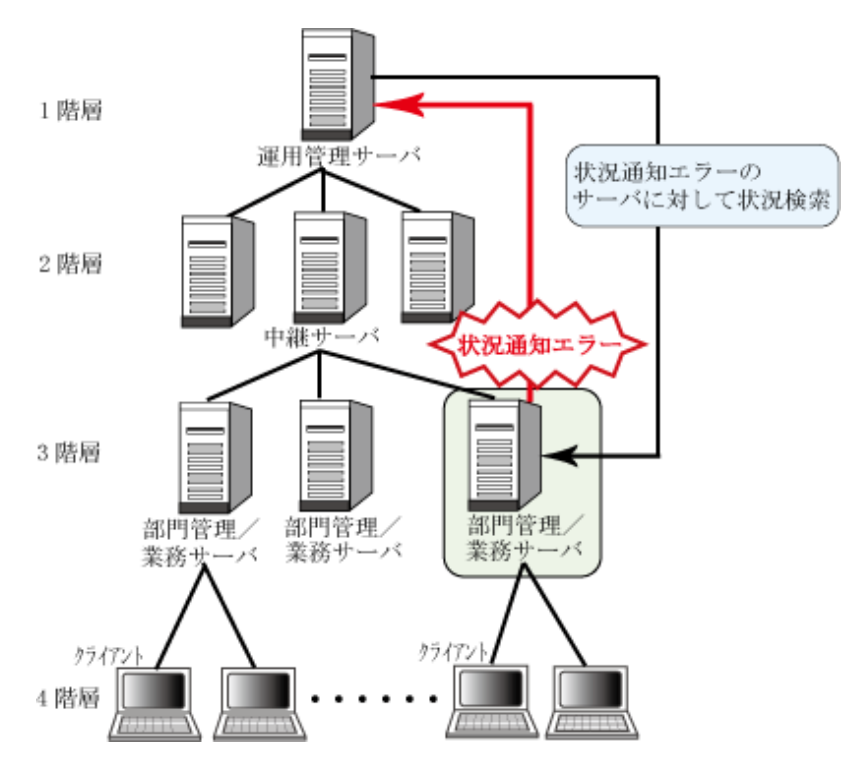

# <span id="page-30-0"></span>**3.2** システム数が多い場合の運用

管理するシステム数が多い場合、資源の配付と適用状況検索を指示するのは大変です。また、全システムでの全資源の配付、 適用状況を確認するのは、非常に大変です。資源配付では、これらを容易にするための機能を提供しています。

- ・ 資源の配付、適用状況検索指示の簡易化
- ・ [結果確認の簡易化](#page-31-0)
- ・ [資源の配付、適用状況検索の負荷軽減](#page-32-0)

### **3.2.1** 資源の配付、適用状況検索指示の簡易化

運用管理サーバから多くのシステムへの指示を簡易化するためには、運用管理サーバでサーバのグループ化機能を使用 してください。

システムのグループ化の運用について説明します。

#### 概要

資源を配付するまたは適用状況を検索するあて先システムを、グループ化することができます。この機能を利用すれば、配付 と適用状況検索をグループ単位で行うことができます。

資源の配付、適用状況検索指示の簡易化を、"資源の配付、適用状況検索指示の簡易化"に示します。

#### 図3.3 資源の配付、適用状況検索指示の簡易化

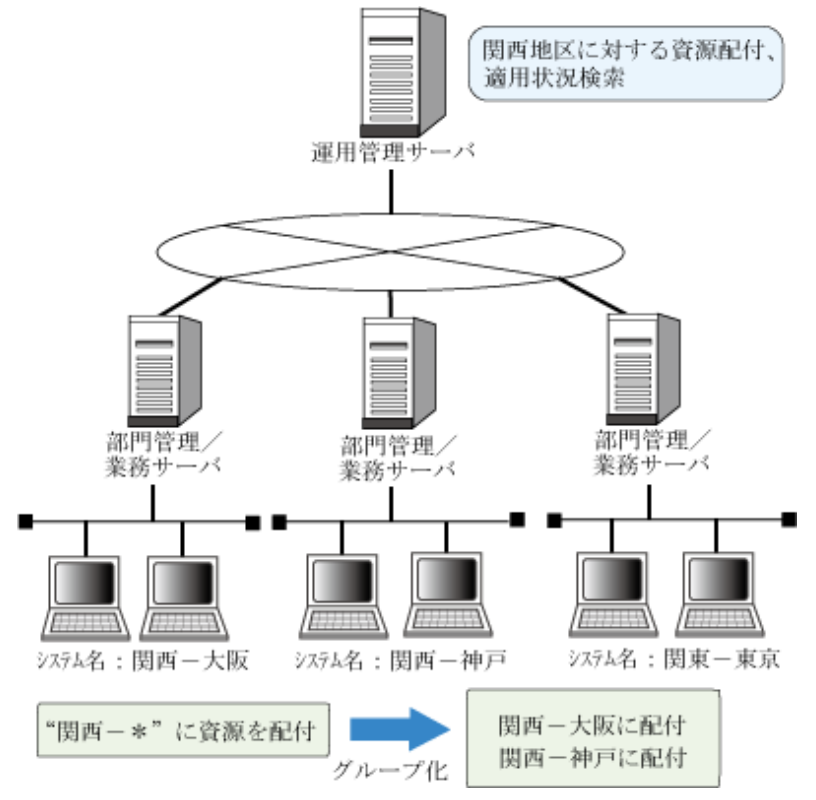

#### 運用方法

あて先システムをグループ化する定義は、以下のいずれかの方法で行います。

- ・ [資源配付]ウィンドウでシステムグループを作成し、あて先システムをグループ化します。
- ・ drmssndコマンドでワイルドカードを指定することでグループ化します。
- ・ あて先システムの一覧を作成し、経路情報ファイルとし、drmssndコマンドのパラメタで指定します。

### <span id="page-31-0"></span>**3.2.2** 結果確認の簡易化

運用管理サーバで、多数のシステムの配付、適用の結果確認を簡易化するためには、メンテナンス版数を利用して、配付 ドメイン単位に確認します。

配付ドメインとメンテナンス版数の運用について説明します。

#### 概要

資源配付では、部門管理/業務サーバおよび部門管理/業務サーバ配下に接続されているクライアントを、1つの単位として 管理します。この単位を資源配付では配付ドメインと呼びます。運用管理サーバでは、部門管理/業務サーバ配下のクラ イアントの状態を含めて、1つの配付ドメインとして状態を管理します。

配付ドメインに対する結果確認は、メンテナンス版数の状態を確認することで、配付ドメイン全体の状態が分かります。

各配付ドメインの状態として、サーバのステータス、および配付ドメイン内のクライアントの適用完了数、適用異常数、全体の数 を確認できます。なお、配付ドメイン名とは、部門管理/業務サーバ名のことを示します。

結果確認の簡易化を、"結果確認の簡易化"に示します。

#### 図3.4 結果確認の簡易化

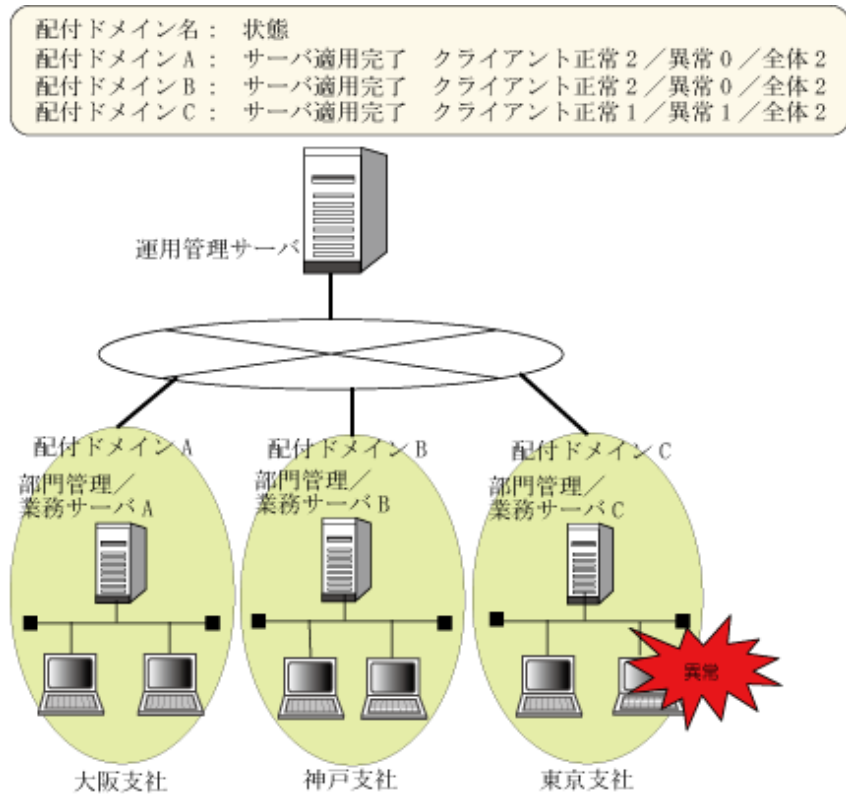

#### 運用方法

運用管理サーバで配付ドメイン単位の結果確認を行う方法について、説明します。

#### 利用者メニュー利用時**:**

配付ドメイン単位の結果を表示します。

#### 利用者コマンド利用時**:**

メンテナンス版数の資源グループ(RMSLEVEL)を用いて、配付ドメイン単位の送信、適用結果を確認します。

運用管理サーバから部門管理/業務サーバに対する、状況検索での配付ドメイン単位の結果検索例を、["配付ドメイン単位の](#page-32-0) [結果確認例"](#page-32-0)に示します。

<span id="page-32-0"></span>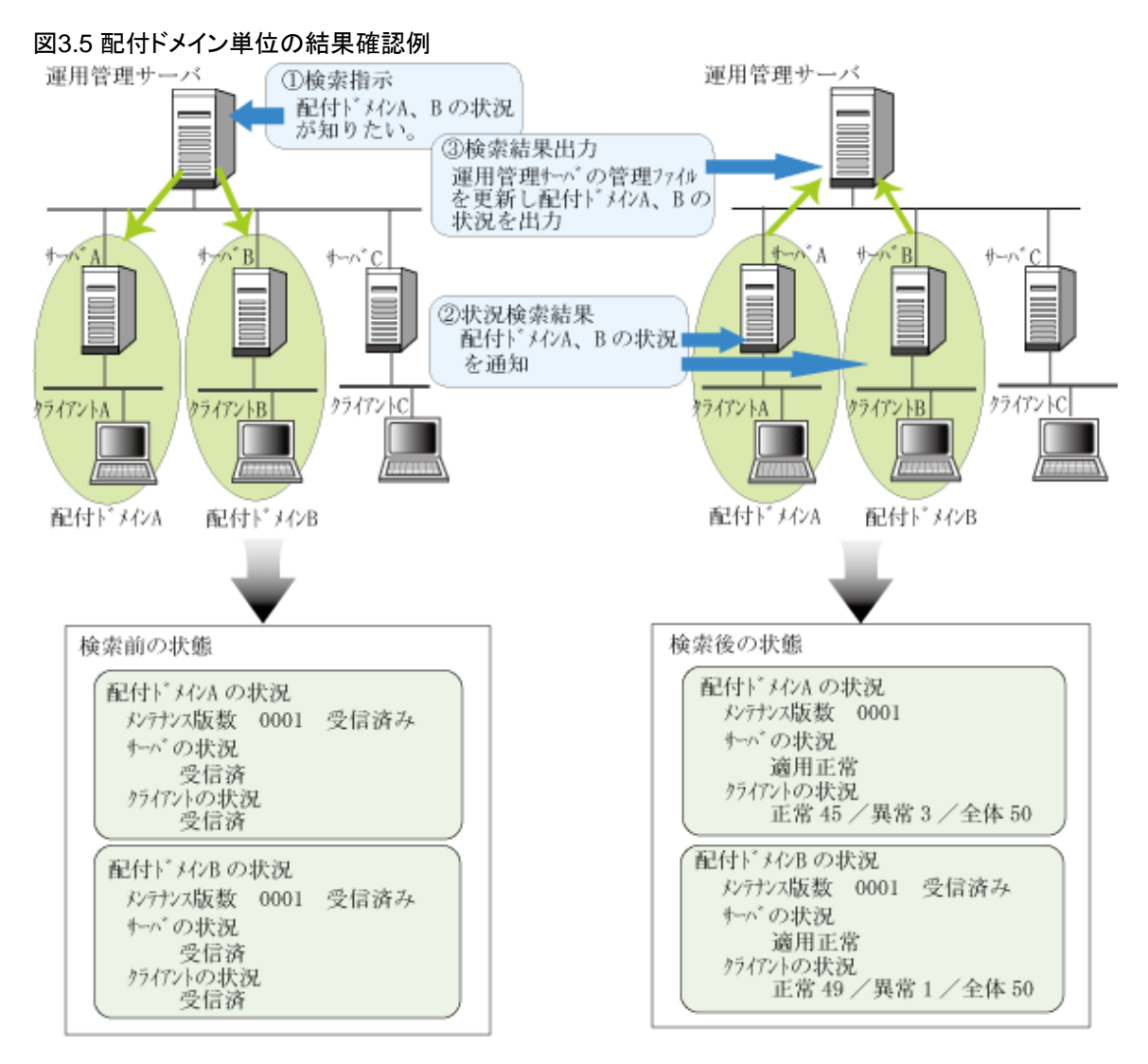

正常クライアント数と異常クライアント数の合計が、全体数と一致しない場合があります。この場合は、電源未投入または受信 だけ等のクライアントがあることが考えられます。

#### 注意事項

共通メンテナンス版数の場合、配付ドメイン管理でのクライアントの全体数は、部門管理/業務サーバに接続されているク ライアントのあて先システムの定義を基に計算します。

個別メンテナンス版数の場合、配付ドメイン管理でのクライアントの全体数は、部門管理/業務サーバに接続されているク ライアントで、該当個別メンテナンス版数をダウンロードしたことのあるあて先システムの定義を基に計算します。

このため、運用開始時またはクライアント増設時には、必ず以下のどちらかの作業を実施してください。

- ・ 部門管理/業務サーバ上でクライアントの資源配付を起動し、サーバとのセション開設確認を行う(クライアントのあて先 システム名が自動定義されます)。
- ・ クライアントのシステム名を資源配付の管理情報定義コマンド(drmsdfn)で定義する。

### **3.2.3** 資源の配付、適用状況検索の負荷軽減

運用管理サーバから部門管理/業務サーバのDRMS管理ファイルをオンライン検索する場合の負荷軽減を図るためには、 部門管理/業務サーバから取得する情報を前回取得時からの差分情報で取得する、差分検索機能を利用してください。

オンライン検索の差分検索の運用について説明します。

#### 概要

オンライン検索として、従来の、部門管理/業務サーバが保持する全情報の取得に加え、前回取得時からの差分情報で取得 することが可能となりました。

差分検索を利用することにより、取得情報のデータ転送量の削減(回線負荷の軽減)および検索時間の短縮を図ることが可能 となります。

#### 前提条件

差分検索を実行する運用管理サーバおよび検索される部門管理/業務サーバのバージョン・レベルについては、11.0/ V11.0L10以降を使用します。バージョン・レベルが11.0/V11.0L10より古い部門管理/業務サーバを検索しようとした場合は、 そのサーバからエラーが通知されます。

#### 運用方法

運用管理サーバから部門管理/業務サーバの適用状況を確認する手段として、以下の2通りの運用があります。

- ・ 部門管理/業務サーバからスケジュール結果通知を行う運用
- ・ 運用管理サーバからオンライン検索を行う運用

スケジュール結果通知の運用を行う場合は、反映処理中に配付操作を行うと配付が待たされることがあります。したがって、 配付を優先する運用では、オンライン検索による適用状況を取得する運用を選択することとなります。この時、配付頻度が多 い等、オンライン検索にあまり時間をかけたくない場合に、取得情報のデータ転送量が少なく、検索時間の短縮化が可能な 差分検索が有効となります。

差分検索は、drmslstコマンド(-a sysオプション指定)だけで有効な機能です。drmslstコマンド(-a sysオプション指定)の詳細 については、"Systemwalker Centric Manager リファレンスマニュアル"を参照してください。差分検索は-d diffオプションを 利用します。

# <span id="page-34-0"></span>第**4**章 大量データを配付する

インストールパッケージを含め大量データを配付する場合に、データ転送路の負荷が高いサーバ上で多くのシステム資源を 使用する、ディスク容量が不足するなどの、運用業務への影響が考えられます。これらの問題を解決するための運用方法と して、本章では、以下の運用方法を説明します。

- ・ トラフィックを抑えて分割して配付する
- ・ [共有ファイルを利用して負荷を分散する](#page-38-0)
- [オフラインで配付する](#page-39-0)

# **4.1** トラフィックを抑えて分割して配付する

ここでは、トラフィックを抑えるため資源を分割して配付する運用について説明します。

### **4.1.1** サーバ間の分割配付

ダウンロードの指定時に、分割転送量および送信間隔を伝送路の転送能力に合わせて指定できます。少量ずつの資源の ダウンロードが行え、運用に与える影響を最小限に抑えることができます。

#### 設定方法

分割ダウンロードの指定は、drmssndコマンドで行います。drmssndコマンドの詳細については"Systemwalker Centric Manager リファレンスマニュアル"を参照してください。

drmssndコマンドで資源の分割ダウンロードを指定する方法は以下のとおりです。

drmssnd -a rms -L 分割転送量 -T 送信間隔

### **4.1.2** サーバとクライアント間の分割事前デリバリ

サーバとクライアントの同期を取った適用が必要な業務アプリケーションを配付する場合は、後刻適用により部門管理/業務 サーバまで事前に資源を配付し、指定された適用予定日時経過後にクライアントにダウンロード・適用を行う運用を行っ ていました。しかし、大量の資源配付を行う場合には新業務開始時間までにクライアントへのダウンロードが完了しないケー スが出てきました。

この問題を解決するため、資源配付では、新業務開始時(適用予定日時)までに業務と並行してクライアントまで事前に資源を 配付しておき、新サービス開始時に一斉にクライアント上で適用する運用方法をサポートします。この運用形態を「分割事前 デリバリ」と呼びます。

ここでは、分割事前デリバリの運用について説明します。

#### ダウンロード種別

ダウンロード種別には、「通常配付」と「事前配付」があります。

・ 通常配付

通常の方式です。

- 個別資源の場合

適用種別「後刻」で、クライアントの適用予定日時が未経過の場合は、クライアントからのダウンロードが行えません。

- メンテナンス版数の場合

クライアントの適用予定日時が未経過の場合は、クライアントからのダウンロードが行えません。

・ 事前配付

分割事前デリバリを行う場合の方式です。事前配付は、適用種別が「後刻」の場合だけ有効です。

- 個別資源の場合

適用種別「後刻」で、クライアントの適用予定日時が未経過の場合でも、クライアントからのダウンロードが行えます。

- メンテナンス版数の場合

クライアント適用予定日時が未経過の場合でも、クライアントからのダウンロードが行えます。

#### 通常配付

通常配付は、各資源に対して適用予定日時を設定し、設定した日時を経過した場合にだけクライアントに当該資源をダ ウンロードする方式です。

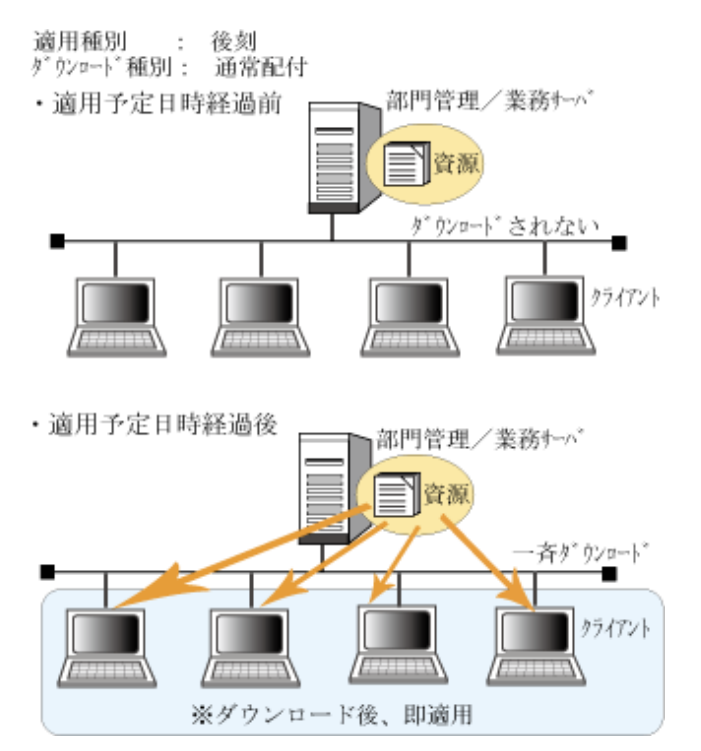

#### 事前配付

事前配付は、各資源に対して適用予定日時を設定し、設定した日時を経過しなくてもクライアントに当該資源をダウンロー ドできます。

適用予定日時が経過した時に、クライアント側で一斉に適用する方式です。

なお、適用予定日時経過後にダウンロードした場合は、通常配付での日時経過と同じです。
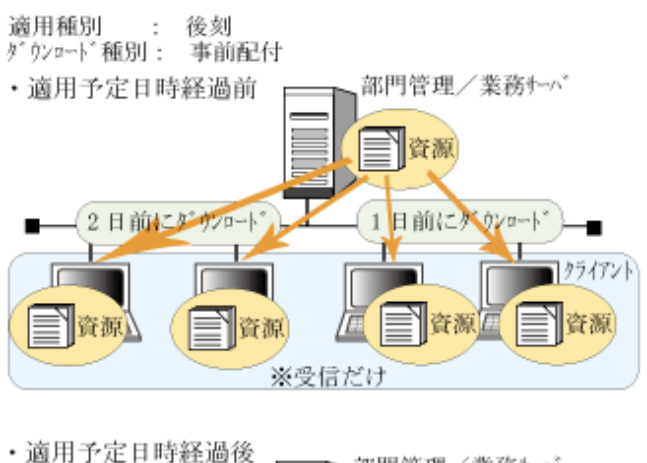

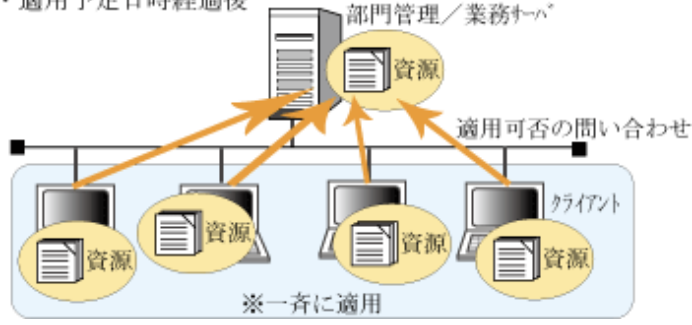

クライアント側での適用は、以下の条件を満たした場合に行われます。

- ・ クライアント資源の適用予定日時が経過している場合
- ・ サーバ資源が存在する場合は、サーバ資源の適用が正常に完了している場合

#### ダウンロード種別の設定方法

ダウンロード種別はメンテナンス版数または個別資源単位に運用管理サーバ上で指定します。以下の作業で指定可能です。

- ・ 資源登録時
- ・ メンテナンス版数作成時
- ・ 個別資源、メンテナンス版数送信時

#### 分割転送の設定方法

サーバとクライアント間の分割転送は、ダウンロード種別が「事前配付」の場合だけ有効です。分割転送の設定箇所を以下に 示します。

・ 部門管理/業務サーバのDRMS編集ファイル

DRMS編集ファイルに以下のオプションを設定します。

- cl\_seglenオプション
- cl\_segtimeオプション

DRMS編集ファイルについては"Systemwalker Centric Manager リファレンスマニュアル"の"DRMS編集ファイル"を参照 してください。

• [資源配付クライアント設定]

[資源配付クライアント設定]で、分割量と時間間隔を設定します。

#### 分割転送の設定値の有効範囲について

分割転送の設定が部門管理/業務サーバとクライアントで異なる場合に、どの設定値が有効になるかを下表に示します。

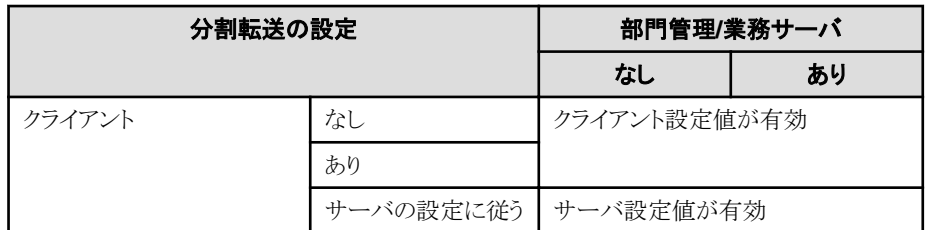

#### 注意事項

- ・ 以下の機能は、ダウンロード後に即時に適用する必要があるため、事前配付を行う資源の対象外となります。
	- ー ポリシー資源(#DEF#POLICY)
	- クライアント業務追加用資源(#DEFxxx)
- ・ 事前配付指定の資源はクライアントのダウンロード時に分割転送の指定が行えるため、分割指定された資源を受信完了 するまで、次の資源のダウンロードが行われません。

このため、緊急にクライアントに配付したい資源(個別資源など)があっても、分割転送が終わるまでクライアントに資源が ダウンロードされないことがあります。

事前配付指定の資源は、共通メンテナンス版数に含めずに、個別メンテナンス版数に含めるか、個別資源として配付し てください。

・ 分割転送中にシステムを停止した場合は、そのクライアントは送信エラーとなり、次のダウンロードで最初からダウンロー ドが行われます。

そのため、分割転送の設定では、業務時間内にダウンロードが完了するような設定値にしておく必要があります。

・ 分割事前デリバリ機能をサポートしていないクライアントには、事前配付および分割転送機能は有効となりません。通 常配付となります。

また、分割事前デリバリ機能をサポートしていないサーバには、事前配付の指示を行うダウンロード種別は無視され、通 常配付となります。

#### 事前配付資源の適用に失敗した場合について

クライアントで適用失敗した世代、および以降の世代に事前配付資源が含まれる場合は、異常の原因を取り除いた後ダ ウンロード処理を実行してもすべて再ダウンロードは行われず、以前に受信した資源の適用処理が行われます。

以下にダウンロードが行われない場合を示します。

#### 世代が1つの場合

適用異常世代が事前配付資源の場合、再度ダウンロードはされません。

#### 世代が複数の場合

世代のうち1つでも事前配付資源が含まれる場合は、適用異常の世代が通常資源、事前配付資源にかかわらず、再度ダ ウンロードは行われません。

また、適用異常となった世代をサーバ側で作成し直した場合でも、再度ダウンロードは行われません。作成し直した資源を 再度ダウンロードしたい場合は、以下の手順でクライアントの事前配付完了状態を破棄してください。

- 1. サーバとクライアントの適用異常世代を削除します(運用管理サーバからの削除指示)。
- 2. 運用管理サーバで適用異常世代を再作成します。
- 3. 運用管理サーバより、再作成した世代を部門管理/業務サーバに配付します。

なお、クライアントへの最新世代だけのダウンロードを行っている場合は、サーバ側にクライアント未受信の世代が存在し、 クライアントに適用異常世代が存在した場合に、ダウンロード種別が通常配付資源、事前配付資源にかかわらず、クライ アントの状態は自動的に破棄されサーバ側に存在する最新世代がダウンロードされます。

## **4.2** 共有ファイルを利用して負荷を分散する

ここでは、共有ファイルを利用して負荷を分散して配付する運用について説明します。

クライアントのローカルディスクに資源をダウンロードするのではなく、クライアントからサーバ上の共有ディスクにアクセスし、 共有ディスク上の資源を利用する形態があります。この場合、資源配付はサーバ上の共有ディスクへの資源適用までを行い、 クライアントから共有ディスクへのアクセスは、各システムでのディスク共有の機能を利用してください。資源配付は以下に示す 形態の共有ディスクをサポートしています。

- ・ Windows Server 2008以降のWindows OSの共有ディレクトリ (以降、共有ディレクトリを共有ディスクと呼びます。)
- ・ UNIXの共有ディスク

共有ディスクに対して資源配付がサポートする範囲と共有ディスクでの資源アクセス権について、以下に説明します。

#### サポート範囲

利用形態の範囲と扱える資源を説明します。

#### 利用形態の範囲

共有ディスクへの資源適用によりサポートしている利用形態の範囲を、"共有ディスク利用形態のサポート範囲"に示します。

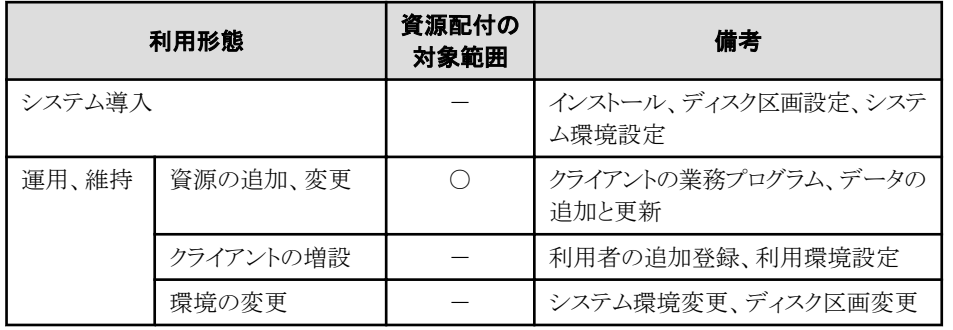

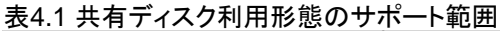

○: 資源配付の対象

-: 現地作業が前提

#### 扱える資源

扱える資源の種類を、"扱える資源"に示します。

#### 表4.2 扱える資源

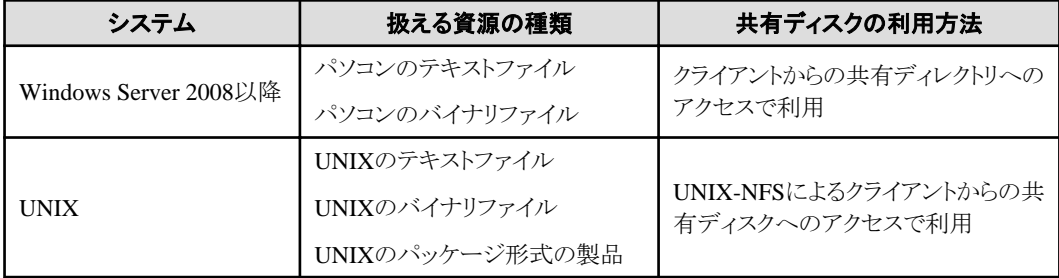

#### 備考**)**

UNIX上ではパソコン資源を扱えません。

資源アクセス権

【Windowsの場合】

対象のWindows OS

・ Windows Server 2008以降

共有ディレクトリに適用した資源のアクセス権は、上位ディレクトリのアクセス権により決定します。資源配付は適用するディ レクトリのアクセス権を、配下の適用ディレクトリに引き継ぎ設定します。

#### 【UNIXの場合】

共有ディスクに適用したファイル、ディレクトリのアクセス権は、資源登録時のパーミッションと所有権を引き継ぎます。共有 ディスクに対するアクセスは、ファイルまたはディレクトリのパーミッションと所有権情報と共有ディスクのマウント属性に従います。

#### 運用方法

共有ディスクに対して資源を適用する運用方法を、以下に説明します。

#### **Windows**の共有ディスク運用

下記のWindows OSでの共有ディスク運用として、資源の登録と資源の適用におけるネットワーク資源の扱いを以下に説明 します。

- ・ 対象のWindows OS
	- Windows Server 2008以降
- ・ ネットワーク資源の扱い
	- 資源の登録

開発サーバ、運用管理サーバで登録が可能な資源は、以下の資源です。

- ローカル資源(他システムに公開している資源を含む)
- ネットワーク資源(他システムのアクセスドライブ上の資源)
- 資源の適用

部門管理/業務サーバで適用が可能な資源は、以下の資源です。ネットワーク資源(他システムの公開資源)には適 用できません。

- ローカル資源(他システムに公開している資源を含む)

#### **UNIX**の共有ディスク運用

共有ディスクを使用しない資源の運用方法と同じです。適用先IDに指定するディレクトリを、共有ディスクとしてください。

### **4.3** オフラインで配付する

資源をオフラインで配付する運用について説明します。

### **4.3.1** サーバとサーバ間のオフライン配付

サーバとサーバ間のオフライン配付の運用について説明します。

#### 概要

大量データを扱う場合、接続形態によりダウンロードに多くの時間を費やす場合があります。この場合、資源を格納した媒体を 直接サーバまで運び、直接システムに適用した方が効率的です。このように、資源をオンラインで配付しないで、直接サー バに適用する方法を、オフライン配付と呼んでいます。

オフライン配付の対象資源は以下のとおりです。

- ・ 登録済みの資源配付グループ
- ・ 登録済みのメンテナンス版数
- ・ 新規登録のメンテナンス版数

なお、メンテナンス版数の場合は、業務単位の選択ができるので、オフライン配付する必要のない業務は除くことができます。

扱う資源や接続する回線/LANの性能に基づいた以下の2とおりの運用を示します。

#### 運用管理サーバと部門管理**/**業務サーバ間が**WAN**接続で転送性能が低い場合**:**

大量データであり緊急性のない資源についてはオフライン配付します。

#### 運用管理サーバと部門管理**/**業務サーバ間が**LAN**接続などで転送性能が高い場合**:**

大量データについてもオンライン配付します。ただし、回線、LANの伝送能力から、転送時間の見積もりを事前に行う必要 があります。

#### 運用管理サーバと部門管理**/**業務サーバ間が**WAN**接続で転送性能が低い場合

運用管理サーバと部門管理/業務サーバ間が回線交換接続の場合、以下の運用方法をお勧めします。

- ・ 少量のデータ、緊急性を持つデータについては、資源配付でオンライン配付します。
- ・ 大量データについては、運用管理サーバで資源を外部媒体に抽出し、部門管理/業務サーバにオフライン配付します。

"大量データの運用方法(運用管理サーバ-部門管理/業務サーバ間がWAN接続の場合)"に、大量データの運用方法(運 用管理サーバと部門管理/業務サーバ間がWAN接続の場合)を示します。

#### 図4.1 大量データの運用方法(運用管理サーバ-部門管理/業務サーバ間がWAN接続の場合)

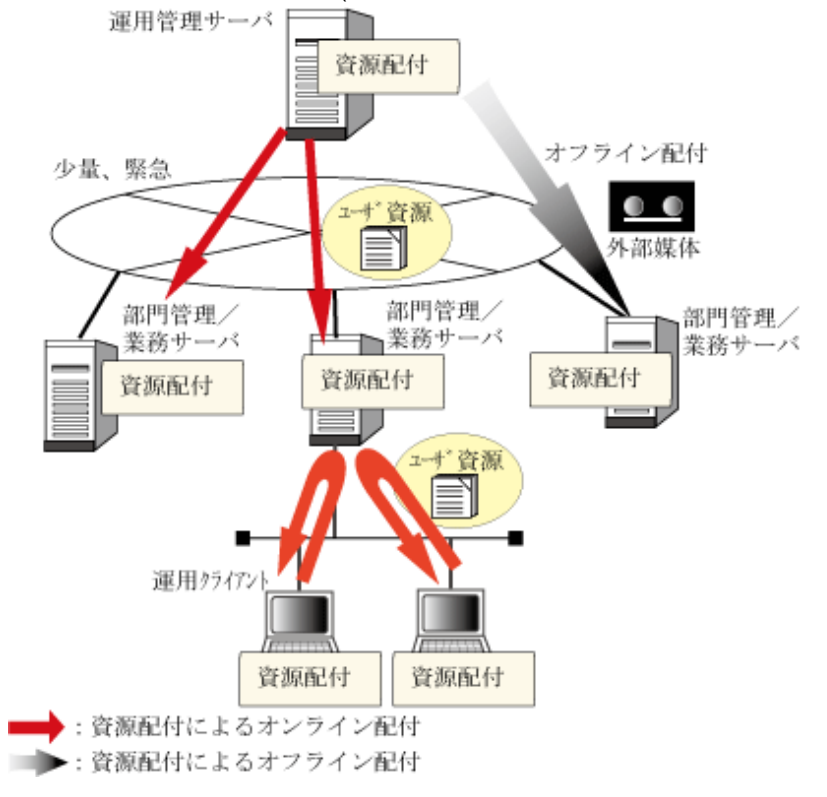

#### 運用管理サーバと部門管理**/**業務サーバ間が**LAN**接続の場合

運用管理サーバと部門管理/業務サーバ間がLANで接続の場合、データ量の大きな資源についても転送性能が高いため、 WAN接続時より短い時間内に資源配付でオンライン配付を行うことができます。したがって、資源配付ではすべての資源 についてオンライン配付することを勧めています。

#### 運用方法

資源をオフライン配付する方法を、以下に説明します。

#### 運用管理サーバから資源と管理情報を移出し、部門管理**/**業務サーバに移入する

資源のオフライン配付は、運用管理サーバで外部媒体に資源を移出し、直接部門管理/業務サーバまで運び、外部媒体から DRMS管理ファイルに直接移入します。

#### 移出の操作手順

運用管理サーバでの移出の操作は、以下の方法で行います。

- ・ [資源配付]ウィンドウ
- ・ コマンド

#### 登録済みの資源グループまたはメンテナンス版数:

オフライン配付用資源移出コマンド(drmsexp)

#### 新規登録のメンテナンス版数:

DRMS管理ファイルへの資源データ登録コマンド(drmsadd)

#### 移入の操作手順

部門管理/業務サーバでの移入の操作は、以下の方法で行います。

・ コマンド

#### 登録済みの資源グループまたはメンテナンス版数:

オフライン配付用資源移入コマンド(drmsimp)

#### 新規登録のメンテナンス版数:

DRMS管理ファイルへの資源データ登録コマンド(drmsadd)

"移出・移入のオフライン配付"に、移出・移入のオフライン配付を示します。

#### 図4.2 移出・移入のオフライン配付

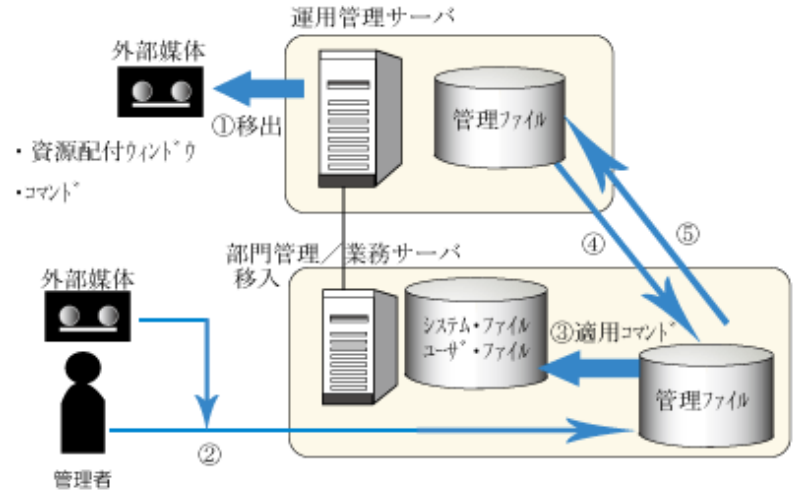

・コマンド

①資源配付ウィンドウまたは、コマンドを使用して資源を外部媒体に移出します。 2資源配付ウィンドウまたは、コマンドを仕様して資源を外部媒体から DRMS 管理ファイルに移入します。 3部門管理/業務サーバの DRMS 管理ファイルに移入した資源を適用します。 4運用管理サーバから部門管理/業務サーバに対して適用状況検索を行ないます。 ⑤部門管理/業務サーバから運用管理サーバに検索結果が通知されます。 (オフライン配付した資源情報も通知)

### **4.3.2** サーバとクライアント間のオフライン配付

サーバとクライアント間のオフライン配付の運用について説明します。

#### 概要

クライアントからダウンロードを行う場合、何らかの原因で通信回線が使用できない場合、または大量データにより通信回線の 使用に支障をきたすおそれがある場合に、サーバから移出した資源を外部媒体(CD、MO、FPD)またはネットワークを使用 して、クライアントへ移入することができます。このように、資源をオンラインで配付しないで、直接クライアント適用する方法を、 オフライン配付と呼んでいます。

オフライン配付の対象資源は以下のとおりです。

- ・ 登録済みの資源配付グループ
- ・ 登録済みのメンテナンス版数
- ・ 新規登録のメンテナンス版数

#### 運用方法

資源をオフライン配付する方法を、以下に説明します。

#### 移出の操作手順

運用管理サーバでの移出の操作は、以下の方法で行います。

- ・ [資源配付]ウィンドウ
- ・ コマンド

登録済みの資源グループまたはメンテナンス版数:

オフライン配付用資源移出コマンド(drmsexp)

#### 新規登録のメンテナンス版数:

DRMS管理ファイルへの資源データ登録コマンド(drmsadd)

#### 移入の操作手順

クライアントでの移入の操作は、以下の方法で行います。

・ コマンド

オフライン配付用資源移入コマンド(クライアント用)(impdrms)

#### オンライン通知の選択

回線がつながっていないクライアントへ移入した場合に、移入で行われるオンライン通知を行わないようにすることができます。 オンライン通知の設定は、[資源配付クライアント設定]の[実行環境]-[その他 環境設定]で指定します。

#### 移入条件

移入を行う際、クライアント側に移入対象となる業務、資源グループまたは個別メンテナンス版数が定義されている必要が あります。

移入を行う際にクライアント側に必要となる定義を以下に示します。

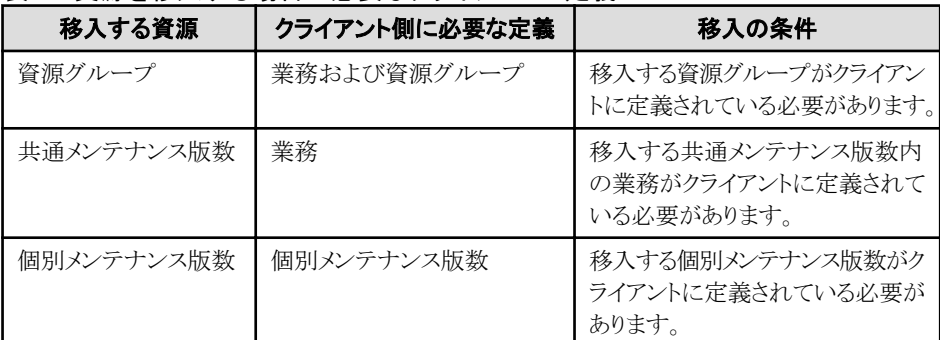

#### 表4.3 資源を移入する場合に必要なクライアントの定義

#### 資源の適用方法

移入した資源の適用方法には、以下の2つの方法があります。

・ 自動適用

[資源配付クライアント設定]の[実行環境]ページの[ダウンロード実行環境設定]で、[処理形態]が[一括]を選択するこ とにより、移入の延長で資源の適用および適用結果通知処理が行われます。

・ 手動適用

[資源配付クライアント設定]の[実行環境]ページの[ダウンロード実行環境設定]で、[処理形態]が[受信のみ]を選択す ることにより、資源の移入だけ行われます。手動により、適用機能および適用結果通知機能を実行する必要があります。

#### 事前配付資源と通常配付資源の適用予定日時について

事前配付の資源と通常配付の資源をクライアントに移入した場合の扱いについて示します。

#### 事前配付:

前もってデータを受信しておく資源であり、クライアント適用予定日時が経過していない資源については適用可否をサー バに問い合わせる資源です。クライアントに移入した場合は、事前資源が適用可能かどうかの判断については、移入時 にクライアント側のシステム日時を契機に適用されます。

#### 通常配付:

データを受信後、即時適用される資源として移入されます。

以下に、移入する資源がクライアントのシステム日時によってどのような資源の扱いになるかを示します。

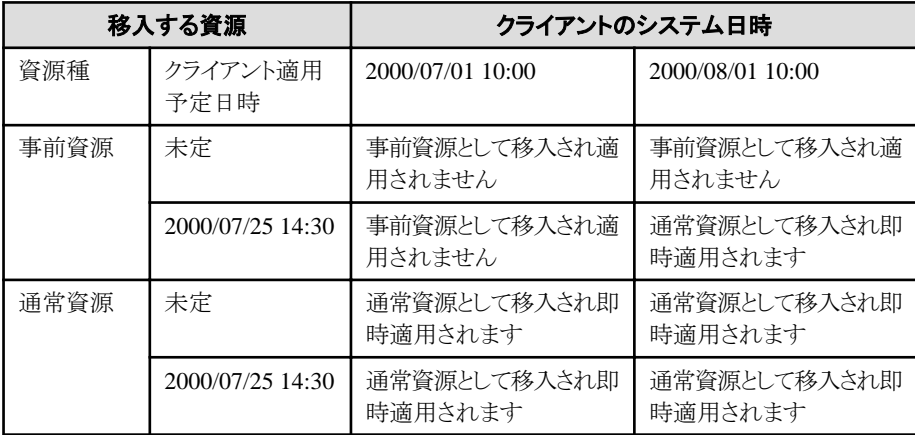

#### 注意事項

移入する世代の前世代が適用完了または受信完了していないと移入は行われません。

[資源配付クライアント設定]の[実行環境]ページの[ダウンロード実行環境設定]-[詳細設定]で、[最新世代のみのダウン ロード]を選択している場合は、移入する世代の前世代の状態に関係なく、移入が行われます。

## 第**5**章 回線交換利用時の運用で配付する

回線交換利用時の運用について説明します。

### **5.1** 概要

運用管理サーバと部門管理/業務サーバの接続形態がINS-Cなどの回線交換時は、以下に示す項目に留意する必要が あります。

- ・ 回線数による同時ダウンロード、適用状況検索システム数の制限
- ・ ダウンロードが完了するまでのセション継続
- ・ 部門管理/業務サーバにダウンロード、適用状況検索を行う場合のインターバル設定
- ・ 部門管理/業務サーバからの結果応答の抑止

#### 回線数による同時ダウンロード、適用状況検索システム数の制限

資源配付の資源ダウンロード、適用状況検索を行うシステム数より回線数が少ない運用形態では、回線数以上の要求を同時 に行うと、回線数を超えた要求はエラー(回線ビジー)となります。このため、回線数の範囲内で、要求を順次行う必要があ ります。

#### ダウンロードが完了するまでのセション継続

資源配付は、ダウンロードを行う場合、部門管理/業務サーバに対して世代状況の問い合わせを行った後で、差分資源を ダウンロードします。

状況の問い合わせとダウンロードが完了するまでセションを継続することで、部門管理/業務サーバからの着呼によるダウ ンロードエラーを防止することができます。

#### 部門管理**/**業務サーバにダウンロード、適用状況検索を行う場合のインターバル設定

ブルータを経由した場合などは、1部門管理/業務サーバへの要求完了から指定の一定時間後に回線切断を行います。回 線切断までに別の部門管理/業務サーバに対する回線接続を行うとエラー(回線ビジー)となります。このため、別の部門管理/ 業務サーバへの回線接続の前に一定のインターバルを開ける必要があります。

#### 部門管理**/**業務サーバからの結果応答の抑止

回線すべてを利用したダウンロード、適用状況検索を行っている際に、別の部門管理/業務サーバから結果応答の着呼が入 ると、次のダウンロード、適用状況検索または部門管理/業務サーバの結果応答がエラー(回線ビジー)となる可能性があります。

このため、部門管理/業務サーバからの結果応答を、行わない設定にする必要があります。また、結果応答はダウンロードと同 じく、運用管理サーバ側からそれぞれの部門管理/業務サーバに対して、回線数の範囲内で順次検索する運用となります。

回線交換利用時の運用形態例を、["回線交換利用時の運用形態例"](#page-45-0)に示します。

#### <span id="page-45-0"></span>図5.1 回線交換利用時の運用形態例

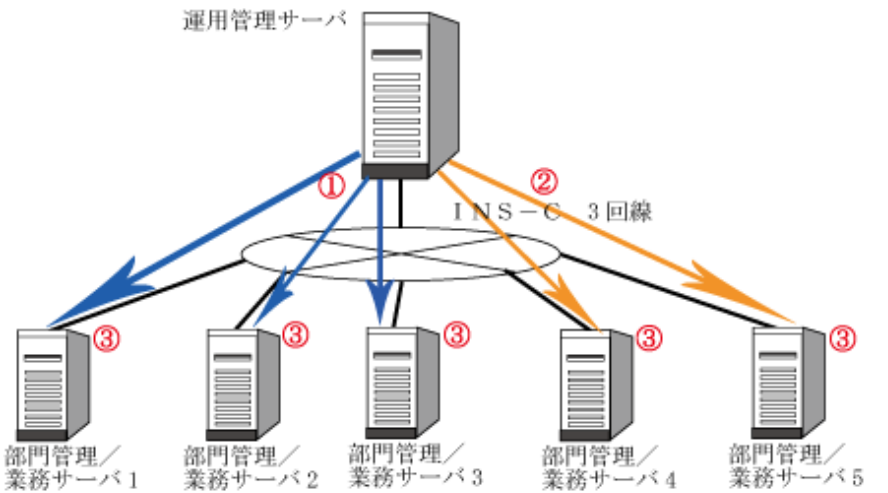

13 回線の範囲内で、部門管理サーバへのダウンロードまたは適用状況検索を順に行う。 また、ダウンロードが完了するまでセション継続する。 ②次の部門管理/業務サーバに対して、インターバルを開ける。 3部門管理/業務サーバからの結果応答を抑止する。

### **5.2** 設定方法

運用管理サーバで以下の設定をしてください。各オプションの設定方法については、"Systemwalker Centric Manager リ ファレンスマニュアル"の"DRMS編集ファイル"を参照してください。

#### 運用管理サーバでの設定

運用管理サーバで以下の設定を行います。

#### 回線数による同時ダウンロード、適用状況検索システム数の制限

運用管理サーバのDRMS編集ファイルの「servmax」オプションに、資源配付が同時にサービスを行うシステム数として利用 する回線数を指定します。

#### 運用管理サーバおよび部門管理**/**業務サーバでの設定

#### 無通信監視時間の設定方法

何らかの原因によりコネクションが切断されない事態に備え、DRMS編集ファイルの「stimer」オプションで、無通信監視時間を 設定してください。

#### 資源配付で通信を行う場合**:**

DRMS編集ファイルの「stimer」オプションで設定します。

## 第**6**章 他のソフトウェアと連携した運用

ここでは、以下のソフトウェアと連携した資源配付の運用方法を説明します。

### **6.1 Systemwalker SelfHealing**と連携した運用

資源配付は、ダウンロード機能および適用機能により、部門管理/業務サーバの資源(製品、業務アプリケーション、テキ ストファイルなど)をクライアントにダウンロード/適用し、ディスク内容を更新します。

Systemwalker SelfHealingと連携した運用では、Systemwalker SelfHealing起動時にディスク内容をチェックし、クライアント 内のディスク内容に変更があった場合は変更箇所を診断して、あらかじめバックアップしておいた情報(以降、マスタ情報と いいます)から復元した後、ダウンロード/適用を行い、マスタ情報を更新することができます。

#### インストールについて

- ・ 資源配付クライアントのインストール後にSystemwalker SelfHealingをインストールしてください。
- ・ Systemwalker SelfHealingのインストール後に、資源配付クライアントのインストールを行う場合および資源配付クライ アントの以下の設定を行う場合は、Systemwalker SelfHealingへの反映操作を行ってください。
	- [実行環境]ウィンドウで設定されている資源配付クライアントのDRMS管理ファイル格納ディレクトリの変更
	- [実行環境]ウィンドウで設定されている資源配付クライアントのメンテナンスLOGファイルの変更

#### Systemwalker SelfHealingへの反映操作

- 1. Systemwalker SelfHealingの[補助機能]を起動し、[個別環境の変更]ウィンドウから[停止]ボタンを押します。
- 2. 資源配付クライアントの設定を行います。
- 3. Systemwalker SelfHealingの[補助機能]を起動し、[個別環境の変更]ウィンドウから[個別環境の変更]ボタンを押し ます。

#### 運用方法

#### **Systemwalker SelfHealing**による資源配付クライアントの動作

Systemwalker SelfHealingの起動設定を行ってください。設定完了後、Systemwalker SelfHealing起動時に、資源配付ク ライアントが自動的に起動します。Systemwalker SelfHealingの起動時の設定方法については、Systemwalker SelfHealing のマニュアルを参照してください。

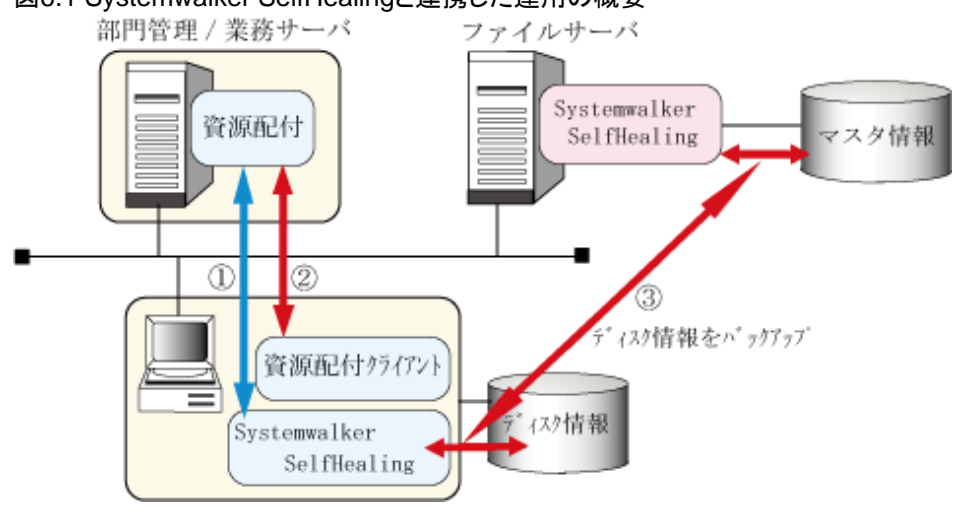

#### 図6.1 Systemwalker SelfHealingと連携した運用の概要

#### 図の説明)

(1) Systemwalker SelfHealing起動時に、資源配付クライアントから部門管理/業務サーバの資源配付に対し、版数チェッ クの指示を行います。

(2) チェックの結果、ダウンロード資源がある場合は、Systemwalker SelfHealingから資源配付に対してダウンロード指示を行 い、ダウンロードを行います。

(3) Systemwalker SelfHealingが、資源配付の適用ファイルと合わせてバックアップ(マスタ情報の更新)を行い、システムを 再起動します。

#### 資源配付単体での動作

Systemwalker SelfHealingが導入されている場合、資源配付クライアントを単体で起動すると、資源配付がSystemwalker SelfHealingと連携を行い、Systemwalker SelfHealingによる環境の復元およびシステムの再起動後に資源のダウンロードと 適用が行われます。

#### 注意事項

- ・ 以下の機能ではSystemwalker SelfHealingと連携した運用はできません。
	- アップロード機能
	- 適用機能
	- 適用結果通知機能
- ・ 業務開始後に行われる分割事前配付などのダウンロードを可能とするために、以下のディレクトリおよびファイルはバッ クアップ対象としていません。このため、これらのファイルはSystemwalker SelfHealingによる復元の対象外となります。 システム破壊などでWindows(R)システム全体を復元する必要がある場合、Systemwalker SelfHealingと連携して、こ れらのバックアップ対象外も含めたシステム全体を前回バックアップ時の状態に復元することも可能です。
	- DRMS管理ファイル
	- 資源配付インストールディレクトリ配下のDRMSPARMファイル

#### **Systemwalker SelfHealing**連携でのダウンロード時の注意事項

Systemwalker SelfHealing連携でのダウンロードの場合、[資源配付クライアント設定]の[ダウンロード実行環境設定]プロ パティで設定した項目が無効となるものがあります。無効となる項目および指定値の扱いを以下に示します。

- ・ [処理形態]
	- [一括]が指定されたものとみなします。
- ・ [終了後の処理]

[通常終了]が指定されたものとみなします。

• [結果ウィンドウ]

[なし]が指定されたものとみなします。

・ [メッセージボックス表示]

[なし]が指定されたものとみなします。

### **6.2** 帳票システムと連携した運用

ここでは、以下のソフトウェアと連携した資源配付の運用方法を説明します。

### **6.2.1 ADJUST**と連携した運用【**Solaris**版】

Solaris上で動作する資源配付では、フォーム・オーバレイ・パターン、拡張FCBモジュールなどの帳票資源を、グローバル サーバからオンラインで保守することができます。資源配付が帳票資源を扱う場合は、ADJUST(注)と連携します。

帳票資源の使用方法について説明します。

注**)**

ADJUST(ADvanced Japanese User SupporT software)とは、日本語処理システムを構築、運用、保守するためのサポー ト・システムです。

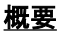

ここでは、帳票資源を扱う場合の資源配付の動作概要について説明します。

資源配付を用いることで、グローバルサーバ上で扱う帳票資源を配付することができます。これにより、帳票資源は資源配付 で配付し、印刷データはCJMSで配付することで、グローバルサーバと同じ帳票をVSPで出力することができます。資源配付 で扱える帳票資源を資源配付で扱える帳票資源に示します。

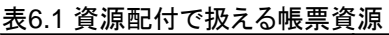

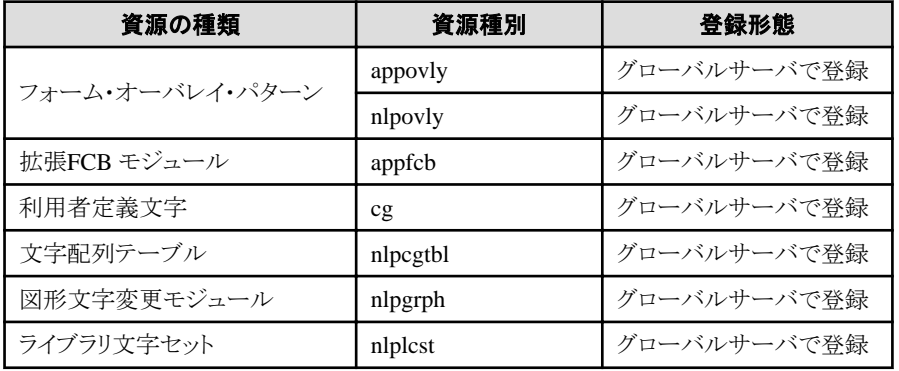

#### 備考**)**

資源種別は、DRMSの資源登録時に指定します。

また、帳票資源の動作概要を帳票資源の動作概要に示します。

#### 図6.2 帳票資源の動作概要

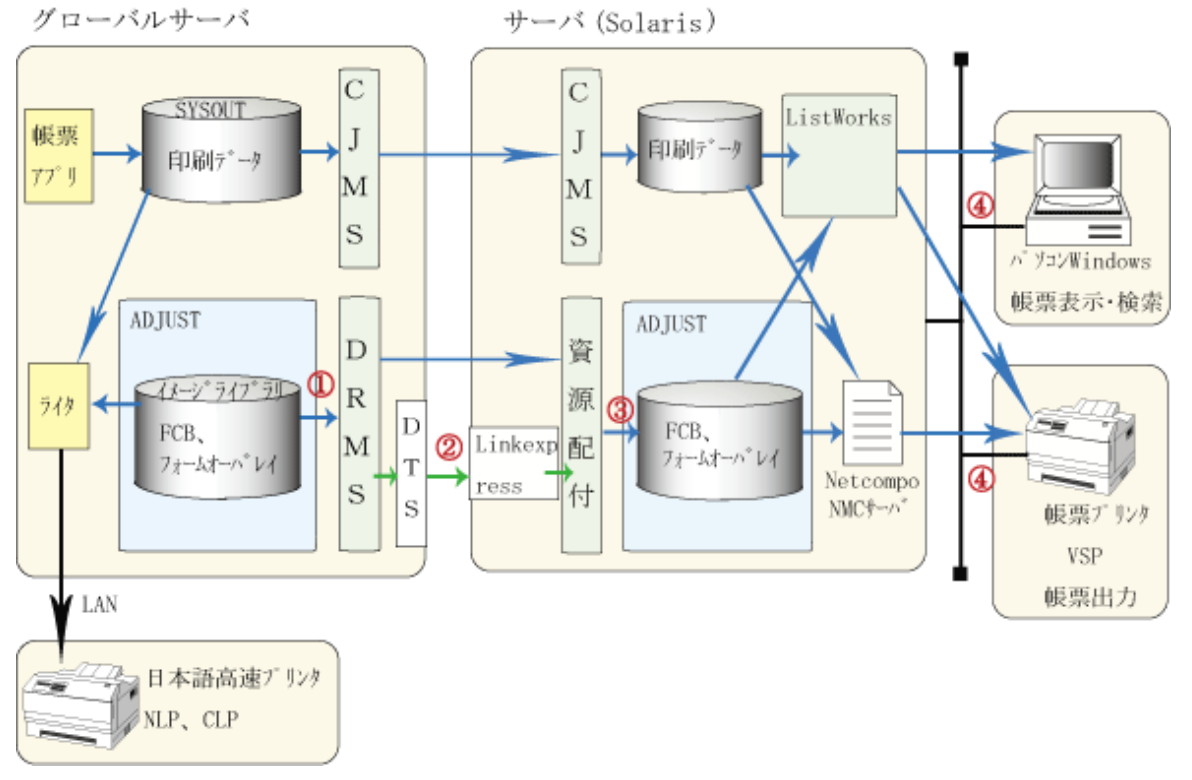

(1) グローバルサーバで帳票資源をDRMS管理ファイルに登録

(2) サーバへ帳票資源を配付

(3) サーバのDRMS管理ファイルから帳票資源を適用(ADJUSTへ登録)

(4) List WorksがADJUSTに登録された帳票資源を用い、パソコンに帳票を表示、印刷

CJMS: Computer network Job Management System

List Works: Interstage List Works

#### 運用方法

ここでは、グローバルサーバ-サーバ間での、帳票資源のオンライン配付の運用方法について説明します。

1. サーバ上で適用先IDを定義

帳票資源データを適用するファイルに対する適用先IDを定義します。この適用先IDの定義は、帳票資源を適用す るシステム(サーバ)で適用先ディレクトリを適用先IDに対応づけて定義する必要があります。資源配付では資源の適 用時に、その資源グループ情報として定義されている適用先IDと同じ適用先IDがある場合だけ適用します。帳票資源 を適用する適用先ディレクトリについては、"ADJUSTユーザーズガイド"を参照してください。適用先IDを定義する場合 は、資源配付の定義機能を使用します。なお、適用先IDはすべて英大文字で定義してください。

2. 帳票資源の登録

帳票資源の登録とは、帳票資源をDRMS管理ファイルに登録することです。グローバルサーバで登録します。グロー バルサーバで帳票資源を登録する方法については、"OS IV DRMS運用手引書"および"OS IV DRMS使用手引書" を参照してください。

3. グローバルサーバからサーバへの配付

グローバルサーバに登録された帳票資源をサーバに配付する場合は、DRMSのダウンロード機能を使用します。

グローバルサーバからサーバに配付する方法については、"OS IV DRMS運用手引書"および"OS IV DRMS使用 手引書"を参照してください。

4. サーバでの適用

サーバでの適用とは、ADJUSTの指定された適用ディレクトリに帳票資源を反映することです。適用は、グローバル サーバから配付を行う際に指定した適用種別(即時、後刻など)に従って実施されます。帳票資源の適用先は、「/usr/ lib/FJSVlp」ディレクトリを指定してください。

### **6.2.2 Interstage Charset Manager**と連携した運用【**Windows**版】

Windows(R)上で動作する資源配付では、フォーム・オーバレイ・パターン、拡張FCBモジュールなどの帳票資源を、グロー バルサーバから配付することができます。資源配付が帳票資源を扱う場合は、Interstage Charset Manager(注)と連携します。 帳票資源の使用方法について説明します。

注**)**

Interstage Charset Managerとは、日本語処理システムを構築、運用、保守するためのサポート・システムです。

#### 概要

ここでは、帳票資源を扱う場合の資源配付の動作概要について説明します。

資源配付を用いることで、グローバルサーバ上で扱う帳票資源を配付することができます。これにより、帳票資源は資源配付 で配付し、印刷データはAPSで配付することで、グローバルサーバと同じ帳票をVSPまたはFMLBPで出力することができます。 資源配付で扱える帳票資源を以下に示します。

#### 表6.2 資源配付で扱える帳票資源

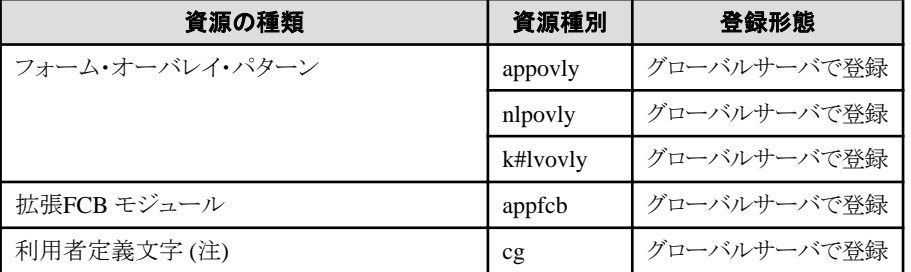

#### 注**)**

24×24、32×32だけサポートします。

#### 備考**)**

資源種別は、DRMSの資源登録時に指定します。

また、帳票資源の動作概要を以下に示します。

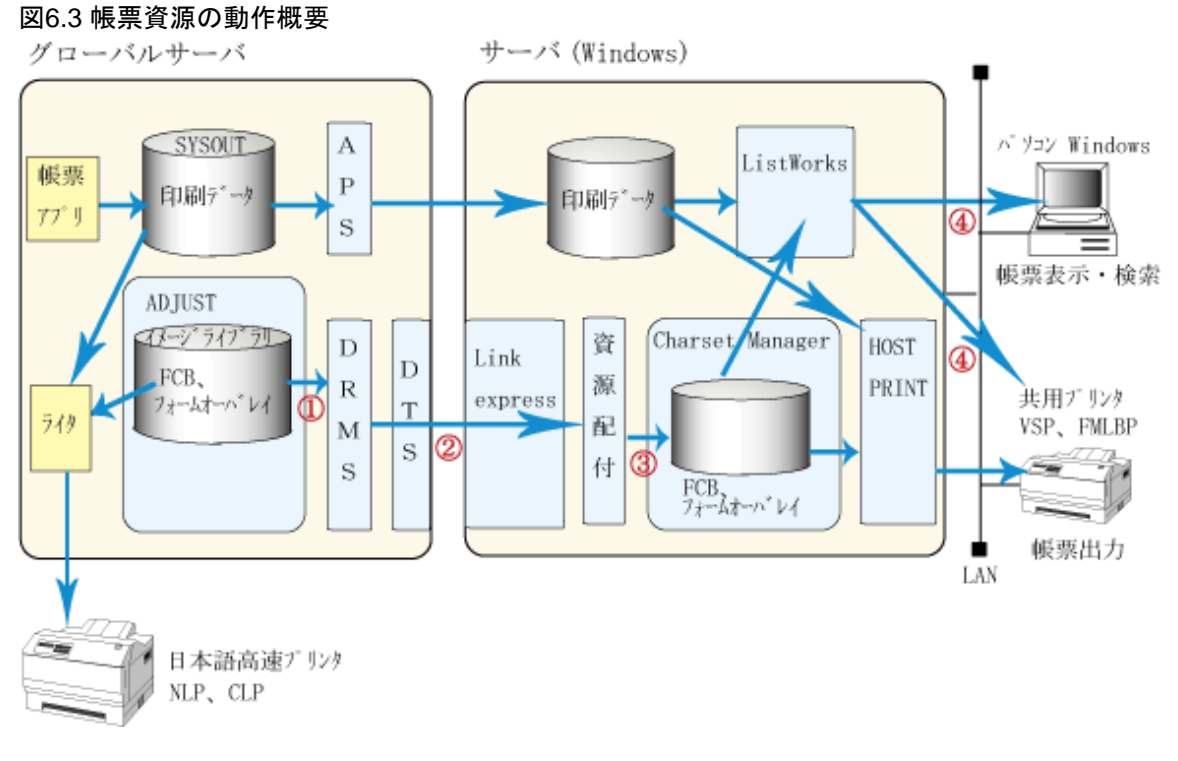

(1) グローバルサーバで帳票資源をDRMS管理ファイルに登録

(2) サーバへ帳票資源を配付

(3) サーバのDRMS管理ファイルから帳票資源を適用(Charset Managerへ登録)

(4) List WorksがCharset Managerに登録された帳票資源を用い、パソコンに帳票を表示、印刷 HOST PRINTがCharset Managerに登録された帳票資源を印刷

Charset Manager: Interstage Charset Manager List Works: Interstage List Works

#### 運用方法

ここでは、グローバルサーバ-サーバ間での、帳票資源のオンライン配付の運用方法について説明します。

1. サーバ上で適用先IDを定義

Interstage Charset Managerのインストール時に、自動的に帳票資源データに対する適用先ID「ADJHRES」が定義さ れます。詳細については、Interstage Charset Managerのオンラインヘルプを参照してください。

2. 帳票資源の登録

帳票資源の登録とは、帳票資源をDRMS管理ファイルに登録することです。グローバルサーバで登録します。グロー バルサーバで帳票資源を登録する方法については、"OS IV DRMS運用手引書"および"OS IV DRMS使用手引書" を参照してください。

3. グローバルサーバからサーバへの配付

グローバルサーバに登録された帳票資源をサーバに配付する場合は、DRMSのダウンロード機能を使用します。

グローバルサーバからサーバに配付する方法については、"OS IV DRMS運用手引書"および"OS IV DRMS使用 手引書"を参照してください。

4. サーバでの適用

サーバでの適用とは、Interstage Charset Managerの指定された適用ディレクトリに帳票資源を反映することです。適用 は、グローバルサーバから配付を行う際に指定した適用種別(即時、後刻など)に従って実施されます。

### **6.3 PowerGEM**と連携した運用【**Windows**版】

ここでは、PowerGEMと連携した運用について説明します。

#### 概要

Windows(R)上で動作する資源配付は、PowerGEM Plus Administrator(以降、PowerGEMと呼びます)と連携することにより、 PowerGEMで管理している開発資産を、資源配付の資源として容易に登録できます。また、PowerGEMで管理している開 発資産と資源配付の資源を同一名で管理することができます。

#### **PowerGEM**と連携する場合の資源配付の流れ

PowerGEMと資源配付が連携する場合の資源配付の流れを"PowerGEMと連携する場合の資源配付の流れ"に示します。

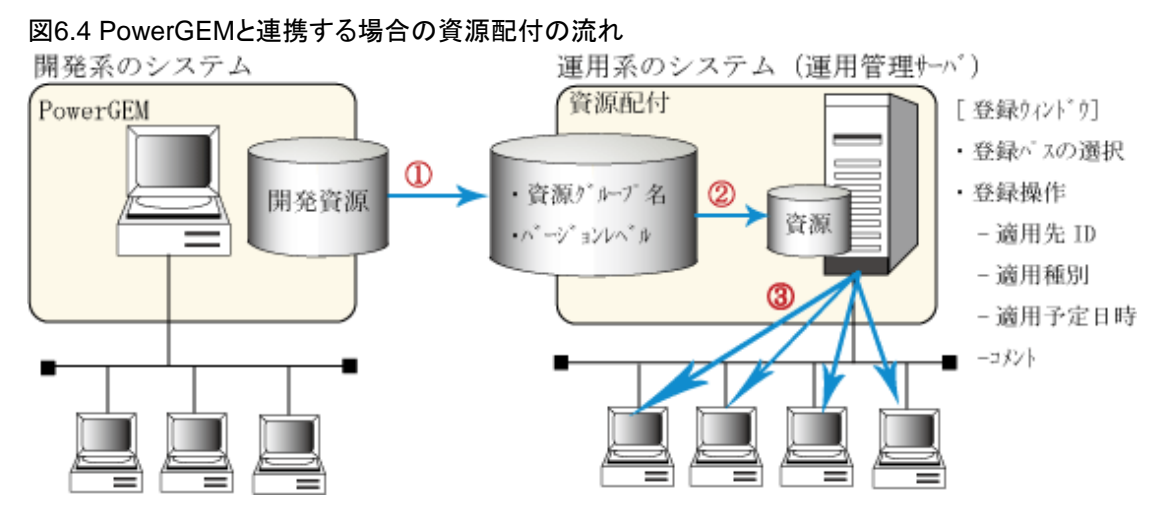

#### "PowerGEMと連携する場合の資源配付の流れ"の説明

1. PowerGEMで管理している開発資産に、資源グループ名、バージョンレベル、世代識別名を付加して、運用管理サー バ上にPowerGEM資源として複写します。

#### 資源グループ名:

資源グループ名は、ASCII(12文字以内)の先頭が英字で始まる英数字で指定します。

バージョンレベル:

バージョンレベルは、ASCII(8文字以内)の英数字で指定します。バージョンレベルを省略した場合は、空白の バージョンレベルを指定したものとみなされます。

#### 世代識別名:

世代識別子は、ASCII(8文字以内)の先頭が英字で始まる英数字で指定します。

2. 運用管理者は、資源配付の登録操作の延長で、登録するファイルのパス選択時にPowerGEMが複写したパスをディ レクトリ指定で選択します。登録するファイルのパスにPowerGEMが複写したパスが指定されると、自動的に資源名、 バージョンレベル、世代名が登録ウィンドウに出力されます。

運用管理者は、登録資源に対して、適用先ID、適用種別、適用予定日時、コメントの資源グループ情報を配付運用に 合わせて設定します。

3. 運用管理者は、目的のシステムに対して配付操作を行います。

#### 資源配付での資源登録操作

PowerGEM資源を登録する場合、下図に示す「資源グループ名 バージョンレベル」ディレクトリを、ディレクトリ指定で登録 します。

例: OASYS, EXE と OASYS, INI を修正も、コルとして配付する場合

X: ¥任意ディレクトリ配下

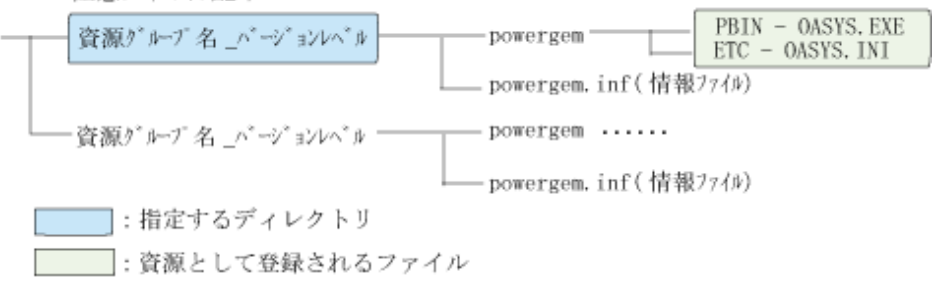

・ PowerGEMから開発資産の複写を行う場合、複写した資源は資源グループ/バージョンレベル単位で常に最新資源が 更新上書きとなります。このため、資源配付で登録を行わずに開発資産の複写を複数回実施した場合は、最新の資源を 最新の世代名で配付対象とし、この間の世代資源は配付対象とはなりません。

PowerGEMで指定した世代単位に配付を行いたい場合は、開発資産の複写を行った後で必ず資源配付の登録を行っ てください。

・ PowerGEMの資源登録を行う場合は、ディレクトリ指定で登録する必要があります。単一ファイル指定、ワイルドカード指 定、複数ファイル指定時には、PowerGEM資源とは認識せず通常資源として扱われます。

また、資源種別は「バイナリ」または「テキスト」を指定してください。

# 第2部 資源を配付する設定

第2部では、資源を配付するための設定方法について説明します。

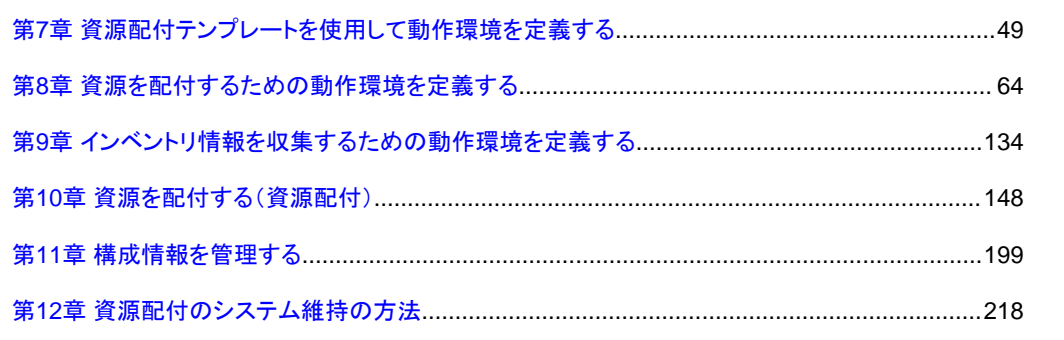

## <span id="page-54-0"></span>第**7**章 資源配付テンプレートを使用して動作環境を定義する

資源配付テンプレートを使用した動作環境の定義について説明します。

### **7.1** 資源配付テンプレートを使用して設定する方法

資源配付テンプレートを使用する場合は、Microsoft Excel 2000以降がインストールされているWindows端末が必要です。

#### 設定手順

資源配付テンプレートを利用した資源配付機能の設定手順を説明します。

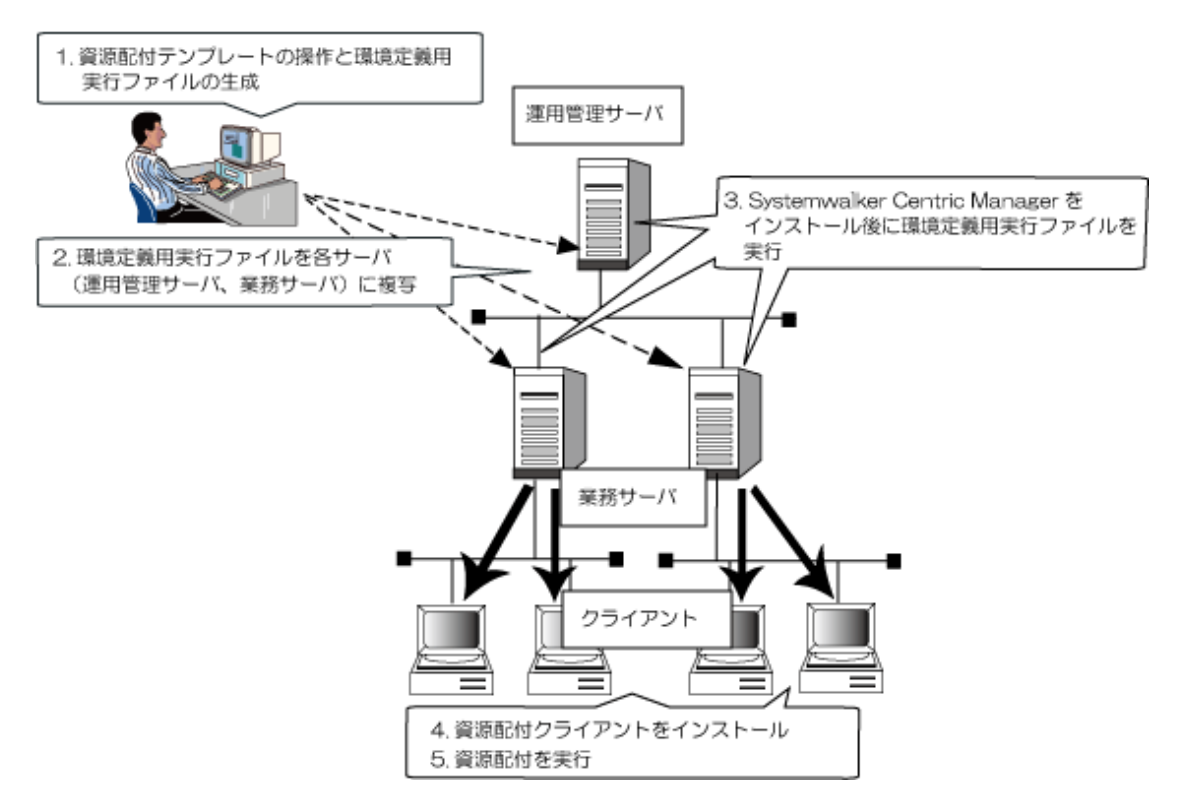

1. 資源配付テンプレートの操作と環境定義用実行ファイルの生成

Microsoft Excel 2000以降がインストールされているPC上で資源配付テンプレートを起動し、必要な項目を設定します。 設定した情報をもとに、環境定義用実行ファイルが生成されます。

環境定義用実行ファイルは、Windowsサーバ用とUNIXサーバ用の2種類があります。

2. 環境定義用実行ファイルを各サーバ(運用管理サーバ、業務サーバ)に複写

環境定義用実行ファイルを、運用管理サーバおよび業務サーバ上の任意のフォルダに複写します。

3. Systemwalker Centric Managerをインストール後に環境定義用実行ファイルを実行

Systemwalker Centric Managerがインストールされた各サーバ(運用管理サーバ、業務サーバ)上で環境定義用実行 ファイルを実行することにより、各サーバでの資源配付機能の設定が完了します。

4. 資源配付クライアントをインストール

各クライアントに資源配付クライアントをインストールします。インストール時に資源配付のセッション開設のための情報を 設定します。

インストールおよび設定については、"Systemwalker Centric Manager 導入手引書"の"運用管理クライアント・クライ アントの環境構築"の"DVDからのインストール"を参照してください。

5. 資源配付を実行

各クライアントで資源配付(ダウンロード)を実行することにより、クライアントでの資源配付機能の設定が完了します。

#### 資源配付テンプレートを使用する

1. インストール媒体に格納されている、以下のファイルを起動します。

【Windows(32bit)版】

\MAIN\tool\drms\drmsdef-templete.xls

【Windows(64bit)版/Solaris版/Linux for Intel64版/Linux for x86版】

\Client\tool\drms\drmsdef-templete.xls

UNIX版では、PCクライアントのインストール媒体に格納されています。

→以下の画面が表示されます。

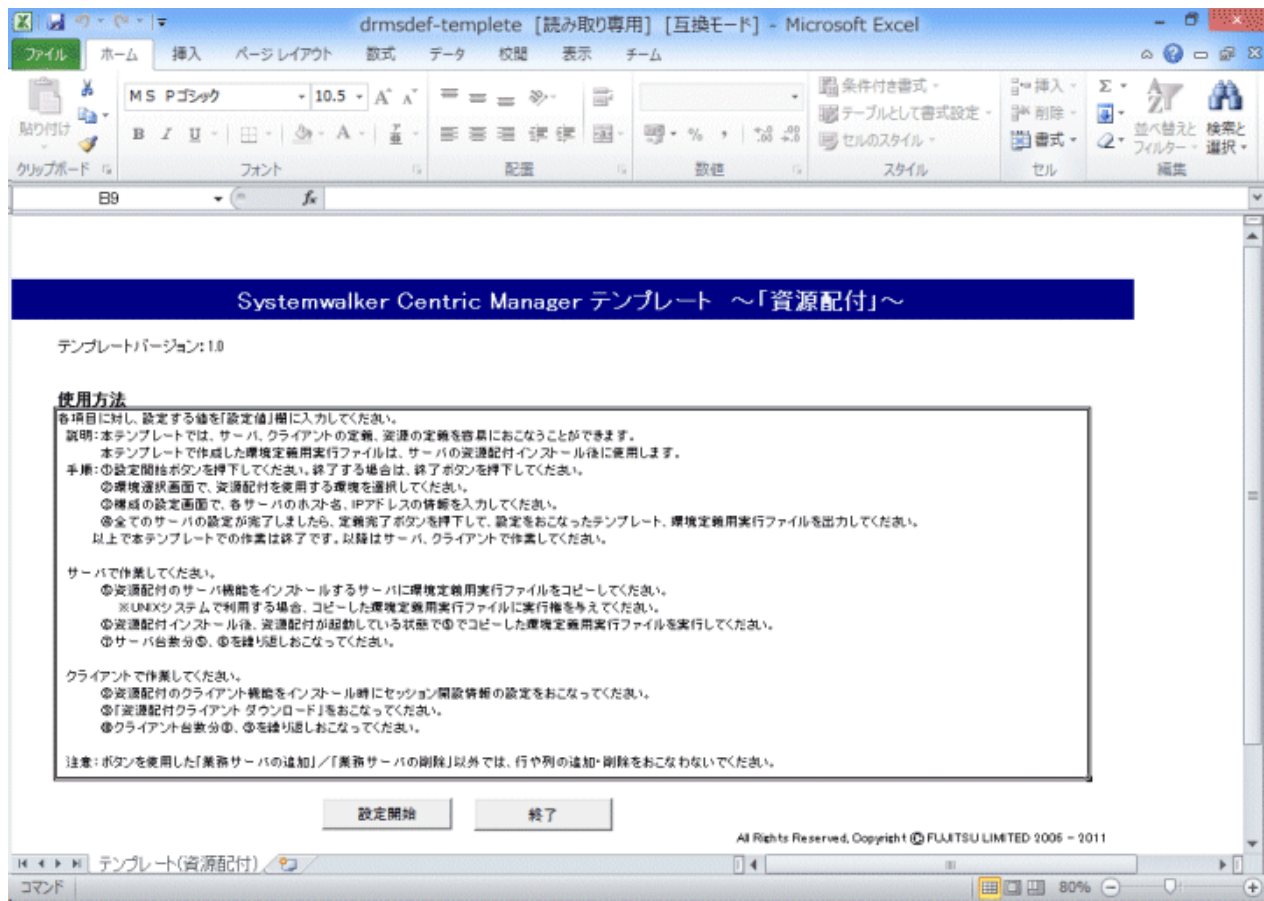

2. [設定開始]ボタンをクリックします。

→[運用構成の選択]画面が表示されます。

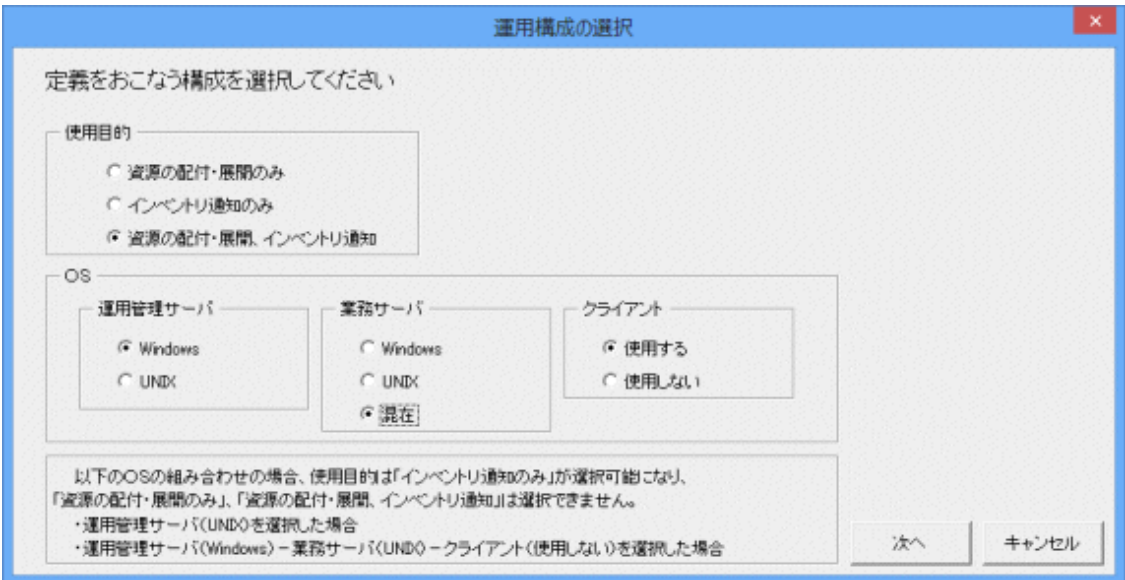

資源配付を使用する目的、サーバのOS種別、およびクライアントの有無を選択します。[使用目的]により、選択で きるサーバのOS種別が異なります。

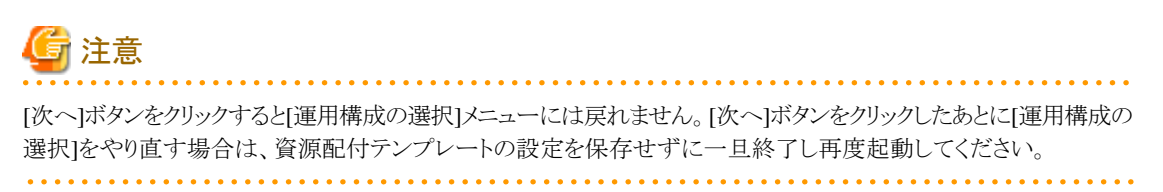

3. [次へ]ボタンをクリックします。

→以下の画面が表示されます。

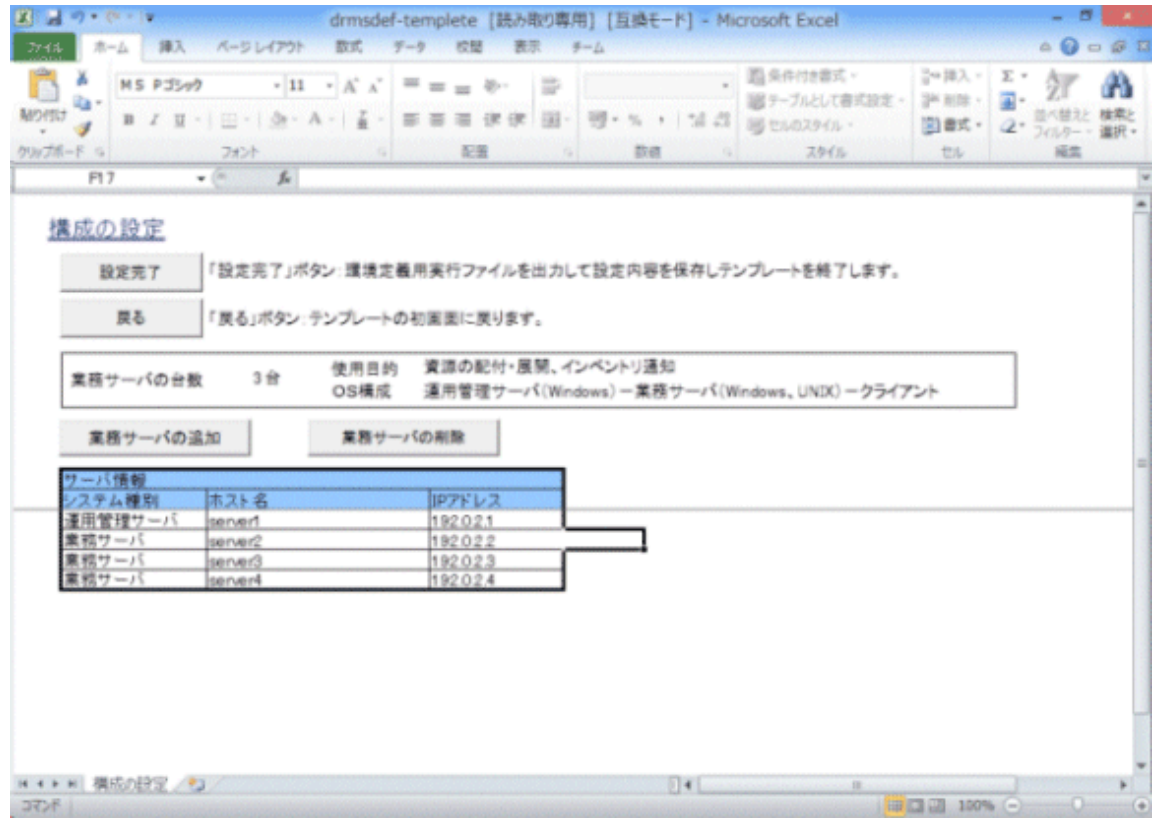

a. [システム種別]ごとに、[ホスト名]および[IPアドレス]を設定します。

[ホスト名]は、英数字128文字以内のASCIIで指定してください。記号および全角文字は、使用できません。また、 大文字と小文字は区別されません。

b. 業務サーバを追加する場合は、[業務サーバの追加]ボタンをクリックし、追加する台数を設定後、[OK]ボタン をクリックします。

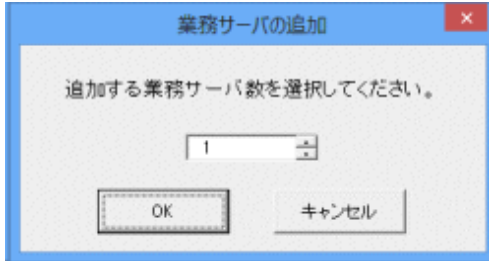

c. 業務サーバを削除する場合は、削除する業務サーバにカーソルを移動し、[業務サーバの削除]ボタンをクリッ クします。

#### 注意  $2.2.2.2.2.2.2$

#### 業務サーバ数の操作について

業務サーバ数の操作は、必ず、[業務サーバの追加]ボタン、および[業務サーバの削除]ボタンのクリックで実行 してください。上記の方法以外で行や列の追加や削除を行った場合は、テンプレートからの定義情報出力が正 しく行われません。 

- 4. [設定完了]ボタンをクリックします。
	- 以下のチェックが行われます。
	- ホスト名が設定されているか。
	- ホスト名が英数字128文字以内のASCIIだけで入力されているか。
	- IPアドレスが設定されているか。
	- IPアドレスが、0.0.0.0~255.255.255.255の範囲で、ドット記法(aaa.bbb.ccc.ddd)で入力されているか。
	- 同一のホスト名の行が複数ないか。
	- 同一のIPアドレスの行が複数ないか。

誤りを検出した場合、以下のメッセージボックスが表示され、間違っている箇所のセルに色が付きます。

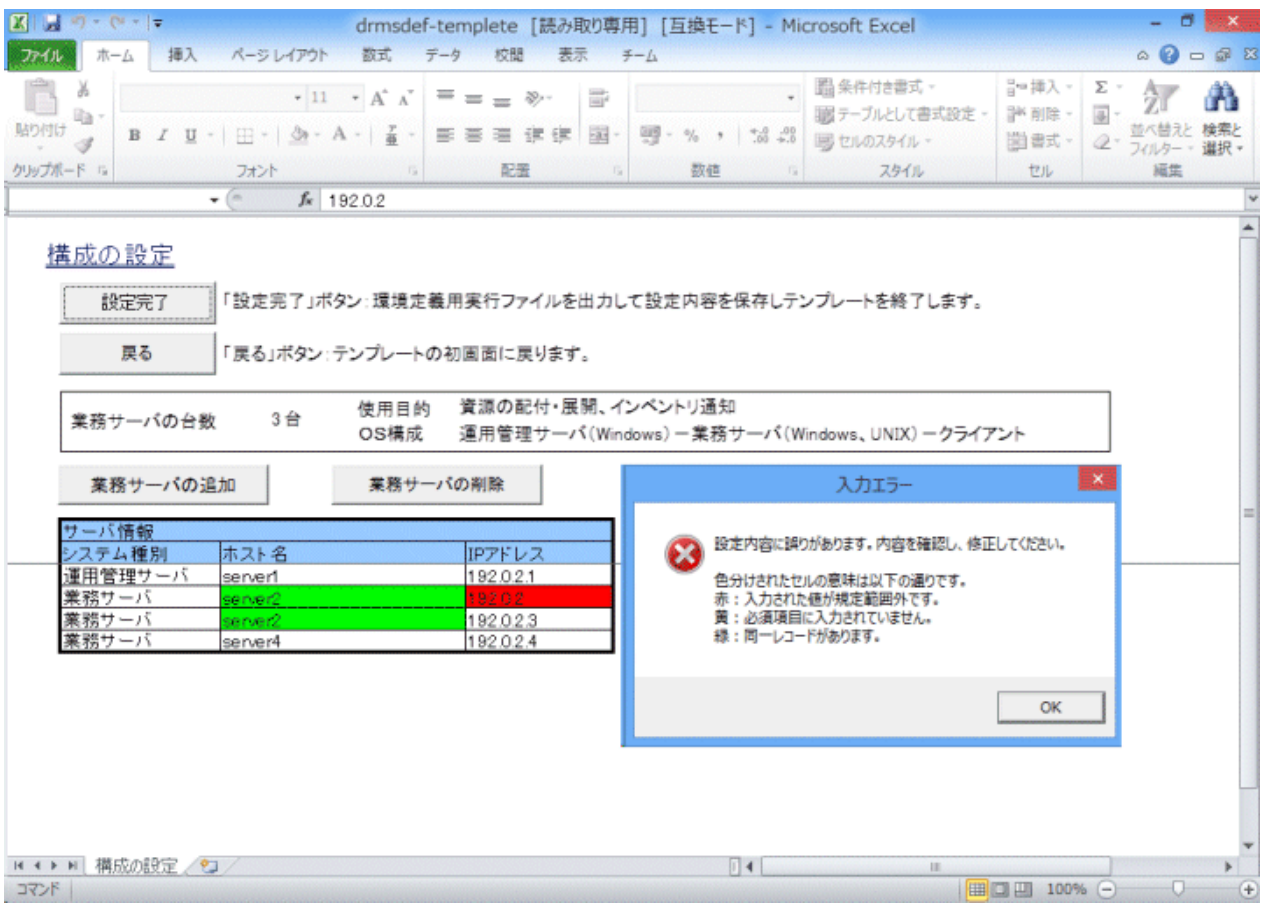

- ホスト名が設定されていない・・・・・・・・・黄で表示
- ホスト名が英数字のみで入力されていない・・・赤で表示
- IPアドレスが設定されていない・・・・・・・・・黄で表示
- IPアドレスがドット記法で入力されていない・・・赤で表示
- 同一のホスト名の行が複数ある・・・・・・・・緑で表示
- 同一のIPアドレスの行が複数ある・・・・・・・・緑で表示

5. 修正後、[設定完了]ボタンをクリックすると、[フォルダの参照]画面が表示されます。

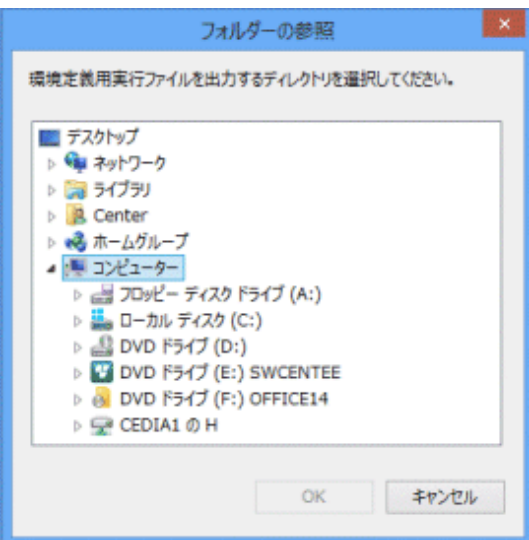

6. 環境定義用実行ファイルを出力するディレクトリを選択し、[OK]ボタンをクリックします。

→環境定義用実行ファイルの出力完了後、[設定完了]画面が出力されます。

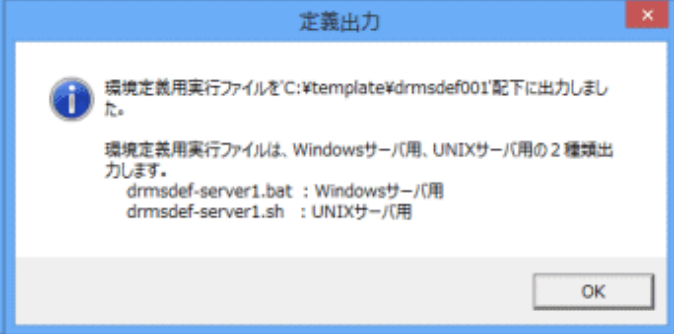

資源配付テンプレートの保存ファイルと環境定義用実行ファイルは、指定したディレクトリ配下に作成される、「drmsdef +通番(001,002,…)」の名称のディレクトリに出力されます。

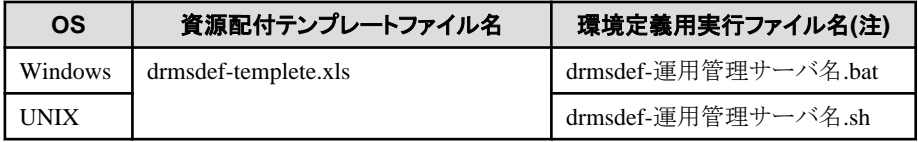

#### 注)

環境定義用実行ファイルは、[運用構成の選択]画面で選択したOS構成に従って、Windows用とUNIX用の2ファイ ルが出力されます。複数のOSが混在する構成の場合、使用するOSに対応したファイルを選択してください。

- 7. [OK]ボタンをクリックします。
- 8. 出力されたファイルのうち、環境定義用実行ファイル(drmsdef-運用管理サーバ名.bat または drmsdef-運用管理サー バ名.sh)を、各サーバ上の任意のディレクトリに複写します。環境定義用実行ファイルは、サーバのOSに対応したファ イルを選択してください。

UNIX版の場合は、複写したファイルに実行権を付加してください。

注意 複写先にネットワークドライブ上のディレクトリは指定しないでください。 . . . . . . .

9. 各サーバ(運用管理サーバ、業務サーバ)上で環境定義用実行ファイルを実行します。環境定義用実行ファイルは、 コマンドプロンプトから実行してください。

→環境定義用実行ファイルの実行が完了すると以下のメッセージが出力され、サーバ上に資源配付の環境が作成さ れます。

environment definition was completed.

環境定義用実行ファイルによって設定される値の詳細については、"[資源配付テンプレートで設定される内容"](#page-67-0)を参照 してください。

注意  $\mathbf{z}$  and  $\mathbf{z}$ 環境定義用実行ファイルの実行は、Systemwalker Centric Managerのインストール完了後に行ってください。 

## 日 ポイント

#### 資源配付テンプレートにより設定した内容の確認方法

資源配付テンプレートで業務サーバに定義された内容は、以下の操作で確認できます。

1. 運用管理クライアントから対象の業務サーバへログインし、[スタート]/[アプリ]-[Systemwalker Centric Manager] -[資源配付]を選択します。

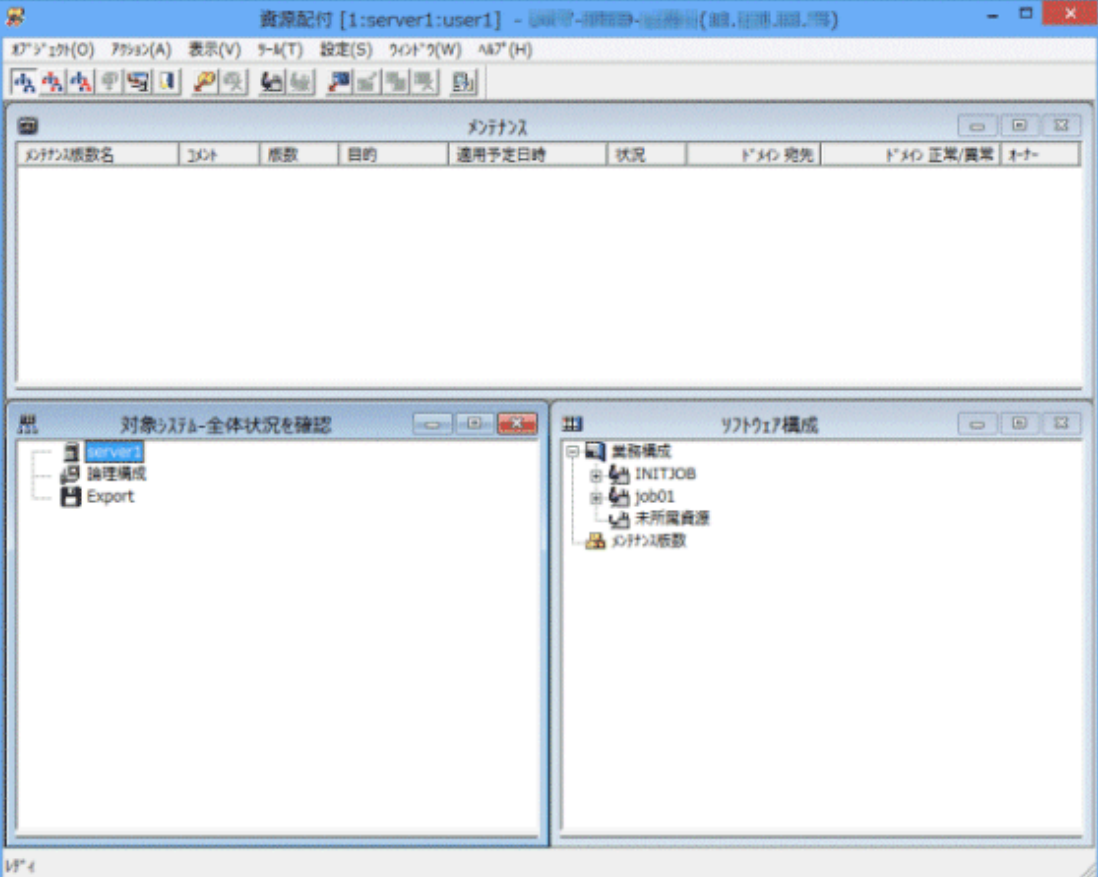

2. [対象システム]サブウィンドウで、サーバのホスト名(本例では「server1」)を選択し、[設定]メニューから[ポリシー]- [サーバ環境]を選択します。

3. 表示された[資源配付サーバ環境設定]画面で、[通知スケジュール]タブを選択します。

[通知スケジュール]タブの選択に失敗する場合は、業務サーバで環境定義用実行ファイルを実行していな いことが原因です。対象の業務サーバで、環境定義用実行ファイルを実行してください。

[機能種別]で「インベントリ情報通知」を選択すると、インベントリ情報の通知スケジュールが以下のように表示 されます。

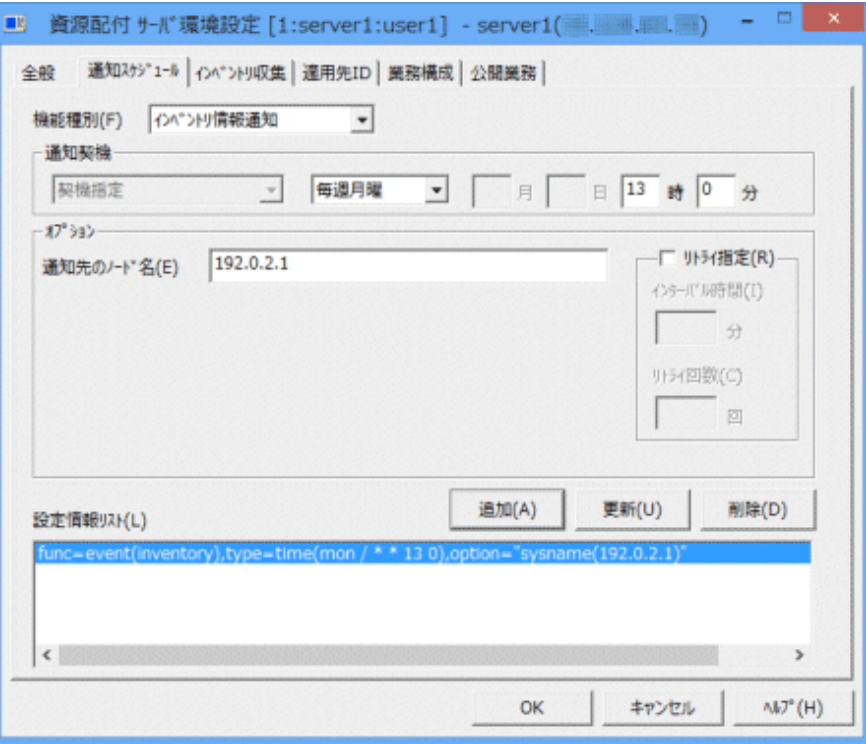

4. [機能種別]で「適用結果情報通知」を選択すると、適用結果情報の通知スケジュールが以下のように表示さ れます。

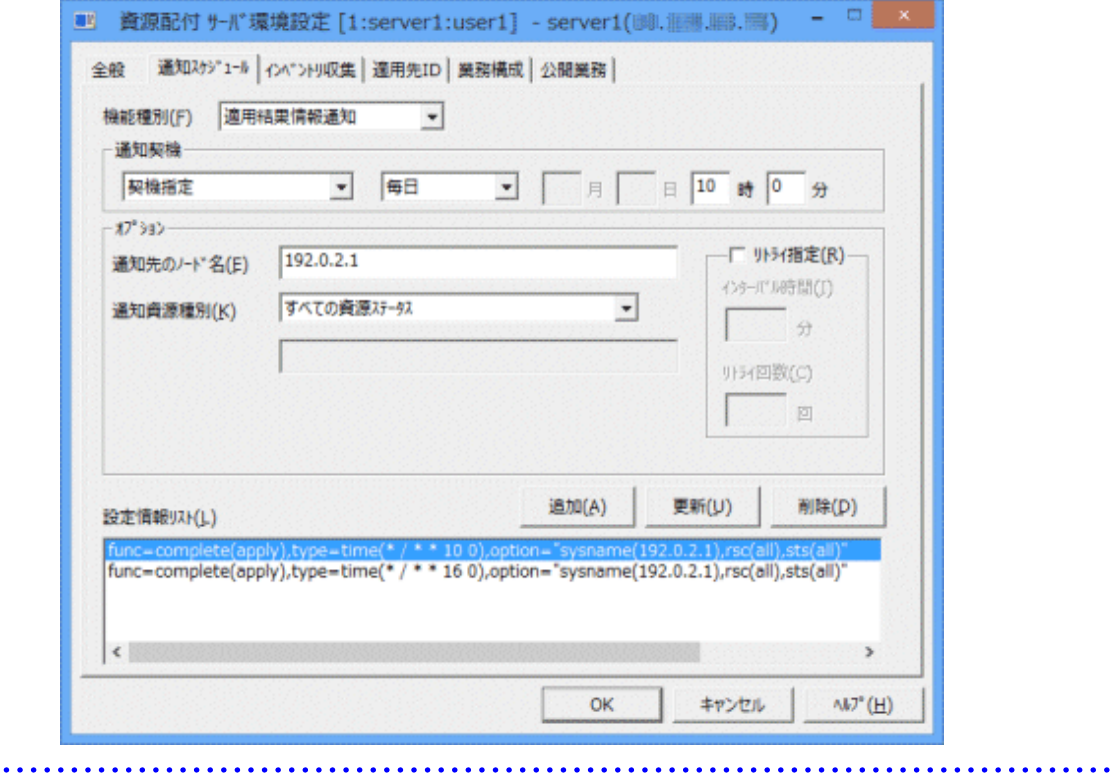

10. 各クライアントでダウンロードを実行します。

各クライアントで、[スタート]/[アプリ]-[Systemwalker Centric Manager]-[資源配付クライアントダウンロード]を選択し、 ダウンロードを実施します。

ダウンロード終了後に、表示される[処理結果]ウィンドウで処理結果を確認します。

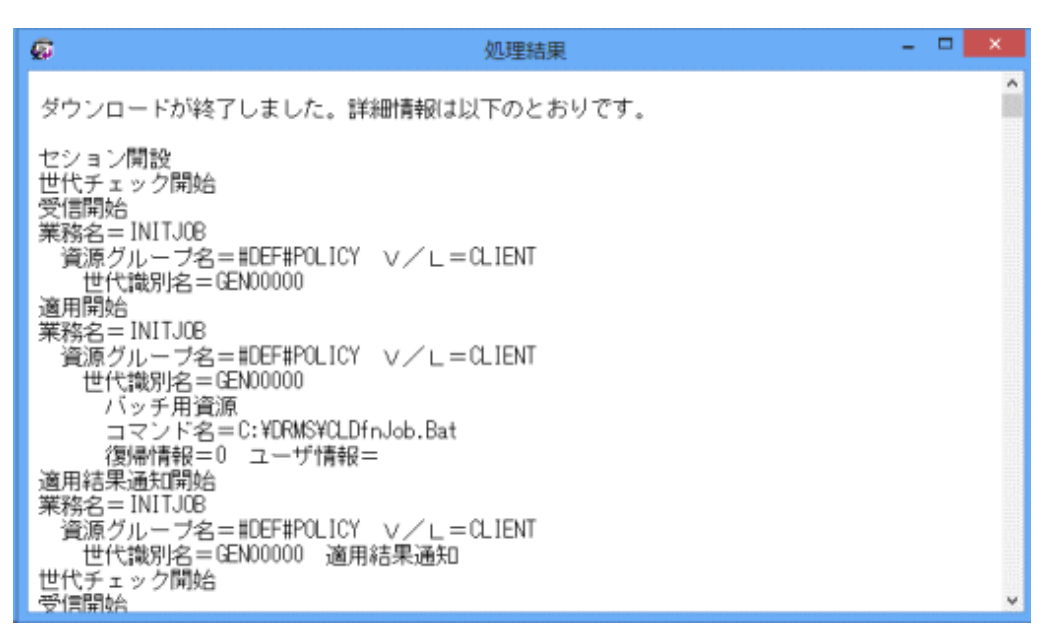

ダウンロード実行時にエラーが発生した場合は、出力されるエラーメッセージ(KZBYxxx)について、"Systemwalker Centric Manager メッセージ説明書"を参照して対処してください。

ダウンロードが完了すると、クライアントの環境設定が完了します。以降、クライアントへのダウンロードはクライアント起 動時に自動的に行われます。

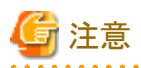

- クライアントへのダウンロードは、業務サーバでの環境定義用実行ファイルの実行完了後に行ってください。

- 資源配付クライアントのインストール時にセッション開設情報の設定を行っていない場合、ダウンロードを実行で きません。この場合、以下の手順でセッション開設情報を設定し、ダウンロードを実行してください。
	- 1. クライアントで、[スタート]/[アプリ]-[Systemwalker Centric Manager]-[環境設定]-[資源配付クライアント設 定]を選択すると、[実行環境設定]画面が表示されます。

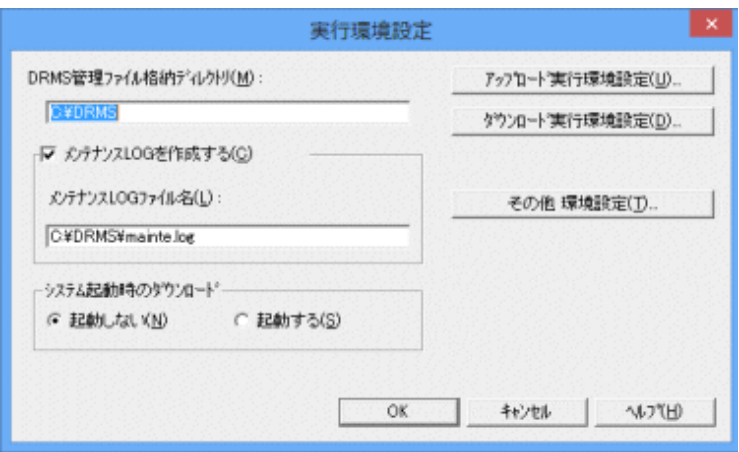

2. [OK]ボタンをクリックすると、[資源配付クライアント]画面が表示されます。

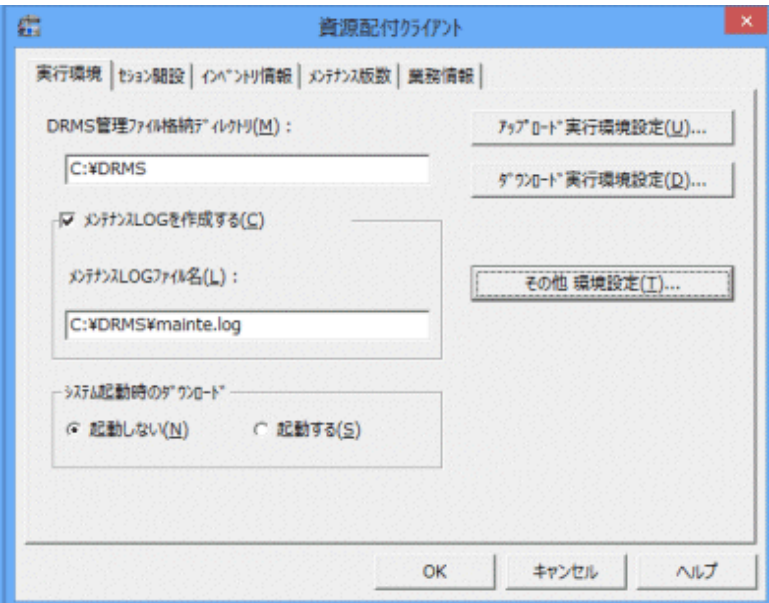

3. [セション開設]タブを選択し、資源配付のサーバへ接続するための情報を設定後、[OK]ボタンをクリック します。

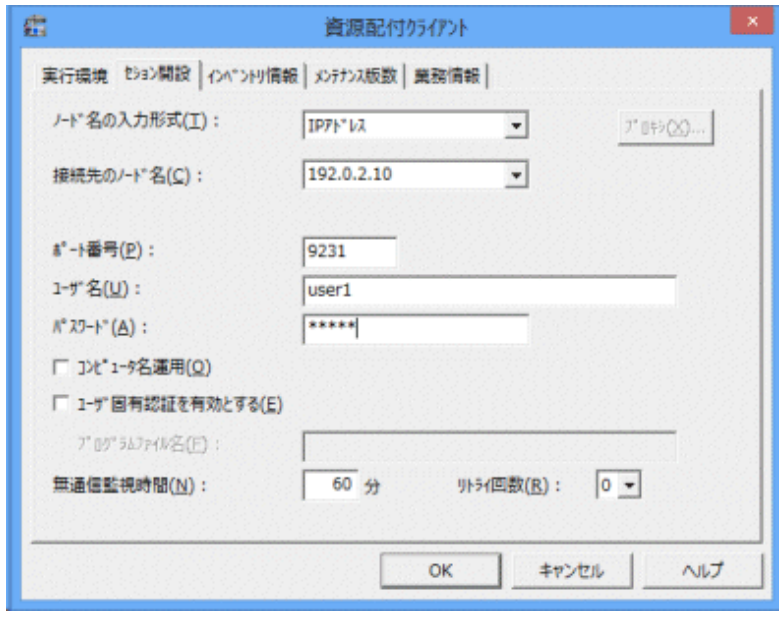

### **7.2** 資源配付テンプレートを使用して設定を変更する方法

各サーバ(運用管理サーバ、業務サーバ)で環境定義用実行ファイルを実行したあと、一部の定義は、資源配付テンプレー トを使用して変更することが可能です。ただし、環境定義用実行ファイルを実行後、運用が開始された環境(資源の登録や 配付を行った環境)では、資源配付テンプレートを利用した環境の変更は行わないでください。

資源配付テンプレートを利用して変更が可能な項目は、以下の2項目です。

- ・ 業務サーバの追加(使用目的、OS構成は変更できません。)
- ・ すでに定義したサーバ(運用管理サーバ、業務サーバ)のホスト名の変更

上記以外の項目について変更する場合は、以下のどちらかの方法で行ってください。

• 運用管理サーバ、または運用管理クライアントの[資源配付]ウィンドウから変更する

・ 資源配付のコマンドを実行する

#### 変更手順

1. 資源配付テンプレートの保存ファイルを起動します。

前回の資源配付テンプレートの操作で保存したファイルを起動します。保存ファイルは、環境定義用実行ファイルの 出力先に指定したディレクトリに、「 drmsdef-templete.xls 」 (Excel2007以降を使用した場合は「 drmsdeftemplete.xlsm」)のファイル名で格納されています。

→以下の画面が表示されます。

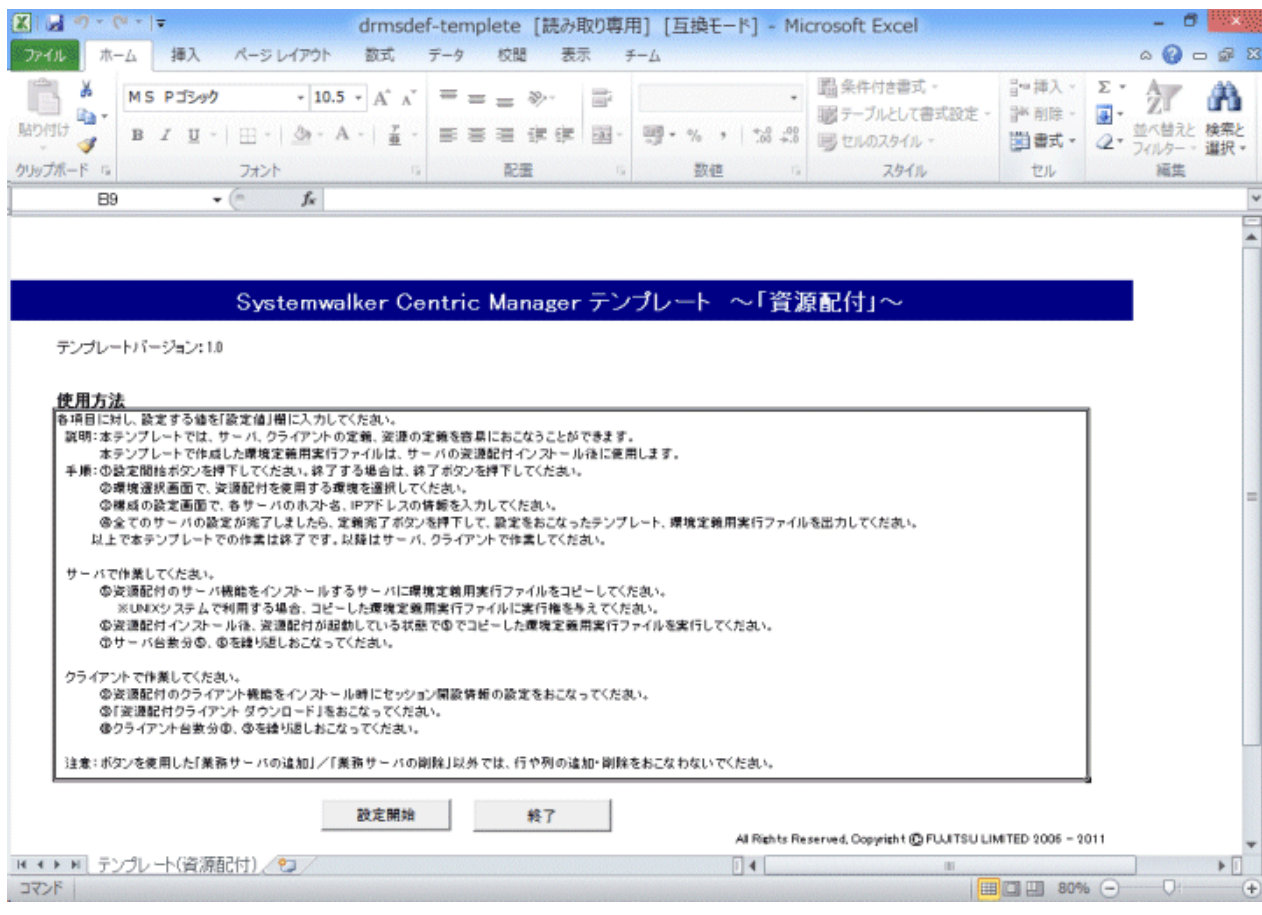

2. [設定開始]ボタンをクリックします。

→以下の画面が表示されます。

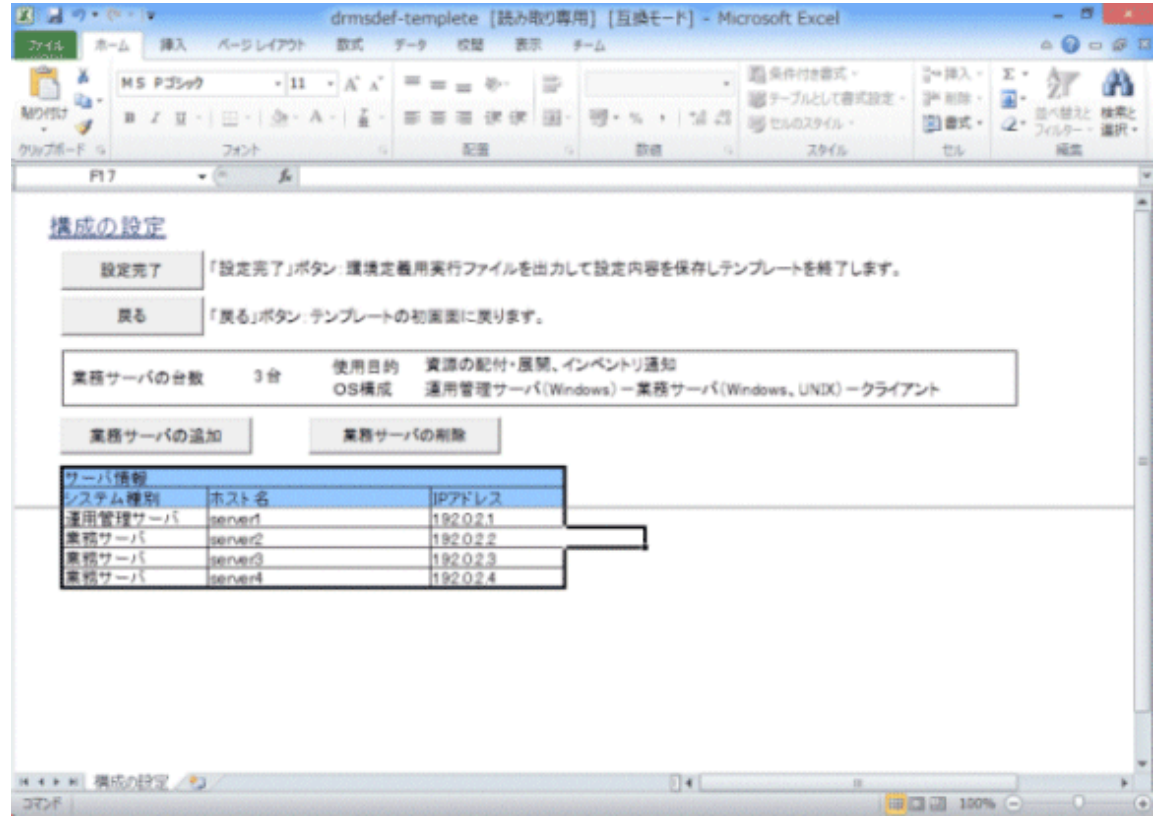

a. [システム種別]ごとに、必要に応じて[ホスト名]を変更します。

IPアドレスを変更することはできません。

b. 業務サーバを追加する場合は、[業務サーバの追加]ボタンをクリックし、追加する台数を設定後、[OK]ボタン をクリックします。

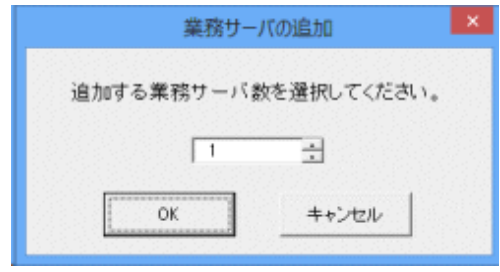

c. 追加した業務サーバに対して、[ホスト名]および[IPアドレス]を設定します。

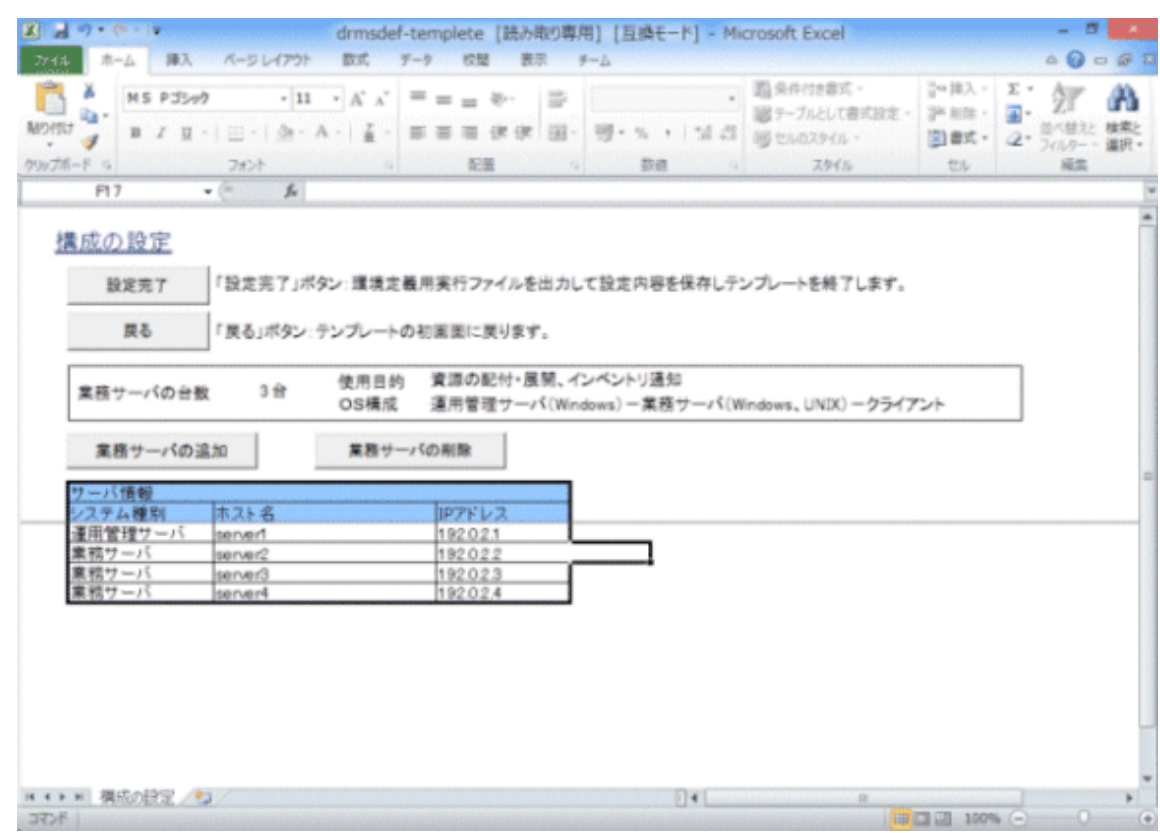

3. [設定完了]ボタンをクリックすると、[フォルダの参照]画面が表示されます。

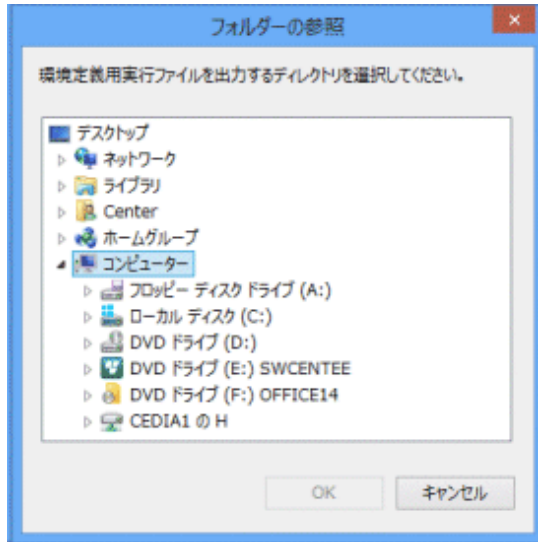

4. 環境定義用実行ファイルを出力するディレクトリを選択し、[OK]ボタンをクリックします。

→環境定義用実行ファイルは資源配付テンプレートの保存ファイルと共に、選択したディレクトリ配下に作成される、 「drmsdef+通番(001,002,…)」の名称のディレクトリに出力されます。

5. 環境定義用実行ファイルを運用管理サーバ上の任意のディレクトリに複写します。また、業務サーバの追加の場合は、 追加した業務サーバ上の任意のディレクトリに環境定義用実行ファイルを複写します。

UNIX版の場合は、複写したファイルに実行権を付加してください。

6. 各サーバ(運用管理サーバ、業務サーバ)上に複写した環境定義用実行ファイルを実行します。 環境定義用実行ファイルは、コマンドプロンプトから実行してください。

<span id="page-67-0"></span>→環境定義用実行ファイルの実行が完了すると以下のメッセージが出力され、サーバ上に資源配付の環境変更が 完了します。

environment definition was completed.

## **7.3** 資源配付テンプレートで設定される内容

資源配付テンプレートで環境を作成した場合、以下の値がシステムに設定されています。

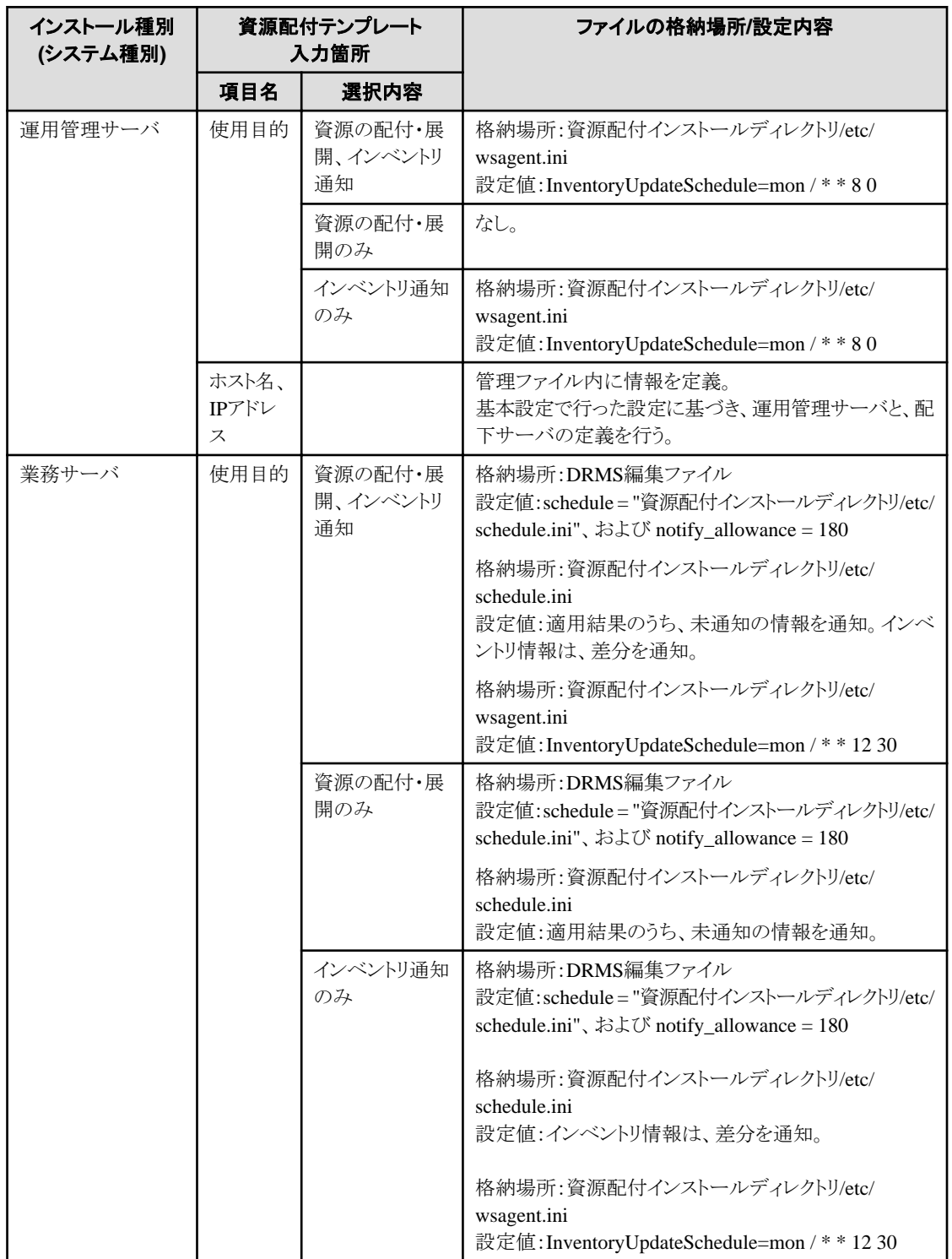

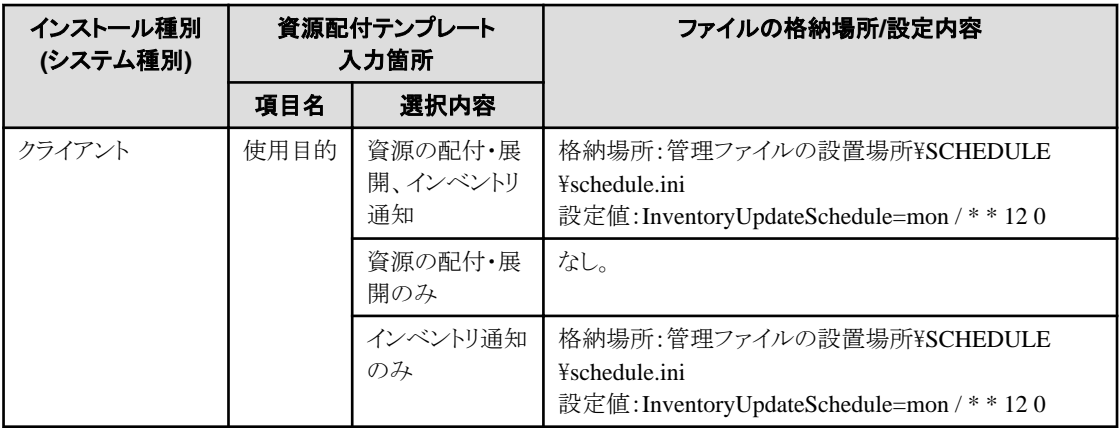

環境定義用実行ファイルを実行すると、以下の設定が自動的に行われます。これらの設定値は、資源の登録定義、資源の 配付定義で必要になります。

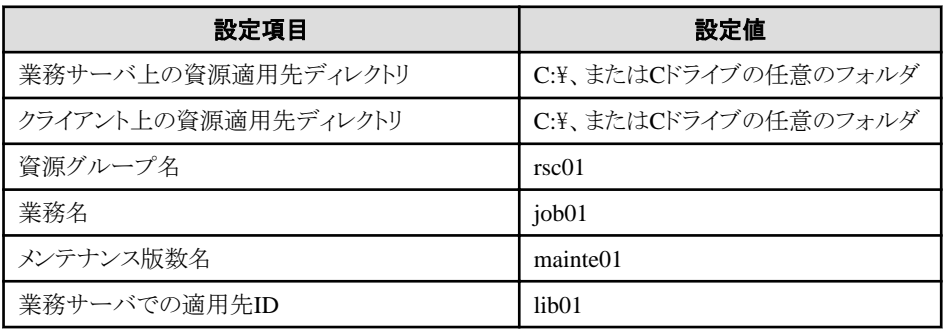

## <span id="page-69-0"></span>第**8**章 資源を配付するための動作環境を定義する

本章では、資源を配付する機能の動作環境の定義方法について説明します。

### **8.1** 運用管理クライアントの動作環境を定義する

資源配付機能は、運用管理クライアント上で[資源配付]ウィンドウを操作するためにポート番号として9231番を使用しています。 ポート番号を変更する必要がある場合は、以下の動作環境ファイルの値(port)を変更してください。また、この番号はネッ トワーク内で一意な番号でなければなりません。このため、変更する場合は、運用管理サーバ、他のサーバおよびクライ アントのservicesファイル内に設定されているdrmsのポート番号も合わせて変更する必要があります。

#### 動作環境ファイル名

Systemwalkerインストールディレクトリ\mpwalker.dm\mpdrmsop\etc\drmsgui.dat

動作環境ファイル(drmsgui.dat)の設定項目および書式については、"Systemwalker Centric Manager リファレンスマニュア ル"を参照してください。

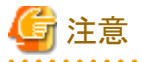

#### 運用管理クライアントの接続台数について

- ・ 運用管理クライアントの接続台数も、運用管理サーバのDRMS編集ファイル内に設定されているcntmaxオプションの指 定値に基づいて抑止されます。接続する運用管理クライアント台数も含めてcntmaxオプションの値を指定する必要が あります。
- ・ 運用管理クライアントは接続直後の初期化処理を高速化するため、運用管理クライアントの起動直後は複数のセション (最大8セション)を同時に接続しています。このため、運用管理クライアント起動直後の接続可能クライアント数はcntmax の指定値-8になります。複数の運用管理クライアントが同時起動した場合は、cntmaxの指定値-(8×同時起動運用管理 クライアント数)が、接続可能クライアント数となります。

### 日 ポイント

#### Terminal Services接続対応

Systemwalker Centric Managerが提供してきた運用管理クライアントによる「リモート操作機能」による遠隔操作に加え、 Windows OSのターミナルサービス(リモートデスクトップ)にも対応しています。

そのため、運用管理クライアントのインストール作業が不要となり導入作業が軽減できます。

### **8.2** 画面のアクセス権を定義する

資源配付機能を利用するために必要な権限を、Systemwalkerコンソールにおいて利用者ごとに設定することができます。

Systemwalker Centric Managerは、ロールという単位で各機能の利用権限を定義しています。ロールとは、共通の役割(権限) を持つ利用者から構成するグループのことです。資源配付機能をインストールすると、以下のロールが登録されます。

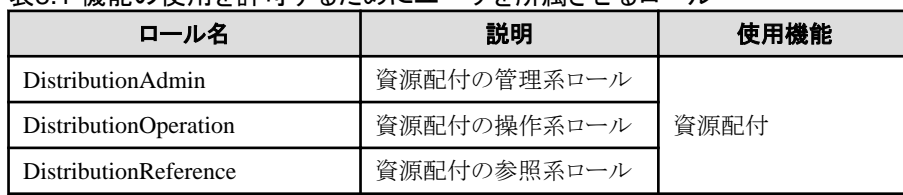

#### 表8.1 機能の使用を許可するためにユーザを所属させるロール

管理者は、ユーザを上記のロールに適宜所属させてください。所属させるロールの種類により、ユーザが使用できる機能と 利用権限が決まります。ロールと利用可能な機能の関係は、以下のとおりです。

・ 資源配付を使用するために必要な権限については、"資源配付を使用するために必要な権限"を参照してください。

["機能の使用を許可するためにユーザを所属させるロール](#page-69-0)"に記載したロールに所属していない一般のユーザは、 Systemwalker Centric Managerの機能を使用できません。

また、運用管理サーバ、または運用管理クライアント(Systemwalkerコンソールを起動するOS)が以下のWindows OSの場合、 Windowsにログオンするユーザについても["機能の使用を許可するためにユーザを所属させるロール"](#page-69-0)に記載したロールに 所属させるか、Administratorsグループに所属させる必要があります。

- ・ Windows Server 2008以降
- ・ Windows Vista以降

#### 【**Solaris**および**Linux**版の場合】

スーパーユーザは、セキュリティ情報の設定(ロールへの所属、ツリーに対するアクセス権の設定)の実施にかかわらず、 アクセス制御の対象外として常に更新権を持つユーザとして扱われます。

#### 【**Windows**版の場合】

Administratorsグループに所属するユーザは、セキュリティ情報の設定の実施にかかわらず、アクセス制御の対象外として 常に更新権を持つユーザとして扱われます。

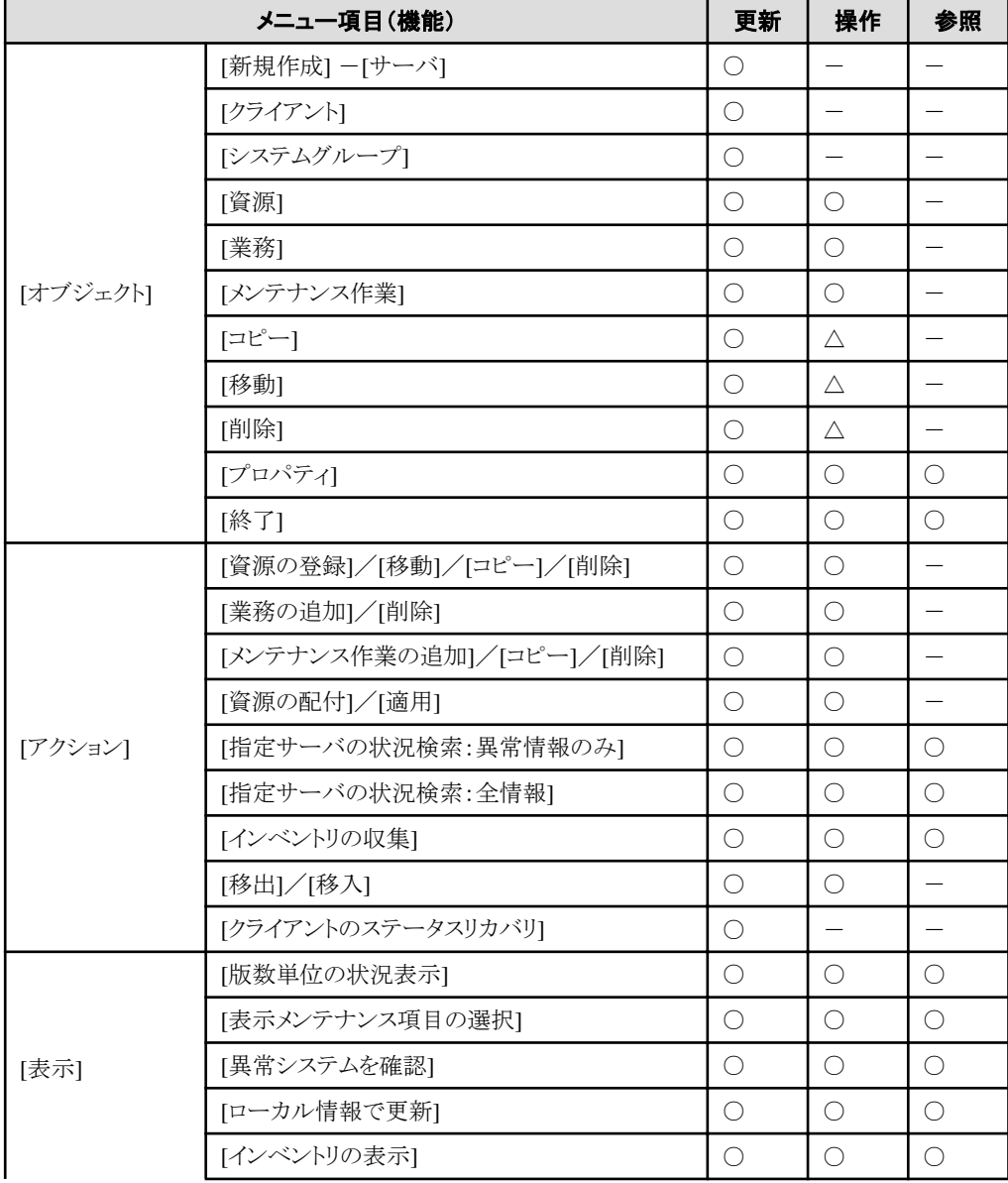

#### 表8.2 資源配付を使用するために必要な権限

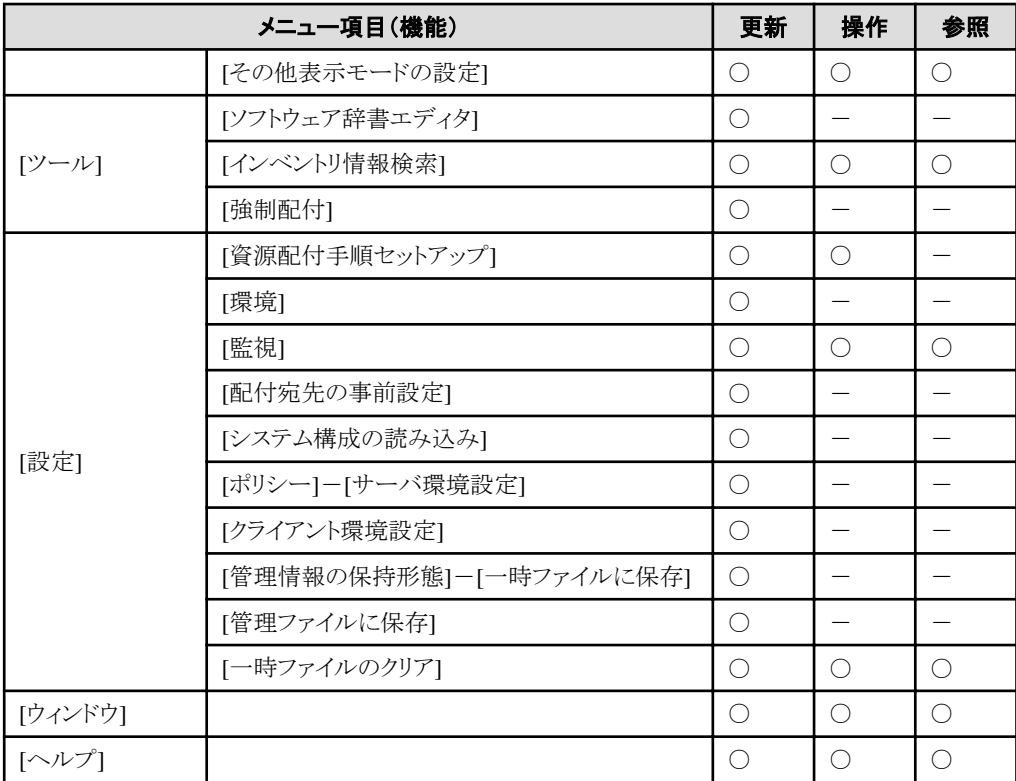

○ : 操作可

△: サーバ、クライアント、システムグループ操作は不可

- : 操作不可

#### 備考)

- DistributionAdminロールに所属するユーザはすべの項目を選択することができます。
- DistributionOperationロールに所属するユーザは、操作権を必要とする項目を選択することができます。更新権を 必要とする項目を選択することはできません。
- DistributionReferenceロールに所属するユーザは、参照権を必要とする項目を選択することができます。更新権、操 作権を必要とする項目を選択することはできません。

#### 運用管理サーバのユーザをロールに登録する方法

運用管理サーバのユーザをロールに所属させる手順を以下に説明します。
1. Systemwalkerコンソールの[ポリシー]メニューから[セキュリティ]-[利用者のアクセス権設定]を選択します。

→[ロール一覧]ダイアログボックスが表示されます。

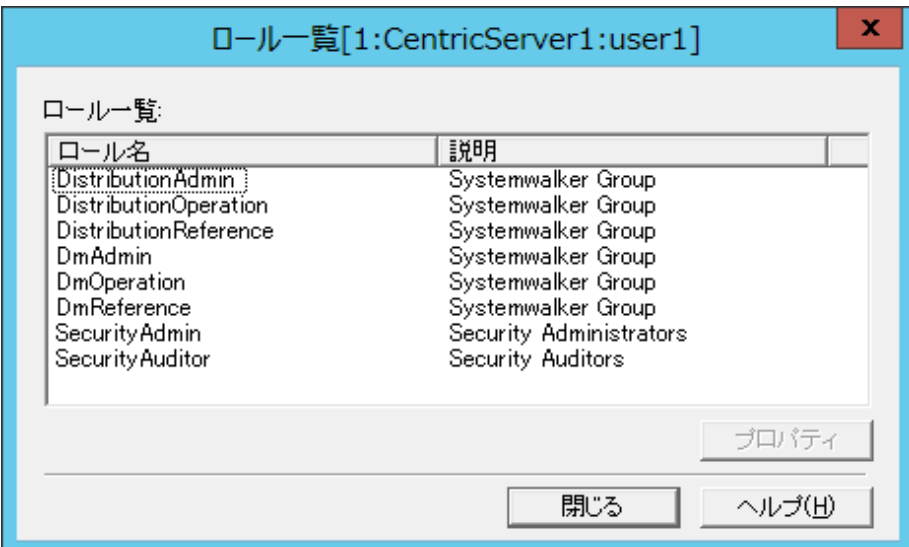

[ロールのプロパティ]には、登録されている[ロール名]および[説明]が表示されます。

2. 更新するロール名を一覧から選択し、[プロパティ]ボタンをクリックします。

→[ロール情報]ダイアログボックスが表示されます。

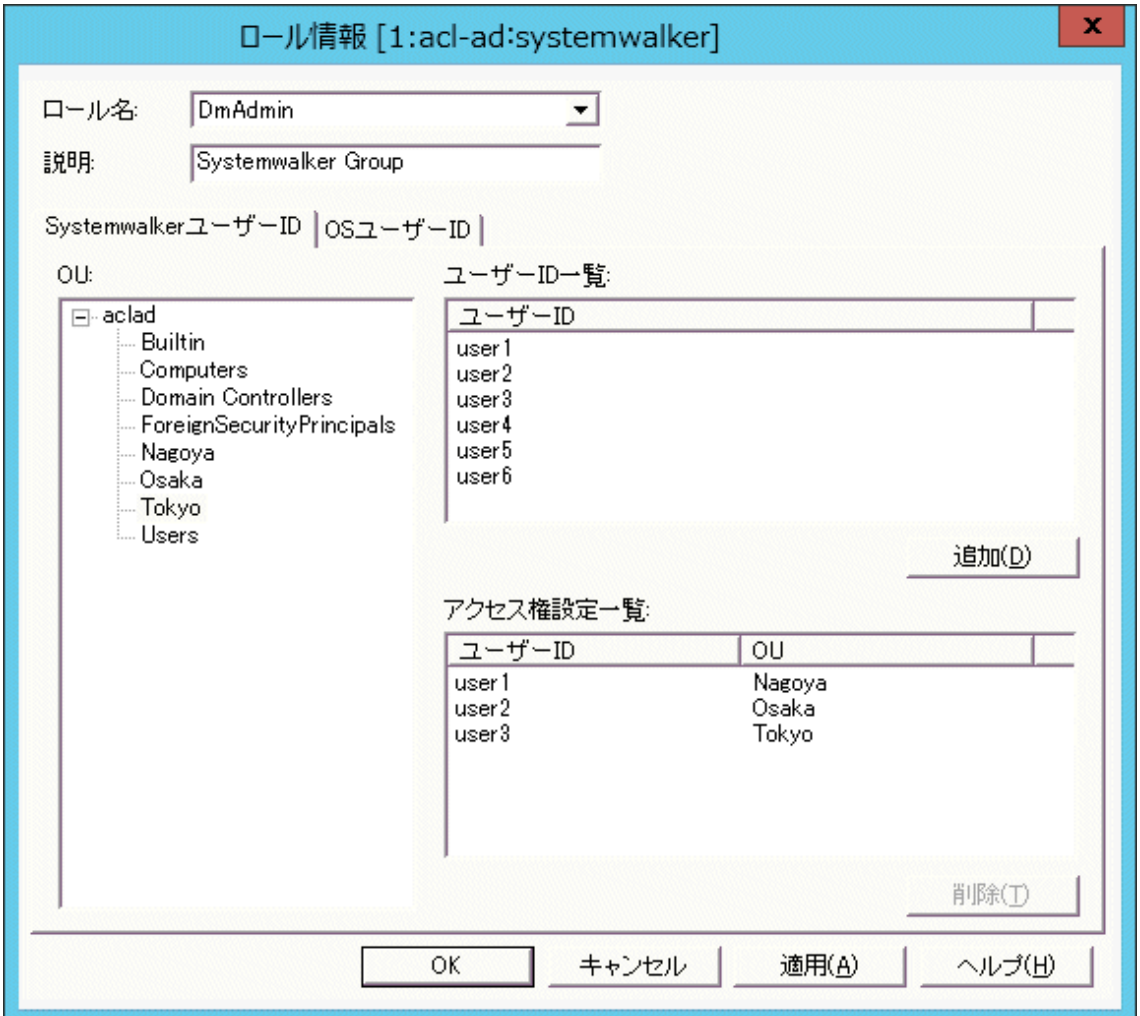

当該ロールに所属するメンバーが、[ユーザー一覧]リストボックスに表示されます。

3. [ユーザー一覧]でロールに所属させるユーザを選択し、[追加]ボタンをクリックします。ロールへ追加するすべての ユーザを選択後、[OK]ボタンをクリックします。

→[ロール一覧]ダイアログボックスが表示されます。

4. [ロール一覧]ダイアログボックスで[終了]ボタンをクリックします。

## 部門管理サーバ**/**業務サーバのユーザをロールに登録する方法

部門管理サーバまたは業務サーバ上のユーザをロールに所属させる手順を以下に説明します。

1. [スタート]メニューから[プログラム]-[Systemwalker Centric Manager]-[環境設定]-[利用者のアクセス権]、または[ア プリ]画面から[Systemwalker Centric Manager]-[利用者のアクセス権]を選択します。

→[ログイン]ダイアログボックスが表示されます。

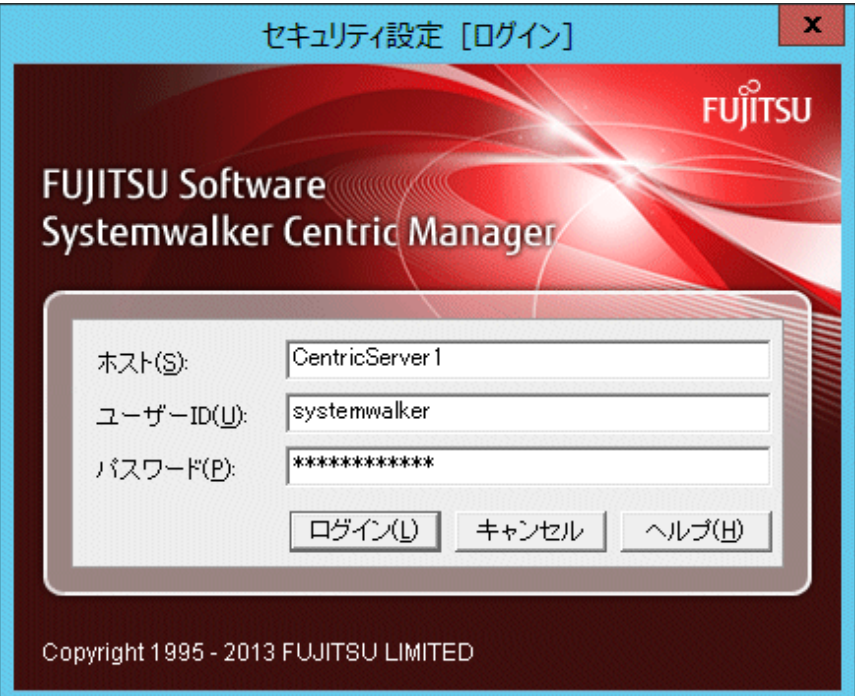

2. [ログイン]ダイアログボックスで接続する部門管理サーバ/業務サーバの[ホスト名]、[ユーザ名]、[パスワード]を入力し、 [OK]ボタンをクリックします。なお、Windows(R)のサーバに接続する場合は、[ドメイン名]の指定が可能です。

#### 【Windows(R)の場合】

- ログインでの[ユーザ名]の検索順序

[ドメイン名]を入力しない場合、指定した[ユーザ名]は、以下の順に検索されます。

- 1. ローカルコンピュータ
- 2. ドメイン
- 3. 信頼関係のあるドメイン

→[ロール一覧]ダイアログボックスが表示されます。

3. [ロール一覧]ダイアログボックス以降の操作手順は、"[運用管理サーバのユーザをロールに登録する方法"](#page-71-0)の手順2 以降を参照してください。

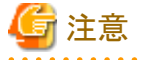

#### 【SolarisおよびLinuxの場合】

・ セキュリティロールに所属させるユーザがTELNETなどでログインしていると、セキュリティロールにそのユーザを所属さ せることができません。セキュリティロールにユーザを所属させる際には、そのユーザがログインしていないことを確認し てから実行してください。

# **8.3** 運用管理サーバの動作環境を定義する

資源配付を利用する場合、運用管理サーバに対して環境設定が必要です。

配付経路を定義と動作環境を定義について説明します。

## **8.3.1** 配付経路を定義する

資源のアップロードまたはダウンロードを行うためには、これらの処理を行う前にあらかじめ各システムでシステム名を定義し ておく必要があります。システム名には、自システム名とあて先システム名があります。

あて先システム名とは、資源配付がダウンロードやアップロードを行う際に、あて先を識別するための情報です。あて先シ ステム名は、資源配付を使用するネットワーク上で一意な名前を設定してください。なお、ホスト名で設定する場合は、必ず hostsファイルに登録されている名前(実名)と、大小文字まで一致させてください。自システム名については、資源配付が起 動時に自動的に定義します。この場合、資源配付は自システム名を「own」あるいは「OWN」と定義します。自システムの定義 のノード名に、自システムのIPアドレスまたはホスト名を指定されることをお勧めします。

システム名の定義は、資源配付の定義機能を使用して定義します。本定義はシステムごとに一度行うものであり、定義済みの 場合は不要です。

・ 3階層(運用管理サーバ-部門管理/業務サーバ-クライアント接続)でのあて先システムの定義

運用管理サーバには、部門管理/業務サーバに対するあて先システム名を定義する必要があります。資源送信時に指定 するあて先システム名を用いて、資源配付が自動的にあて先システム名を定義することもできます。

・ 多階層(運用管理サーバ-中継サーバ-部門管理/業務サーバ-クライアント接続)でのあて先システムの定義

運用管理サーバには、配下に直接接続される中継サーバ(隣接するサーバ(以降、配下に直接接続されるサーバを、 隣接サーバ、または隣接するサーバと呼びます))および配下に直接接続されない部門管理/業務サーバ(非隣接のサー バ)に対するあて先システム名を定義する必要があります。資源送信時に指定するあて先システム名を用いて、資源配付 が自動的にあて先システム名を定義することもできます。

・ 2階層(運用管理サーバ-クライアント接続)でのあて先システムの定義

運用管理サーバに、クライアントに対するあて先システム名を定義する必要はありません。あて先システムの定義を行わ ない場合、WINSサーバ、DNSサーバまたはhostsファイルに登録されている名前をもとにシステム名を自動生成します。 資源配付で管理するクライアント名を任意の名称にしたい場合だけ、クライアントに対するあて先システム名を運用管理 サーバに定義する必要があります。

#### 開発システムのあて先システムの定義

開発システムに、運用管理サーバに対するあて先システム名を定義する必要があります。資源送信時に指定するあて先 システム名を用いて、資源配付が自動的にあて先システム名を定義することもできます。

## 8.3.1.1 [資源配付]ウィンドウにより配付経路を定義する

配下サーバの定義は、[資源配付]ウィンドウから以下の手順で行います。

- 1. [対象システム]ウィンドウの「システム構成表示」で、追加したい中継サーバまたは部門管理/業務サーバの上位のサー バを選択します。
- 2. 以下の方法で[サーバの追加]ダイアログボックスを呼び出し、必要な項目を設定します。
	- [オブジェクト]メニューから[新規作成]-[サーバ]を選択します。
	- [対象システム]ウィンドウで右クリックし、ポップアップメニューから[サーバの追加]を選択します。

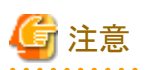

運用管理サーバで設定したシステム情報およびシステム構成情報は、配下の中継サーバ、部門管理/業務サーバには 引き継がれません。中継サーバおよび部門管理/業務サーバにおいて、配下に直接接続されたサーバの設定をコ マンドで行う必要があります。また、運用管理サーバ上で設定した中継サーバ名および部門管理/業務サーバ名は、 中継サーバ、部門管理/業務サーバ上で定義されたサーバ名と一致する必要があります。

## 8.3.1.2 資源配付のコマンドにより配付経路を定義する

資源配付の以下のコマンドによりあて先システム経路を定義します。

#### drmsdfn -a sys

drmsdfnコマンドの詳細については、"Systemwalker Centric Managerリファレンスマニュアル"を参照してください。

# 注意

運用管理サーバで設定したシステム情報およびシステム構成情報は、配下の中継サーバ、部門管理/業務サーバには引き継 がれません。中継サーバおよび部門管理/業務サーバにおいて、配下に直接接続されたサーバの設定をコマンドで行う必要 があります。また、運用管理サーバ上で設定した中継サーバ名および部門管理/業務サーバ名は、中継サーバ、部門管理/ 業務サーバ上で定義されたサーバ名と一致する必要があります。

## **8.3.2** 動作環境を定義する

資源配付の動作環境を定義する方法には、以下の方法があります。

- ・ [資源配付]ウィンドウにより動作環境を定義する
- ・ [定義ファイルを編集して動作環境を定義する](#page-79-0)

## 8.3.2.1 [資源配付]ウィンドウにより動作環境を定義する

[資源配付]ウィンドウから動作環境を定義する方法を説明します。

## 呼び出し方法

[資源配付]ウィンドウの[設定]メニューから[環境]を選択します。

運用管理サーバとして設定する項目を"運用管理サーバの設定項目"に示します。

#### 表8.3 運用管理サーバの設定項目

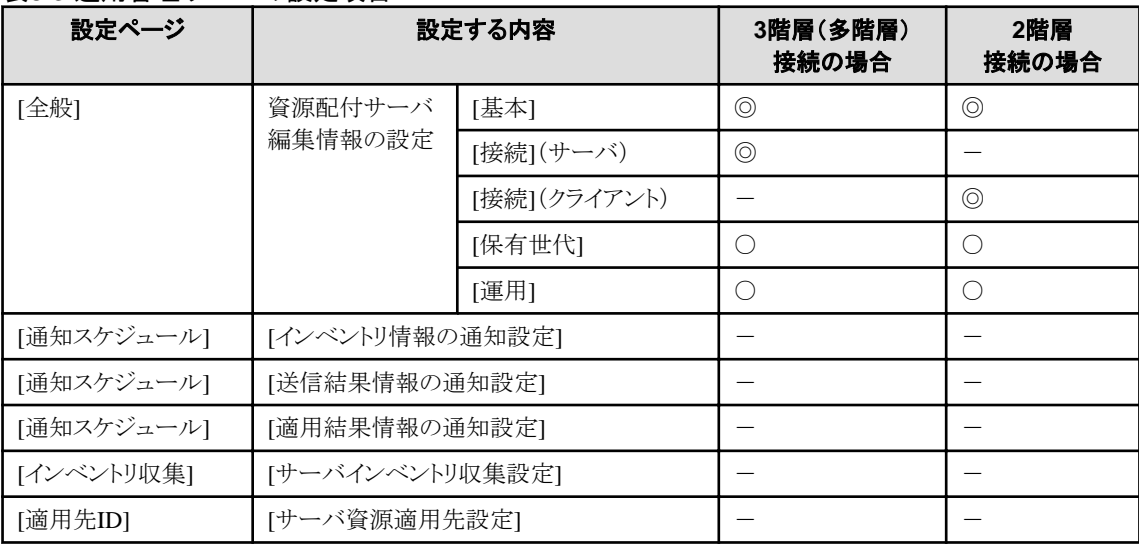

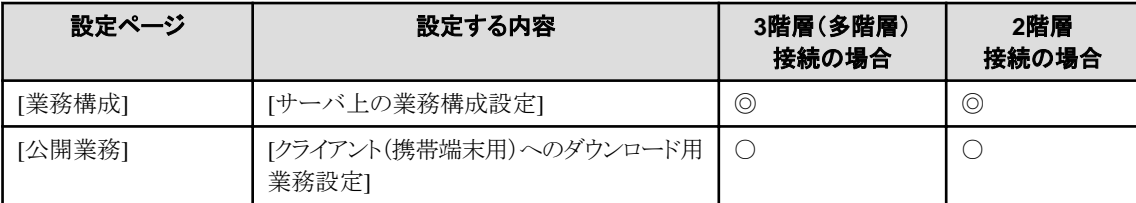

◎:必須指定

○:選択指定

-:指定不要。指定しても有効になりません。

## **[**全般**]**

サーバの動作設定としてDRMS編集ファイルの設定を行います。

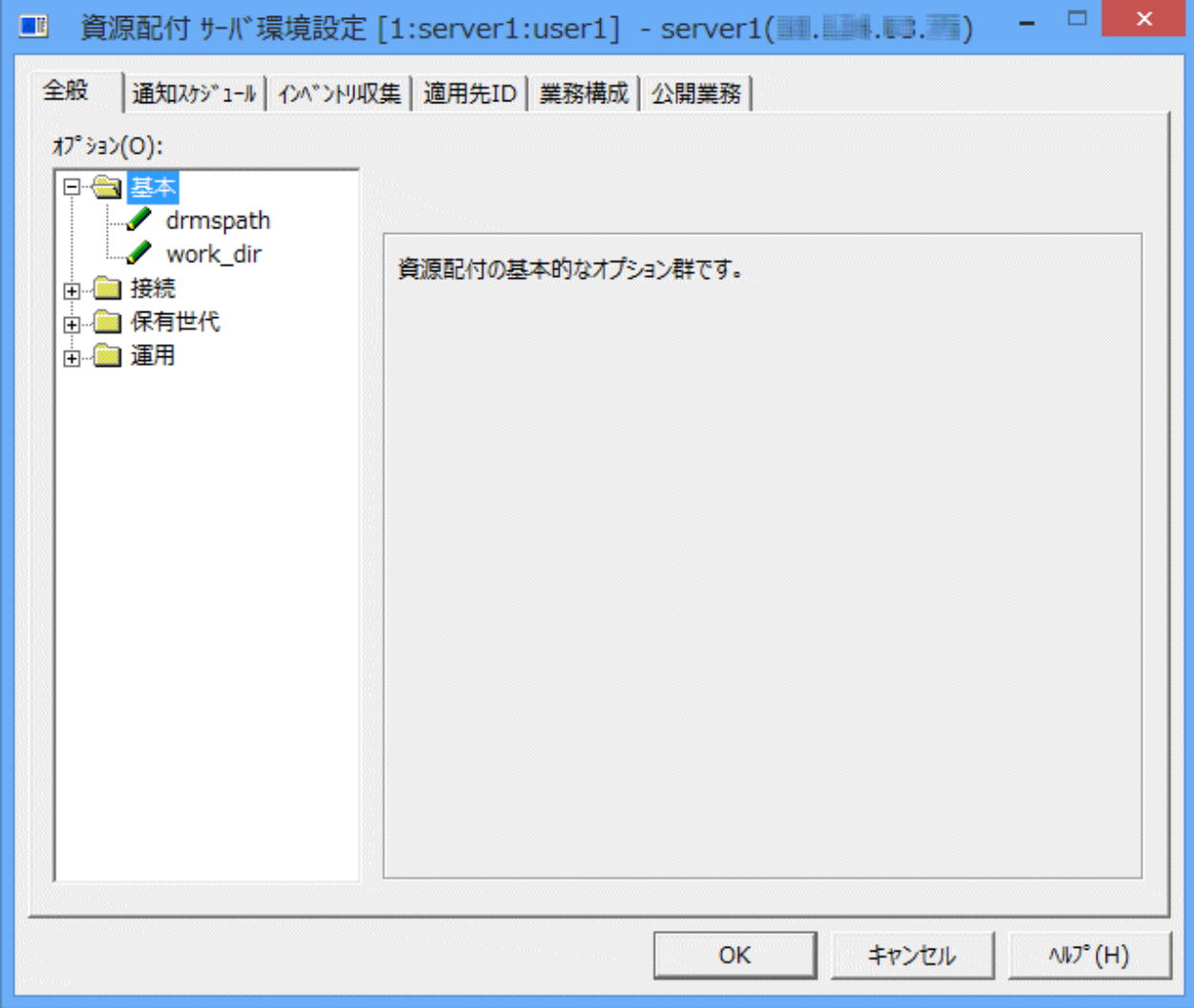

本バージョンのサーバに設定できるオプションを下表に示します。各オプションの説明は、"Systemwalker Centric Manager リファレンスマニュアル"を参照してください。

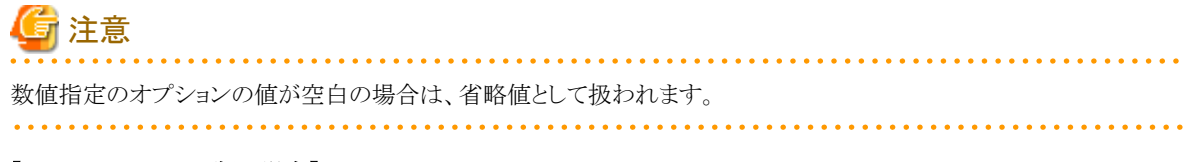

【SolarisおよびLinux版の場合】

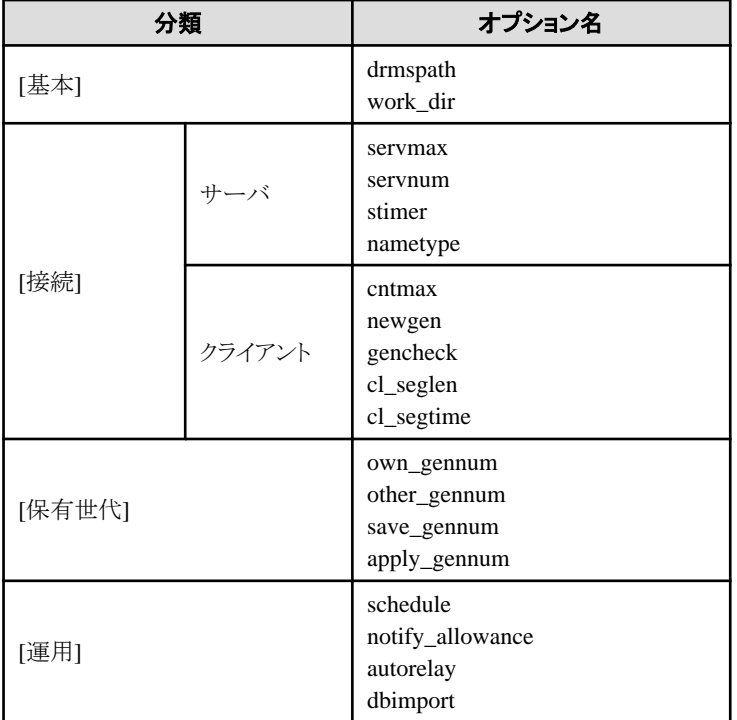

## 【Windows版の場合】

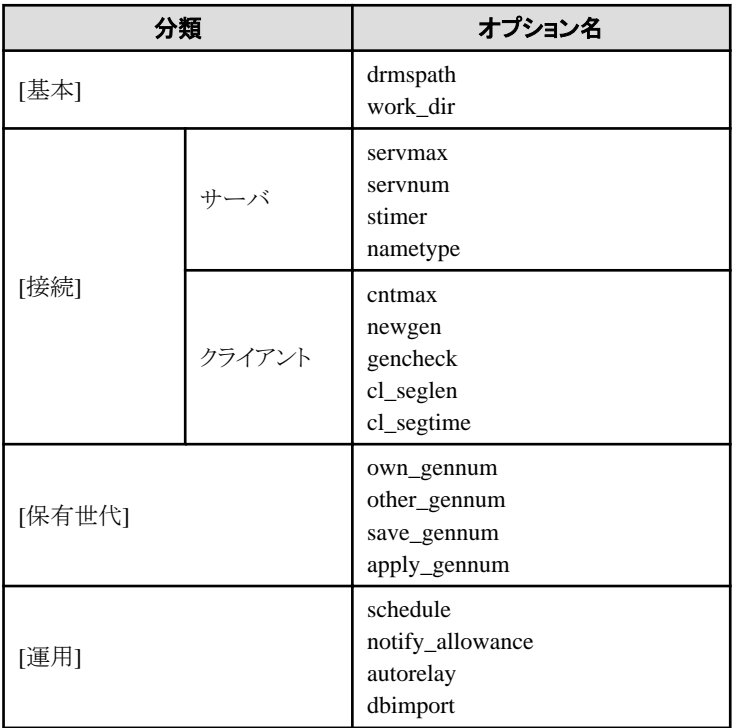

## **[**業務構成**]**

サーバに[業務構成]の設定を行います。

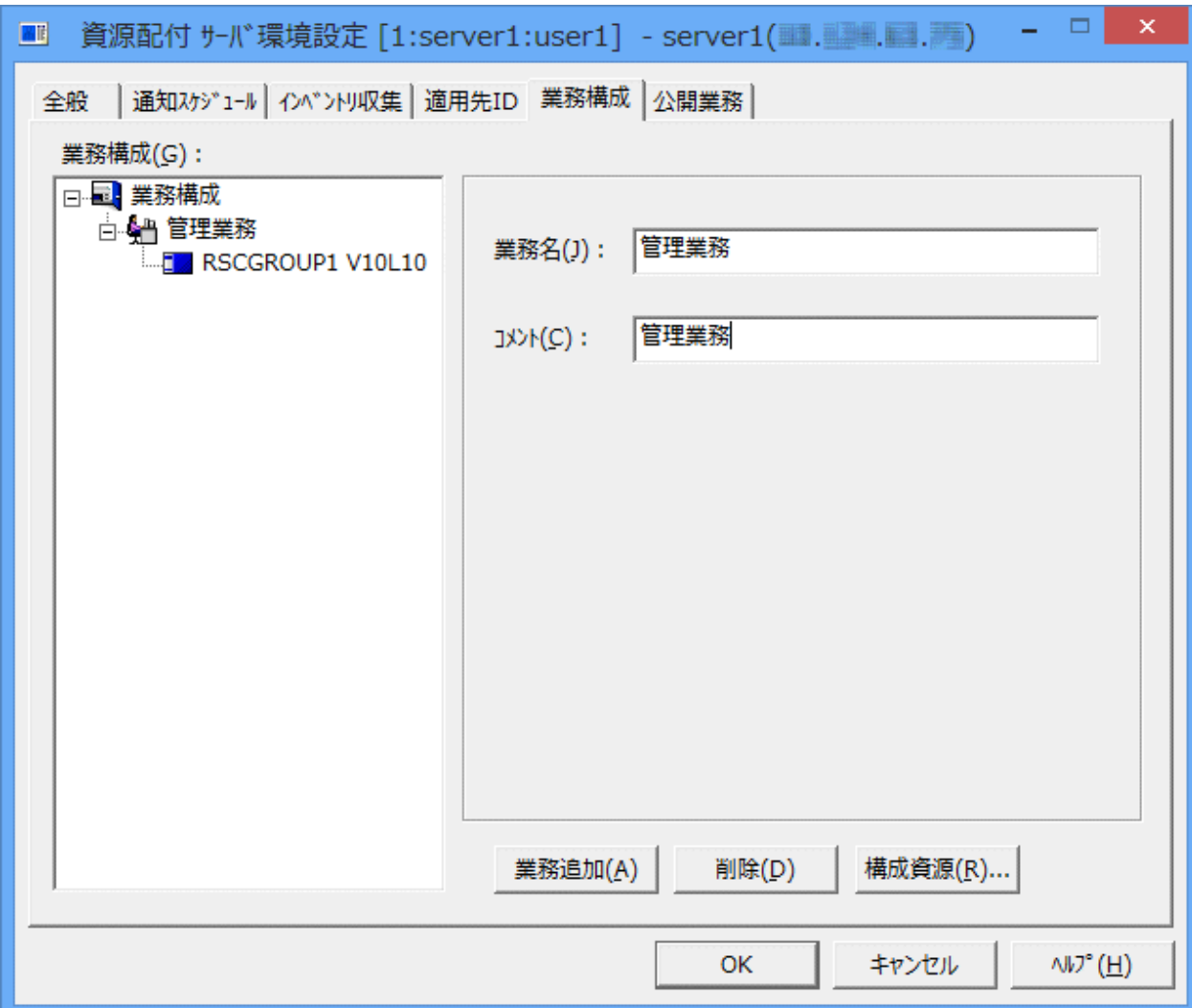

## **[**業務名**]:**

[業務名]は、ASCII(30文字以内)またはシフトJIS(15文字以内)で指定します。

[業務名]に半角の空白文字を含めることはできません。また、全角の空白文字は使用しないでください。

### **[**コメント**]:**

[コメント]は、利用者の任意のコメントを指定します。[コメント]は、ASCII(30文字以内)またはシフトJIS(15文字以内)で指定 します。空白を含むことはできますが、1文字目に空白は指定できません。

## **[**公開業務**]**

サーバに[公開業務]の設定を行います。[公開業務]の設定はクライアント(携帯端末用)へのダウンロードを行う場合に必要 です。

<span id="page-79-0"></span>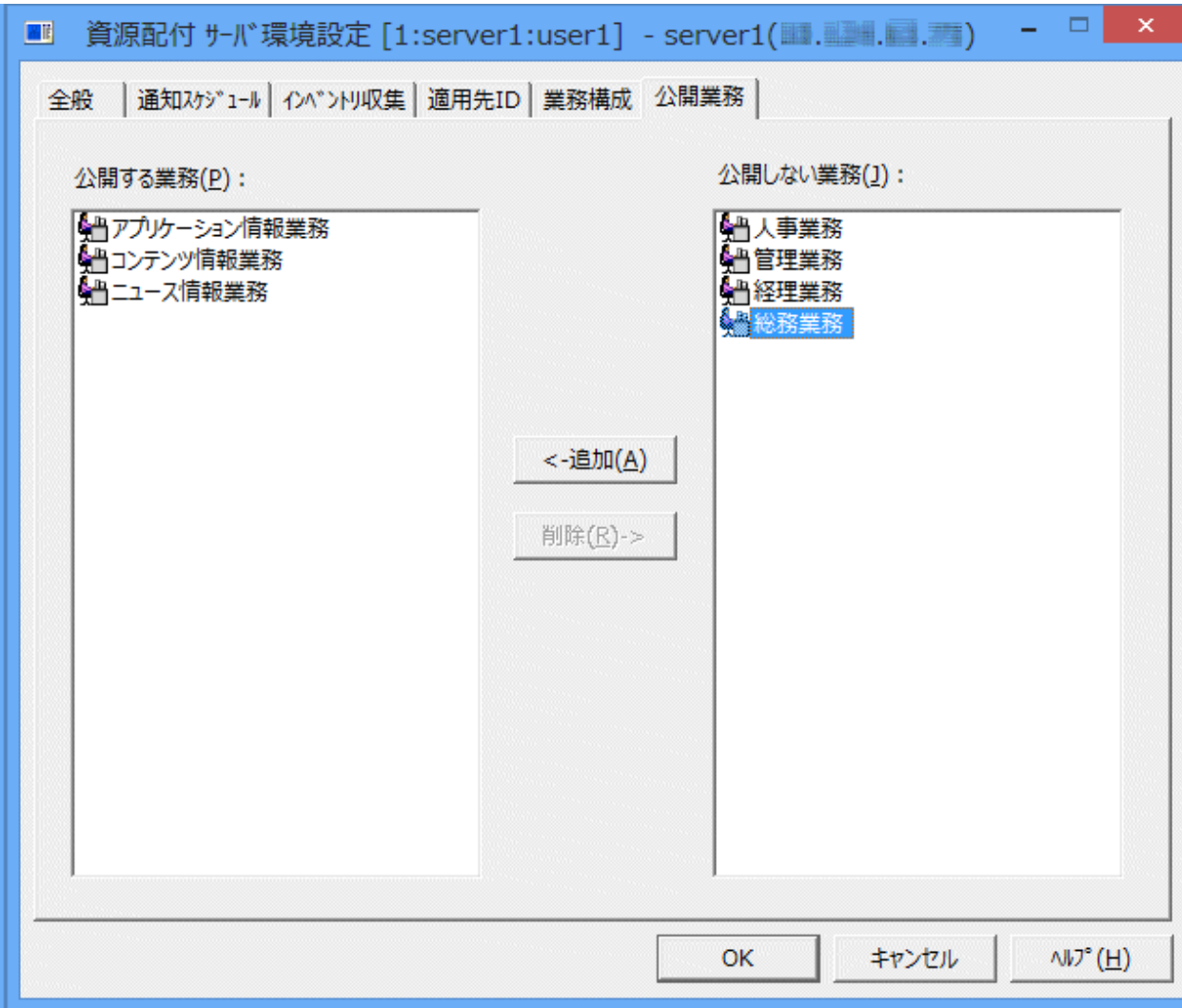

#### **[**公開する業務**]:**

クライアント(携帯端末用)へのダウンロードに対して公開する業務を一覧表示します。

#### **[**公開しない業務**]:**

クライアント(携帯端末用)へのダウンロードに対して公開しない業務を一覧表示します。

## 8.3.2.2 定義ファイルを編集して動作環境を定義する

資源配付のサーバの動作環境を作成するためには、以下のファイルを編集します。

- ・ DRMS編集ファイル
- ・ スケジュール情報ファイル
- ・ ノード変数設定ファイル

各定義ファイルの設定項目および書式については、"Systemwalker Centric Manager リファレンスマニュアル"を参照して ください。

## **8.4** 部門管理サーバ、業務サーバの動作環境を定義する

資源配付を利用する場合、部門管理/業務サーバに対して以下の環境設定が必要です。

配付経路を定義と動作環境を定義について説明します。

## **8.4.1** 配付経路を定義する

資源のアップロードまたはダウンロードを行うためには、これらの処理を行う前にあらかじめ各システムでシステム名を定義し ておく必要があります。システム名には、自システム名とあて先システム名があります。

あて先システム名とは、資源配付がダウンロードやアップロードを行う際に、あて先を識別するための情報です。あて先シ ステム名は、資源配付を使用するネットワーク上で一意な名前を設定してください。なお、ホスト名で設定する場合は、必ず hostsファイルに登録されている名前(実名)と、大小文字まで一致させてください。自システム名については、資源配付が起 動時に自動的に定義します。この場合、資源配付は自システム名を「own」あるいは「OWN」と定義します。自システムの定義 のノード名に、自システムのIPアドレスまたはホスト名を指定されることをお勧めします。

システム名の定義は、資源配付の定義機能を使用して定義します。本定義はシステムごとに一度行うものであり、定義済みの 場合は不要です。

・ 中継サーバの場合のあて先システムの定義

中継サーバには、配下に直接接続される部門管理/業務サーバだけをあて先システムとして定義します。隣接するサーバ 以外の定義は行わないでください。

・ 部門管理/業務サーバ(配下にクライアントが接続されるサーバ)の場合のあて先システムの定義

部門管理/業務サーバに、クライアントに対するあて先システム名を定義する必要はありません。あて先システムの定義を 行わない場合、WINSサーバ、DNS サーバまたはhosts ファイルに登録されている名前をもとにシステム名を自動生成 します。

資源配付で管理するクライアント名を任意の名称にしたい場合だけ、クライアントに対するあて先システム名を部門管理/ 業務サーバに定義する必要があります。

注意

#### Server Core環境の場合

Server Core環境の業務サーバに対して、資源配付の動作環境を定義する場合は、運用管理クライアントから、Server Core 環境の業務サーバを指定して[資源配付]画面を起動して行ってください。

#### 起動方法

運用管理クライアントから[資源配付]画面を起動する方法を以下に示します。

1. [スタート]/[アプリ]-[Systemwalker Centric Manager]-[資源配付]を選択します。

→[資源配付[ログイン]]ダイアログボックスが表示されます。

2. [資源配付[ログイン]]ダイアログボックスで接続する業務サーバの[ホスト名]、[ユーザ名]、[パスワード]を入力し、[OK] ボタンをクリックします。

→[資源配付]ダイアログボックスが表示されます。

## 8.4.1.1 [資源配付]ウィンドウにより配付経路を定義する

配下サーバの定義は、[資源配付]ウィンドウから以下の手順で行います。

- 1. [対象システム]ウィンドウの「システム構成表示」で、追加したい中継サーバまたは部門管理/業務サーバの上位のサー バを選択します。
- 2. 以下の方法で[サーバの追加]ダイアログボックスを呼び出し、必要な項目を設定します。
	- [オブジェクト]メニューから[新規作成]-[サーバ]を選択します。
	- [対象システム]ウィンドウで右クリックし、ポップアップメニューから[サーバの追加]を選択します。

## 8.4.1.2 資源配付のコマンドにより配付経路を定義する

資源配付の以下のコマンドによりあて先システム経路を定義します。

#### drmsdfn -a sys

drmsdfnコマンドの詳細については、"Systemwalker Centric Managerリファレンスマニュアル"を参照してください。

## **8.4.2** 動作環境を定義する

部門管理/業務サーバの動作環境を定義する方法には、以下の方法があります。

- ・ 運用管理サーバからポリシーを配付して動作環境を定義する
- ・ [定義ファイルを編集して動作環境を定義する](#page-93-0)

## 8.4.2.1 運用管理サーバからポリシーを配付して動作環境を定義する

資源配付の運用設定には、サーバそれぞれに環境設定を行う方法と、ポリシーにより一括して行う方法があります。 ポリシー設定により、運用管理者が業務に沿った配付管理の運用設定を、各サーバに設定することができます。 ポリシー設定を行えば、以下のことができるようになります。

- ・ [資源配付]ウィンドウから、資源配付の運用設定を行うことができます。
- ・ すべてあるいは複数のサーバのグループ単位に同一のポリシーを設定することができます。
- ・ サーバごとに固有のポリシーを設定することができます。

#### 部門管理**/**業務サーバにポリシーを設定する

サーバに設定するポリシーの内容および配付方法を説明します。

## ポリシーの配付操作の概要

Systemwalkerコンソールまたは[資源配付]ウィンドウからポリシーを設定するウィンドウを起動し、サーバに設定する項目を 指定します。

ポリシーを設定するサーバおよび設定のタイミングは、以下のように指定します。

#### サーバの指定**:**

サーバ単位またはシステムグループ単位に指定できます。

複数のサーバに同一のポリシーを配付する場合は、システムグループを作成し、システムグループ単位にポリシーを利用 してください。

なお、一度作成したポリシーを新たな追加されたサーバに対して送信してもポリシーが反映されません。この場合は、新 たにそのサーバに対するポリシーを作成する必要があります。

## 設定のタイミング**:**

即時または次回サービス起動時のタイミングを適用種別として指定することで設定できます。

ウィンドウでの指定が完了すると資源グループとして以下の名前で登録されますので、配付・適用することによりサーバの ポリシー設定が行われます。なお、本資源グループのために業務を設定する必要はありません。

## 資源グループ名**:**

#DEF#POLICY

#### バージョンレベル**:**

任意(初期値: SERVER)

#### 適用先**ID:**

DRMSPLCY(予約語)

#### 資源種別**:**

contents

#### 圧縮**:**

圧縮なし

サーバのポリシー配付方法を下図に示します。

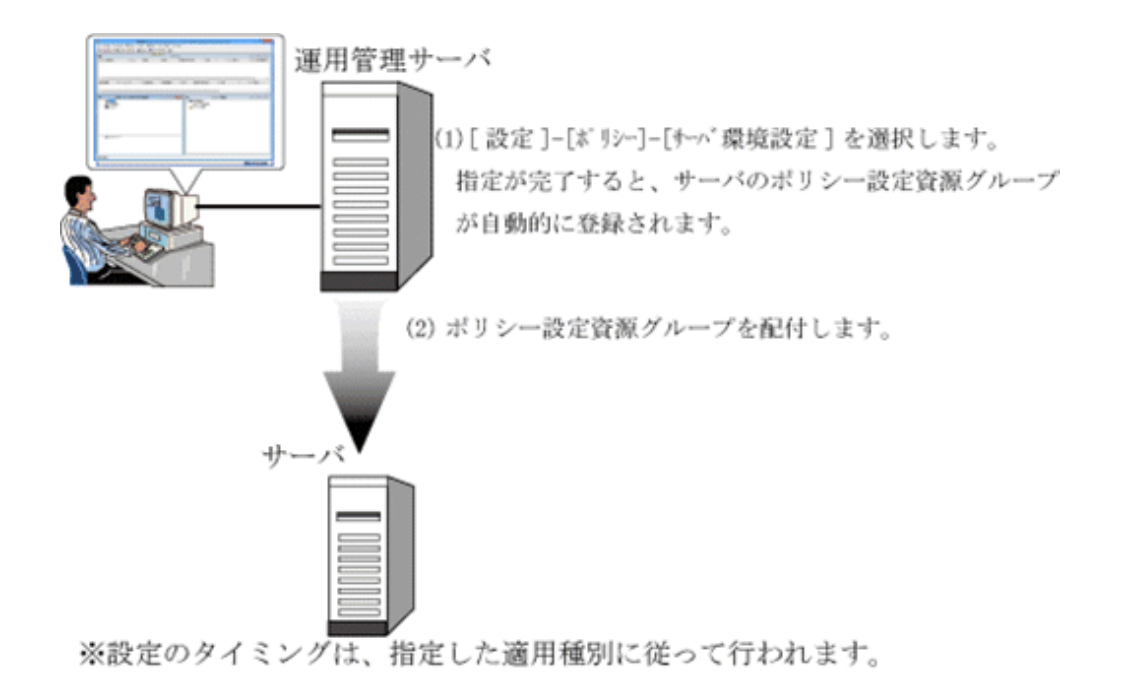

## 呼び出し方法

[資源配付]ウィンドウの[設定]メニューから[ポリシー]-[サーバ環境]を選択します。

## ポリシーの設定内容

部門管理/業務サーバのポリシーとして設定する項目を"部門管理/業務サーバの設定項目"に示します。

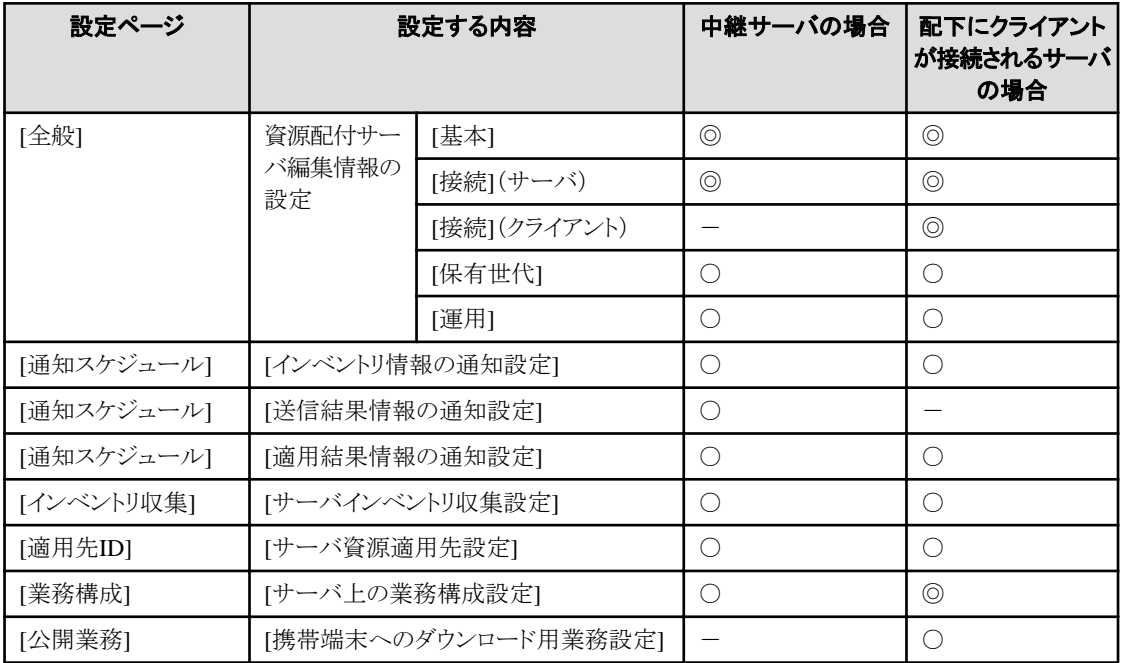

## 表8.4 部門管理/業務サーバの設定項目

◎:必須指定

○:選択指定

-:指定不要

## **[**全般**]**

サーバの動作設定としてDRMS編集ファイルの設定を行います。

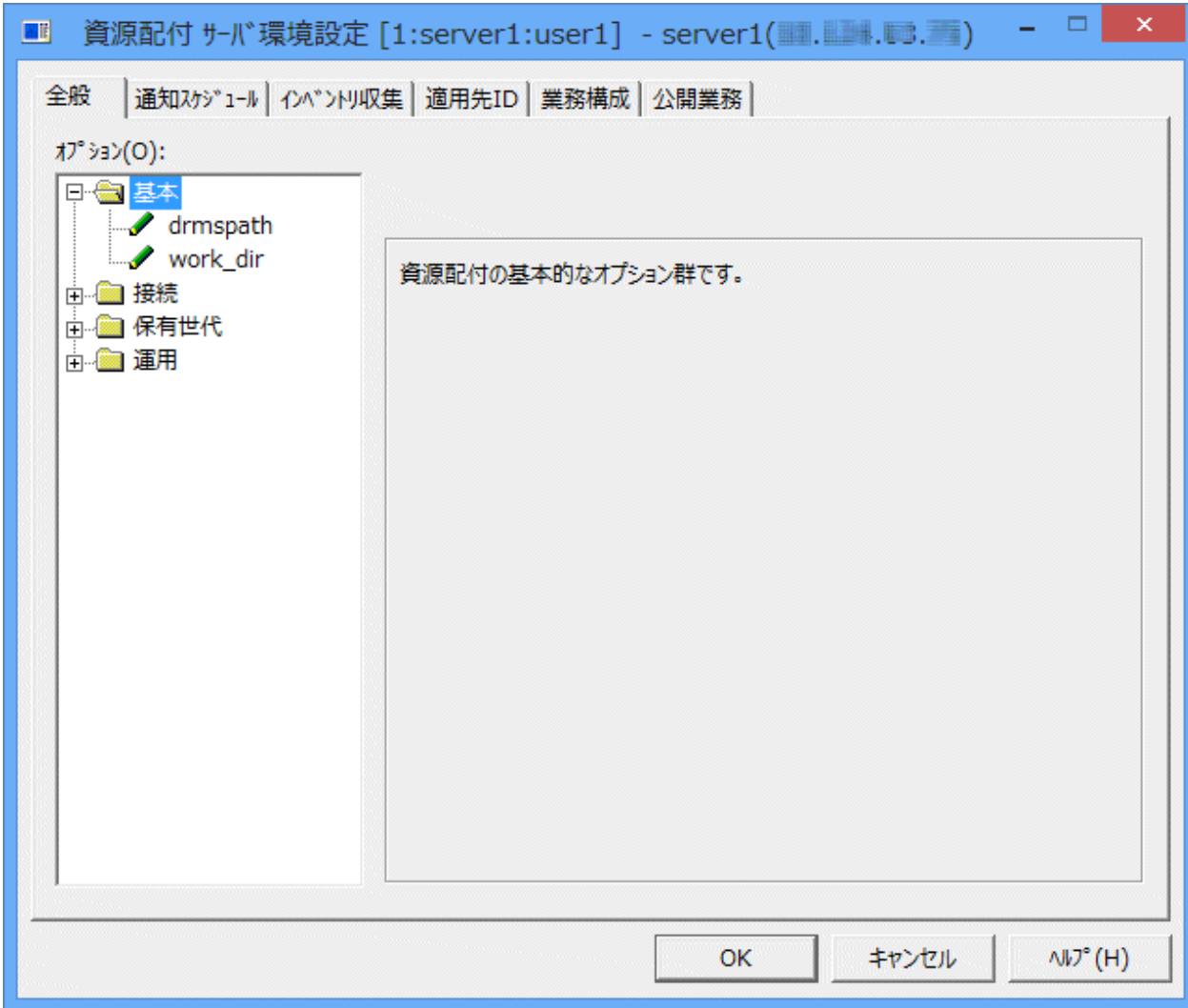

本バージョンのサーバに設定できるオプションを下表に示します。各オプションの説明は、"Systemwalker Centric Manager リファレンスマニュアル"を参照してください。

なお、異なるバージョンレベルのWindows(R)サーバに対して設定できるオプション、および異なるバージョンレベルのUNIX サーバに対して設定できるオプションについては、そのバージョンに対応したマニュアルを参照してください。

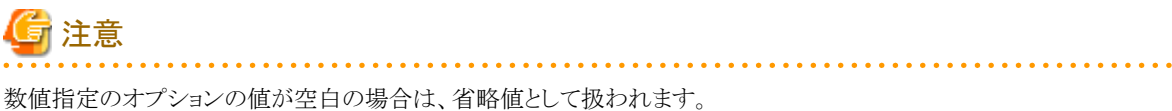

## 【UNIX版の場合】

. . . . . . . . . . . . . . . .

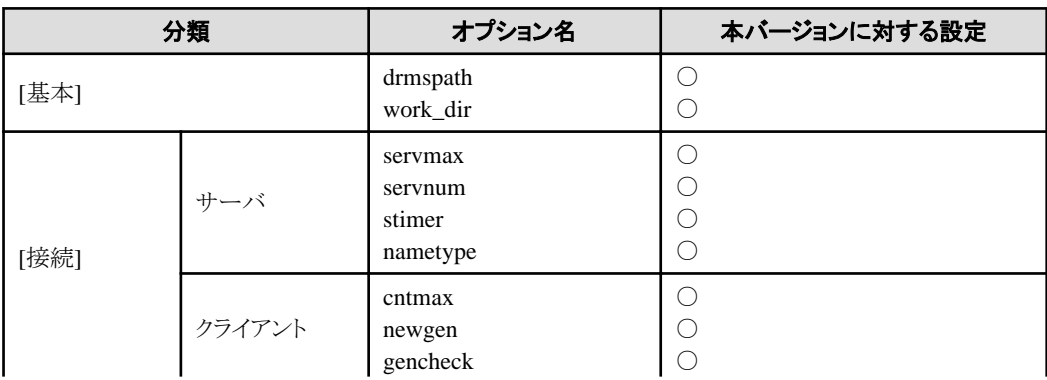

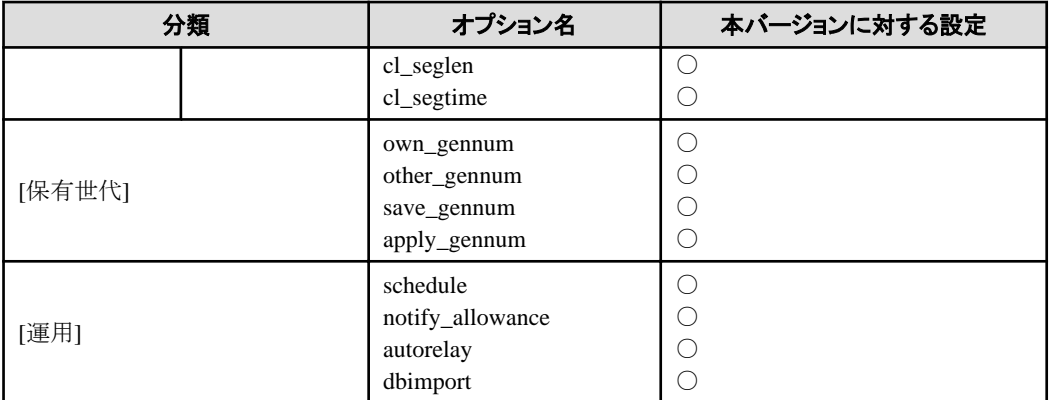

○: 本バージョンに対して設定可

×: 本バージョンに対して設定不可

#### 【Windows版の場合】

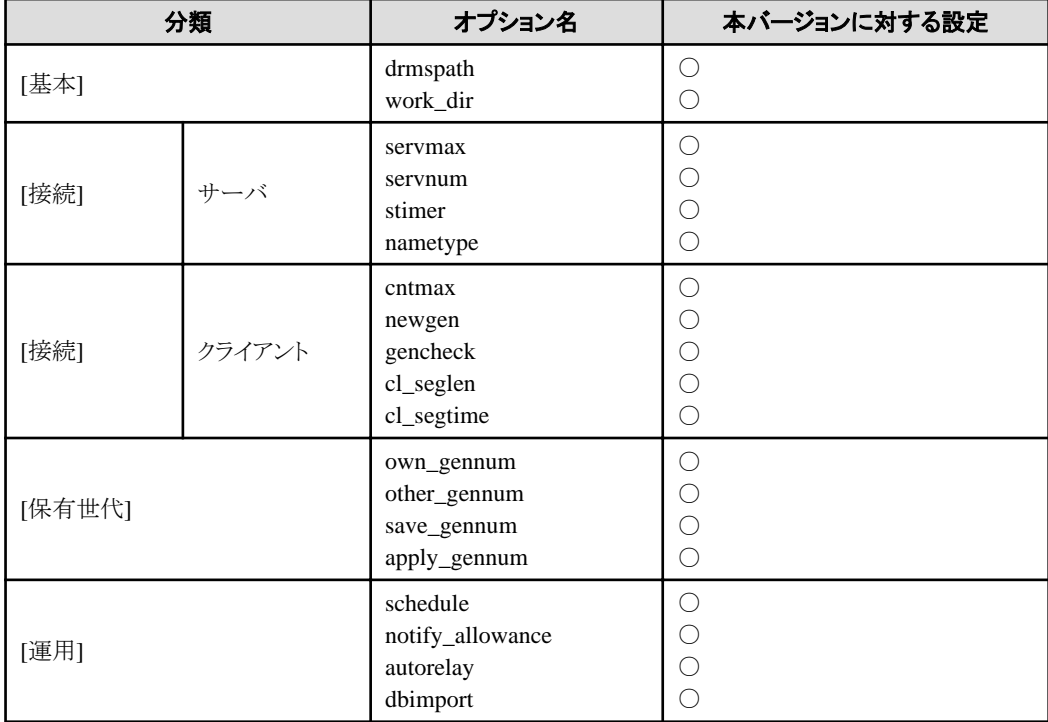

○: 本バージョンに対して設定可

×: 本バージョンに対して設定不可

## **[**通知スケジュール**]**

サーバから通知する内容とスケジュールの設定を行います。

なお、資源配付コンソールにて、以下のメニューから、「スケジュール情報ファイル」の絶対パスを設定する必要があります。

1. 資源配付コンソール から[設定]を選択し、プルダウンメニューから[ポリシー]→[サーバ環境]を選択します。

[資源配付サーバ環境設定-対象システム選択]ダイアログボックスが表示されますので、対象システムを選択します。 あらかじめ[対象システム]サブウィンドウでポリシー配付対象のサーバ、またはシステムグループを指定していた場合、 本ダイアログボックスは表示されません。

2. [全般]タブを選択し、[運用]をダブルクリックします。

3. 「schedule」を選択すると、スケジュール設定先ファイルの入力画面が表示されます。

ポリシー配付対象のサーバに登録するスケジュール情報ファイルを、任意のファイル名で絶対パスで入力します。書き 込み不可のパスを指定した場合、設定に失敗しますので注意してください。

ポリシー配付時、ポリシー配付対象のサーバに上記で指定した絶対パスでスケジュール情報ファイルが作成され、通知ス ケジュールが設定されます。運用管理サーバでは上記で指定した絶対パスは参照しません。また、各業務サーバ上に、あ らかじめスケジュール情報ファイルを登録しておく必要はありません。

#### [機能種別]

サーバからスケジュール通知する種別を、以下の項目から選択します。

- ・ [インベントリ情報通知]
- ・ [送信結果情報通知]
- ・ [適用結果情報通知]

#### [通知契機]

サーバからスケジュール通知する契機を指定します。[通知契機]の指定には、以下の4つがあります。

部門管理/業務サーバの配下にクライアントが存在せず、かつ、資源の適用種別「即時適用」で運用される場合は、[通 知契機]の指定は[即時]をお勧めします。そうでない場合は、[契機指定]または[IPL]をお勧めします。

なお、[機能種別]に[インベントリ情報通知]を選択した場合は、[即時]、[IPL]および[処理終了後、時差通知]は指定でき ません。

#### **[**即時**]:**

送信または適用終了後すぐに結果を通知する場合に選択します。

#### **[IPL]:**

送信または適用終了後の次のシステムリブート時に結果を通知する場合に選択します。

#### **[**契機指定**]:**

結果通知を契機指定で行う場合に選択します。以下の項目から契機を選択し、「月・日・時・分」を必要に応じて設定し ます。

- [毎月]
- [毎日]
- [毎週月曜]
- [毎週火曜]
- [毎週水曜]
- [毎週木曜]
- [毎週金曜]
- [毎週土曜]
- [毎週日曜]
- [毎時]
- [日時指定]

#### [設定情報リスト]

[設定情報リスト]には、スケジュール通知の設定情報が一覧表示されます。

## [オプション](機能種別:インベントリ情報通知を選択時)

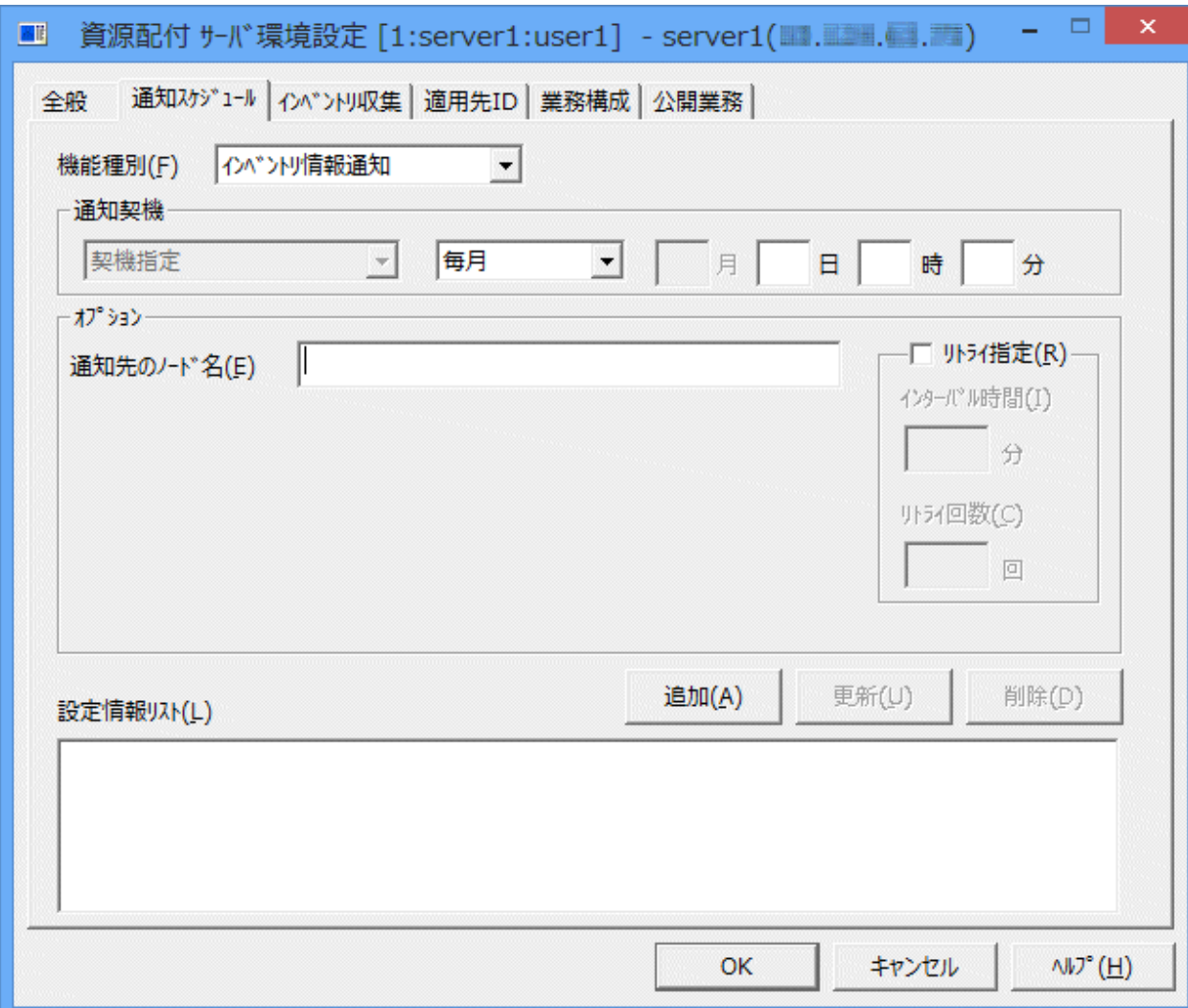

### **[**通知先のノード名**]:**

サーバからスケジュール通知を行う通知先のノード名を指定します。通常は運用管理サーバのノード名を指定します。 ノード名は、編集情報のnametypeオプションの指定に合わせて、IPアドレスまたはホスト名を指定します。通知先のノード 名を複数指定する場合は、コンマ「,」で区切ります。

## **[**リトライ指定**]:**

[リトライ指定]は、スケジュール通知が失敗した場合にリトライが必要であれば、リトライのインターバル時間と回数を指定 します。

#### [インターバル時間]:

分を単位とし1から1440までの10進数で指定します。

### [リトライ回数]:

1から30までの10進数で指定します。

## [オプション](機能種別:送信結果情報通知を選択時)

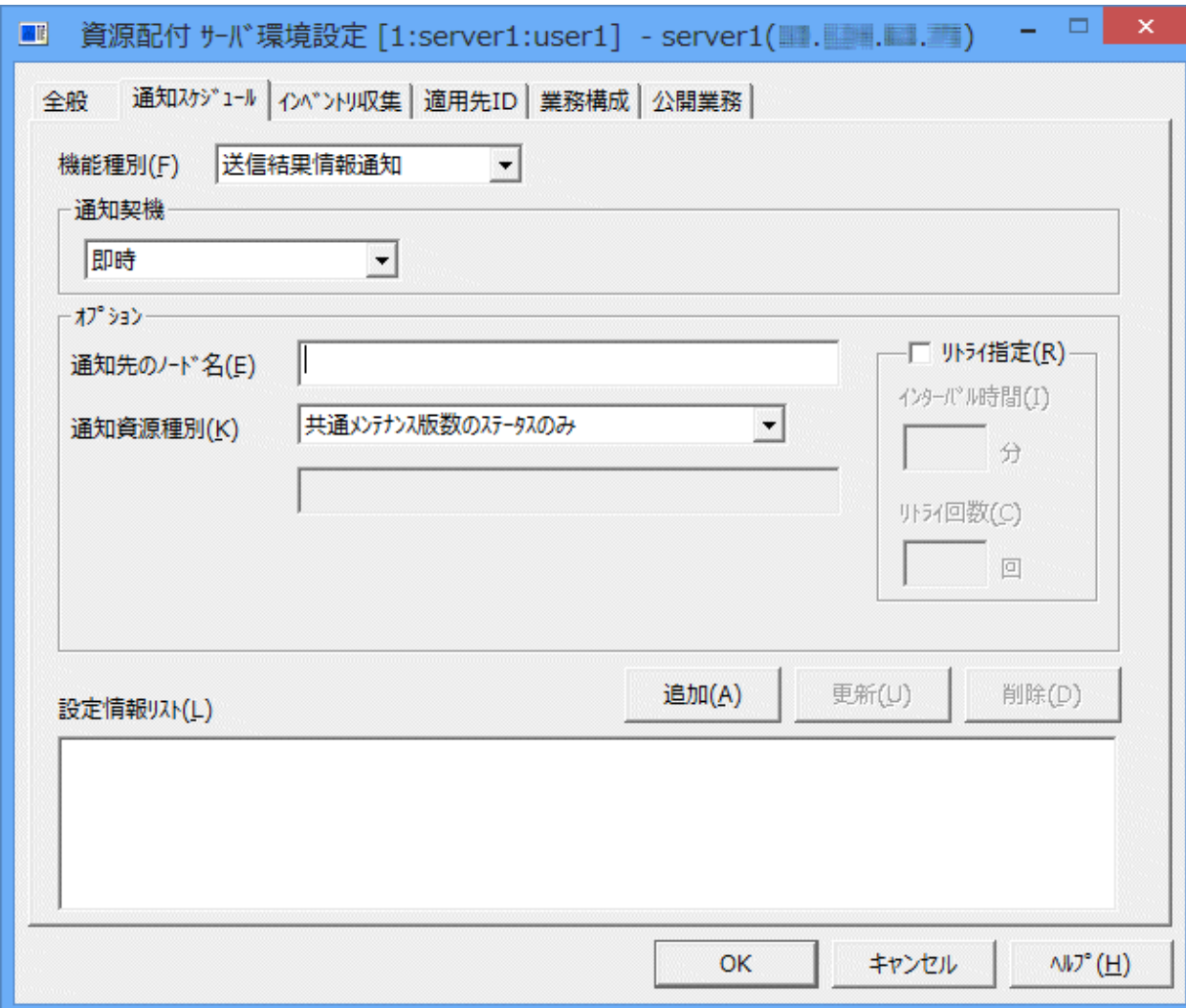

#### **[**通知先のノード名**]:**

サーバからスケジュール通知を行う通知先のノード名を指定します。通常は運用管理サーバのノード名を指定します。 ノード名は、編集情報のnametypeオプションの指定に合わせて、IPアドレスまたはホスト名を指定します。通知先のノード 名を複数指定する場合は、コンマ「,」で区切ります。

#### **[**通知資源種別**]:**

サーバからスケジュール通知する資源の種類を、以下の項目から選択します。

- [すべての資源ステータス]
- [共通メンテナンス版数のステータスのみ]
- [すべてのメンテナンス版数のステータス]
- ー [指定した資源グループのステータスのみ]

[指定した資源グループのステータスのみ]を選択時は、通知する資源グループ名を下のフィールドに指定します。 資源グループ名とバージョンレベルの間は半角「/」で区切って指定します。バージョンレベル省略時は半角「/」は必要 ありません。資源グループ名を複数指定する場合は、コンマ「,」で区切ります。

### **[**リトライ指定**]:**

[リトライ指定]は、スケジュール通知が失敗した場合にリトライが必要であれば、リトライのインターバル時間と回数を指定 します。

#### [インターバル時間]:

[インターバル時間]は、分を単位とし1から1440までの10進数で指定します。

[リトライ回数]:

[リトライ回数]は、1から30までの10進数で指定します。

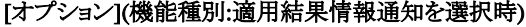

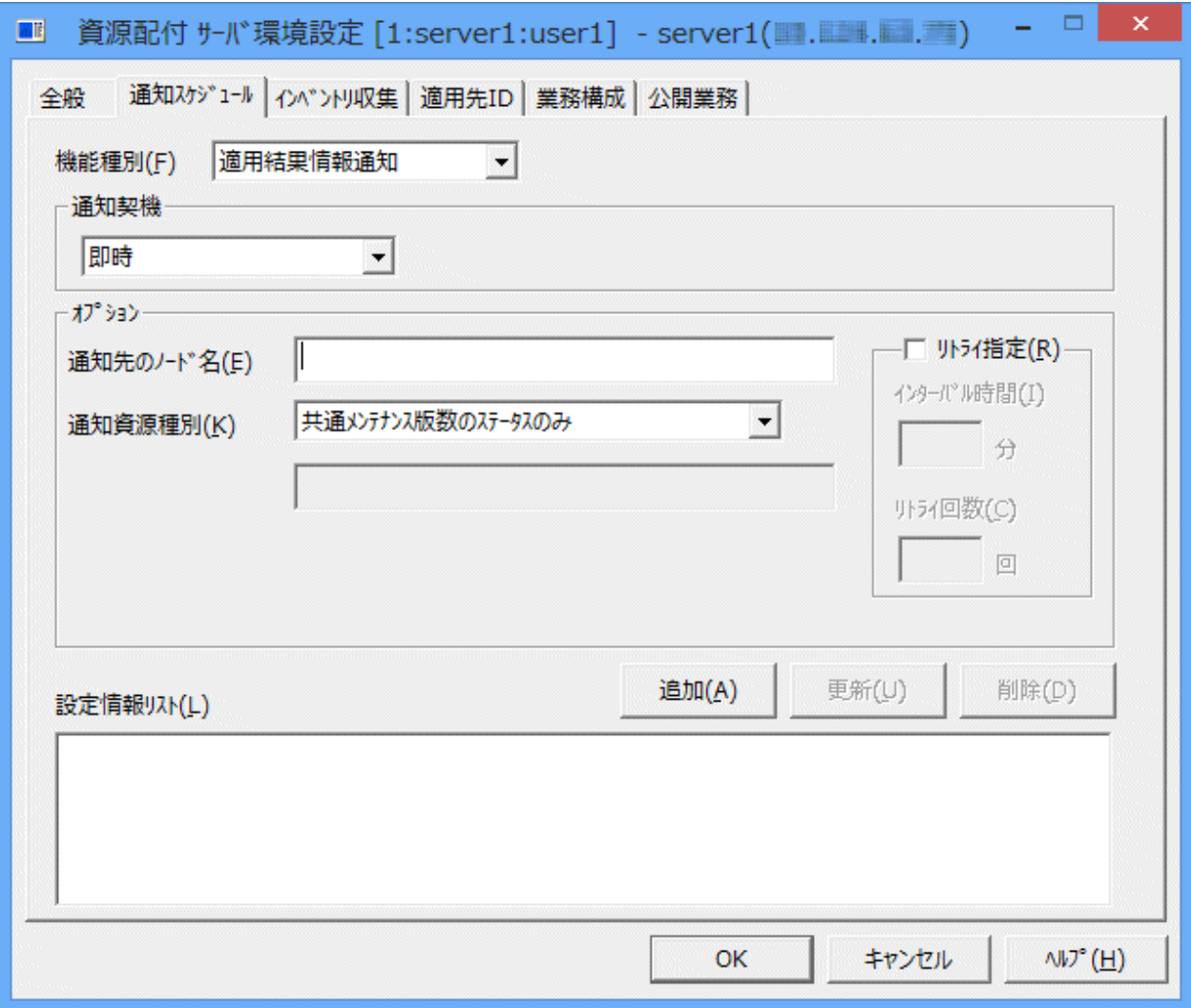

#### **[**通知先のノード名**]:**

サーバからスケジュール通知を行う通知先のノード名を指定します。通常は運用管理サーバのノード名を指定します。 ノード名は、編集情報のnametypeオプションの指定に合わせて、IPアドレスまたはホスト名を指定します。通知先のノード 名を複数指定する場合は、コンマ「,」で区切ります。

#### **[**通知資源種別**]:**

サーバからスケジュール通知する資源の種類を、以下の項目から選択します。

- [すべての資源ステータス]
- [共通メンテナンス版数のステータスのみ]
- [すべてのメンテナンス版数のステータス]
- ー [指定した資源グループのステータスのみ]

[指定した資源グループのステータスのみ]を選択時は、通知する資源グループ名を下のフィールドに指定します。 資源グループ名とバージョンレベルの間は半角「/」で区切って指定します。バージョンレベル省略時は半角「/」は必要 ありません。資源グループ名を複数指定する場合は、コンマ「,」で区切ります。

## **[**リトライ指定**]:**

[リトライ指定]は、スケジュール通知が失敗した場合にリトライが必要であれば、リトライのインターバル時間と回数を指定 します。

#### [インターバル時間]:

[インターバル時間]は、分を単位とし1から1440までの10進数で指定します。

## [リトライ回数]:

[リトライ回数]は、1から30までの10進数で指定します。

## **[**インベントリ収集**]**

サーバのインベントリ収集の設定を行います。

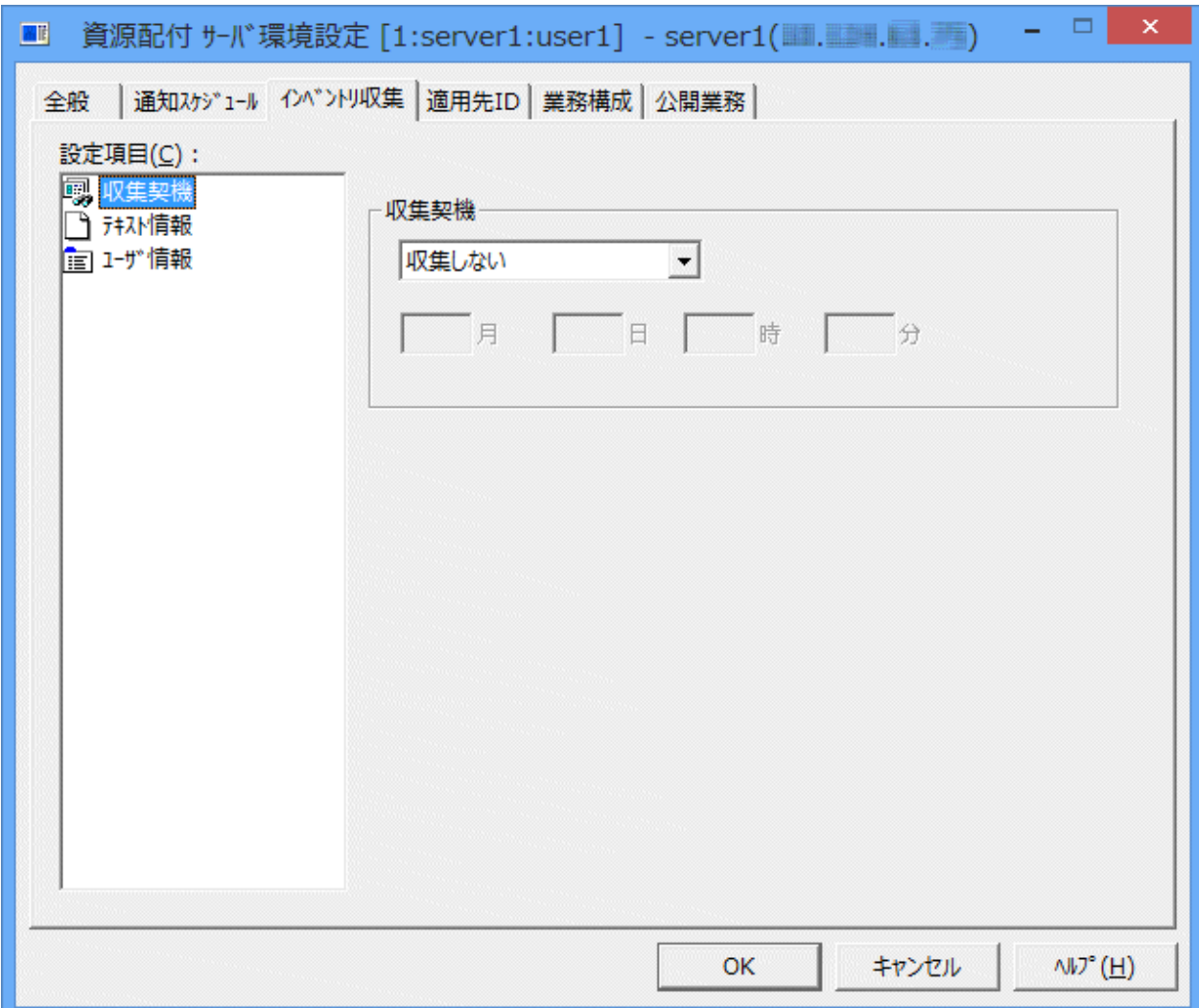

### [収集契機]

インベントリ情報の収集契機を、以下の項目から選択し、「月・日・時・分」を必要に応じて設定します。

- ・ [収集しない]
- ・ [毎月]
- ・ [毎日]
- ・ [毎週月曜]
- ・ [毎週火曜]
- ・ [毎週水曜]
- ・ [毎週木曜]
- ・ [毎週金曜]
- ・ [毎週土曜]
- ・ [毎週日曜]
- ・ [日時指定]

#### [テキスト情報]

インベントリ情報として収集するテキスト情報のファイル名を一覧表示します。

[追加]/[変更]/[削除]ボタンで、収集するテキストファイル一覧を設定/編集できます。テキストファイル名は、フルパスで指定 します。

## [ユーザ情報]

インベントリ情報として収集するユーザ情報を一覧表示します。

[変更]/[クリア]ボタンで、収集するユーザ情報を設定/編集できます。ユーザ情報は、最大10個まで設定することができます。

## **[**適用先**ID]**

サーバに適用先IDの設定を行います。[適用先ID]はサーバに資源を適用する場合に必要です。

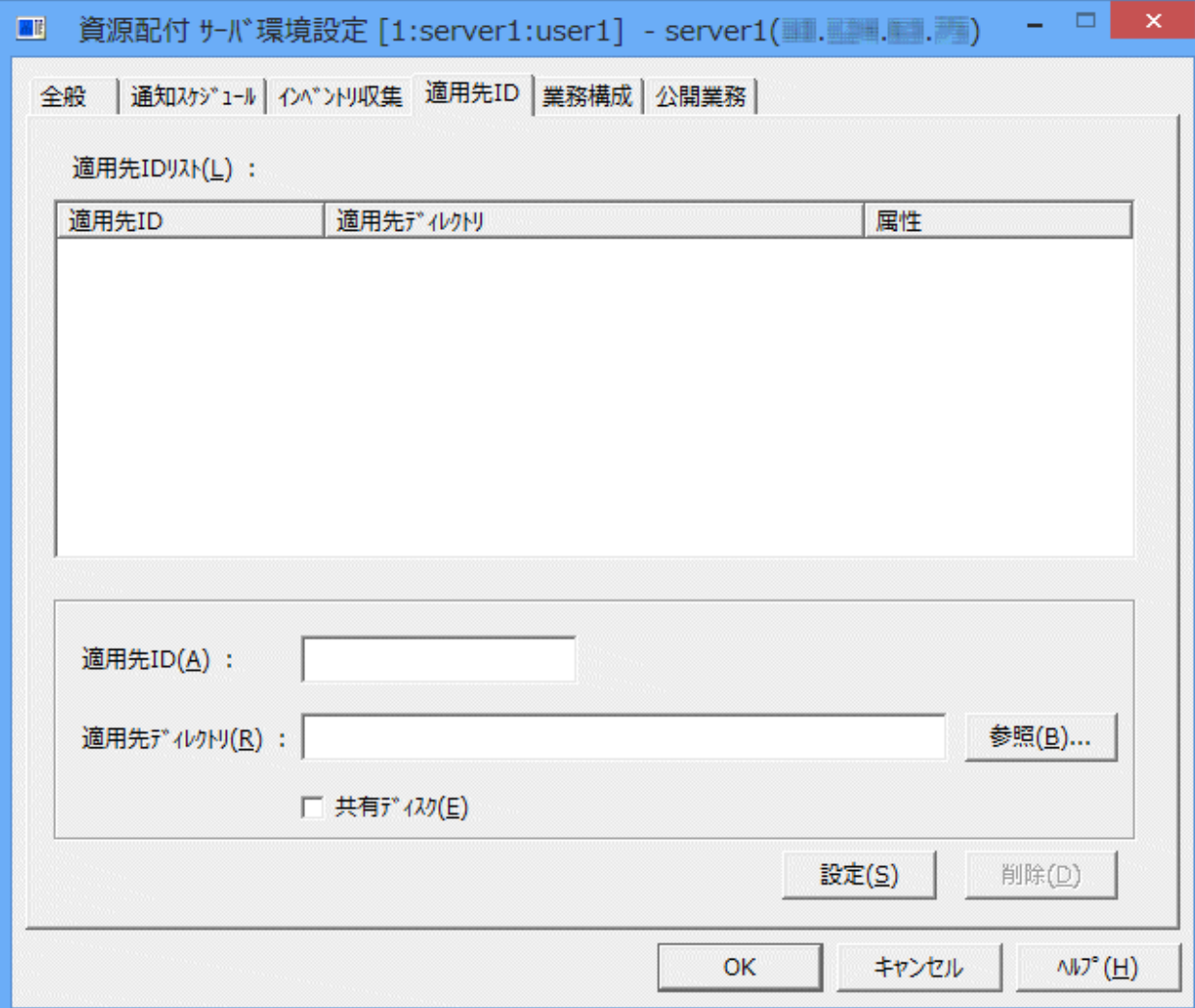

#### **[**適用先**ID]:**

適用先のIDをASCII(8文字以内)の英数字で指定します。

#### **[**適用先ディレクトリ**]:**

[適用先ID]のディレクトリを指定します。[適用先ID]が一致する資源は、このディレクトリ配下に適用されます。

#### **[**共有ディスク**]:**

[適用先ディレクトリ]がクラスタシステムでの共有ディスクの場合に、本項目をチェックします。

## **[**業務構成**]**

サーバに業務構成の設定を行います。

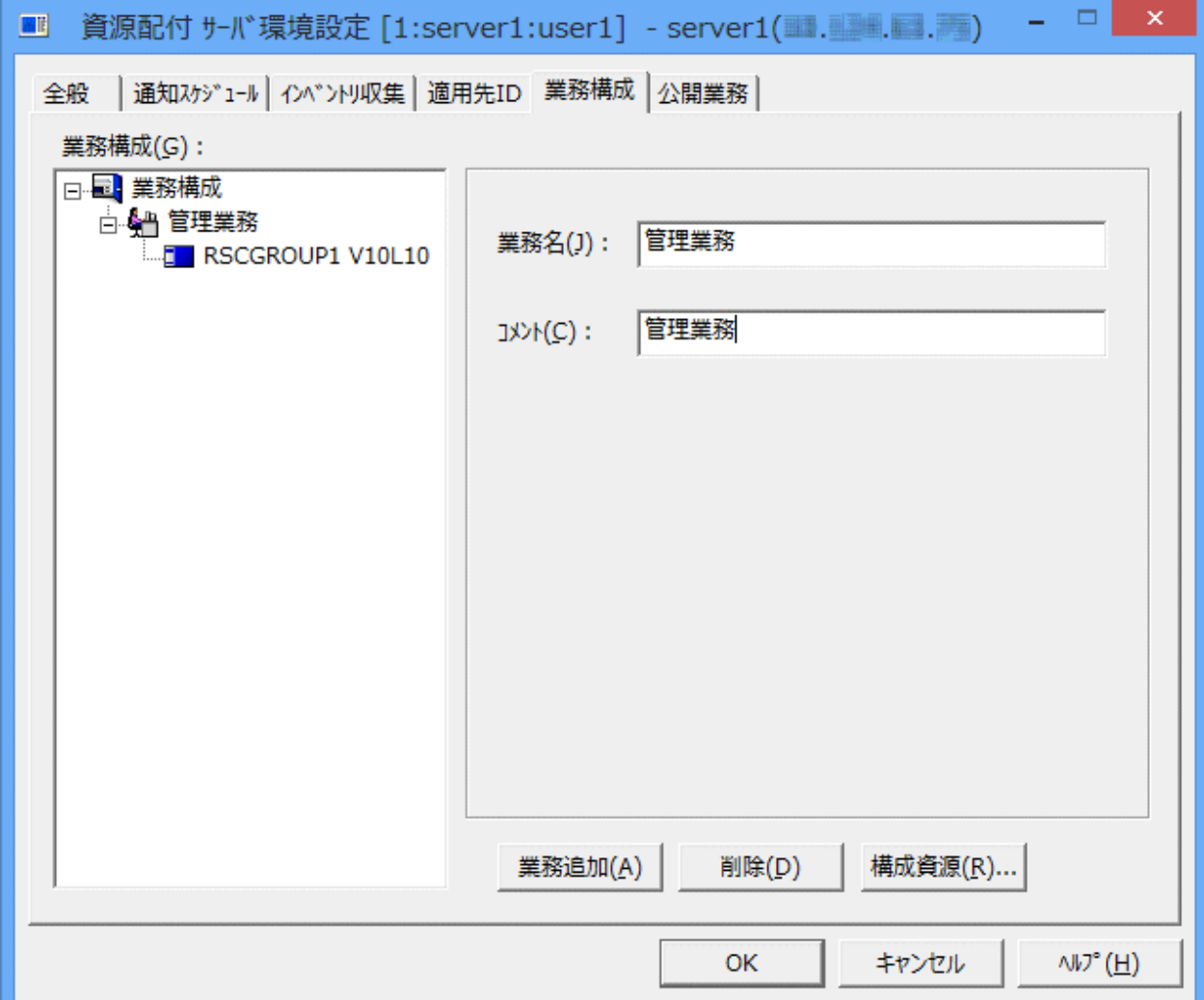

### **[**業務名**]:**

[業務名]は、ASCII(30文字以内)またはシフトJIS(15文字以内)で指定します。

[業務名]に半角の空白文字を含めることはできません。また、全角の空白文字は使用しないでください。

#### **[**コメント**]:**

[コメント]は、利用者の任意のコメントを指定します。[コメント]は、ASCII(30文字以内)またはシフトJIS(15文字以内)で指定 します。空白を含むことはできますが、1文字目に空白は指定できません。

#### **[**公開業務**]**

サーバに公開業務の設定を行います。公開業務の設定は携帯端末へのダウンロードを行う場合に必要です。

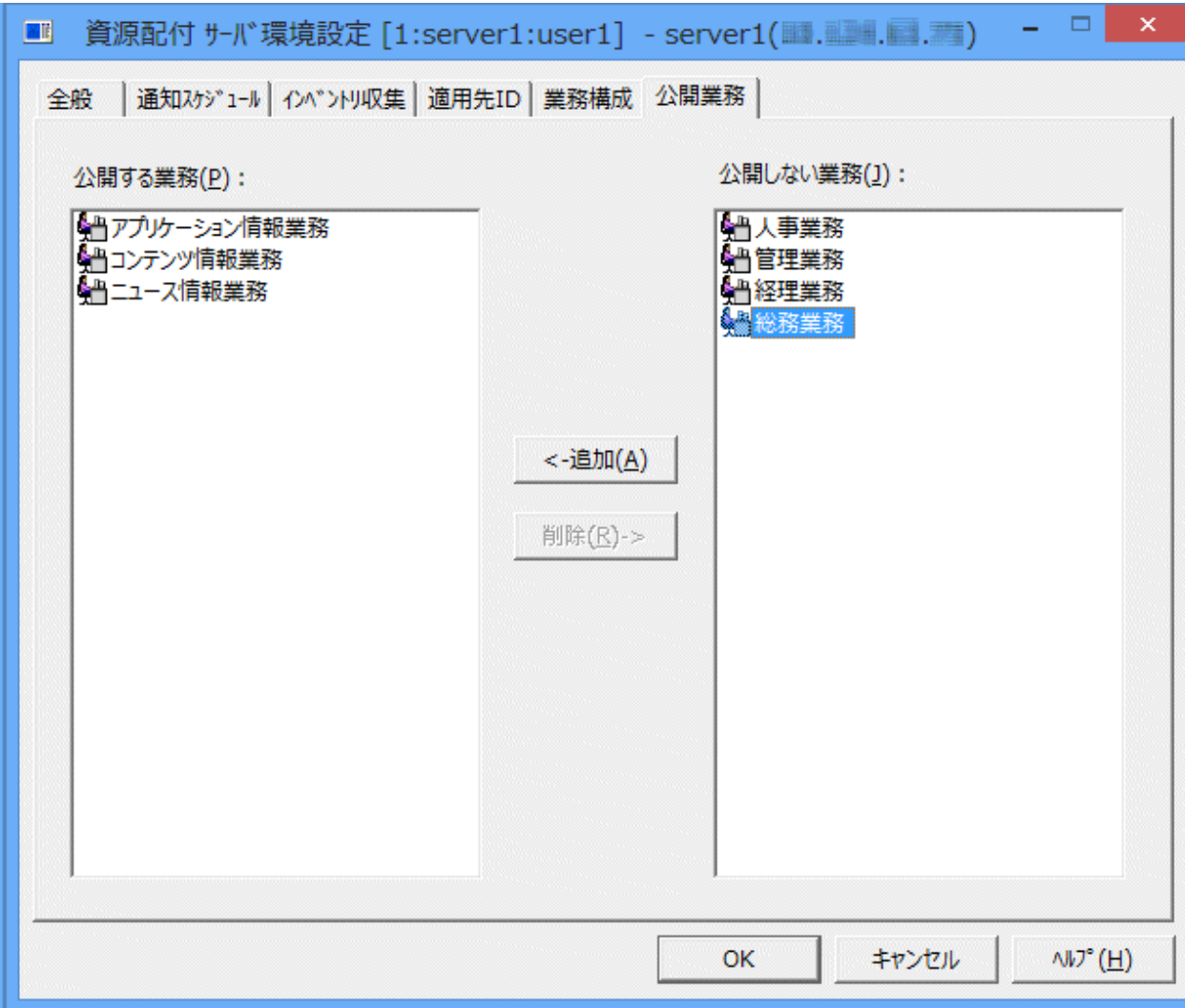

#### **[**公開する業務**]:**

携帯端末へのダウンロードに対して公開する業務を一覧表示します。

#### **[**公開しない業務**]:**

携帯端末へのダウンロードに対して公開しない業務を一覧表示します。

#### 注意事項

サーバにポリシーを配付する場合の注意事項を以下に示します。

#### **DRMS**編集ファイルを変更するポリシーを配付する場合の注意事項

[全般]設定ページにおいて、DRMS編集ファイルを変更するポリシーの設定タイミングを[即時]で行う場合、ポリシー設定資源 グループの適用後に資源配付が再起動されます。そのため、[即時]で行う場合には、ポリシー用の資源を複数世代送信する 操作、および、続けて次の世代を配付する操作は行わないようしてください。もし行った場合には、資源配付サービスの未 起動などのエラーが発生することがあります。その場合には、再度エラーとなった世代を再送付してリカバリを実施してください。

[全般]設定ページにおいて、DRMS編集ファイルを変更するポリシーを設定する場合、ポリシーの適用結果通知スケジュー ルの設定オプション(スケジュール情報ファイルのtypeオプション)には「quick」以外を指定してください。typeオプションに 「quick」を指定する場合は、オンライン検索によりポリシーの適用結果を確認してください。

### <span id="page-93-0"></span>あて先システムのノード名の種別**(nametype)**を変更する場合の注意事項

あて先システムのノード名の種別を変更した場合、変更が反映されたあと、システムに定義されている全サーバのノード名を nametypeの変更値に従って変更する必要があります。このため、ノード名の種別が間違っているサーバに対してだけ変更 するような場合にだけ使用するようにしてください。

#### ポリシーの配付で適用エラーが発生した場合の注意事項

サーバのポリシーを適用する際に何らかのエラーが発生すると、そのサーバのポリシーを設定した資源グループが適用エ ラーとなります。適用エラーとなった原因については、以下のエラー情報格納ファイルに格納されている情報を参照して ください。エラー原因に対する対処を行ったあと、ポリシー設定資源グループを適用し直してください。

#### 格納場所

Systemwalkerインストールディレクトリ\mpwalker.dm\mpdrmssv\etc\errcmd.dat

#### 格納形式

エラー発生時間 ポリシー設定内容 エラーメッセージ

ここに出力されるエラーメッセージは、資源配付の資源配付の管理情報定義コマンド(drmsdfnコマンド)を使用した場合に出 力されるエラーメッセージと同一のものです。

#### **Windows(R)**と**UNIX**が混在する場合の注意事項

ポリシー配付対象のサーバとして、Windows(R)とUNIXが混在する場合、OSのファイルシステム(パス指定方法など)が異な るため、システムグループとして複数あて先を対象とするためにはWindows(R)とUNIXを分けてシステムグループ化する必要 があります。また、パス名を指定する場合は、配付先のサーバがWindows(R)かUNIXかを意識して指定してください。

#### 旧バージョンが混在する場合の注意事項

・ 適用先IDの設定で共有ディスクをチェックしたポリシーは、SystemWalker/CentricMGR V10.0L10以前の配付先サー バへは配付できません。

## 8.4.2.2 定義ファイルを編集して動作環境を定義する

資源配付のサーバの動作環境を作成するためには、部門管理/業務サーバ上で以下のファイルを編集します。

- ・ DRMS編集ファイル
- ・ スケジュール情報ファイル
- ・ ノード変数設定ファイル

DRMS編集ファイルおよびスケジュール情報ファイルの設定項目および書式については、"Systemwalker Centric Manager リファレンスマニュアル"を参照してください。

## **8.5** クライアントの動作環境を定義する

資源配付を利用する場合、クライアントに対して以下の環境設定が必要です。

配付経路を定義と動作環境を定義について説明します。

## **8.5.1** 配付経路を定義する

部門管理/業務サーバからクライアントへの配付経路は、資源配付クライアントで定義します。

「Systemwalker Centric Manager」プログラムグループの[環境設定]フォルダから[資源配付クライアント設定]アイコンを選択 して起動し、[セション開設]ページで接続先の部門管理/業務サーバを指定します。

詳細については、"[[資源配付クライアント設定](#page-95-0)]の定義"を参照してください。

### クライアント側の定義でコンピュータ名運用のチェックボックスをチェックした場合

クライアント側の環境設定の[セション開設]タグで、コンピュータ名運用のチェックボックスをチェックしている場合は、サーバ側 に自動定義されるクライアントのシステム名およびノード名は、クライアントのコンピュータ名を採用します。

## **8.5.2** 動作環境を定義する

ここでは、資源配付のクライアントが動作するために必要となる作業について説明します。

なお、資源配付のクライアントが動作するための設定は、システム管理者が行ってください。

## 8.5.2.1 環境変数TMPの定義

環境変数TMPの定義について説明します。

資源配付クライアントは、一時的に作業用のファイルを作成します。このときに使われるディレクトリが、環境変数TMPに指定 されているディレクトリです。また、DRMS管理ファイル配下に受信ファイルを作成中に容量が足りなくなった場合は、TMP域 を使用します。

## 8.5.2.2 通信プログラムの定義

使用する通信プログラムの設定について、注意しなければならないことを説明します。

TCP/IP接続の場合は、あらかじめコントロールパネルのネットワークアイコンをクリックして、TCP/IPサービスを追加してお いてください。また、接続するサーバのサーバ名とIPアドレスを、テキストエディタなどでhostsファイルに追加しておいてく ださい。ただし、WINS、DHCP、DNSを使用するときは、hostsファイルへの設定は必要ありません。

なお、hostsファイルの標準的なパス名は以下のとおりです。

Windowsディレクトリ¥system32¥drivers\etc\hosts

## 8.5.2.3 ノード変数設定ファイルの定義

ノード変数設定ファイル(wsagent.ini)は、インベントリ機能を使用する場合に利用する定義ファイルです。

資源配付標準のノード変数には、インストール時に自動的に設定されるものと、利用者が設定するものがあります。ノード変数 の詳細については、"Systemwalker Centric Manager リファレンスマニュアル"を参照してください。

## 8.5.2.4 適用コマンドを利用するための定義

資源配付クライアントでは、データに関して加工を行いません。しかし、適用処理で独自に加工を行う場合は、ユーザが用意 した適用コマンドを用いて適用処理を行う機能を提供しています。

本機能は、クライアント側で事前に適用コマンドの設定を行いますので、資源グループ単位に全世代同じ加工を行う場合は、 有効な機能です。

資源グループの各世代単位に加工を行う場合には、本機能は使用せず、前処理/後処理バッチを利用してください。

#### 適用コマンドとのインタフェース

#### 適用コマンドの呼び出し

適用コマンドは資源配付の適用処理の延長で、以下の形式で呼び出します。

適用コマンド名 適用資源リストファイル名 適用先ディレクトリ名

#### 適用コマンド名**:**

資源配付クライアント設定で指定した適用コマンド名

#### 適用資源リストファイル名**:**

データ加工するファイル名の一覧ファイルをフルパスで通知します。

#### <span id="page-95-0"></span>適用先ディレクトリ名**:**

資源配付クライアント設定で指定した適用先のドライブ・ディレクトリ名を通知します。

#### 適用コマンドからの復帰

適用コマンドは、以下の復帰値を資源配付クライアントに通知する必要があります。

#### 正常終了**:**

 $\Omega$ 

#### 異常終了**:**

0以外

#### 適用資源リストファイルの形式

適用資源リストファイルは世代単位のファイル名情報で、資源配付クライアントの作業域に作成します。また、本ファイルは 適用コマンド処理終了時に削除します。

#### ファイル名**:**

資源グループ名.LST

#### ファイル属性**:**

バイナリ属性

#### 適用コマンド作成**/**使用の注意

適用コマンド作成/使用にあたって、以下の点に注意してください。

- ・ 適用コマンドは適用処理の延長で実行されるため、資源配付がサービスで起動されている場合は、メッセージ出力、画 面出力等の処理でシステム仕様による制約を受けます。このため、適用コマンドは、資源配付の起動状況・システム仕 様等を考慮して作成してください。
- ・ 適用コマンド動作中も、資源配付サーバが無通信監視を行っています。このため、適用コマンドの動作を含めた適用 処理を考慮して、資源配付サーバの無通信監視時間を設定する必要があります。

## 8.5.2.5 ユーザ・パスワードの定義

ユーザ・パスワードの設定では、クライアントの接続先システム(運用管理/部門管理/業務サーバ)のユーザIDとパスワードを 設定します。

設定方法については、"[資源配付クライアント設定]の定義"の"[[セション開設](#page-103-0)]"を参照してください。

## 8.5.2.6 [資源配付クライアント設定]の定義

資源配付クライアントの「資源配付クライアント設定」を利用して、クライアントの動作環境を設定することができます。

資源配付クライアントの[資源配付クライアント設定]は、「Systemwalker Centric Manager」プログラムグループの[環境設定] フォルダから[資源配付クライアント設定]アイコンを選択して起動します。

ここでは、資源配付クライアントの[資源配付クライアント設定]について、以下の項目の設定方法を説明します。

- ・ [実行環境]
- ・ [セション開設]

なお、上記以外の[インベントリ情報]、[メンテナンス版数]および[業務情報]については、ポリシー設定することができます。 ["運用管理サーバからクライアントにポリシーを設定する"](#page-106-0)を参照してください。

資源配付クライアントのパラメータ格納ファイルは、インストール時に作成された「資源配付クライアント設定」によって情報を 設定します。環境変数「DRMSC」に設定されている、資源配付クライアントが格納されているディレクトリに「DRMSPARM」 という名前で作成します。

このファイルには、[資源配付クライアント設定]の[実行環境]ページで指定した[DRMS管理ファイル格納ディレクトリ]、ダ ウンロードの起動パラメータ、アップロードの起動パラメータおよび通信時の設定などの情報を格納しています。

## **[**実行環境**]**

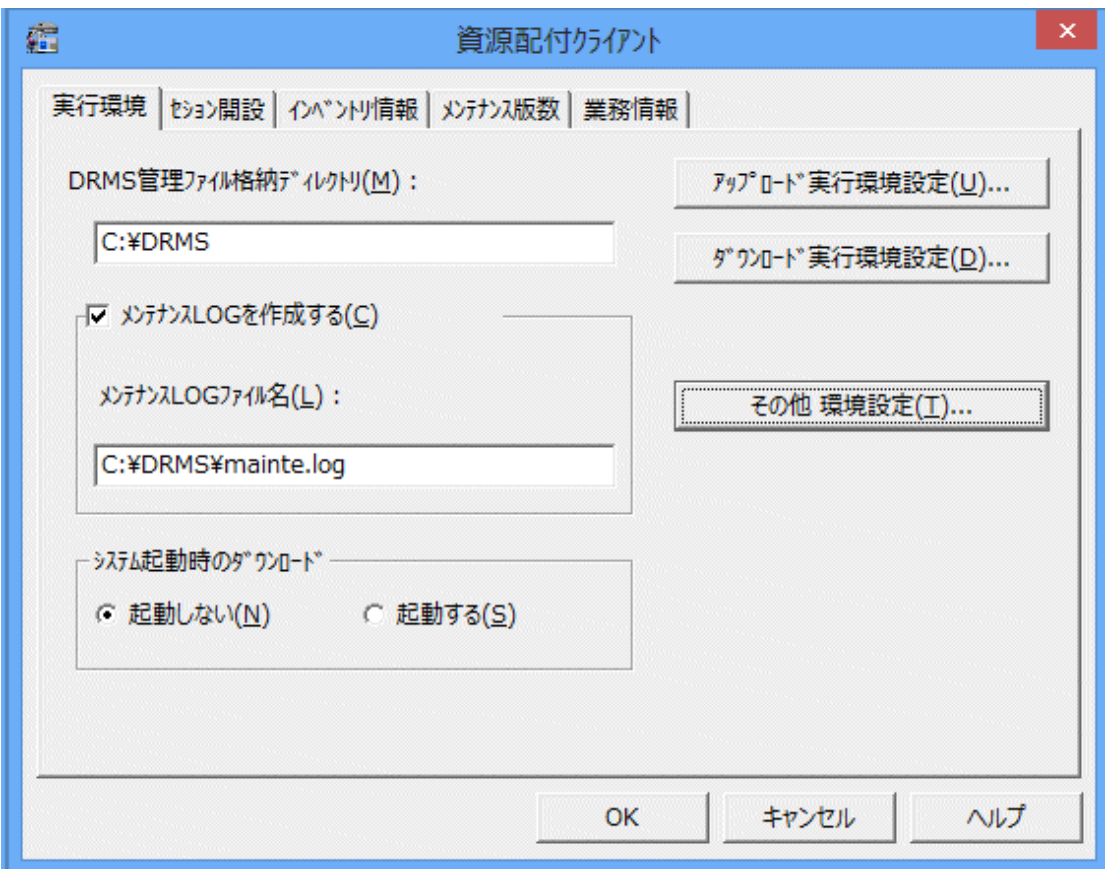

[実行環境]ページでは、資源配付クライアントが提供する各機能共通の実行環境、ダウンロード機能の実行環境および アップロード機能の実行環境を設定します。

ここで設定する情報は、資源配付クライアントが動作するために不可欠な情報であるため、[資源配付クライアント設定]の初 回起動時は、最初にこのページをダイアログボックスとして、以下のように表示します。

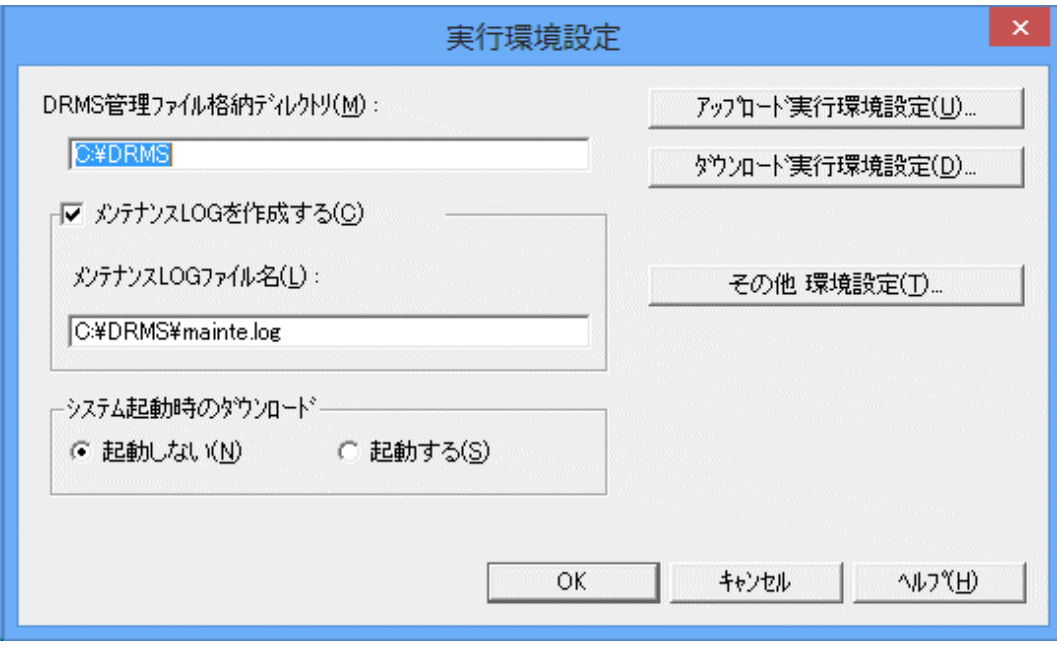

ここでの選択に応じて、[資源配付クライアント設定]の各機能を実行するダイアログボックスが表示されます。[資源配付ク ライアント設定]の各ダイアログボックスの構成を図に示します。

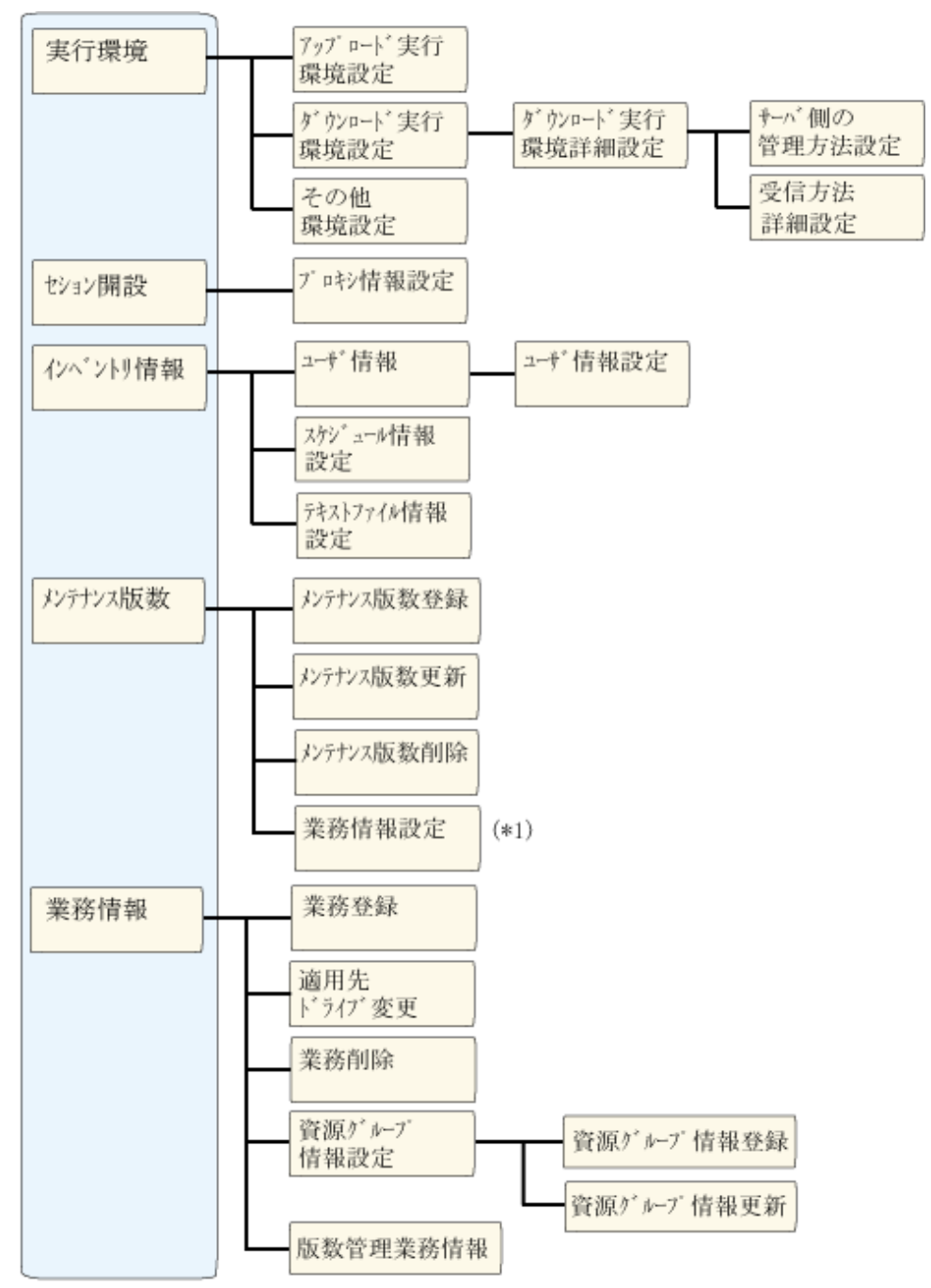

(\*1) ここのダイアログボックス以降で設定する項目は、業務情報プロパティで設定する 各ダイアログボックスと同じです。

設定項目には以下のものがあります。

## **[DRMS**管理ファイル格納ディレクトリ**]**

[DRMS管理ファイル格納ディレクトリ]を作成するドライブ、ディレクトリを30バイト以内で指定してください。この設定項目を省 略することはできません。

[DRMS管理ファイル格納ディレクトリ]を変更する場合は、[資源配付クライアント設定]の起動直後に行ってください。

[実行環境]ページ以外のページを選択後、再度、[実行環境]ページを選択すると[DRMS管理ファイル格納ディレクトリ]が グレーアウトされます。この状態で[DRMS管理ファイル格納ディレクトリ]を変更する場合は、[OK]ボタン、または、[キャンセル] ボタンをクリックして一度[資源配付クライアント設定]を終了させたあと、[資源配付クライアント設定]を再起動してください。

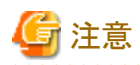

[DRMS管理ファイル格納ディレクトリ]配下に資源配付が作成したファイルを、バックアップ以外の用途で参照しないでく ださい。また、[DRMS管理ファイル格納ディレクトリ]配下には、ユーザ任意のファイル作成はできません。

## **[**メンテナンス**LOG**を作成する**]**

メンテナンスLOGの作成について、チェックボックスで指定します。チェックボックスが有効になっている場合は、ダウンロード 機能実行時にすべての処理経過がLOGファイルに出力されます。

## **[**メンテナンス**LOG**ファイル名**]**

メンテナンスLOGのファイル名を、ドライブ名を含むフルパス名で指定します。[メンテナンスLOGを作成する]チェックボッ クスが有効になっている場合は、この設定項目を省略することはできません。また、[メンテナンスLOGを作成する]チェック ボックスが有効になっていない場合は、この設定項目は無視されます。

## **[**システム起動時のダウンロード**]**

システム起動時に資源配付スタートアップ拡張機能より、ダウンロード機能を起動するかどうかをオプションボタンで選択します。 なお、サービス起動により、ダウンロード機能を起動する場合は、必ず[起動しない]を選択してください。

## **[**アップロード実行環境設定**]**

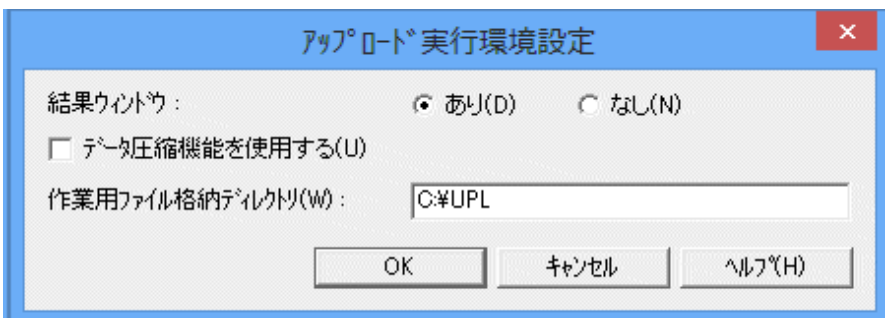

このダイアログボックスでは、資源配付クライアントのアップロード機能を実行するために必要な環境を設定します。設定する 項目には、以下のものがあります。

## [結果ウィンドウ]

アップロード機能終了後の結果表示についてオプションボタンで選択します。

## **[**あり**]:**

結果を表示する場合に選択します。

#### **[**なし**]:**

結果を表示しない場合に選択します。

#### [データ圧縮機能を使用する]

データ圧縮機能の使用について、アップロード機能使用時の省略値をチェックボックスで指定します。チェックボックスが有効 になっている場合は、アップロード機能実行時にデータを圧縮してサーバの資源配付に登録します。

なお、本チェックボックスを有効にするために、"[データ圧縮機能を利用するための定義](#page-120-0)"で示す準備を、事前に実施して おいてください。

#### 「作業用ファイル格納ディレクトリ」

アップロード機能が処理中に使用する作業用ファイルを作成するドライブ、ディレクトリを指定します。ここで指定するディ レクトリは前もって作成しておく必要はありません。この設定項目を省略することはできません。

[作業用ファイル格納ディレクトリ]は、アップロードが作業ファイルを作成するためのディレクトリです。[資源配付クライアント 設定]の[実行環境]の[アップロード実行環境設定]ダイアログの[作業用ファイル格納ディレクトリ]に指定した場所に指定さ れた名前で作成します。 アップロード作業ディレクトリの構成を以下に示します。

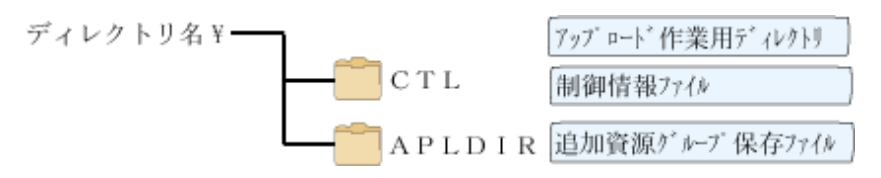

#### **[**制御情報ファイル(**CTL**)**]**

アップロード情報設定ダイアログボックスおよびアップロードボックスで設定した情報が設定されているファイルです。

#### **[**追加資源グループ保存ファイル(**APLDIR**)**]**

登録された追加資源グループ情報が保存されているファイルです。

## **[**ダウンロード実行環境設定**]**

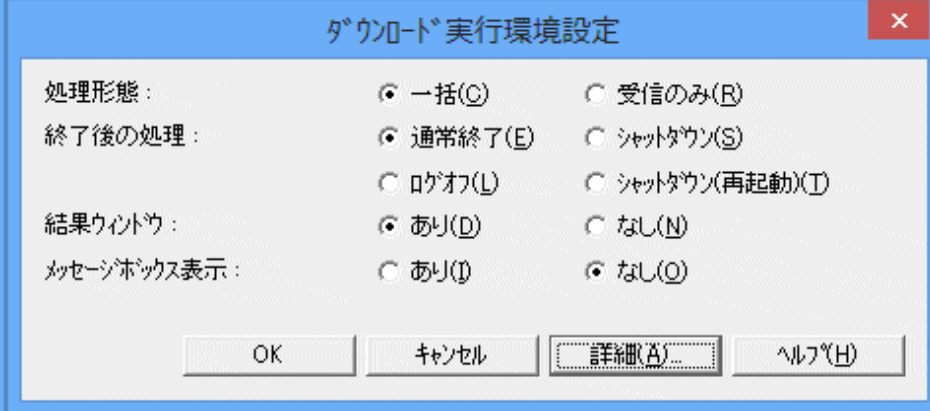

このダイアログボックスでは、資源配付クライアントのダウンロード機能を実行するために必要な環境を設定します。設定する 項目には、以下のものがあります。

### [処理形態]

ダウンロード機能の処理形態をオプションボタンで選択します。

#### **[**一括**]:**

資源の受信から適用、適用結果通知までのすべての処理を一括して行う場合に選択します。

#### **[**受信のみ**]:**

サーバから資源の受信だけを行い、適用および適用結果通知の処理を別に行う場合に選択します。

#### [終了後の処理]

ダウンロード機能終了後の処理をオプションボタンで選択します。

### **[**通常終了**]:**

システムをそのまま継続して使用する場合に選択します。

#### **[**シャットダウン**]:**

ダウンロード終了後にシステムをシャットダウンさせる場合に選択します。

#### **[**シャットダウン**(**再起動**)]:**

ダウンロード終了後にシステムを再起動させる場合に選択します。

#### **[**ログオフ**]:**

ダウンロード終了後に単にセションを終了する場合に選択します。

## [結果ウィンドウ]

ダウンロード機能終了後の結果表示についてオプションボタンで選択します。

### **[**あり**]:**

結果を表示する場合に選択します。

## **[**なし**]:**

結果を表示しない場合に選択します。

#### [メッセージボックス表示]

ダウンロード機能処理時に出力されるメッセージボックスの表示をオプションボタンで選択します。

#### **[**あり**]:**

表示する場合に選択します。

#### **[**なし**]:**

表示しない場合に選択します。

[あり]を選択し、かつ、[処理形態]で[一括]を選択した場合、適用結果通知処理フェーズでエラーが発生した場合には、メッ セージボックスは表示されません。

[なし]を選択した場合は、メッセージはメンテナンスLOGファイルに格納されるので、[メンテナンスLOGを作成する]チェッ クボックスに関係なくメンテナンスLOGファイルが作成されます。

#### [詳細設定]

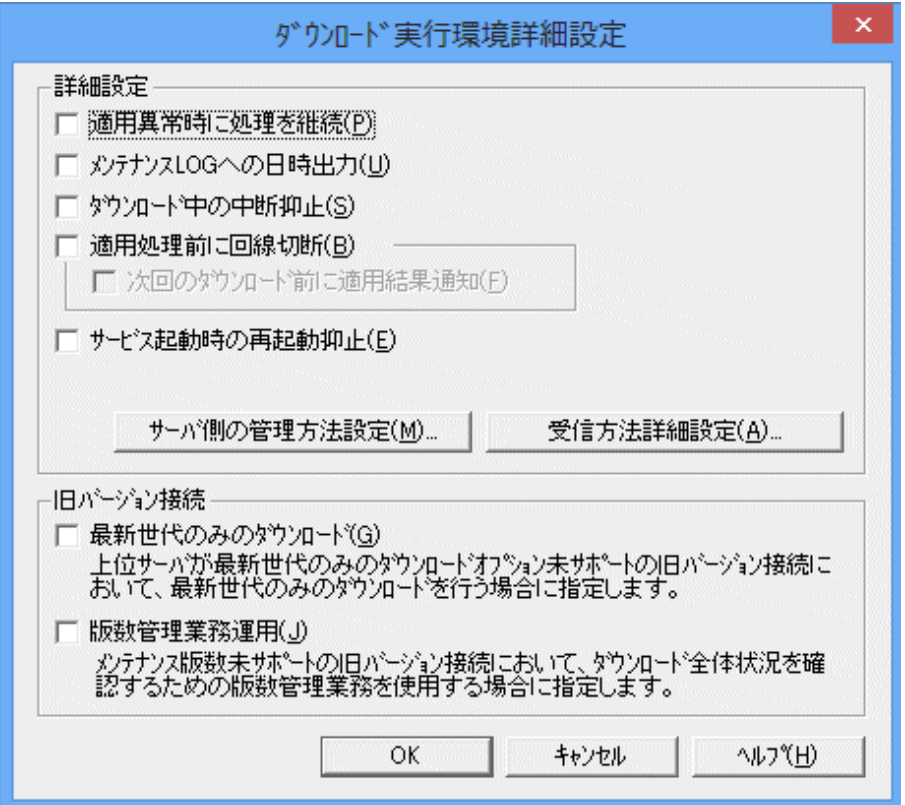

このダイアログボックスでは、資源配付クライアントのダウンロード機能を実行するために必要な詳細環境を設定します。設定 する項目には、以下のものがあります。

#### **[**適用異常時に処理を継続**]:**

適用異常時の処理についてチェックボックスで指定します。 適用異常時に処理を継続する場合、チェックボックスを有効にします。

#### **[**メンテナンス**LOG**への日時出力**]:**

メンテナンスLOGへの日時出力について、チェックボックスで指定します。

チェックボックスが有効になっている場合は、ダウンロード機能実行時に処理経過の日時がメンテナンスLOG ファイルに 出力されます。

ただし、[実行環境]ページで[メンテナンスLOGを作成する]チェックボックスが有効になっていない場合は、この設定項目 は無視されます。

#### **[**ダウンロード中の中断抑止**]:**

ダウンロード中の中断抑止についてチェックボックスで指定します。 ダウンロードを中断するための[中止]ボタンを表示しない場合、チェックボックスを有効にします。

#### **[**適用処理前に回線切断**]:**

適用処理前の回線の扱いについて、チェックボックスで指定します。チェックボックスを有効にした場合、適用処理前に 回線の切断を行います。

接続形態でダイヤルアップを選択している場合には、ダイヤルアップ設定ダイアログボックスでの設定内容に従って処理を 行います。

チェックボックスを有効にしない場合は、回線を接続したままで、適用処理を行います。

#### **[**次回ダウンロード前に適用結果通知**]:**

[適用処理前に回線切断]を有効にした場合の、適用結果の通知方法をチェックボックスで指定します。 チェックボックスを有効にした場合、次回ダウンロード処理時に、回線接続後、適用結果通知を行います。 チェックボックスを有効にしない場合は、適用処理が完了したあとに回線接続を行い、適用結果通知を行います。 接続形態で[ダイヤルアップ]を選択している場合には、[ダイヤルアップ設定]ダイアログボックスでの設定内容に従って 処理を行います。

#### **[**サービス起動時の再起動抑止**]:**

サービス起動時の再起動について、チェックボックスで指定します。

サービス起動によるダウンロード終了時の処理において、自動的に行われる再起動を抑止する場合は、チェックボックスを 有効にします。

#### **[**サーバ側の管理方法設定**]:**

サーバの資源配付でクライアントを管理する方法について設定します。設定項目には以下のものがあります。

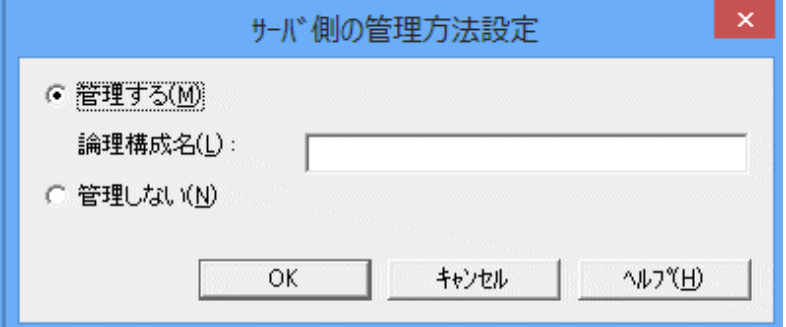

#### [管理する]:

サーバの資源配付でクライアントを管理するかどうかを、オプションボタンで指定します。 有効にした場合、指定した論理構成名でサーバの資源配付で管理されます。

#### [論理構成名]:

論理構成名は128バイト以内で指定します。 ここで指定した論理構成名は、上位のサーバ上に定義されます。 [管理する]を有効にした場合、クライアントのステータスは指定した論理構成名で、上位のサーバの資源配付で管理 されます。

#### [管理しない]:

サーバの資源配付でクライアントを管理するかどうかを、オプションボタンで指定します。有効にした場合、サーバの 資源配付で管理されません。

#### **[**受信方法詳細設定**]:**

このダイアログボックスでは、ダウンロード資源の分割受信に関する設定を行います。設定する項目には、以下のもの があります。

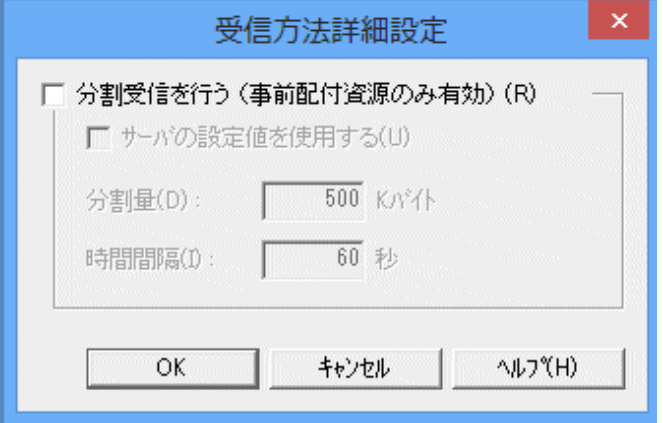

#### [分割受信を行う]:

ダウンロード資源の分割受信を行うかどうかを、チェックボックスで指定します。

#### [サーバの設定値を使用する]:

ダウンロード資源の分割受信をサーバの設定値で行うかどうかをチェックボックスで指定します。

#### [分割量]:

ダウンロード資源の分割受信時の分割データ量を、10~2000000の範囲で指定します。単位はKBです。

デフォルトは500KBです。

#### [時間間隔]:

ダウンロード資源の分割受信時の時間間隔を、1~86400の範囲で指定します。単位は秒です。

デフォルトは60秒です。

#### **[**最新世代のみのダウンロード**]:**

本項目は、旧バージョンとの接続で指定する項目です。 上位サーバが最新世代のみのダウンロードオプションをサポートしていない旧バージョンと接続する場合に、最新世代 だけのダウンロードを行う場合に指定します。 最新世代だけのダウンロードを行う場合、チェックボックスを有効にします。

#### **[**版数管理業務運用**]:**

本項目は、旧バージョンとの接続で指定する項目です。 メンテナンス版数をサポートしていない旧バージョンのサーバと接続する場合に、ダウンロード全体状況を確認するための 版数管理業務を使用する場合に指定します。 版数管理業務運用を行う場合、チェックボックスを有効にします。

#### **[**その他 環境設定**]**

このダイアログボックスでは、資源配付クライアントを実行するために必要な環境を設定します。設定する項目には、以下の ものがあります。

<span id="page-103-0"></span>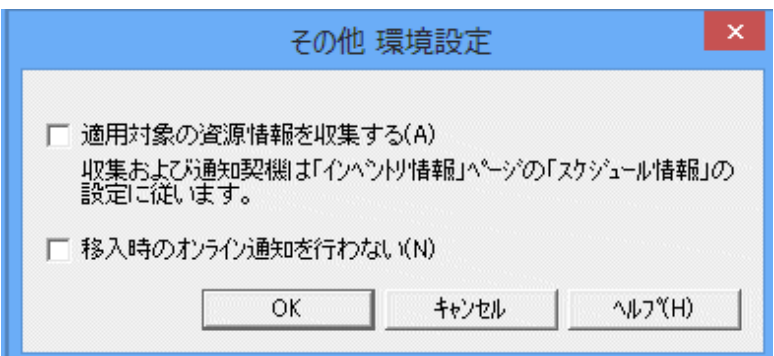

## [適用対象の資源情報を収集する]

資源配付クライアント個々で保持する定義情報を収集しサーバへ通知を行います。

収集および通知契機は[インベントリ情報]ページの[スケジュール情報]の設定に従います。[スケジュール情報]が設定さ れていない場合は、収集および通知は行われません。

## [移入時のオンライン通知を行わない]

資源をオフラインで移入したときに、オンライン通知を行わないようにします。

## **[**セション開設**]**

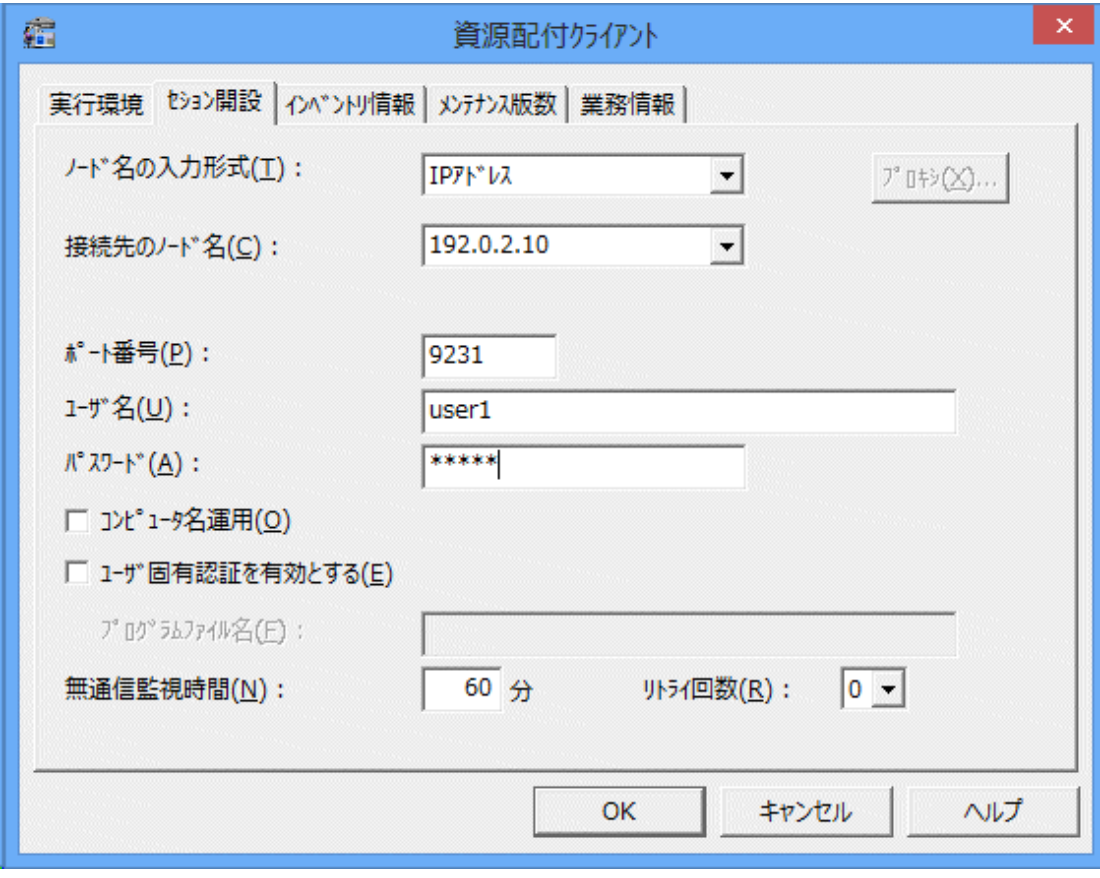

このページでは、セション開設時に使用する情報を設定します。

設定項目には以下のものがあります。

## **[**ノード名の入力形式**]**

ノード名の入力形式として、[ホスト名]、[IPアドレス]、[HTTP URLアドレス]、[HTTPS URLアドレス]のいずれで指定するかを 選択します。[HTTP URLアドレス]または[HTTPS URLアドレス]を選択した場合、[プロキシ]ボタンでプロキシサーバを使用 する場合の詳細な設定ができます。

## **[**プロキシ**]**

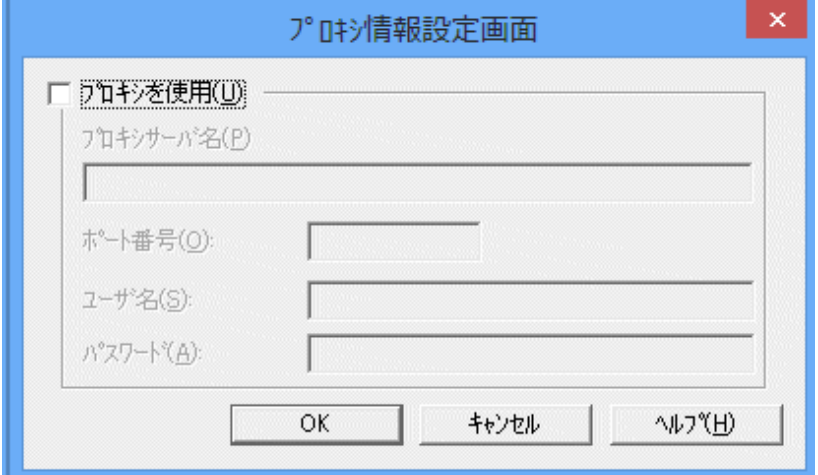

ノード名の入力形式でHTTP URLアドレスまたはHTTPS URLアドレスを選択した場合、プロキシサーバを使用する場合の 詳細を設定します。

設定項目には以下のものがあります。

#### **[**プロキシを使用**]**

プロキシサーバを使用するかどうかを指定します。

利用者がこの項目にチェックマークを入れると、プロキシサーバが入力可能状態になります。

#### **[**プロキシサーバ名**]**

プロキシサーバ名を256バイト以内で指定します。

プロキシを使用する場合は、この設定項目を省略することはできません。

#### **[**ポート番号**]**

プロキシサーバが使用するポートの番号を、5桁以内の数字で指定します。

プロキシを使用する場合は、この設定項目を省略することはできません。

### **[**ユーザ名**]**

プロキシサーバにログインするときのユーザ名を、80バイト以内で指定します。

プロキシを使用する場合は、この設定項目を省略することはできません。

### **[**パスワード**]**

プロキシサーバにログインするときのパスワードを80バイト以内で指定します。

#### **[**接続先のノード名**]**

接続するサーバのノード名または、IPアドレスを指定します。

複数のノード名を登録することができ、[ノード名の入力形式]、[ポート番号]、[ユーザ名]、[パスワード]および[コンピュータ 名運用]の設定項目は、ノード名ごとに格納されます。これらの設定項目は、ノード名を選択すると、自動的に切り替わります。 以下に操作方法を説明します。

#### 登録**:**

未登録のノード名を入力して各項目を設定後、[OK]ボタンを押すことで追加登録できます。 登録はノード名1件ごとに行えます。ノード名は大文字小文字の違いを区別しますので、注意してください。また、IPア ドレスで指定する場合には、ドット区切りの10進表記で指定してください。IPアドレスの先頭に0は指定できません。

#### 更新**:**

登録済みのノード名に対応した[ノード名の入力形式]、[ポート番号]、[ユーザ名]、[パスワード]および[コンピュータ名 運用]の設定を変更することができます。各設定項目を変更後、[OK]ボタンを押すと更新されます。 なお、各接続先のシステムに対して必要なら修正を実施し、最後にOKを押すことにより一括して更新することが可能です。 ただし、未登録のノード名を指定して登録を行った場合は、それまで行った登録済みのノード名に対応した各設定項目の 変更は反映されませんので、注意してださい。

#### 削除**:**

登録済みのノード名を選択後、ノード名を空欄にして[OK]ボタンを押し削除確認のメッセージに答えることで、登録済み のノード名の設定を削除することができます。削除は1件ごとに行うことができます。

#### **[**ポート番号**]**

資源配付サーバが使用するポートの番号を、5桁以内の数字で指定します。この設定項目を省略することはできません。最初 に表示している「9231」は、資源配付の推奨値であり、必ずしも一意ではありません。資源配付サーバのポート番号と合わせて 設定してください。

#### **[**ユーザ名**]**

資源配付サーバにログインするときのユーザ名を、31バイト以内で指定します。この設定項目を省略することはできません。

#### **[**パスワード**]**

資源配付サーバにログインするときのパスワードを14バイト以内で指定します。

#### **[**コンピュータ名運用**]**

資源配付クライアントがDHCP運用を行う場合または、資源配付サーバが資源配付クライアントをコンピュータ名で管理する 場合にチェックボックスで指定します。

#### **[**ユーザ固有認証を有効とする**]**

セキュリティ強化のため独自の認証処理について、チェックボックスで指定します。チェックボックスを有効にした場合、固有の 認証処理を行います。

#### **[**プログラムファイル名**]**

[ユーザ固有認証を有効とする]を選択した場合、254バイト以内のプログラム名を指定します。

空白を含むプログラム名を指定する場合は、プログラムファイル名を「"」で囲む必要があります。

[ユーザ固有認証を有効とする]を選択した場合は省略できません。

#### **[**無通信監視時間**]**

無通信監視時間とは、サーバからの応答の最大待ち時間であり、1分から1440分の範囲で指定します。初期値は接続形態が [LAN]の場合は60分、[ダイヤルアップ]の場合は10分です。

無通信監視時間の指定値は、サーバの能力、幹線の構成(LAN、WANおよび両者の混在)および幹線の転送能力等を考 慮して設定する必要があります。

この設定時間を経過してもサーバからの応答がない場合は、サーバ・通信経路等に異常が発生したものと判断して、回線の 切断が行われ、異常終了処理を実施します。

なお、資源配付クライアントは、無通信監視時間が経過するまでサーバからの応答を待ち続けますので、必要以上に大きな 値を設定すると端末側でハングアップしたと誤認することがあります。実環境での実測値を基にチューニングすることをお勧 めします。

## <span id="page-106-0"></span>**[**リトライ回数**]**

[無通信監視時間]で設定した時間を超えてもサーバからの応答がない、または通信異常が発生した場合、回線切断を行っ たあと、再接続を行う回数を0~5の範囲で指定します。

## 8.5.2.7 運用管理サーバからクライアントにポリシーを設定する

クライアントに設定するポリシーの内容および配付方法を説明します。

## ポリシーの配付操作の概要

Systemwalkerコンソールまたは[資源配付]ウィンドウからポリシーを設定するウィンドウを起動し、クライアントに設定する項目 を以下から選択します。

- ・ [クライアント業務]
- ・ [クライアントメンテナンス版数]
- ・ [クライアントインベントリ収集]
- ・ [クライアントダウンロード環境]

各設定内容は、全クライアント共通の設定とするか、クライアントごとに異なる設定とすることができます。

クライアントごとに異なる設定を行う場合は、インベントリ情報および資源配付の設定情報を条件にクライアントを検索し、条件 に該当したクライアントを選択することができます。

ウィンドウでの指定が完了すると資源グループとして以下の名前で登録されますので、配付・適用することによりクライアン トのポリシー設定が行われます。なお、本資源グループのために業務を設定する必要はありません。

#### 資源グループ名**:**

#DEF#POLICY

#### バージョンレベル**:**

任意(初期値:CLIENT)

#### 資源種別**:**

pc#bat

## 圧縮**:**

圧縮なし

クライアントのポリシー配付方法を下図に示します。

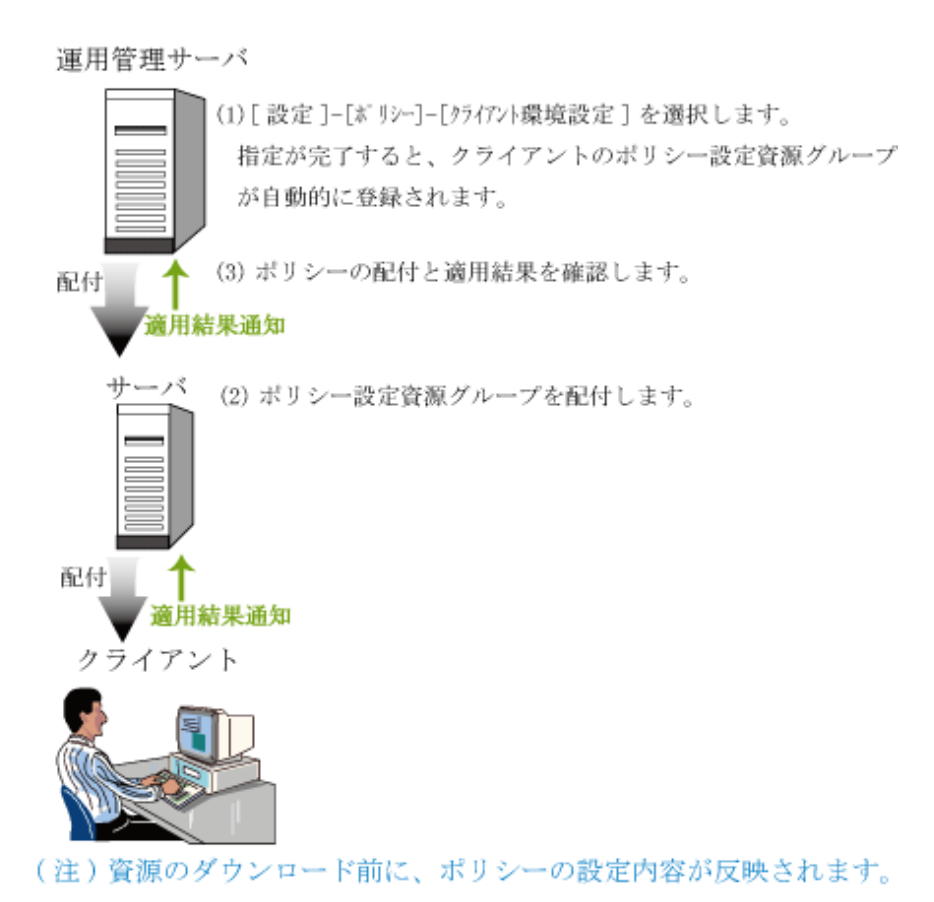
## ポリシーの設定内容

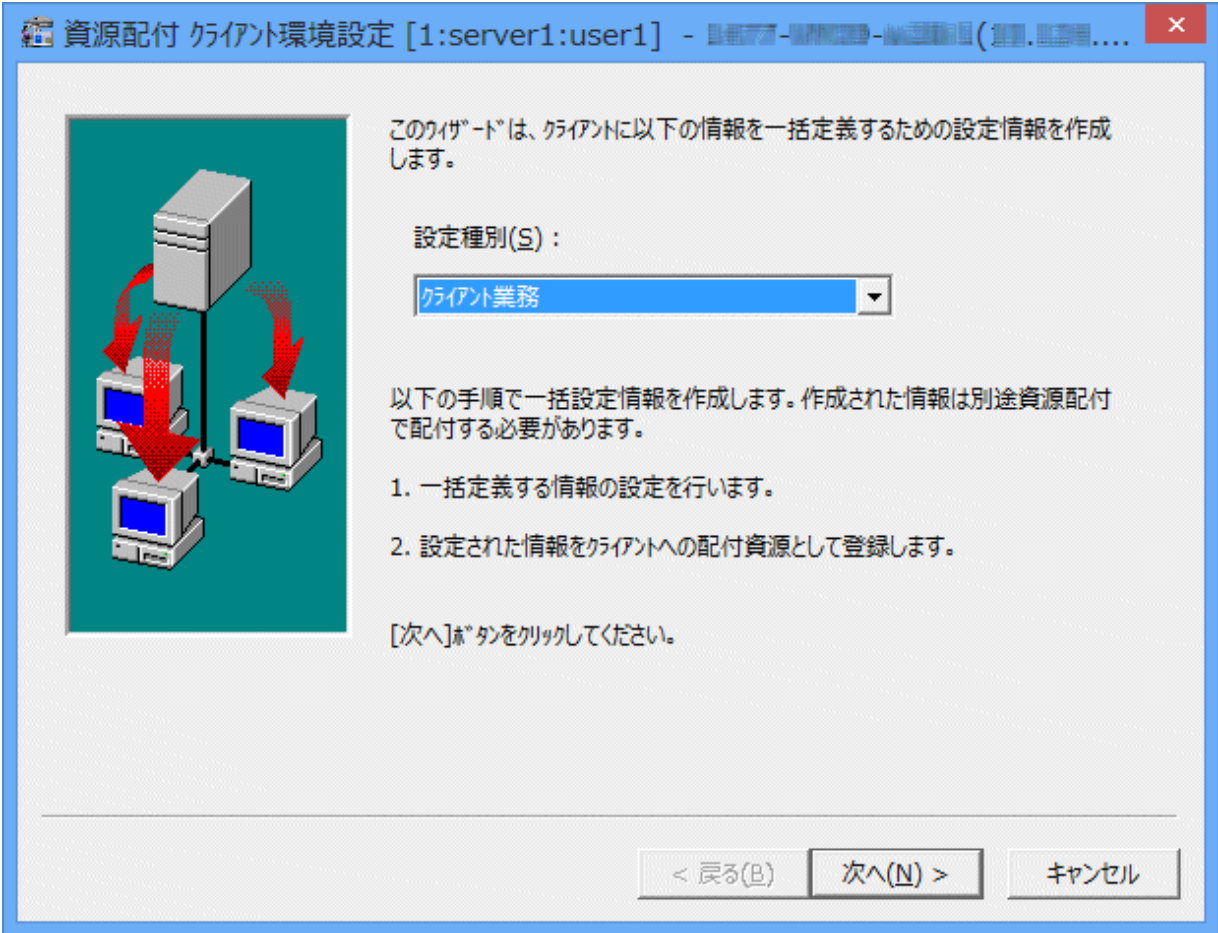

クライアントのポリシーとして設定する内容を以下に示します。なお、クライアントに対して一度に設定できる項目は、以下の 項目のうちの1つです。

- ・ [クライアント業務]
- ・ [クライアントメンテナンス版数]
- ・ [クライアントインベントリ収集]
- ・ [クライアントダウンロード環境]

## **[**クライアント業務**]**

クライアントの業務の追加/変更、または削除の設定を行います。

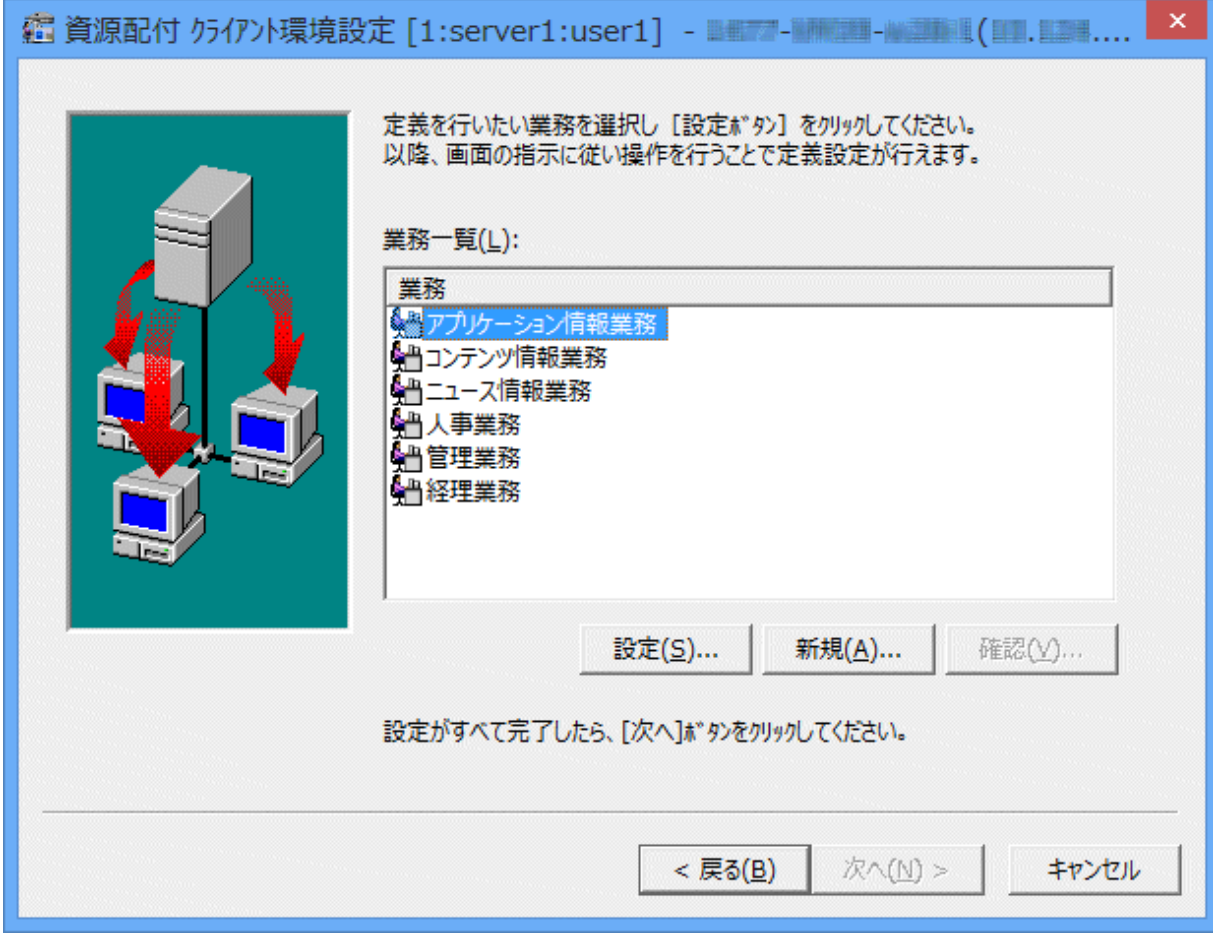

## **[**メンテナンス版数**]**

クライアントの個別メンテナンス版数の追加/変更、または削除の設定を行います。

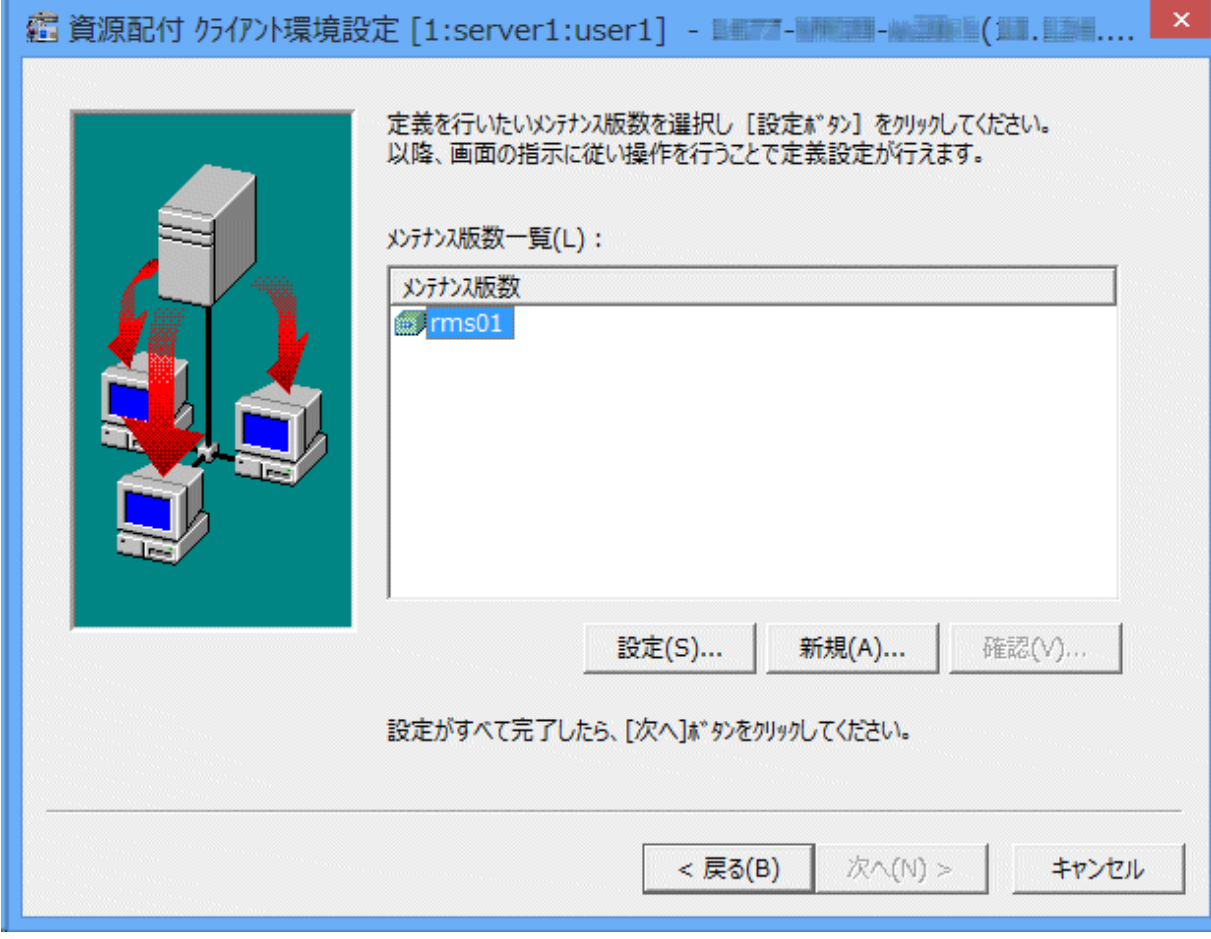

## **[**インベントリ収集**]**

クライアントのインベントリ収集方法の設定を行います。

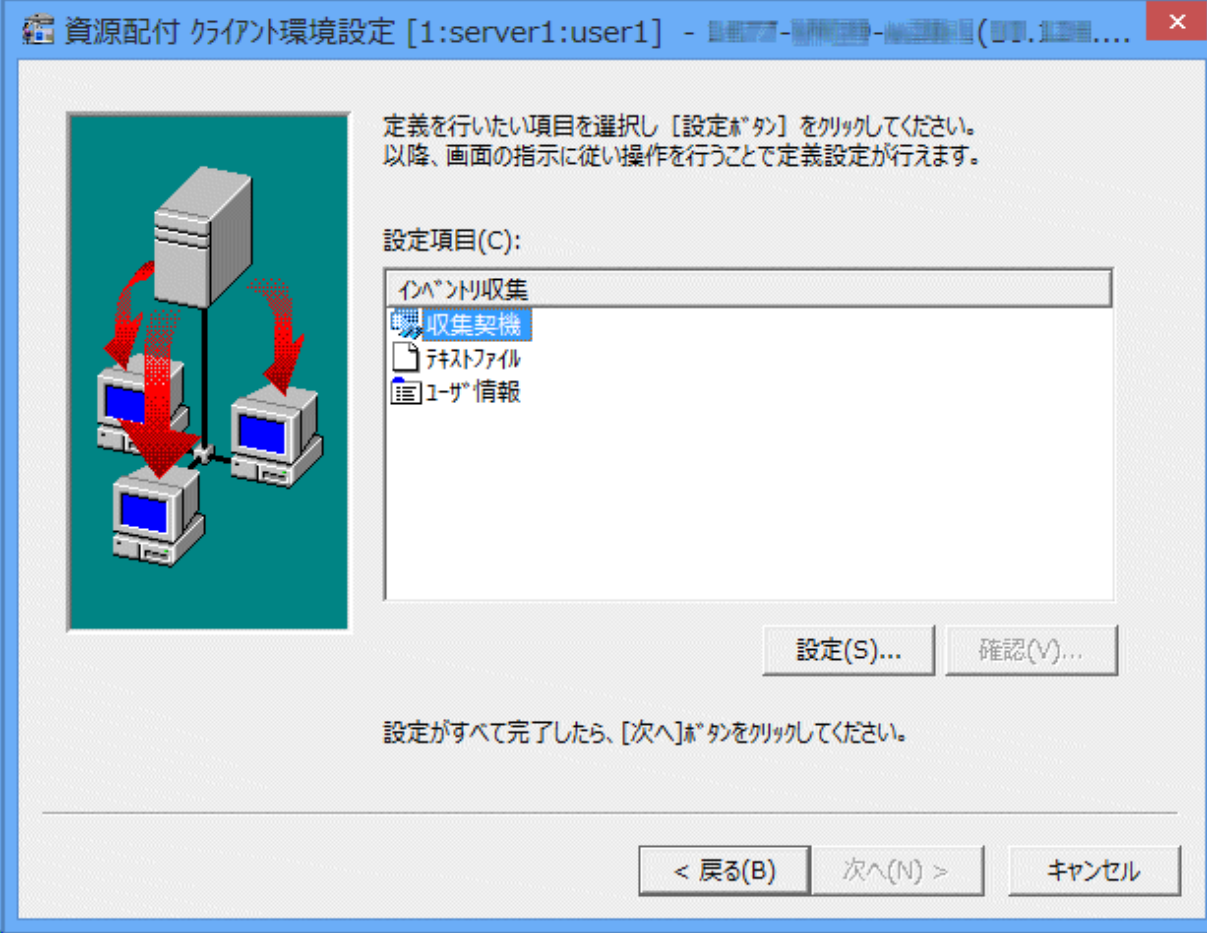

## [収集契機]

## **[**収集契機**]:**

クライアントのインベントリ情報の収集契機を、以下の項目から選択し、「月・日・時・分」を必要に応じて設定します。

- [収集しない]
- [毎月]
- [毎日]
- [毎週月曜]
- [毎週火曜]
- [毎週水曜]
- [毎週木曜]
- [毎週金曜]
- [毎週土曜]
- [毎週日曜]
- [日時指定]

## **[**リトライする**]:**

クライアントのインベントリ情報の通知が失敗した場合にリトライが必要であれば、リトライのインターバル時間と回数を指定 します。

## [インターバル時間]:

インターバル時間を、分を単位とし1から1440までの10進数で指定します。

## [リトライ回数]:

リトライ回数を、1から30までの10進数で指定します。

## [テキストファイル]

クライアントのインベントリ情報として収集するテキスト情報のファイル名を一覧表示します。

[追加]/[変更]/[削除]ボタンで、収集するテキストファイル一覧を設定/編集できます。テキストファイル名は、フルパスで指定 します。

クライアントに設定されている情報をクリアする場合は、チェックボックスをオンにします。

## [ユーザ情報]

クライアントのインベントリ情報として収集するユーザ情報を一覧表示します。

[変更]/[クリア]ボタンで、収集するユーザ情報を設定/編集できます。ユーザ情報は、最大10個まで設定することができます。

## **[**ダウンロード環境**]**

クライアントの起動方法およびダウンロード環境の設定を行います。

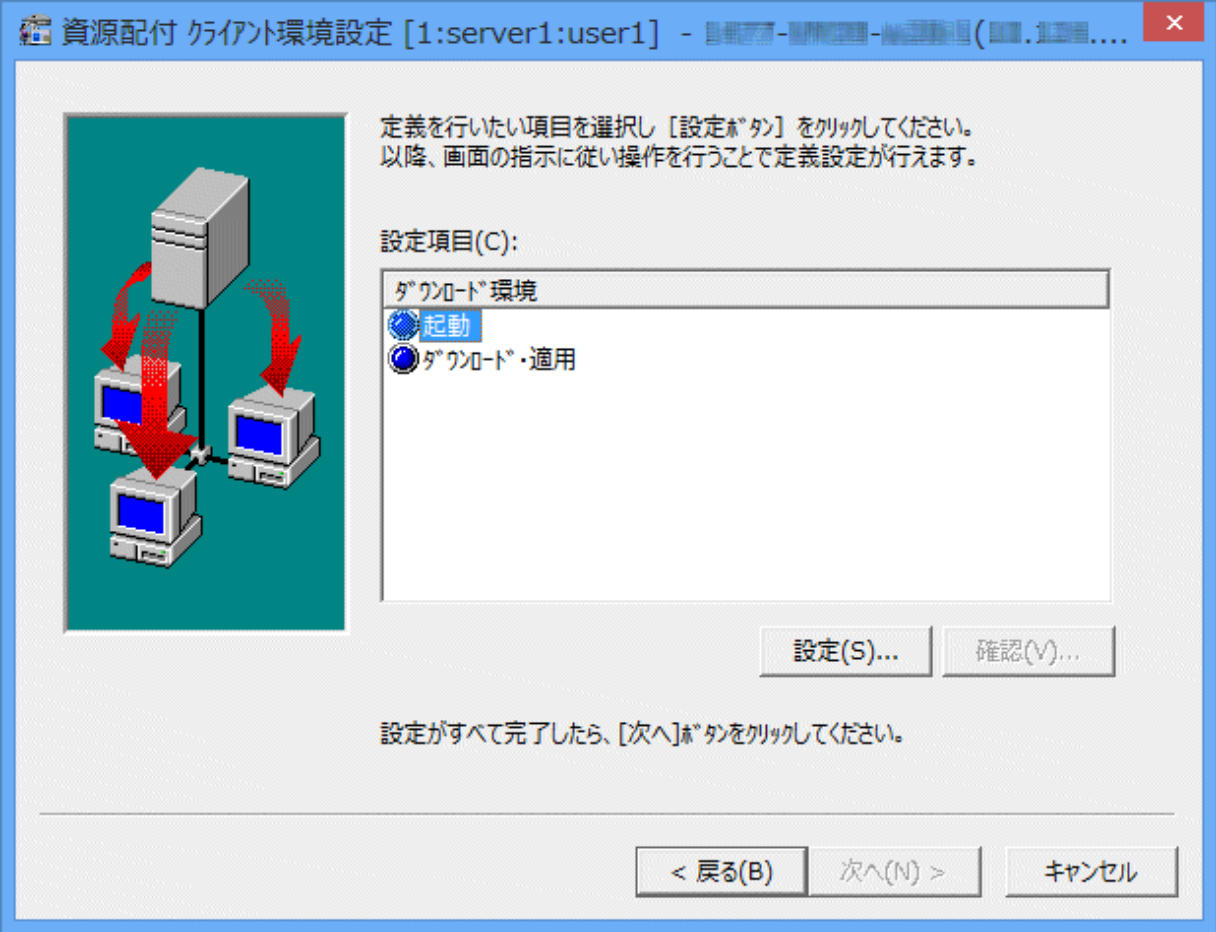

## [起動]

## **[**スタートアップ起動**]:**

スタートアップ起動を行う場合にチェックします。

[ダウンロード・適用]

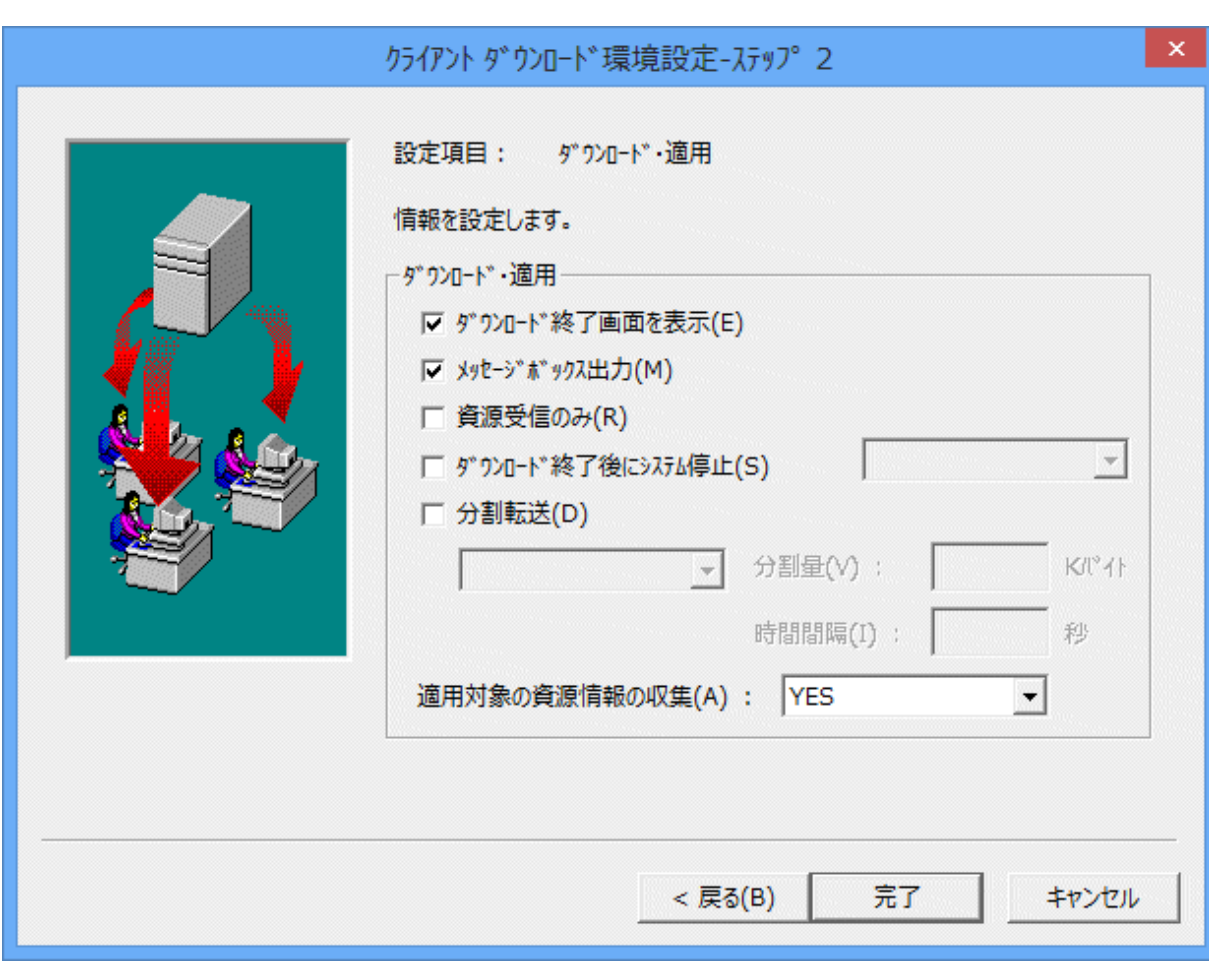

## **[**ダウンロード終了画面を表示**]:**

ダウンロード終了後の結果を表示する場合に選択します。

#### **[**メッセージボックス出力**]:**

ダウンロード時に出力されるメッセージボックスを表示する場合に選択します。選択しなかった場合は、メッセージはク ライアントのメンテナンスLOGファイルに格納されます。

### **[**資源受信のみ**]:**

サーバからユーザ資源の受信だけを行い、適用および適用結果通知の処理を別に行う場合に選択します。

#### **[**ダウンロード終了後にシステム停止**]:**

ダウンロード終了後に以下の処理を行う場合に選択します。

[ログオフ]:

ダウンロード終了後、セションを終了する場合に選択します。

[シャットダウン再起動]:

ダウンロード終了後、システムを再起動させる場合に選択します。

[シャットダウン]:

ダウンロード終了後、システムをシャットダウンする場合に選択します。

## **[**分割転送**]:**

事前配付指定のダウンロード資源の分割受信を行う場合に選択します。

## [クライアントに従う]:

ダウンロード資源の分割受信をクライアントの設定値で行う場合に選択します。

### [サーバに従う]:

ダウンロード資源の分割受信をサーバの設定値で行う場合に選択します。

#### [分割量]:

ダウンロード資源の分割受信時の分割データ量を、10~2000000の範囲で指定します。単位はKBです。初期値は 500KBです。

### [時間間隔]:

ダウンロード資源の分割受信時の時間間隔を、1~86400の範囲で指定します。単位は秒です。初期値は60秒です。

## [適用対象の資源情報の収集]:

[YES]:クライアントに設定されている業務名、個別メンテナンス版数名の情報を収集する場合に指定します。 [NO]:クライアントに設定されている業務名、個別メンテナンス版数名の情報を収集しません。

## **[**クライアント毎に異なる設定で定義**]**する場合

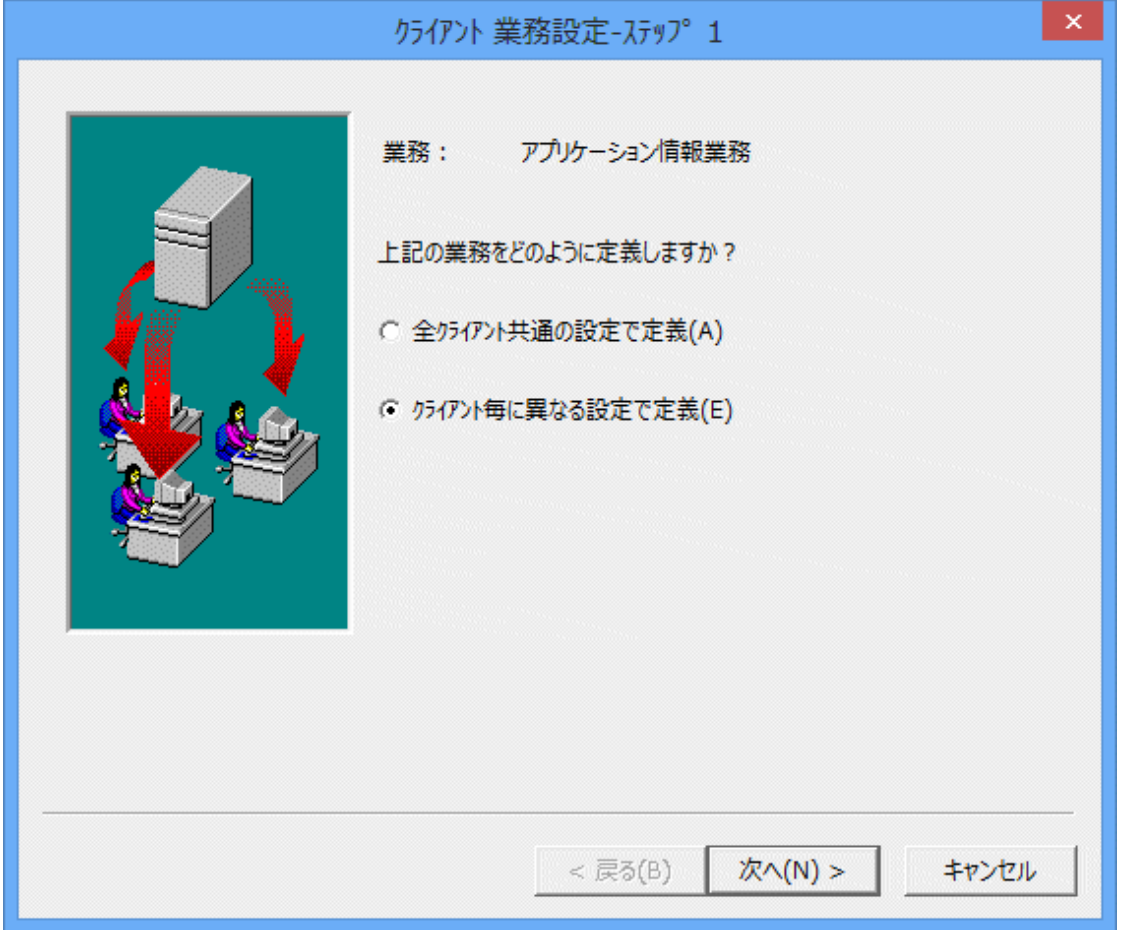

[クライアント毎に異なる設定で定義]を選択した場合は、次の画面で[条件検索]ボタンにより、該当するクライアントを以下の 条件で検索することができます。

- インベントリ情報
- ・ 資源配付クライアントの設定情報
	- 業務名
	- 個別メンテナンス版数名

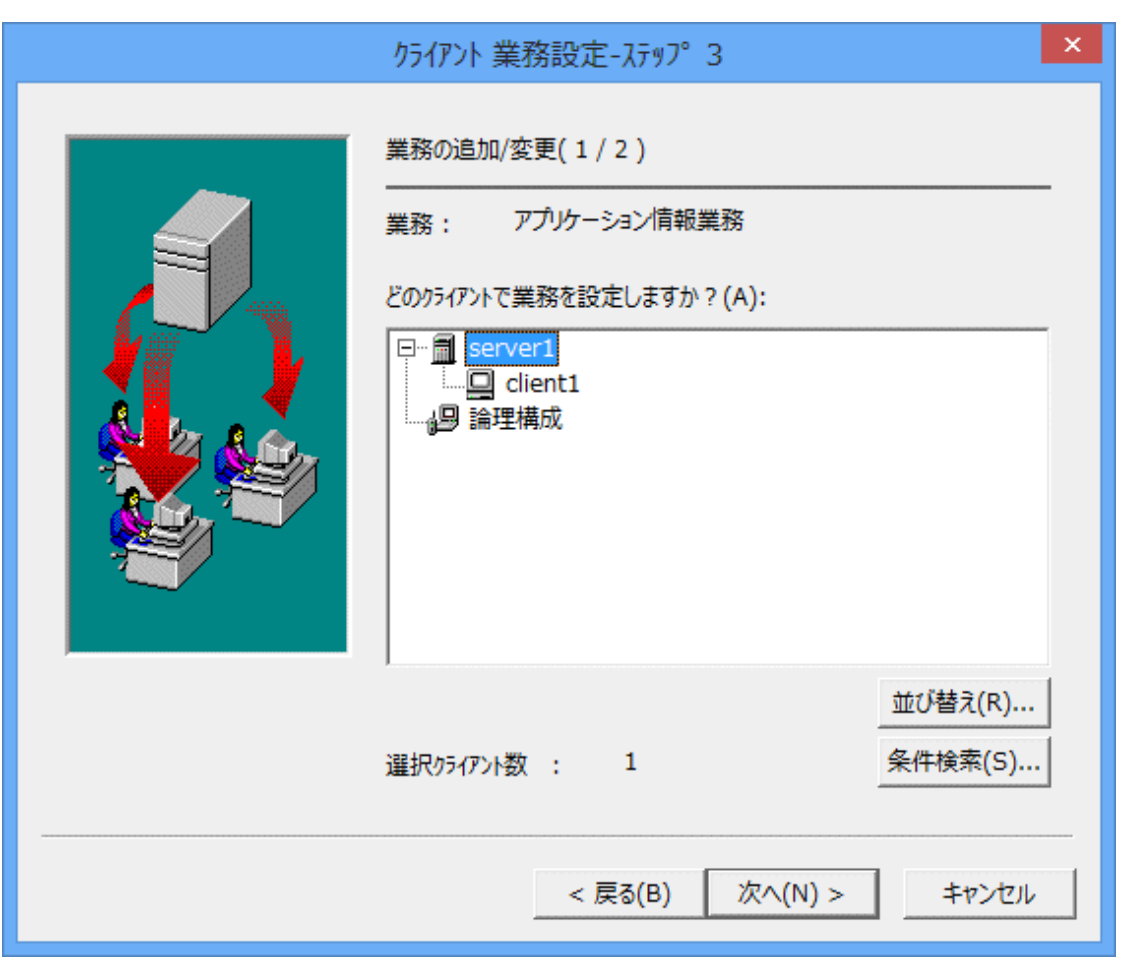

[条件検索]ボタンを押すと[インベントリ条件指定画面]が表示され、指定した条件に該当したクライアントを選択することが できます。

## 注意事項

クライアントにポリシーを配付する場合の注意事項を以下に示します。

## クライアントごとに異なる設定を行う場合の注意事項

クライアントのポリシーをクライアントごとに異なる設定として指定する場合の注意事項を以下に示します。

・ 資源配付のシステム名によって設定対象のクライアントが判断されます。そのため、クライアントのシステム名に任意の 名前が設定されている場合(クライアントのシステム名とノード名が異なり、クライアント側で認識できない名前の場合)は、 ポリシーでクライアントの環境設定を行うことはできません。

## アップグレード時の注意事項

クライアント用ポリシー資源グループのバージョン・レベルの初期値が「RESERVED」から「CLIENT」に変更になっています。 このため、Windows版 SystemWalker/CentricMGR V4.0L10でクライアントに対してポリシー用資源グループを配付していた 場合は、世代の追い越しを防ぐため、以前に使用していたバージョンレベル名と同じバージョンレベル名を指定してください。

# **8.6** 運用形態に合わせた動作環境の定義

ここでは、運用形態によって定義が必要な資源配付の動作環境定義について説明します。

# **8.6.1** 強制配付を行うための動作環境の設定

強制配付を行うために必要な動作環境の設定方法について説明します。

## 強制配付の情報設定ファイルの定義【**Windows**版】

強制配付の情報設定ファイルの定義について説明します。この設定は、運用管理サーバだけ必要です。

## 情報設定ファイル名

Systemwalkerインストールディレクトリ\mpwalker.dm\mpdrmssv\etc\drmsfsd.ini

情報設定ファイル(drmsfsd.ini)の設定項目および書式については、"Systemwalker Centric Manager リファレンスマニュアル" を参照してください。

強制配付指示の対象となるクライアントが200台を超えた状態で強制配付を行う場合には、以下の2ファイルを定義する必要 があります。

- ・ 強制配付グループ情報ファイル
- ・ 強制配付システム構成情報ファイル

上記2ファイルを使用することにより、強制配付GUIを使用せずに強制配付グループおよび強制配付システム構成のシス テムに関連する情報の追加と削除が可能になります。

## 強制配付グループ情報ファイル**(grpsys)**

Systemwalkerインストールディレクトリ\mpwalker.dm\mpdrmssv\bin\grpsys

本ファイルは、インストール時にすでに存在します。

#### ファイルの記述形式

システム種別,システム名称↓

- ↓:改行
- ・ システム種別

システム種別として、半角英数字で以下の内容を指定します。

1:

強制配付グループ情報ファイルであることを示します。

先頭行にだけ必ず指定しておく必要があります。

2:

強制配付グループ名であることを示します。

"cl":

クライアントであることを示します。

・ システム名称

グループ名またはクライアント名を「""」で囲み、設定します。

## 強制配付グループ情報ファイルの記述例)

1,"グループ管理" 2,"支店グループ" "cl","新宿支店" "cl","渋谷支店" "cl","大阪支店" "cl","神戸支店" 2,"営業所グループ" "cl","新宿営業所" "cl","大阪営業所"

各グループの所属クライアントは、グループ名の下に記述されているクライアントが対象となります。

記述例の場合、「支店グループ」に所属するクライアントは、以下のとおりになります。

- ・ 新宿支店
- ・ 渋谷支店
- ・ 大阪支店
- ・ 神戸支店

## 強制配付システム構成情報ファイル**(clsys.txt)**

Systemwalkerインストールディレクトリ\mpwalker.dm\mpdrmssv\bin\clsys.txt

本ファイルは、インストール時には存在しません。強制配付を実施した場合に、作成されます。

#### ファイルの記述形式

システム種別,システム名称,IPアドレス↓

↓:改行

・ システム種別

システム種別として、半角英数字で以下の内容を「""」で囲み、指定します。

1:

自システムであることを示します。

2:

サーバであることを示します。2階層目のサーバを意味します。

n:

サーバであることを示します。n階層目のサーバを意味します。

cl:

クライアントであることを示します。

・ システム名称

自システム名、サーバ名またはクライアント名を「""」で囲み、設定します。

・ IPアドレス

各システムのIPアドレスを「""」で囲み、設定します。

ただし、自システム(OWN)は指定する必要はありません。

#### 強制配付システム構成情報ファイルの記述例)

```
"1","OWN",""
・・, ……,<br>"2", "関東地方中継サーバ", "1.1.1.1"
"3","東京拠点サーバ","1.1.1.2"
"cl","新宿支店","1.1.1.3"
"cl","渋谷支店","1.1.1.4"
"cl","新宿営業所","1.1.1.5"
"2","関西地方中継サーバ","1.1.1.6"
"3","関西拠点サーバ","1.1.1.7"
"cl","大阪支店","1.1.1.8"
"cl","神戸支店","1.1.1.9"
"cl","大阪営業所","1.1.1.10"
```
記述例の場合のシステム構成は、以下のとおりです。

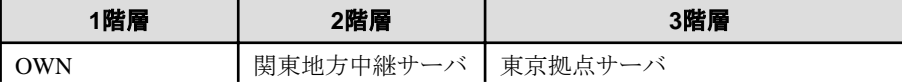

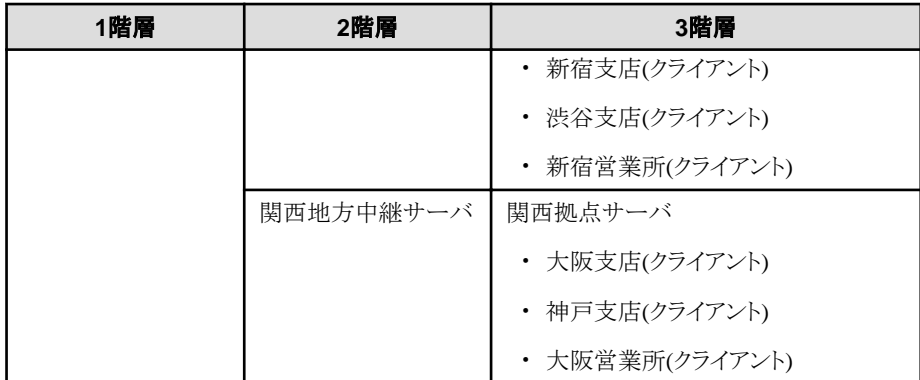

## 注意事項

- ・ 強制配付指示の対象となるクライアントが200台を超えた状態で強制配付を行う場合には、以下のとおり実施する必要 があります。
	- 強制配付GUI画面より[最新の情報に更新]は実施しないでください。
	- 強制配付GUI画面から配付指示を行う場合、グループ構成GUI画面より1グループ単位で配付指示を実施してく ださい。
	- クライアントへの強制配付コマンドから配付指示を行う場合、「-l」オプションに「old」を指定して配付指示を実施し てください。
	- 新規にシステムを追加した場合は、強制配付システム構成情報ファイルに追加したいシステムを記述してください。 また、強制配付グループに追加したい場合は、強制配付グループ情報ファイルに追加したいシステムを記述して ください。
	- 既存のシステムを削除した場合は、強制配付システム構成情報ファイルから削除するシステムを削除してください。 また、削除するシステムが強制配付グループに含まれている場合は、強制配付グループ情報ファイルから削除す るシステムを削除してください。
- ・ 資源配付で定義していないサーバおよびクライアントは、強制配付グループ情報ファイルおよび強制配付システム構 成情報ファイルには追加しないでください。
- ・ 強制配付グループ情報ファイルおよび強制配付システム構成情報ファイルを編集する場合は、強制配付GUI画面を終 了させた状態で編集してください。
- ・ 強制配付GUI画面より[最新の情報に更新]を実施した場合、強制配付グループ情報ファイルおよび強制配付システム 構成情報ファイルを自動更新するため使用しないでください。

## サービス・エントリの定義

強制配付では、以下のサービス・エントリを使用します。

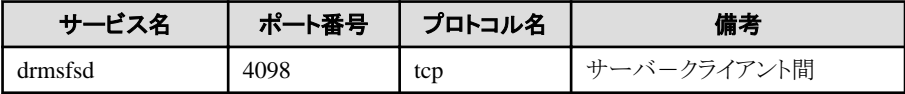

ポート番号を変更する場合は、servicesファイルのdrmsfsdのポート番号を変更してください。変更するポート番号は、ネッ トワーク内で一意な番号になるように設定してください。なお、変更する場合は、サーバおよびクライアントの値を同時に変更 する必要があります。

ポート番号変更後は、強制配付機能を再起動してください。

## 注意事項

- ・ SystemWalker/CentricMGR V5.0L10から、強制配付機能のポート番号の初期値が8000番から4098番に変更になりま した。そのため、SystemWalker/CentricMGR V4.0において、強制配付機能のポート番号として8000番を使用していた 場合は、本値を8000番に変更してネットワーク内で統一してください。
- ・ ポート番号に8000番が使えない場合は、4098番でネットワーク内のポート番号を統一してください。

## **8.6.2** 接続先システムの認証チェックの設定

運用管理クライアント-サーバ-間およびサーバ-サーバ間で相手先システムからの接続時に接続元のアドレスをもとに、事前に 作成した接続可能一覧ファイル内の情報と比較/確認することによるシステム認証を行うことができます。

### 接続可能一覧ファイルを作成する

接続可能一覧ファイルは、接続可能なノード名を記述したテキストファイルで、利用者が事前に作成しておく必要があります。 本ファイルが存在しない場合は、システム認証は実施されません。

#### ファイルを格納するサーバ

相手先システムからの接続時に接続認証を実施したいサーバで設定します。サーバの種別により指定するノード名の指 定内容が異なります。

#### 運用管理サーバ:

すべてのサーバおよび運用管理クライアントを指定します。

#### 中継サーバ:

上位サーバと配下サーバを指定します。

#### 部門管理**/**業務サーバ:

上位サーバおよび運用管理サーバを指定します。

### ファイル格納場所【Windows版】

Systemwalkerインストールディレクトリ\mpwalker.dm\mpdrmssv\etc\connect.ini

#### ファイル格納場所【UNIX版】

/opt/FJSVmpsdl/etc/connect.rc

## ファイル形式

テキスト形式で1行1ノード名として記述します。ノード名の後ろにコンマで区切ってシステム種別も指定することが可能であり、 省略した場合は全システム種別とみなされます。

ノード名,serv↓

ノード名,op↓

↓:改行

serv: サーバ通信

op : 運用管理クライアント通信

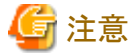

本機能は、通信種別が「tcp/ip」の場合に有効になります。他の通信種別の場合、システム認証は実施されません。

# **8.6.3** 利用者認証のための動作環境の設定【**Windows**版】

以下のWindows OSのセキュリティアカウントデータベースを使用して、利用者認証を行うための動作環境を設定する方法を 説明します。

・ Windows Server 2008 STD/Windows Server 2008 DTC/Windows Server 2008 EE/Windows Server 2008 Foundation/ Windows Server 2008 R2

## 概要

資源配付の不正利用を防ぐため、セキュリティの一環として、サーバとクライアント間の利用者認証の設定を行うことができます。 利用者認証の設定を行うことにより、サーバからクライアントに資源をオンライン配付する際、またはクライアントからサーバに 資源をアップロードする際に利用者認証を行うことができます。

認証は、クライアントに定義されたユーザ名およびパスワードをもとに、各Windows OSのユーザデータベースを使用して行 います。

## 利用者認証のための動作環境の設定方法

認証設定には、サーバのDRMS編集ファイルにオプションの追加が必要です。

また、この他のサーバとクライアント間の認証方法として、ユーザ固有認証システムの組み込みによるものがあります。

## **DRMS**編集ファイルの定義

利用者認証を行うため、DRMS編集ファイル(drms.dat)に以下のオプションを追加します。

・ Clientcheckオプション

Clientcheckオプションの設定方法については、"Systemwalker Centric Manager リファレンスマニュアル"を参照してください。

# **8.6.4** クライアントからのサービス要求に対する認証チェックの設定【**UNIX**版】

UNIXの資源配付は、サーバからクライアントに資源をオンライン配付する場合、またはクライアントからサーバに資源をアッ プロードする場合、クライアント側の資源配付のサービス要求に対して、サービスを行う権限かどうかのチェックを行います。 このチェックをサービス認証と呼びます。サーバの資源配付は、クライアントの資源配付がサービスを要求してきた際に通知 するクライアント・ユーザのユーザ名またはパスワードをもとにサービス認証を行います。サーバの資源配付は、サービス認証 を行う場合、以下に示す項目のどれか1つでも認証できない場合、クライアントからの要求を拒否します。

## ユーザ名チェック

ユーザ名チェックとは、資源配付が動作するサーバ・システム上に、クライアント・ユーザのユーザ名が登録されているか どうかをチェックすることです。資源配付が本項目を認証するためには、サーバ側の利用者情報にクライアント・ユーザの ユーザ名を登録しておく必要があります。

## パスワード・チェック

パスワード・チェックとは、資源配付が動作するサーバ・システム上のパスワードおよびクライアント・ユーザのパスワードが一致 するかをチェックすることです。資源配付が本項目を認証するためには、サーバ側の利用者情報にクライアント・ユーザの パスワードを登録しておく必要があります。

"資源配付のサービス認証"に資源配付のサービス認証について示します。

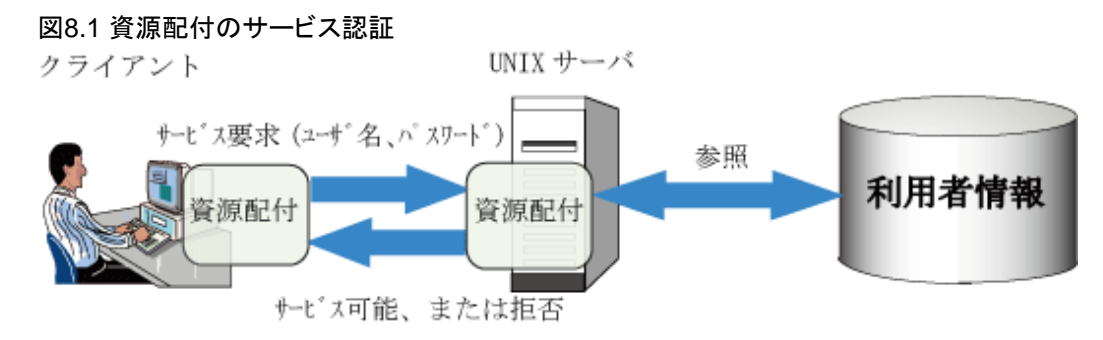

# **8.6.5** データ圧縮機能を利用するための定義

データ圧縮機能について説明します。データ圧縮機能は、資源を登録(アップロード)するサーバまたはクライアントで利用 します。

#### 対象のWindows OS:

・ Windows Vista以降

・ Windows Server 2008以降

資源配付クライアントのデータ圧縮機能は、COMPRESS.EXEというコマンドを呼び出すことで実現しています。このコマン ドは、Microsoft(R) DEVELOPER NETWORKで提供しているWin32(R)SDKなどに含まれているので、あらかじめご用意く ださい。なお、このコマンドおよび動作環境設定は、アップロードを行うサーバまたはクライアントにだけ必要です。データ圧 縮機能を使用する場合は、COMPRESS.EXEの存在するドライブ、ディレクトリをユーザの環境変数PATHに設定してください。

# 注意

Windows(R) 2000以前のWin32(R)SDKだけ有効です。

# **8.7** 業務構成情報と適用先の定義

業務構成情報と適用先の定義を説明します。

# **8.7.1** 業務構成情報の定義

資源配付は、利用者が任意に付けた業務名、業務に対応付けした資源グループを示す業務構成情報で、業務を管理し ています。以下に例を示します。

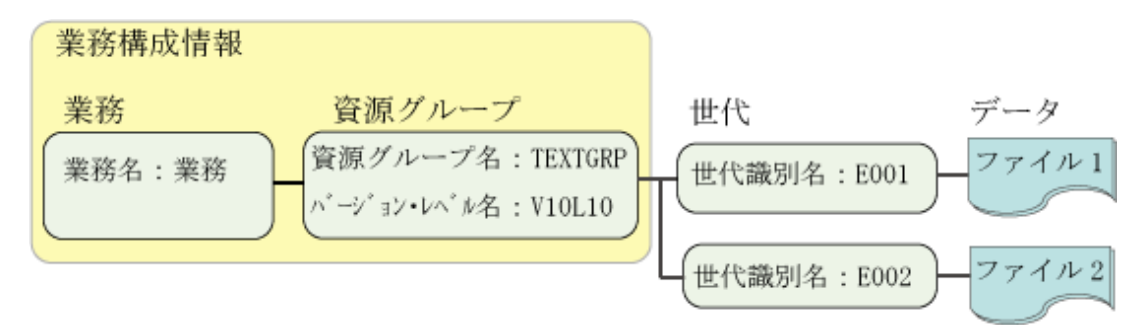

業務を使用すると、以下の操作が簡単になります。

- ・ 運用管理サーバからの資源配付
- ・ 運用管理サーバでの適用結果の確認
- ・ クライアントからの資源取り出しの指定

メンテナンス版数を登録する場合、業務構成情報を参照して業務を構成する各資源グループから、適切な資源をパッケー ジングします。また、クライアントが業務単位に資源の取り出しを要求してきた場合、サーバ上の業務構成情報を参照して業務 を構成する各資源グループを順次ダウンロードします。業務構成情報は、開発システムまたは運用管理サーバで定義します。 それぞれの場合について説明します。

## 開発システムで業務構成情報を定義する

開発システム(サーバ)で業務構成情報を定義する方法です。メンテナンス版数利用時は、メンテナンス版数の中に業務 構成情報を含めて持ち回るため、運用管理サーバと部門管理/業務サーバで業務構成情報を定義する必要はありません。 開発システム(サーバ)で業務構成情報を定義するには、「資源配付」ウィンドウまたは資源配付の管理情報定義コマンド (drmsdfn)を使用します。

下図に、メンテナンス版数利用時の開発システムで業務構成情報を定義する方法を示します。

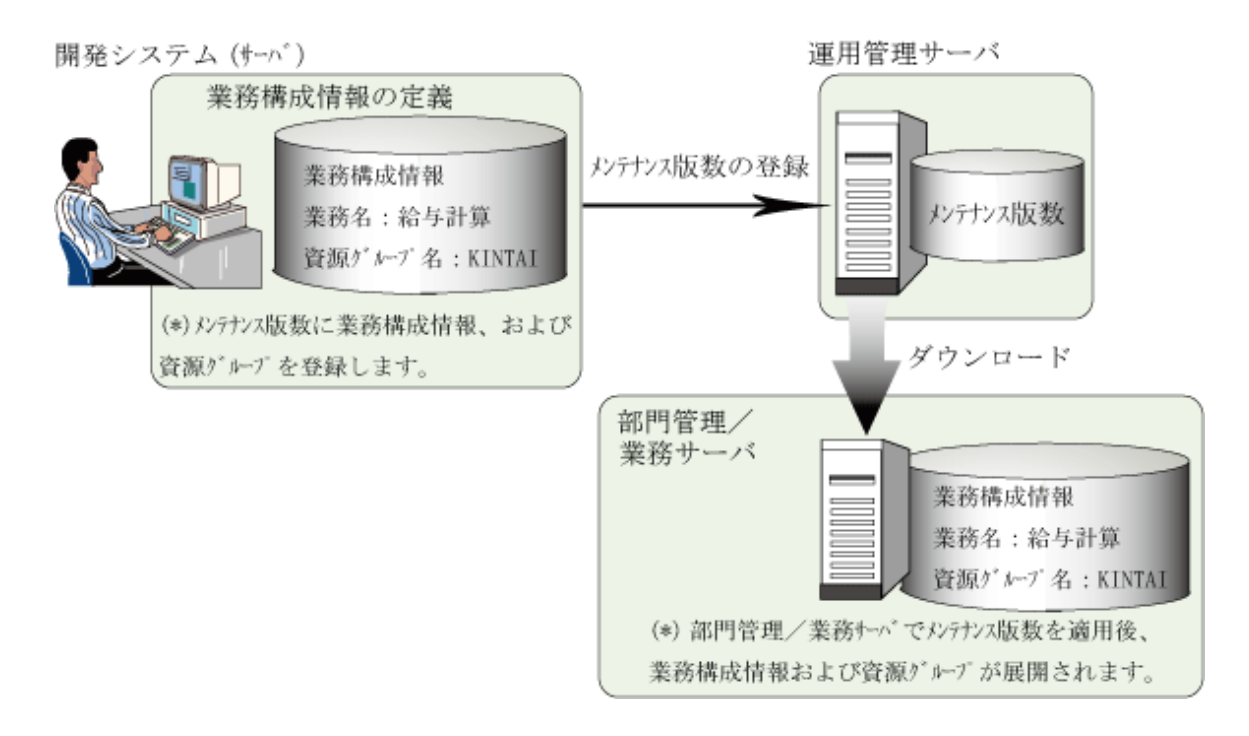

## 運用管理サーバで業務構成情報を定義する

運用管理サーバで業務構成情報を定義する方法です。メンテナンス版数利用時は、メンテナンス版数の中に業務構成情報 を含めて持ち回るため、部門管理/業務サーバで業務構成情報を定義する必要はありません。運用管理サーバで業務構 成情報を定義するには、[資源配付]ウィンドウまたは資源配付の管理情報定義コマンド(drmsdfn)を利用します。

下図に、メンテナンス版数利用時の運用管理サーバで業務構成情報を定義する方法を示します。

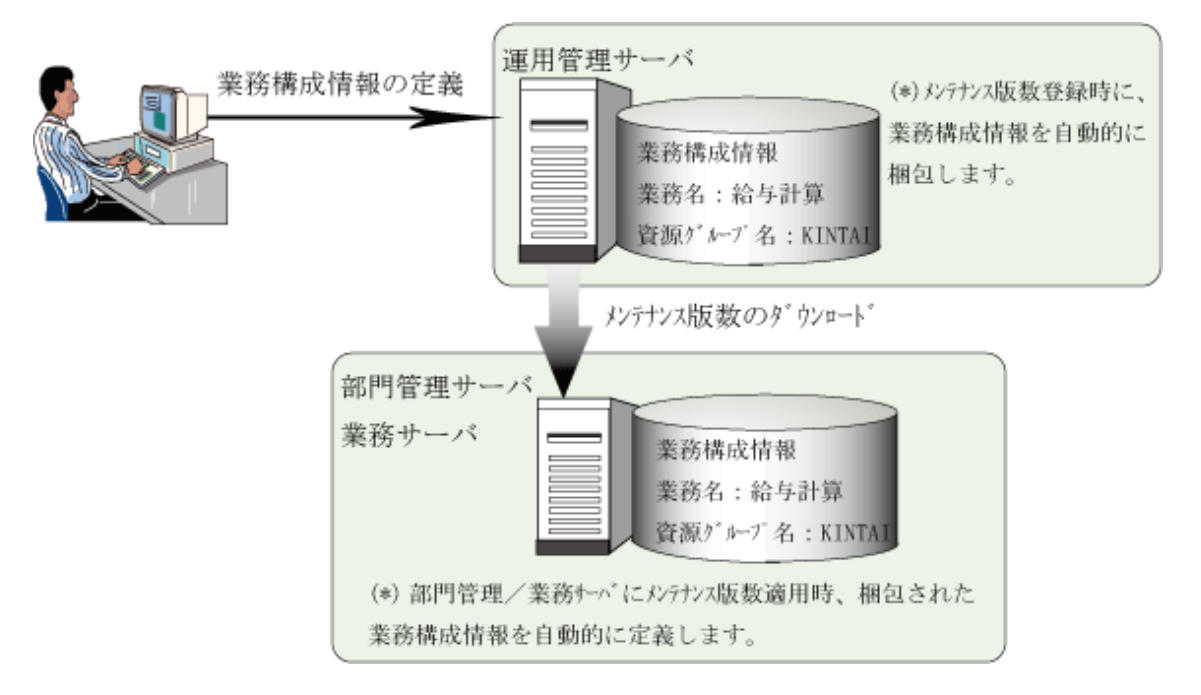

## 運用後に資源グループを追加する場合

資源配付の運用準備は、通常運用開始前に実施します。運用開始後の業務の追加または変更により、新たな資源が増え ることがあります。この場合は、資源グループの追加が必要となるので、このための運用準備が必要となります。資源グループ 追加のための運用準備を、以下に説明します。

## サーバの場合**:**

サーバの作業手順を示します。

1. 業務と業務構成情報の追加

資源配付の定義機能を使用し、新たな資源グループの業務または業務構成情報を設定します。メンテナンス版数 のダウンロードにより業務構成情報の追加を行う方法と、各サーバで定義を行う方法があります。

2. 資源グループと適用先ディレクトリの追加

資源配付の定義機能を使用し、新たな資源グループの適用先IDを設定します。サーバの適用先IDの設定方法 には、リモートログインで設定する方法と運用管理サーバから資源配付の管理情報定義コマンドをスクリプトまた はバッチプログラムとして配付する方法があります。

### クライアントの場合**:**

クライアントの作業手順を示します。

1. 業務の追加

各クライアントにおいて、[資源配付クライアント設定]の[業務情報]設定ダイアログボックスで追加業務を設定します。 運用管理サーバからリモートで追加することもできます。詳細は"[クライアントの業務構成情報の定義"](#page-126-0)を参照し てください。

2. 資源グループと適用先ディレクトリの追加

[資源配付クライアント設定]の[資源グループ情報]設定ダイアログボックスで、追加資源グループ情報を設定します。 資源グループ構成が各クライアントで違う場合に有効です。

資源登録時のパスにより適用を行う場合は、クライアント上での資源グループと適用先ディレクトリの定義は必要あ りません。

クライアントでの資源の適用は以下の優先順位で行います。

- 1. [資源配付クライアント設定]により設定した適用先ディレクトリにより適用
- 2. 追加資源グループ運用により追加した適用先ディレクトリにより適用
- 3. 適用先が定義されていない場合、登録された資源の登録時のパス情報により適用

## **8.7.2** 資源適用先の定義

資源の適用先の定義方法について説明します。

## サーバの場合

サーバに対してユーザ資源を適用する場合は適用先IDを定義します。

適用先IDとは、ユーザ資源の適用先のディレクトリを指す識別子のことです。適用先IDには、UNIXのディレクトリまたは Windows(R)のディレクトリをフルパスで指定します。

資源配付はユーザ資源を適用する場合、適用先IDに指定されているディレクトリ配下に資源を適用します。そのため、適用先 IDの定義が行われていなければ、その資源の適用は行われません。また、資源の登録時に適用先IDが指定されていない 場合も資源の適用は行われません。サーバにユーザ資源を適用する場合は、ユーザ資源の登録時に必ず適用先IDを指定 し、適用先システムでは必ず適用先IDを定義してください。適用先IDは、資源配付の定義機能を使用して定義します。

"適用先IDの例"に適用先IDの構成例を示します。

#### 表8.5 適用先IDの例)

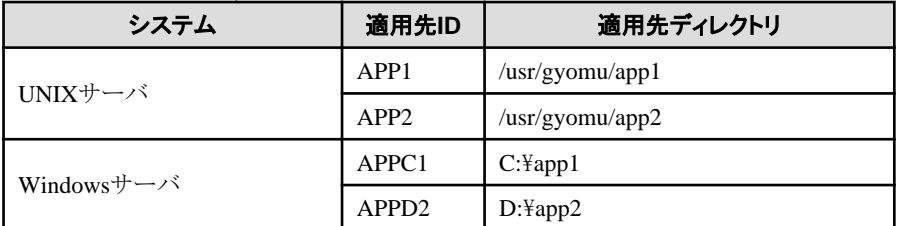

適用先IDと資源グループの関係は、適用先IDと資源グループが1対1で対応する方法と、1対nで対応する方法があります。 通常、資源グループごとに対応した適用先IDを指定します。適用先IDと資源グループの関係を、"適用先ID[と資源グルー](#page-124-0) [プの関係"](#page-124-0)に示します。

## <span id="page-124-0"></span>図8.2 適用先IDと資源グループの関係)

適用先 ID = 資源グループ

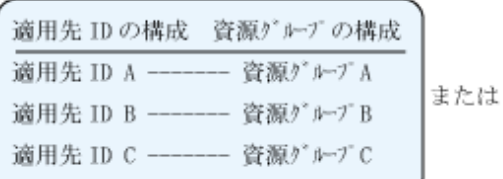

## 適用先 ID = 資源グループ n個 適用先 IDの構成 資源グルーブの構成 · 資源グルーブA 適用先 ID A <

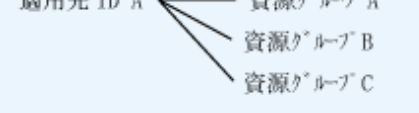

## 適用先**ID**の予約名

資源配付が予約名として使っている以下の名前は指定しないでください。

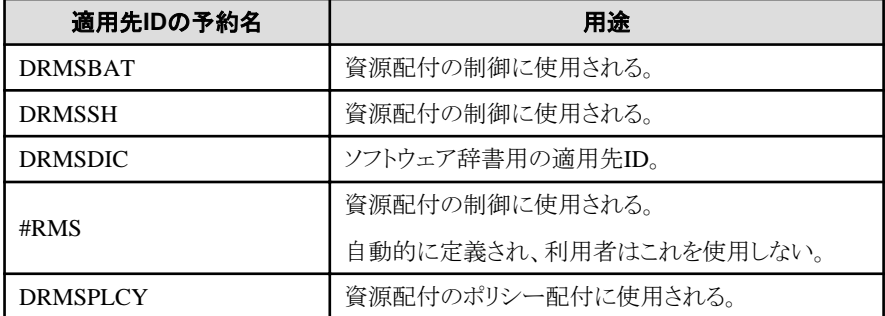

## クライアントの場合

クライアント側で取り出したファイルを適用するときの適用先に、設定することができます。

### **[**適用先ドライブ**]:**

[業務情報]の設定時に指定します。 業務の設定は、[資源配付クライアント設定]の[業務情報]で定義します。

## **[**適用先ディレクトリ**]:**

資源グループ情報の設定時に指定します。1つの資源グループに対して、1つの[適用先ディレクトリ]を設定します。 資源グループ情報の設定は、[資源配付クライアント設定]の[資源グループ情報]設定ダイアログボックスで行います。

適用先の優先順位は以下のようになります。

- 1. クライアント側で設定した適用先
- 2. 追加資源グループ運用により決定される適用先
- 3. 1.、2.で適用先を定義していない場合

適用先を定義していない場合、[資源登録]時のサブディレクトリ名で該当業務の適用先ドライブのルートディレクトリに 適用します。

注意

ルートディレクトリを含むWindowsリソース保護機能(WRP)でアクセスを抑止されている「ファイル」への適用はでき ません。ファイルのみを配付する場合には、適用先をルートディレクトリにならないように資源登録、環境設定する必要 があります。

資源の適用先の定義について["資源の適用先の定義](#page-125-0)"に示します。

<span id="page-125-0"></span>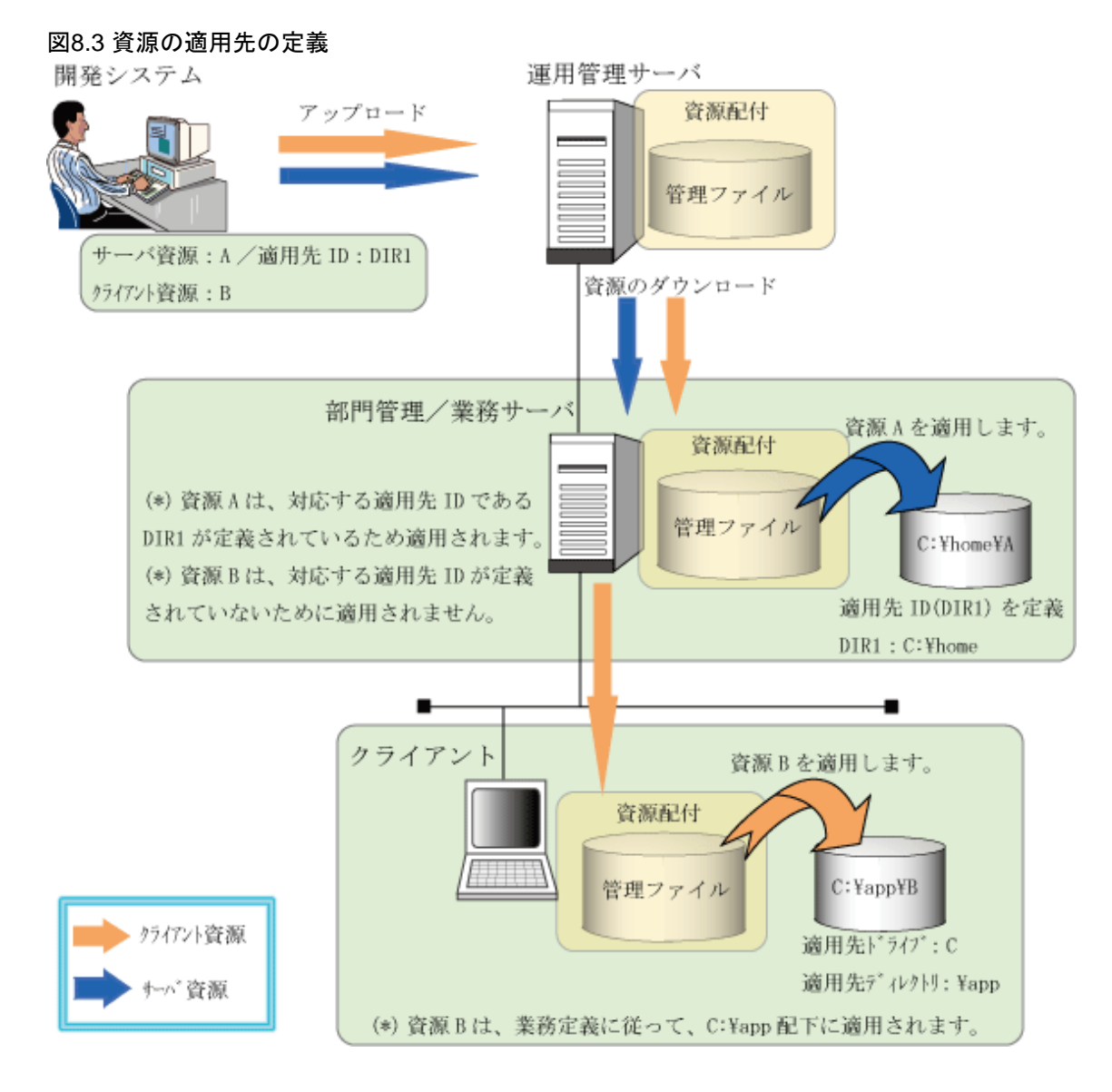

## クライアント側で適用先を設定するとき

[資源配付クライアント設定]で、資源グループごとの適用先ディレクトリを設定します。 手動で適用先ディレクトリを設定する場合、設定したディレクトリ名をそのまま使用することに注意が必要になります。

## ・ 例1

資源グループAに対して「B」という適用先を設定したとき

資源配付クライアントを起動する前に、資源グループAの適用先ドライブ(仮にGドライブとします)の状態が以下のよ うになっていたとします。

#### $G:Y$ TMP

このとき、資源グループAの指定はカレントディレクトリ上のBというディレクトリと解釈されますから、実際の適用先は以下 のようになります。

## G:¥TMP¥B

## ・ 例2

資源グループAに対して「¥B」という適用先を設定したとき

条件が(1)と同じと仮定すると、資源グループAの指定はルートディレクトリ上のBというディレクトリと解釈されますから、実 際の適用先は以下のようになります。

<span id="page-126-0"></span> $G:4B$ 

### 適用先を設定しないとき

適用先は、柔軟なディレクトリ構成に対応できるクライアント側で設定してください。 しかし、資源グループを管理するときなど、設定するクライアントの台数が多い場合には、この作業を軽減するために、資 源登録時のサブディレクトリ名で該当業務の適用先ドライブのルートディレクトリに適用することができます。この処理を以下に 示します。

## 図8.4 適用先を設定しない場合の処理の概要

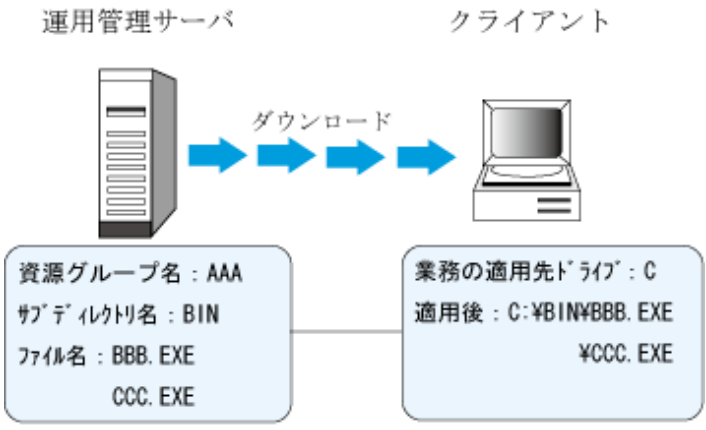

[適用先を設定しない場合の処理の概要]では、[資源登録]時のサブディレクトリ名が「BIN」で、適用先では「\BIN」となっ ています。このようにルートディレクトリ配下に、サブディレクトリ情報を適用するので注意してください。 この処理は、クライアント側に適用先の指定がない場合に行われます。クライアント側に適用先ディレクトリの定義がある場合、 および追加資源グループの運用を行っている場合は、その設定が有効になります。

# **8.7.3** クライアントの業務構成情報の定義

クライアントに適用する資源の業務構成情報の設定と変更は、以下の方法で行うことができます。

- ・ クライアント側で業務構成の資源配付クライアント設定を行う方法 ドライブ構成まで含めた業務構成をクライアント側で設定・変更します。
- ・ 運用管理サーバからクライアントの業務構成を設定する方法

業務構成と割り当てるドライブ構成を運用管理サーバ側で指定し、クライアントに設定することができます。

以下にそれぞれの設定方法の概要を説明します。

## クライアント側で業務構成の資源配付クライアント設定を行う方法

クライアント1台ごとに、[資源配付クライアント設定]を使用して業務構成と割り当てるドライブを設定します。

### 運用管理サーバからクライアントの業務構成を設定する方法

ここでは、クライアントへのポリシー設定機能を使わないで、クライアントへ業務構成を設定する場合の方法について説明し ます。

クライアントの業務構成と割り当てるドライブ構成を運用管理サーバ側で指定し、指定した情報を、ダウンロード機能を用い てクライアント側に反映します。指定した業務構成情報がクライアントにダウンロードされ適用を行う契機で、指定した業務構成 と割り当てるドライブがクライアントに設定されます。

["運用管理サーバからのクライアントの業務構成設定"](#page-127-0)に、運用管理サーバからのクライアント業務構成設定の概要を示します。

<span id="page-127-0"></span>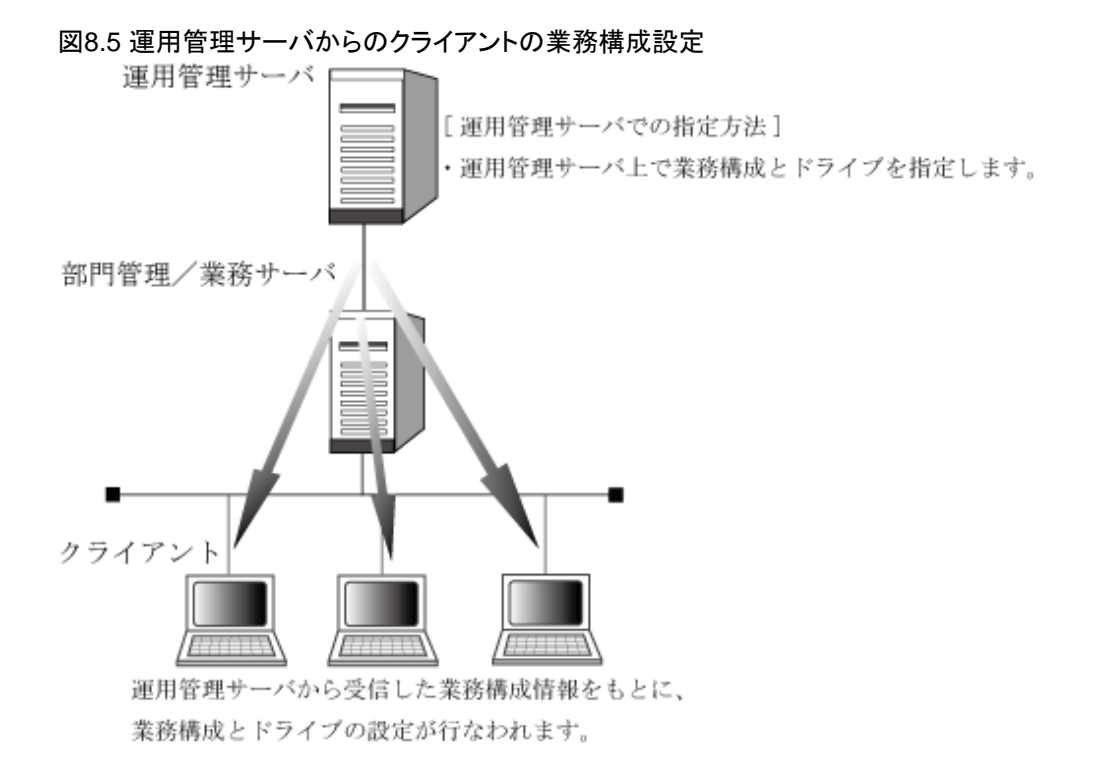

## 8.7.3.1 運用管理サーバからの業務構成の設定方法(ポリシーを使用しない方法)

運用管理サーバからクライアントの業務構成の設定は、ポリシー設定画面から行うことができます。ここでは、クライアント へのポリシー設定機能を使わないで、クライアントへ業務構成を設定する場合の方法について説明します。

運用管理サーバからのクライアント業務構成の設定は、以下の手順で行います。

- 1. クライアント用の業務構成情報をバッチファイルとして作成します。
- 2. 運用管理サーバに対して、作成した業務構成情報を資源登録(またはアップロード)します。
- 3. 運用管理サーバから業務構成情報の資源を部門管理/業務サーバにダウンロードします。

業務構成情報の資源がクライアントに対してダウンロードされ適用を行う契機で、クライアントに対して指定した業務 構成が反映されます。

- また、業務構成を運用管理サーバから設定するために、クライアントにおいて以下の設定が必要です。
- ・ 業務構成設定のための業務定義

## クライアント業務構成の設定手順

["運用管理サーバからのクライアント業務構成の設定手順](#page-128-0)"に、運用管理サーバからのクライアント業務構成の設定手順を示 します。

<span id="page-128-0"></span>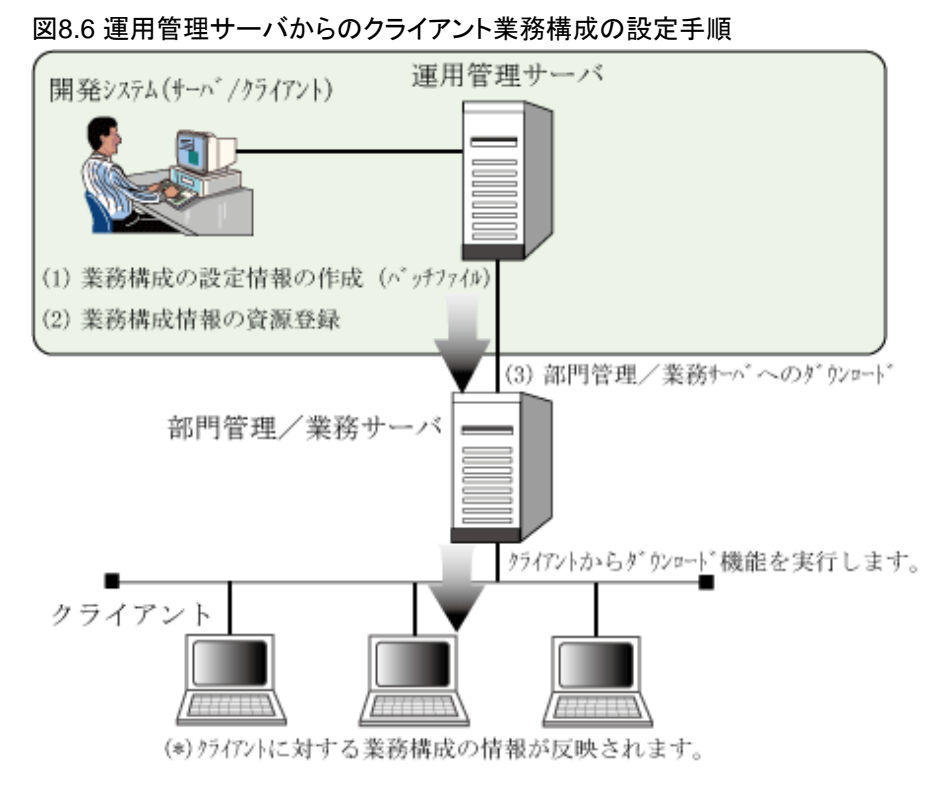

以下にそれぞれの作業の詳細を説明します。

## **1)**クライアント用の業務構成情報をバッチファイルとして作成する

クライアントの業務構成をどのドライブに割り当てるかの設定および変更情報を、バッチファイルとして作成します。 バッチファイルに記述する業務構成の記述形式を、"クライアントの業務構成バッチファイルの記述形式"に説明します。

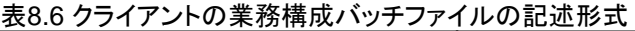

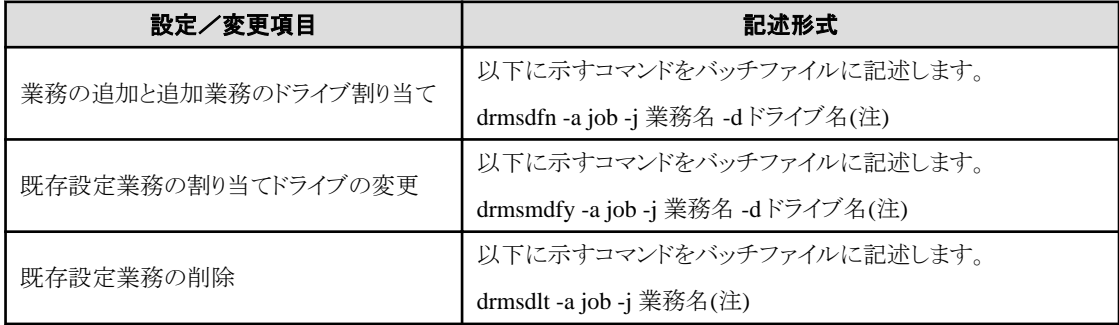

注**)**

コマンドの詳細については、"Systemwalker Centric Manager リファレンスマニュアル"を参照してください。

"クライアントの業務構成設定バッチファイルの記述例"に、バッチファイルの記述例を示します。

#### クライアントの業務構成設定バッチファイルの記述例)

```
%drmsc%¥drmsdfn -a job -j 業務A -d D ←クライアント共通業務Aの設定
IF ERRORLEVEL 4 GOTO ERR4
IF ERRORLEVEL 3 GOTO ERR3
IF ERRORLEVEL 1 GOTO ERR1
%drmsc%¥drmsdfn -a job -j 業務B -d E ←クライアント共通業務Bの設定
IF ERRORLEVEL 4 GOTO ERR4
IF ERRORLEVEL 3 GOTO ERR3
IF ERRORLEVEL 1 GOTO ERR1
 ・
```

```
 ・
۰ م
%drmsc%¥drmscmp -a script -c 0 → 業務設定の正常を結果通知
GOTO END
:ERR4
%drmsc%¥drmscmp -a script -c 4 ← 業務設定の異常を結果通知
GOTO END
:ERR3
%drmsc%¥drmscmp -a script -c 3 ← 業務設定の異常を結果通知
GOTO END
:ERR1
 %drmsc%¥drmscmp -a script -c 1 ← 業務設定の異常を結果通知
:END
```
### **2)**作成した業務構成情報を資源登録する

業務構成情報をダウンロードするための業務を作成します。なお、すでにクライアントを導入済みの場合は、クライアントの [資源配付クライアント設定]で一番初めに定義した業務にマッピングする必要があります。

作成したバッチファイルをPCバッチ資源(pc#bat)として、運用管理サーバへ登録(またはアップロード)します。登録する資源 グループ名は、「#DEFxxxx」(xxxxは4文字以内の任意の名前)として指定します。また、資源グループ名を部門管理/業務 サーバ単位に定義することにより、部門管理/業務サーバ単位の業務構成情報の変更を行うことができます。

# 注意

「#DEF」で始まる資源グループ名は資源配付の予約名です。

#### **3)**業務構成情報の資源をダウンロード

登録したクライアント業務構成のための資源グループ(#DEFxxxx)を、部門管理/業務サーバへダウンロードします。メンテ ナンス版数運用を行っている場合は、本資源をメンテナンス版数資源として含める必要があります。

業務構成情報の資源がクライアントに対してダウンロードされ適用を行う契機で、クライアントに対して指定した業務構成が 反映されます。

## クライアントにおける設定

業務構成を運用管理サーバから設定するための、クライアントでの設定項目を説明します。

## 業務構成設定のための業務を定義する

クライアントの業務構成設定を運用管理サーバから指定された場合、この情報の反映は他の資源適用に先立って行われる 必要があります。このために、クライアントの業務構成定義において、業務構成反映用の業務と資源グループ(#DEFxxxx)は 他の業務および資源グループの前に事前に設定しておく必要があります。この設定は、クライアントの[資源配付クライアント 設定]で行います。

#### 備考)

業務構成反映用の業務と資源グループは、他の資源グループと分けて定義してください。また、運用管理サーバから業 務構成反映用の業務の削除指示は行わないでください。

## 8.7.3.2 クライアントの業務構成が異なる場合の設定方法(ポリシーを使用しない方法)

運用管理サーバからクライアントの業務構成の設定は、ポリシー設定画面から行うことができます。ここでは、クライアント へのポリシー設定機能を使わないで、クライアントへ業務構成を設定する場合の方法について説明します。

運用管理サーバからのクライアント業務構成の指定において、業務構成情報が異なるクライアントが存在する場合の指定 方法について説明します。

業務構成が異なるクライアントの業務構成指定は、作成する業務構成用バッチファイルの記述で対応できます。作業手順と クライアントにおける設定は"[運用管理サーバからの業務構成の設定方法](#page-127-0)(ポリシーを使用しない方法)"と同じです。バッ

チファイルがクライアント側で実行されるときに、自システムに対する業務構成情報かどうかを判定する処理を、バッチファ イルに記述します。

クライアントの業務構成が異なる場合の業務構成の記述形式を、"業務構成が異なるクライアントのバッチファイル記述形式" に説明します。

## 表8.7 業務構成が異なるクライアントのバッチファイル記述形式

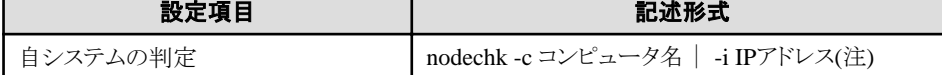

注**)**

指定された[コンピュータ名]または[IPアドレス]が自システムと一致しているかの判定は、nodechkコマンドで指定します。 コマンドの詳細については、"Systemwalker Centric Manager リファレンスマニュアル"を参照してください。

"業務構成が異なる場合の業務構成設定バッチファイルの記述例"に、バッチファイルの記述例を示します。

## 業務構成が異なる場合の業務構成設定バッチファイルの記述例)

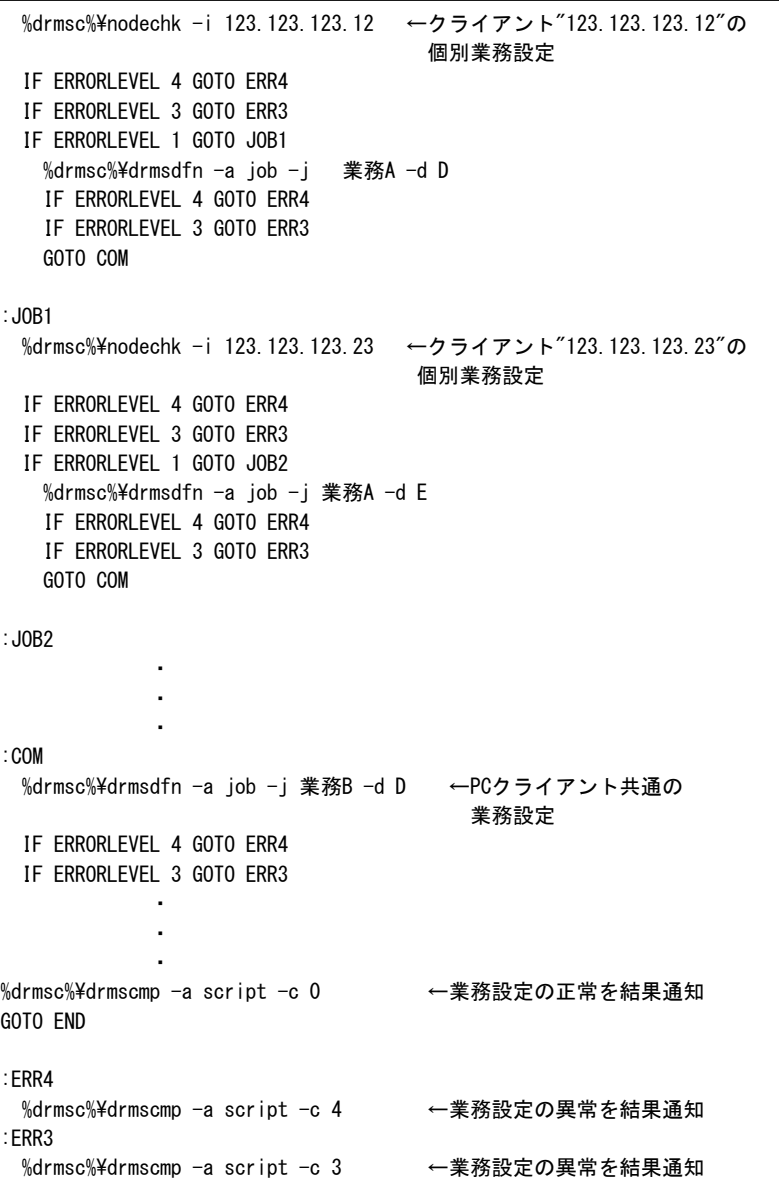

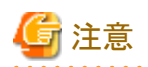

通常は業務構成が異なるクライアントに対する個別資源は、別資源グループで配付を行います。しかし、業務構成が異な るクライアント数が多い場合、個別資源グループの数も多くなり、管理の煩雑および性能の劣化を引き起こす原因となる場合 があります。この場合、クライアントごとに異なる個別資源を1資源グループに含め、事前にクライアントの作業領域に適用し ておき、そのあと上記のバッチファイルで目的先への資源コピーおよび作業領域資源の削除を実行させることも可能です。

# **8.8** 注意事項

ここでは、資源配付使用時の注意事項を説明します。

# **8.8.1** サーバ**/**クライアント機能共通

## 半角空白を含んだファイル名について

長いファイル名(ロングファイルネーム)をサポートしているシステム(下記のWindows OS)において、ファイル名/ディレクトリ名に 半角空白を含む名前のサポート範囲は以下のとおりです。

- ・ 対象のWindows OS:
- ・ Windows Vista以降
- ・ Windows Server 2008以降
- ・ サポート範囲:
- ・ 登録機能

すべてのサーバで使用することができます。この場合、登録ファイル名は「" "」で括って指定します。

・ アップロード機能

すべてのクライアントで使用することができます。この場合、アップロードファイル名は「" "」で括って指定します。

・ 適用機能

すべてのサーバおよびクライアントで使用することができます。ただし、バッチ資源または前/後バッチによるバッチプ ログラムの実行はできません。

・ その他の機能

半角空白を含むファイル/ディレクトリは使用できません。

## 半角のコンマ「**,**」を含んだファイル名について

資源配付では、半角のコンマを区切り文字として使用しています。このため、資源配付では、半角のコンマを含んだ名前を サポートしていません。半角のコンマを含んだ名前を使用しないように注意してください。

## 半角空白を含んだシステム名について

資源配付のシステム名に半角空白を使用できません。DHCP/WINSのコンピュータ名およびクライアントのコンピュータ名に、 半角空白を使用しないように注意してください。

## 個別資源の配付について

個々の資源単位の資源(個別資源)を配付する場合、配付した個別資源が、それぞれの部門管理/業務サーバ、クライアントで 適用の対象となるかどうかは、配付を行う前にそれぞれのシステムにおいて、以下の設定が実施されている必要があります。

1. 部門管理サーバ/業務サーバ

適用先IDが設定されている。

2. クライアント

業務構成情報が設定されている。

## クライアント名重複時の対処について

資源配付は、サーバ名・クライアント名共に資源配付対象となるネットワーク内で一意な名前で識別できるようにする必要が あります。状況検索の結果、重複したクライアントを検出した場合は、クライアント名が重複している旨のメッセージが表示さ れます。重複をなくすため、以下に示す対処を行う必要があります。

1. 部門管理サーバ/業務サーバ

コマンドで、重複しているクライアントを削除またはクライアント名を変更する。

- 2. 運用管理サーバ
	- [資源配付]ウィンドウまたはコマンドで重複しているクライアントを削除する。
	- 重複クライアントが存在した部門管理/業務サーバに対して、状況検索を行う。

注意 部門管理サーバ/業務サーバ側で重複クライアントを削除せず、運用管理サーバでだけ重複クライアントを削除 した場合、次回の状況検索で重複クライアントが再度できます。

なお、通知スケジュールによりクライアントの適用結果を運用管理サーバに通知した場合は、通知エラーとなり情報 を通知することはできません。

## **8.8.2** サーバ機能

#### **Systemwalker Operation Manager**との共存環境について

部門管理サーバまたは業務サーバが、Systemwalker Operation Managerと共存する環境の場合、「Systemwalker ACL Manager」サービスが停止している状態では、資源配付の操作をすることができません。

「Systemwalker ACL Manager」サービスを起動させてから、資源配付を操作してください。

#### 複数世代ダウンロード時の適用種別について

資源またはメンテナンス版数を複数世代ダウンロードしたとき、前世代がIPL適用、または適用予定日時を経過していた場合、 後世代を即時適用でダウンロードすると、前世代も即時に適用されます。

### 属性情報設定時の注意事項

資源グループの属性情報を使用する場合、以下の注意が必要です。

・ 属性情報を使用する必要性

資源グループの属性情報とは、資源グループごとに一律に設定されていた資源属性(own\_gennum、other\_gennum、 apply\_gennum、newgen)を、資源グループごとに設定することが可能となる機能であり、資源グループの用途および ディスク容量等に応じて、他の資源グループと区別したい場合に指定します。

本機能は、以下のような場合に使用します。

- ある資源グループだけ大量のディスク容量を使用するために、部門管理/業務サーバ側で資源受信時に保持する 世代を少なくして、ディスク容量を確保する。
- クライアントへのダウンロード資源で、特定資源グループだけ、最新世代だけをダウンロードしたい場合。
- ・ 属性情報の設定

資源グループの属性情報の設定は、drms編集ファイルで指定した値とは違う値にしたい場合に指定するもので、資源 グループごとに登録時または送信時に設定することができます。資源グループの属性情報を一律にしたい場合には、 資源グループごとの属性情報を設定しないことにより、各サーバのdrms編集ファイルで設定した値で統一されます。

- ・ 属性情報の反映契機
	- 資源登録時に指定したown\_gennum、other\_gennum、apply\_gennumは、資源を登録した時点では、保有世代への 反映は行いません。サーバで資源を受信または移入されたあとからその値が有効となります。そのため、該当資源を 適用したときや次の世代を受信したときに、その値に従って処理されます。
	- メンテナンス版数内に登録される資源グループについては、資源グループの属性情報を設定してもその値は有効 となりません。メンテナンス版数で設定された属性情報が有効となります。

ただし、メンテナンス版数で設定した値が有効となるのは、そのメンテナンス版数に登録されている資源グループ だけです。前世代のメンテナンス版数にしか登録されていない資源グループについては、その前世代で設定され ていた値がそのまま使用されます。

- ・ 属性情報設定時の留意事項
	- 属性情報の設定は、世代単位でなく資源グループ単位の設定となるので、最後に設定した値が有効となります。また、 全サーバのシステム間で同一の値が設定されることとなります。
	- 属性情報を設定した共通メンテナンス版数および個別資源グループを、V4.0L10以前のサーバに送信した場合、 その情報は無効となります。

## サーバ**-**サーバ間の**HTTP**またはセキュリティ付き**HTTP**通信時における注意事項

サーバ-サーバ間でHTTPまたはセキュリティ付きHTTP通信を行う際、大量データの送信を行うと、以下に示すメッセージ およびエラーコード(EINTR)が出力され送信に失敗することがあります。

この場合は、送信監視タイマーが時間切れを検出しているため、DRMS編集ファイルのstimerオペランドの指定値を大き くして、再試行してください。

[741]相手サーバへの送信処理でエラーが発生しました。ノード名( )、エラーコード(EINTR)、詳細情報( )。

## 運用管理サーバの上位に全体監視サーバを設置して運用を行う場合の注意事項

運用管理サーバにおけるDRMS編集ファイルのautorelayパラメタを以下に設定してください。

autorelay = YES

## **LAN**カードを複数使用して通信を行う場合の注意事項

以下のコマンド投入を行ってください。「ノード名」には上位サーバで定義しているあて先システムのノード名を指定してく ださい。

drmsmdfy -a sys -k own -n ノード名 -s 自システム名

#### 運用管理**/**部門管理**/**業務サーバの言語種別が日本語**(UTF-8)**の場合の注意事項

- ・ 各種コマンドの投入や資源配付関連の設定ファイルの編集は、日本語(UTF-8)のコンソールから実施しないでください。 EUCのターミナルで実施してください。
- ・ 適用するファイルに、日本語(UTF-8)は使用できません。
- ・ 適用先ディレクトリに、日本語(UTF-8)は使用できません。
- ・ 各種コマンドで指定するディレクトリ名に、日本語(UTF-8)は使用できません。

### **DRMS**管理ファイルディレクトリについて

DRMS管理ファイルは、2テラバイト未満のパーティション上のディレクトリを指定してください。

## **8.8.3** クライアント機能

クライアント機能に関する留意事項を示します。なお、項目ごとにどのWindows OSに関する留意事項かを示しています。す べてに共通する留意事項は「共通」と示しています。

## インストール時の留意事項

#### 1台のクライアントに複数のOSをインストールしている場合(共通)

1台のクライアントに複数のシステムがインストールされている場合、業務(運用)で使用するシステムにだけ、資源配付をイ ンストールしてください。

#### 環境設定時の留意事項

## クライアントにおける業務情報の設定について(共通)

クライアントにおいて、業務情報に対応する資源グループ名を設定する際には、サーバで業務登録してある資源グループ名 と大文字/小文字まで含めて、完全一致させておいてください。

#### 業務情報の削除と登録処理について(共通)

[資源配付クライアント設定]の業務削除処理を行った場合、削除した資源グループ名をすぐに登録しないでください。登録 する場合は、業務削除処理を終了したあと、[業務情報]設定ダイアログボックスを保存終了し、再度登録処理を行ってください。

## アップロード時の留意事項

#### データ圧縮機能について(共通)

使用しているディスプレイドライバによっては、COMPRESS.EXEが正常に動作しないことがあります。データ圧縮機能を使用 したアップロード処理を実施する場合は、あらかじめ、COMPRESS.EXEをプログラムマネージャから起動して、正常に動作 することを確認しておいてください。

また、正常に動作していた圧縮処理が、処理を繰り返していると、正常に動作しなくなることがあります。この場合、強制終了 ボタンで資源配付クライアントを終了し、Windows(R)システムをリセットして、再度アップロードしてください。

#### アップロード対象ファイルの選択について(共通)

メモリの制約上、「アップロードファイル選択」ウィンドウの表示には限界があります。特にサブディレクトリを有効にした場合には 注意が必要です。表示可能ファイル数を超える場合には、ウィンドウを表示できないことがあります。この場合は、アップロード 取り出しディレクトリの階層を分けて運用してください。

#### アップロード結果ウィンドウについて(共通)

メモリの制約上、[アップロード結果]ウィンドウの表示には限界があります。アップロード対象資源数が多数の場合には、メモリ 不足が発生し、[アップロード結果]ウィンドウを表示できないことがあります。しかし、通信には異常はありません。アップロード 結果は、メンテナンスLOGファイルに保存されていますので、テキストエディタ等を使用して、アップロード結果を確認して ください。なお、ファイル名は、「資源配付クライアント設定」の[実行環境]設定ダイアログボックスの[メンテナンスLOGファイル 名]です。

#### クライアント機能が扱えない資源について(共通)

資源配付の管理ファイルをアップロードしないでください。誤動作の原因となります。

## スタートアップに関する留意事項

#### スタートアップグループの登録について

ダウンロード機能および適用機能を、スタートアップグループに登録して、資源のオンライン配付を行う場合、スタートアッ プグループに登録してある他のアプリケーションの資源は、オンライン配付の資源として扱わないでください。また、ダウン ロード終了後の処理を、Windows(R)終了に設定しないでください。

#### サービス起動について

資源配付クライアントをサービスとして起動する場合、システムのスタートアップから業務/運用アプリケーションを起動する運用 では、業務/運用アプリケーションが扱う資源のダウンロードによる業務/運用アプリケーションのアップグレードが、正常に動作 しない場合があります。

業務/運用アプリケーションは、システムのスタートアップでなく、資源配付クライアントの業務起動用バッチファイル (NSTART.BATおよびASTART.BAT)に、コマンドで登録してください。

Windows8以降のOSにおいて資源配付クライアントをサービスとして起動する場合、高速スタートアップは無効としてください。 高速スタートアップが有効の場合、シャットダウン後の電源投入時に資源配付クライアントのサービスが起動しません。

## スタートアップ拡張機能について

スタートアップ拡張機能について、以下の点に注意してください。

・ スタートアップ拡張機能が起動するダウンロード機能を、アイコン状態/最小化状態で実行させる場合は、スタートアップ 拡張機能のアイコンの登録情報で、[アイコンの状態で実行]をチェックします。

## その他の留意事項

#### DHCPクライアントへの強制配付について

強制配付の対象クライアントがDHCPクライアントである場合、対象クライアントのシステム名をWINSサーバに登録する必要 があります。

#### アップロード中およびダウンロード中の中断について(共通)

アップロード処理中およびダウンロード処理中に、ログオフまたはシャットダウンすることはできません。処理を中断する場合は、 資源配付クライアントの中断処理を行ってください。また、世代チェック中、適用処理中、適用結果通知中にタスクマネー ジャから、資源配付クライアントを終了させないでください。

#### ルートディレクトリに対する適用ファイル数の制限について(共通)

ファイルシステムがFATまたはVFATの場合、ファイルシステムの制約上、ルートディレクトリに存在できるファイルの総数は512 ファイル以下です。

適用先ドライブがFATまたはVFATの場合、ルートディレクトリに存在するファイルの総数が512ファイルを超えないようにし てください。

# **8.9 DNS**、**WINS**、**DHCP**の扱い

Systemwalker Centric Managerは、DNS、WINS、DHCPを利用した環境に適用できます。

資源配付では、DNS、WINS、DHCPを利用した環境に適用できます。これにより以下のことが可能となります。

- ・ システム名(ノード名)をホスト名、IPアドレス、DNSの完全修飾ドメイン名(以降、DNS名と呼びます)、およびNetBIOSの コンピュータ名(以降、コンピュータ名と呼びます)で扱えます。
- ・ クライアント移設時にシステム情報の定義変更が不要です。

以下に、DNS、WINS、DHCPそれぞれの環境について説明します。

・ DNS(Domain Name System)環境

DNS名をシステム名として扱えます。

・ WINS(Windows Internet Name Service)環境

コンピュータ名をシステム名として扱えます。hostsファイルの定義は不要です。

・ DHCP(Dynamic Host Configuration Protocol)環境

ネットワークアドレスを自動的に割り当てることができるため、システム移設時の定義変更が不要です。

"DNS、WINS、DHCPの対象システム"に、DNS、WINS、DHCPの対象システムを示します。

#### 表8.8 DNS、WINS、DHCPの対象システム

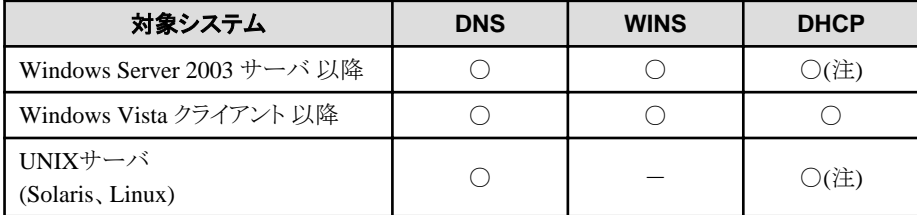

○ : 使用可能

- : 使用不可

注**)**

DHCPを利用するネットワーク上に、DHCP非対象システムを接続する場合、DHCP非対象システムで設定した固定IPア ドレスと、DHCPが割り当てるIPアドレスが重複する可能性があります。このために、DHCP非対象システムのIPアドレスを、 DHCPサーバ上に予約する必要があります。

# **8.9.1 DNS**、**WINS**のコンピュータ名の利用方法

資源配付では、hostsファイルを用いたホスト名、IPアドレスの他に、DNS名、WINSのコンピュータ名をシステム名(ノード名) として扱えます。サーバ、クライアントのどちらもDNS名またはコンピュータ名で扱えます。

この機能を利用するためには、以下の設定が必要です。

- ・ 資源配付を運用するネットワーク内に、DNSサーバまたはWINSサーバを組み込みます。
- ・ それぞれのシステムのネットワーク環境設定時に、DNSまたはWINSが利用できるようにします。
- ・ サーバ間の通信時は、DRMS編集ファイルのnametypeオペランドにHOSTを指定してください。
- ・ サーバ間の通信時は、あて先サーバのシステム名(ノード名)を定義してください。DNS名およびコンピュータ名を扱う ために、資源配付のシステム名とノード名は128バイトまでの名前を指定できます(ASCII 128文字以内またはシフトJIS 64 文字以内)。あて先サーバのシステム定義は、「drmsdfnコマンド」で定義します。drmsdfnコマンドの詳細については、 "Systemwalker Centric Manager リファレンスマニュアル"を参照してください。

サーバ定義をするときの名前解決方法とシステム名、およびノード名の対応を、"サーバ定義時のシステム名、ノード名の対 応"に示します。

| 名前解決方法    | 定義方法             | 資源配付システム名            | 資源配付ノード名    |
|-----------|------------------|----------------------|-------------|
| HOST名使用環境 | 自動               | ホスト名                 | ホスト名        |
|           | ウィンドウまたは<br>コマンド | 資源配付システム名<br>(任意な名称) | ホスト名        |
| DNS使用環境   | 自動               | <b>DNS名</b>          | <b>DNS名</b> |
|           | ウィンドウまたは<br>コマンド | 資源配付システム名<br>(任意な名称) | <b>DNS名</b> |
| WINS使用環境  | 自動               | コンピュータ名              | コンピュータ名     |
|           | ウィンドウまたは<br>コマンド | 資源配付システム名<br>(任意な名称) | コンピュータ名     |

表8.9 サーバ定義時のシステム名、ノード名の対応

クライアント定義をするときの名前解決方法とシステム名、およびノード名の対応を、"クライアント定義時のシステム名、ノード 名の対応"に示します。

表8.10 クライアント定義時のシステム名、ノード名の対応

| 名前解決方法    | 定義方法      | 資源配付システム名 | 資源配付ノード名 |
|-----------|-----------|-----------|----------|
| HOST名使用環境 | 自動またはコマンド | ホスト名      | IPアドレス   |
| DNS使用環境   | 自動またはコマンド | DNS <     | IPアドレス   |
| WINS使用環境  | 自動またはコマンド | コンピュータ名   | IPアドレス   |
| DHCP使用環境  | 自動またはコマンド | コンピュータ名   | コンピュータ名  |

"DNS、WINS[環境でのコンピュータ名利用方法](#page-137-0)" にDNS、WINS適用ネットワークにおけるコンピュータ名の利用方法を示 します。

<span id="page-137-0"></span>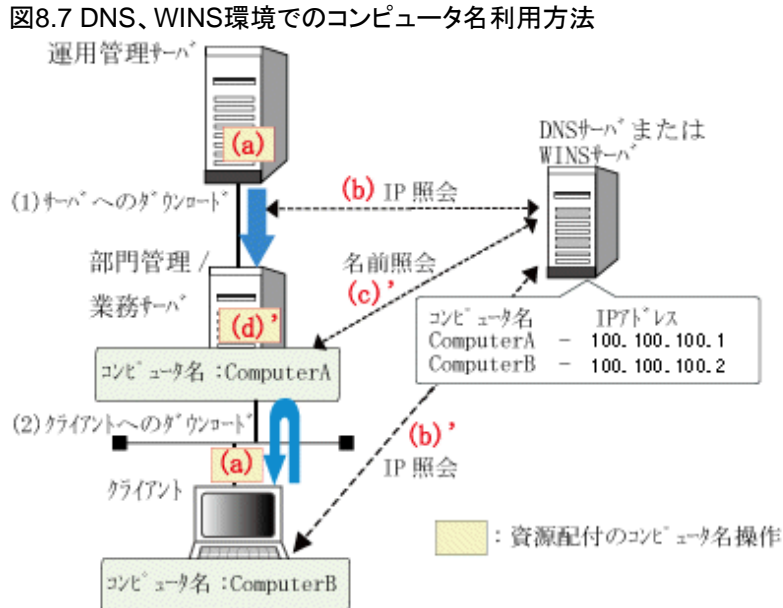

- 
- (1) サーバへのダウンロード時
	- | (a) : DNS または WINS のコンピュータ名でダウンロードを指示。
	- (b): ダウンロード対象サーバのコンピュータ名をもとに、DNS サーバまたはWINS サーバに対して、運用管理サーバがサーバのIPアドレスを照会。
- (2) クライアントへのダウンロード時
	- (a): ダウンロード依頼先である部門管理/業務サーバを、コンピュータ名で設定。
	- (b)':部門管理/業務サーバのコンピュータ名をもとに、DNS サーバまたは WINS サーバに対して、クライアントが部門管理/業務サーバのIPアドレスを照会。
	- (c)': ダウンロード依頼のあったクライアントの IP アドレスをもとに、DNS サーバ またはWINSサーバに対して、部門管理/業務サーバがクライアントのコン ピュータ名を照会。
	- |(d)': ダウンロード依頼のあったクライアントをコンピュータ名で管理。

### **DNSを利用したクラスタ環境でのノード名識別**

DNSを利用している環境でクラスタ運用を行う場合は、DNSの定義よりも先にhostsの定義を参照するように設定し、プライ ベートIPも含めてノード名を正しく認識できるようにする必要があります。そのためには、次の設定を行います。

1. hostsファイルにノードとIPを設定します。

物理ノードが識別できるように、物理ノードの識別名およびすべての論理ノード、プライベートIPをhostsファイルに設定 します。

2. hostsとDNSの参照順番を設定します。

設定した内容が正しく反映されるように、hostsとDNSの参照順番を設定します。

ここでは、NIS(YP)やNIS+ は利用しておらず、DNSより先にhostsを参照する場合の例を示します。/etc/nsswitch.conf ファイルの hosts: で始まる行を次のように指定します。

hosts: files dns

# **8.9.2 DHCP**でのクライアント移設方法

DHCPの機能を使用することにより、各システムのIPアドレスを自動設定することができます。これにより、資源配付はクラ イアントの移設(設置場所の変更)を行っても、クライアントのコンピュータ名で継続して管理でき、システム情報に対する定

義変更が不要となります。ただし、クライアント側の接続サーバ名の変更と、移設前の部門管理/業務サーバから対象クラ イアントのステータス情報の削除は行う必要があります。

この機能を利用するためには、以下の設定が必要です。

- ・ 資源配付を運用するネットワーク内に、DHCPサーバを組み込みます。
- ・ クライアントのネットワーク環境設定時に、DHCPが利用できるようにします。
- ・ クライアント側の[資源配付クライアント設定]で、DHCPの利用を設定してください。

"DHCP環境でのクライアント移設手順"に、DHCP適用ネットワークにおけるクライアントの移設運用方法を示します。

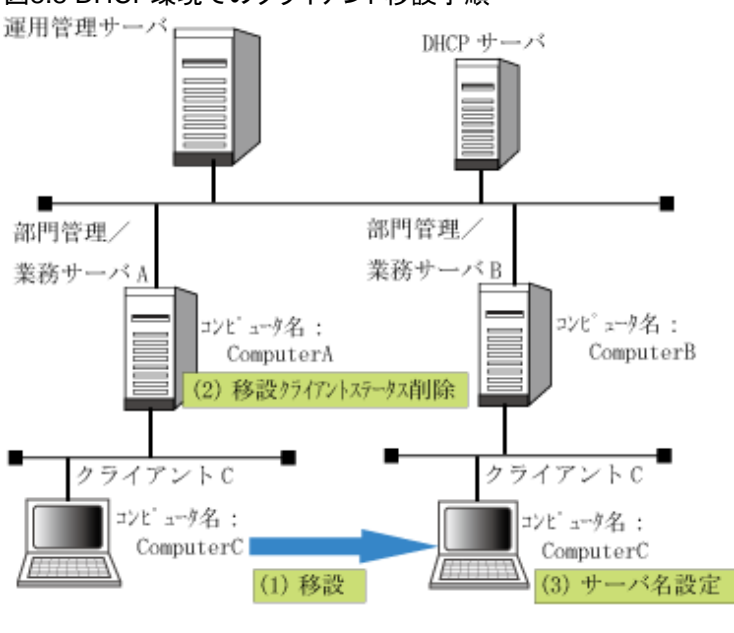

図8.8 DHCP環境でのクライアント移設手順

・ クライアントの移設手順

:資源配付の移設操作

- 1. クライアントC:部門管理/業務サーバBにクライアントCを移設します。
- 2. 部門管理/業務サーバA:部門管理/業務サーバAより、クライアントCのシステム定義を削除します。
- 3. クライアントC:クライアントの[資源配付クライアント設定]で、接続サーバ名の設定を部門管理/業務サーバAから 部門管理/業務サーバBに変更します。

# 第**9**章 インベントリ情報を収集するための動作環境を定義す る

Systemwalker Centric Managerが扱う構成情報としては、以下があります。

- ・ システムの構成情報
- ・ ネットワークの構成情報

ネットワークの構成情報については、"Systemwalker Centric Manager使用手引書 監視機能編"を参照してください。

本章では、システムの構成情報を管理するために、Systemwalker Centric Managerインストール後に行う必須作業について 説明します。

Systemwalker Centric Managerは、Windows(R)サーバやWindows(R)クライアント、 UNIXサーバのハードウェア/ソフトウェ ア構成情報をインベントリ情報として収集し、一元管理することができます。

インベントリ情報の格納先を定義する方法の詳細については、"Systemwalker Centric Manager 導入手引書"を、収集可能 なインベントリ情報の詳細については、"Systemwalker Centric Manager リファレンスマニュアル"を参照してください。

# **9.1** 定期的にインベントリ情報を収集するための定義方法

定期的にインベントリ情報を収集する環境を構築するための概要と運用例について説明します。

#### インベントリ情報の収集段階

インベントリ情報の収集には、以下の2段階があります。

1. インベントリ情報の収集

クライアントおよびサーバで指定されたインベントリ情報の収集スケジュールに従い、インベントリ情報を自動的に収集 します。部門管理サーバ/業務サーバ、および、その配下のクライアントで収集されたインベントリ情報は、部門管理 サーバ/業務サーバ上に集められます。

クライアントから部門管理サーバへインベントリ情報を通知するときは、複数クライアントから部門管理サーバへの集 中通知によるネットワークの高負荷を軽減させるために、通知時間に幅を持たせています。(ノード変 数:InventoryUpdateAllowance)

また、インベントリ情報としてユーザ情報を含めて収集するためには、クライアント、サーバでのインストール時に、ユーザ 情報を事前に設定しておく必要があります。

2. 差分情報の通知

部門管理サーバ/業務サーバに収集されたインベントリ情報は、前回収集後に変更があった情報だけを通知先の サーバに通知します。差分情報だけを通知することで、ネットワークの負荷を軽減することができます。通知先のサー バでは、通知された差分情報をもとに、マージされた最新のインベントリ情報を確認することができます。

#### インベントリ情報の管理形態

インベントリ情報の管理形態には、以下の二つの形態があります。

- ・ 全社のインベントリ情報を一元管理する形態
- ・ 地区ごとにインベントリ情報を分散管理する形態

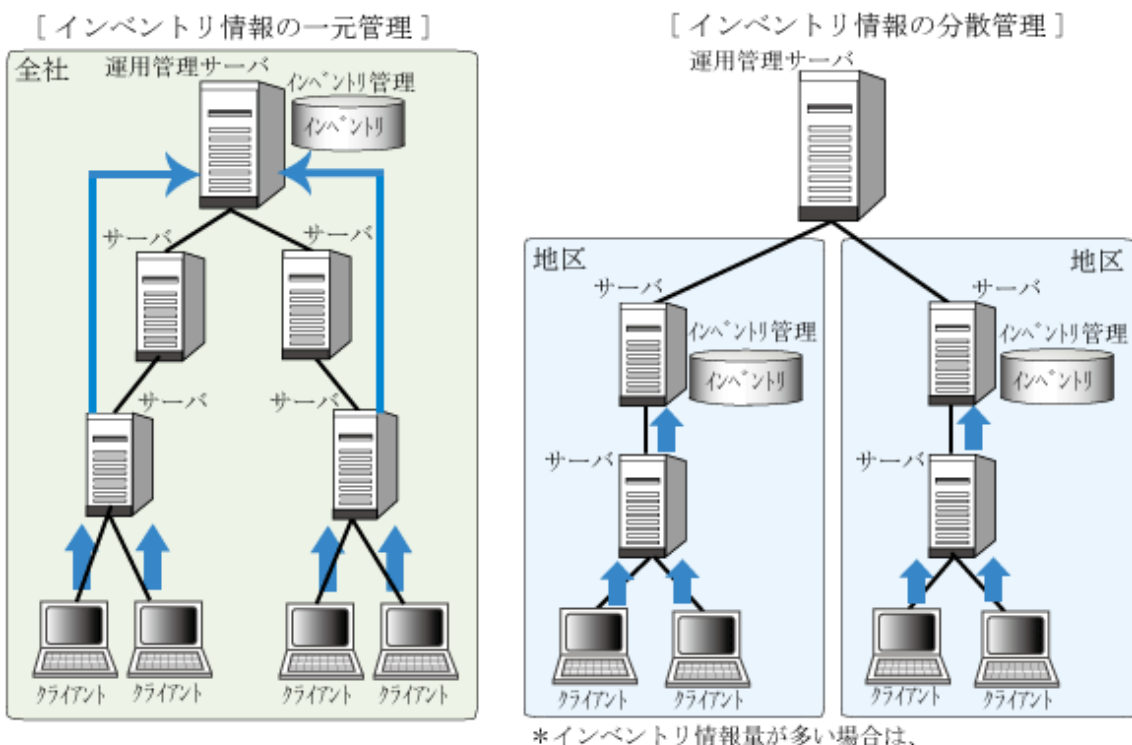

# -<br>\*インベントリ情報量が多い場合は、<br>地区ごとの利用形態を推奨

## インベントリ情報の収集方法

インベントリ情報の収集方法には、以下の方法があります。

・ クライアント、部門管理/業務サーバで定期的に収集する方法

[資源配付クライアント設定]時に指定した収集タイミングに従い、クライアント、部門管理/業務サーバそれぞれのイン ベントリ情報を自動的に収集します。

・ 部門管理/業務サーバの管理ファイルへ定期的に集約する方法

クライアント、部門管理/業務サーバでインベントリ情報を収集すると同時に、前回収集したインベントリ情報との比較を行 い、差分を抽出します。

この差分情報を部門管理/業務サーバの管理ファイルに格納することにより、通知先サーバへの転送データ量を最小限 に抑止することができます。

・ 運用管理サーバの管理ファイルへ定期的に集約する方法

部門管理/業務サーバは、スケジュール情報の設定内容に従い、運用管理サーバに定期的にインベントリ情報の差 分情報を転送し、運用管理サーバの管理ファイルに格納します。

このことにより転送データ量を最小限に抑止します。

## インベントリ情報の運用例)

インベントリ情報の運用例を次に示します。

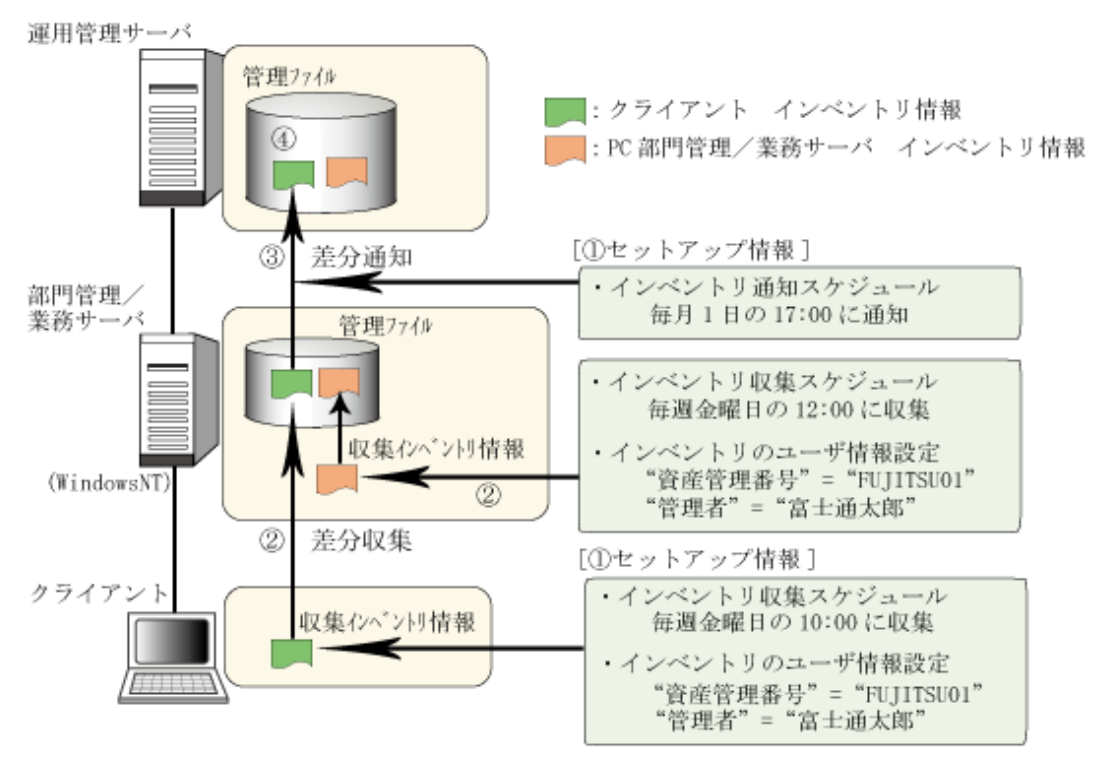

- 1/インベントリ情報を収集するクライアント/サーバで、収集スケジュールおよびユーザ情報 を設定します。サーバはこれに加えて、通知スケジュールを設定します。
- ②収集スケジュールに基づき、インベントリ情報を収集し、部門管理/業務サーバの管理ファ イルに CSV ファイルとして格納します (クライアントの場合は、インベントリ差分情報を 部門管理/業務サーバに収集します)。
- 3部門管理/業務サーバは、収集された部門内のインベントリ情報を通知スケジュールに基い て、通知先サーバに差分情報を通知します。
- ④通知先サーバでは、通知された差分情報をもとにマージされた最新のインベントリ情報を、 CSV ファイルとして扱うことができます。

# **9.2** インベントリデータベースへの格納方法

インベントリデータベースへの格納は運用管理サーバで行います。

運用管理サーバにおいて、配下システムから通知された各システムのインベントリ情報をデータベースに格納するためには、 DRMS編集ファイルのdbimportオプションに「yes」を設定する必要があります。

詳細については、"Systemwalker Centric Manager リファレンスマニュアル"を参照してください。

また、Windows版の場合、運用環境保守ウィザードにおいて、[インベントリ情報の登録先]として[インベントリデータベース] をチェックすることでも可能です。また、登録後に格納先を変更する場合は、["インベントリ情報の登録先の変更"](#page-220-0)で変更し てください。

## インベントリデータベースに関する注意事項

以下の条件の場合、インベントリデータベースに管理情報が存在しないため、インベントリ情報の格納が正常に実施され ません。

- ・ アップグレードインストール後、インベントリデータベースを新規構築し、従来のインベントリ情報を格納する場合
- ・ インベントリデータベースを移行構築した場合
- ・ インベントリデータベースを作成した場合

このため、次に示すインベントリ情報および管理情報の格納コマンドを実行する必要があります。

#### drmscsv -a dbimp

drmscsvコマンドの詳細については、"Systemwalker Centric Manager リファレンスマニュアル"の"CSVファイルのインベン トリデータベースへの格納"を参照してください。

# **9.3** 初期設定項目

インベントリ情報を収集するために、最初に行うべき設定項目を以下に示します。

- ・ クライアント
	- クライアントのインベントリ情報収集スケジュールの設定(注1)
	- クライアントのユーザ情報の設定
- ・ 部門管理サーバ・業務サーバ
	- サーバのインベントリ情報収集スケジュールの設定
	- サーバのユーザ情報の設定
	- インベントリ情報の通知スケジュールの設定

通知スケジュールは、クライアントのインベントリ情報の収集スケジュールが、サーバのインベントリ情報の収集スケジュー ルと重複しないように設定する必要があります。クライアントでの収集スケジュール(サーバへのリトライ通知スケジュールを 含む)を考慮した設定が必要です。

- ・ 運用管理サーバまたは運用管理クライアント【Windows版】
- ・ 運用管理クライアント【SolarisおよびLinux版】
	- ソフトウェア辞書のカスタマイズとカスタマイズした辞書の配付(注2)

### 注**1)**

導入支援ツールを使用してインベントリ情報収集の設定を行った場合は、以下のスケジュールが設定されています。

- クライアント
	- インベントリ情報の収集スケジュール

毎週水曜日 12時00分

## 注**2)**

#### 【Windows版の場合】

インベントリのソフトウェア情報は、特定のレジストリキーを参照して収集しますが、レジストリキーで収集できないソフトウェア 情報を収集するためには、収集対象とするソフトウェア情報をソフトウェア辞書に追加し、各サーバおよび各クライアントに 配付する必要があります。

## 【SolarisおよびLinux版の場合】

インベントリのソフトウェア情報は、特定のレジストリキーを参照して収集しますが、レジストリキーで収集できないソフトウェア 情報を収集するためには、収集対象とするソフトウェア情報をソフトウェア辞書に追加し、各クライアントに配付する必要 があります。

# 日 ポイント

#### 資源配付を利用したポリシー設定

インベントリ情報を収集するための設定項目は、資源配付のポリシーを利用して設定することができます。

また、資源配付によるインベントリ情報の収集を行う場合、あらかじめ資源配付の動作環境を定義しておく必要があります。

これらの詳細については、["資源を配付するための動作環境を定義する](#page-69-0)"を参照してください。

# **9.4** インベントリ情報の収集方法

定期的にインベントリ情報を収集する場合、収集先になるサーバやクライアントのインストール種別により、設定方法が異な ります。ここでは、次の場合に分けて、設定方法を説明します。

- ・ クライアントで定期的に収集する方法
- ・ 運用管理サーバ/部門管理サーバ/業務サーバで定期的に収集する方法
- ・ 部門管理サーバ/業務サーバの管理ファイルへ定期的に集約する方法
- ・ 運用管理サーバの管理ファイルへ定期的に集約する方法

## クライアントで定期的に収集する方法

指定した収集タイミングに従い、クライアントのインベントリ情報を自動的に収集します。 収集タイミングは、以下の方法で順に設定することができます。

- 1. [資源配付クライアント設定]で設定する
- 2. ノード変数設定ファイルにより設定する

## [資源配付クライアント設定]で設定する

[資源配付クライアント設定]で通知時刻を設定します。

・ 毎日9時にインベントリ情報を収集する

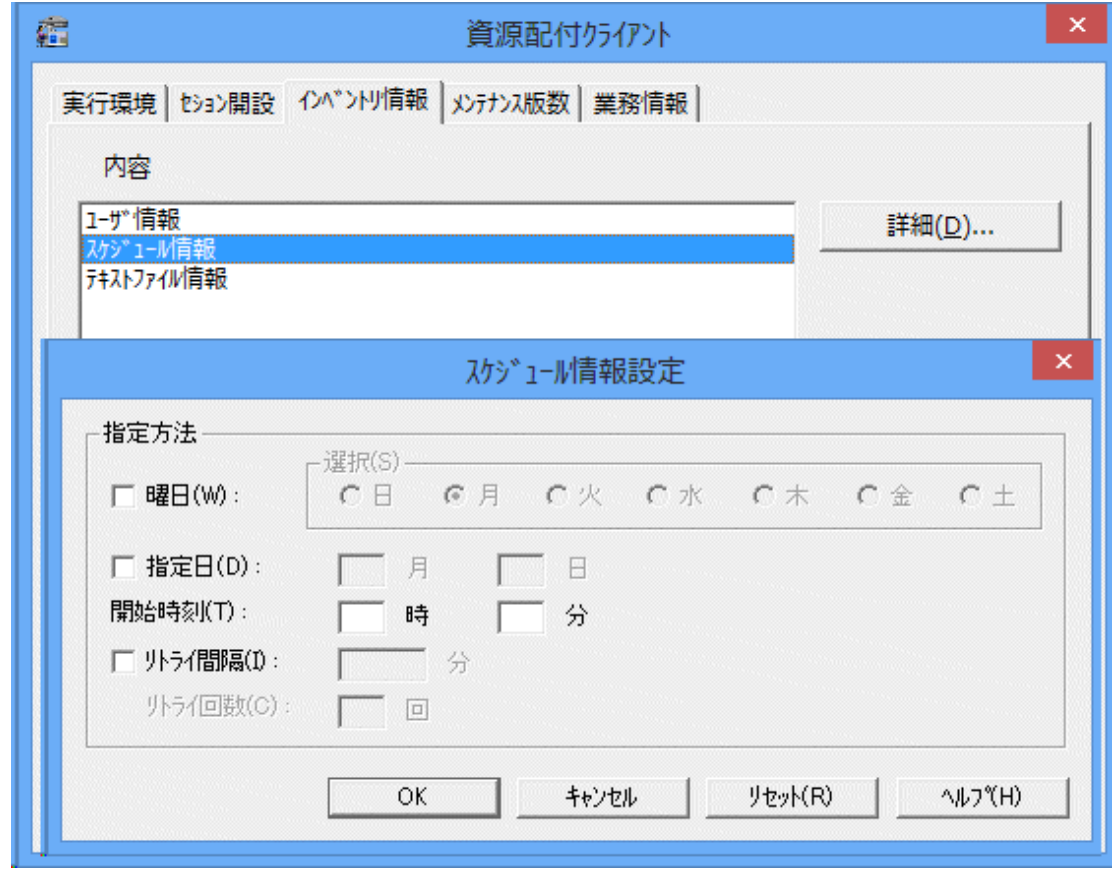

ノード変数設定ファイルにより設定する

ノード変数設定ファイルに、以下の設定を行います。
・ 収集が完了後、30分以内に部門管理サーバへデータを通知する

[Variables]

InventoryUpdateAllowance = 30

#### 備考)

指定の意味は以下のとおりです。

#### InventoryUpdateAllowance = mm

インベントリ情報の収集を完了した時刻から部門管理サーバに通知するまでの時刻の許容範囲をmm分で設定し ます。

ノード変数設定ファイルについては、"Systemwalker Centric Manager リファレンスマニュアル"を参照してください。

#### 運用管理サーバ**/**部門管理サーバ**/**業務サーバで定期的に収集する方法

指定した収集タイミングに従い、サーバのインベントリ情報を自動的に収集します。

収集タイミングは、次のいずれかの方法で設定することができます。

- ・ ノード変数設定ファイルにより設定する
- ・ [資源配付]ウィンドウで設定する

#### ノード変数設定ファイルにより設定する

ノード変数設定ファイルに、以下の設定を行います。

・ 毎日9時にインベントリ情報を収集する

[Variables] InventoryUpdateSchedule=  $*/ * * 90$ 

#### 備考)

指定の意味は以下のとおりです。

InventoryUpdateSchedule= week / MM DD hh mm

インベントリ情報を収集する契機を指定します。week、MM、およびDDにおいて値を設定しない項目には「\*」を設定 します。また、「/」の前後に空白1文字が必須です。

ノード変数設定ファイルについては、"Systemwalker Centric Manager リファレンスマニュアル"を参照してください。

#### [資源配付]ウィンドウで設定する

- ・ 運用管理サーバのインベントリ情報を収集する場合は、[資源配付]ウィンドウから以下の操作を行います。
	- 1. [設定]-[環境]を選択します。
	- 2. [インベントリ収集]タブを選択して設定を行います。
- ・ 部門管理サーバまたは業務サーバのインベントリ情報を収集する場合は、[資源配付]ウィンドウから以下の操作を行い ます。
	- 1. [設定]-[ポリシー]-[サーバ環境設定]を選択します。
	- 2. [インベントリ収集]タブを選択して設定を行います。
	- 3. 登録されたポリシーを部門管理サーバまたは業務サーバに配付します。

#### 部門管理サーバ**/**業務サーバの管理ファイルへ定期的に集約する方法

クライアントは、インベントリ情報を収集すると同時に、前回収集したインベントリ情報との比較を行い、差分を抽出します。 この差分情報を部門管理サーバ/業務サーバの管理ファイルに集約することにより、通知先のサーバへの転送データ量を 最小限に抑止することができます。

#### 運用管理サーバの管理ファイルへ定期的に集約する方法

部門管理サーバ/業務サーバは、スケジュール情報の設定内容に従い、運用管理サーバに定期的にインベントリ情報の差 分情報を転送し、運用管理サーバの管理ファイルに集約します。

集約タイミングは、次のいずれかの方法で設定することができます。

- ・ スケジュール情報ファイルにより設定する
- [資源配付]ウィンドウで設定する

#### スケジュール情報ファイルにより設定する

部門管理サーバ/業務サーバのスケジュール情報ファイルに以下の設定を行います。

・ 毎週土曜日の22時にインベントリ情報を運用管理サーバに通知する

func=event(inventory),type=time( Sat  $/$  \* \* 22 0), sysname(server1)

#### 備考)

指定の意味は次のとおりです。

#### type=time(week / MM DD hh mm)

week、MM、およびDDにおいて値を設定しない項目には「\*」を設定します。また、「/」の前後に空白1文字が必須で す。

スケジュール情報ファイルについては、"Systemwalker Centric Manager リファレンスマニュアル"を参照してください。

#### [資源配付]ウィンドウで設定する

[資源配付]ウィンドウから以下の操作を行います。

- 1. [設定]-[ポリシー]-[サーバ環境設定]メニューを選択します。
- 2. [通知スケジュール]タブを選択して設定を行います。

# **9.5** インベントリ情報に関する注意事項

インベントリ情報を収集する場合、以下の点に注意してください。

#### インベントリ管理機能の留意事項について【SolarisおよびLinux版】

・ インベントリ情報を収集後、収集したシステムのシステム名を変更、または削除した場合、収集済みのインベントリ情報の CSVファイルは削除されずに残ります。

サーバにおける、スケジュール情報ファイルによる、インベントリ通知および結果通知の注意事項

・ 部門管理サーバ/業務サーバからスケジュール情報ファイルの設定により、インベントリ情報の通知機能 (func=event(inventory)) 、 送信結果 の 通知機能 (func=complete(send)) および 、 適用結果通知機能 (func=complete(apply))を使用して運用管理サーバに通知する場合は、運用管理サーバに該当部門管理サーバ/業務 サーバのシステム定義が必須です。

運用管理サーバに該当部門管理サーバ/業務サーバのあて先システム定義が存在しない場合、上記で示した通知を 受信することはできません。[資源配付]ウィンドウの[対象システム]サブウィンドウで、該当部門管理サーバ/業務サー バのあて先システム定義の登録を行ってください。

また、あて先システム定義が[資源配付]ウィンドウの[対象システム]サブウィンドウに表示されていないにもかかわらず、 登録しようとすると「指定されたサーバ名は既に存在しています。」で失敗する場合は、資源配付の管理構成外のサー バとして登録されている可能性があります。以下のコマンドを投入して、登録に失敗する部門管理サーバ/業務サーバ のシステム定義を削除した後、[資源配付]ウィンドウの[対象システム]サブウィンドウで再度、システム定義を行ってく ださい。

drmsdlt -a sys -s 部門管理サーバ名/業務サーバ名 -k serv -H other

#### クライアントにおける注意事項

- ・ インベントリ情報設定画面では、以下のパラメタを設定できません。編集が必要な場合は、DRMS管理ファイル格納ディ レクトリ配下のpkgディレクトリ内のノード変数設定ファイル(wsagent.ini)を編集してください。
	- $-$  ExtendedInventoryFiles
	- InventoryItems
	- SoftwareInfo
	- InventoryUpdateAllowance

ノード変数設定ファイルの詳細については、"Systemwalker Centric Manager リファレンスマニュアル"を参照してください。

- ・ 【SolarisおよびLinux版の場合】
	- ユーザ情報に、ダブルクォーテーションを使用できません。
	- テキスト情報内に、ダブルクォーテーションを含む文字列が存在した場合、その行は正しく収集されません。
	- インベントリ情報を収集中にシステムを停止しても、インベントリの収集が完了するまでシステムは停止しません。
- ・ クライアントで収集したインベントリ情報は、収集完了後、すぐに部門管理サーバ/業務サーバに通知されません。収集が 完了した時刻からノード変数:InventoryUpdateAllowance(省略値:30分)に指定した範囲の間で部門管理サーバ/業務 サーバに通知します。

複数クライアントから部門管理サーバ/業務サーバへの集中通知によるネットワークの高負荷を軽減させるために、通 知時間に幅を持たせています。

ノード変数の詳細については、"Systemwalker Centric Manager リファレンスマニュアル"を参照してください。

#### サーバ/クライアント共通の注意事項

- ・ インベントリ情報を収集中にシステムを停止しても、インベントリの収集が完了するまでシステムは停止しません。
- ・ インベントリ情報を収集後、収集したシステムのシステム名を変更した場合、インベントリ情報を表示できません。
- ・ インベントリ情報のユーザ情報に、ダブルクォーテーションを使用できません。
- ・ インベントリ情報のユーザ情報に、シングルクォーテーションを使用すると情報が正しく表示されない場合があります。
- ・ インベントリ情報のテキスト情報に、ダブルクォーテーションを含む文字列が存在した場合、その行は正しく収集され ません。
- ・ ソフトウェア情報の収集対象とするドライブは、ローカルドライブのみです。

# **9.6 Windows(R)**のソフトウェア辞書のカスタマイズ方法

Windows(R)のソフトウェア辞書は、ソフトウェア製品の製品名、バージョン情報を特定するための情報(実行ファイル名、ファ イルサイズなど)です。部門管理サーバ/業務サーバおよびクライアントは、このソフトウェア辞書を使用して自システムに導入 されている製品の製品名、バージョン情報を特定します。この特定した情報は、インベントリのソフトウェア情報として収集さ れます。また、更新された辞書情報は、Windows版運用管理サーバの場合は、各部門管理サーバ/業務サーバおよびク ライアントに配付することができ、SolarisおよびLinux版運用管理サーバの場合は、各クライアントに配付することができます。

ソフトウェア辞書をカスタマイズするには、[ソフトウェア辞書エディタ]を使用します。ソフトウェア辞書のカスタマイズは、以下の 手順で行います。

### **9.6.1** ソフトウェア辞書情報のカスタマイズ

1. [資源配付]ウィンドウで[ツール]メニューから[ソフトウェア辞書エディタ]を選択します。

→[ソフトウェア辞書エディタ]ウィンドウが起動します。

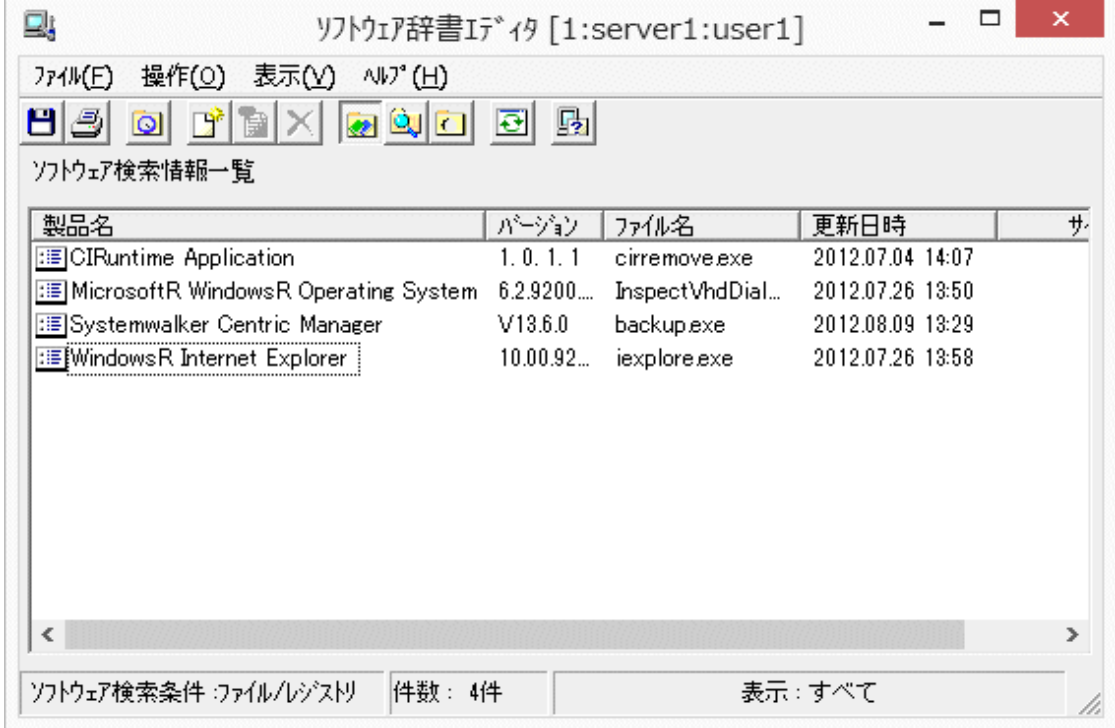

# ポイント

#### Windowsの画面設定

この操作を行うとき、Windowsの[画面のプロパティ]でのフォントサイズは、以下のとおり設定してください。

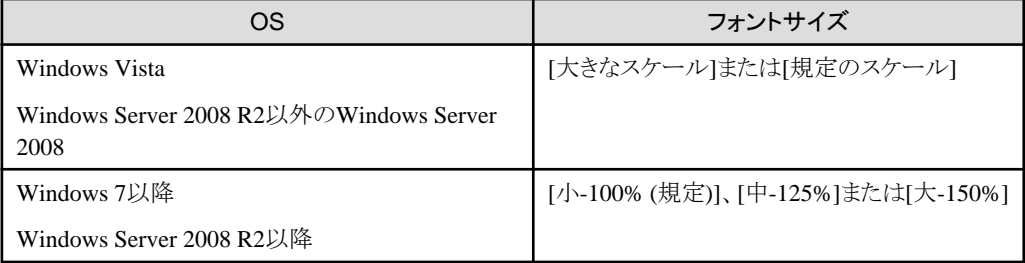

[カスタムフォント]([カスタム DPI])を使用すると、[ソフトウェア辞書エディタ]ダイアログボックス内の文字が折り返して 表示されたり、項目が重なって表示されたりすることがあります。 

2. [ソフトウェア辞書エディタ]ウィンドウで[操作]メニューから[ソフトウェア検索情報]-[追加]を選択し、[ソフトウェア検索 情報追加]ダイアログボックスを表示します。

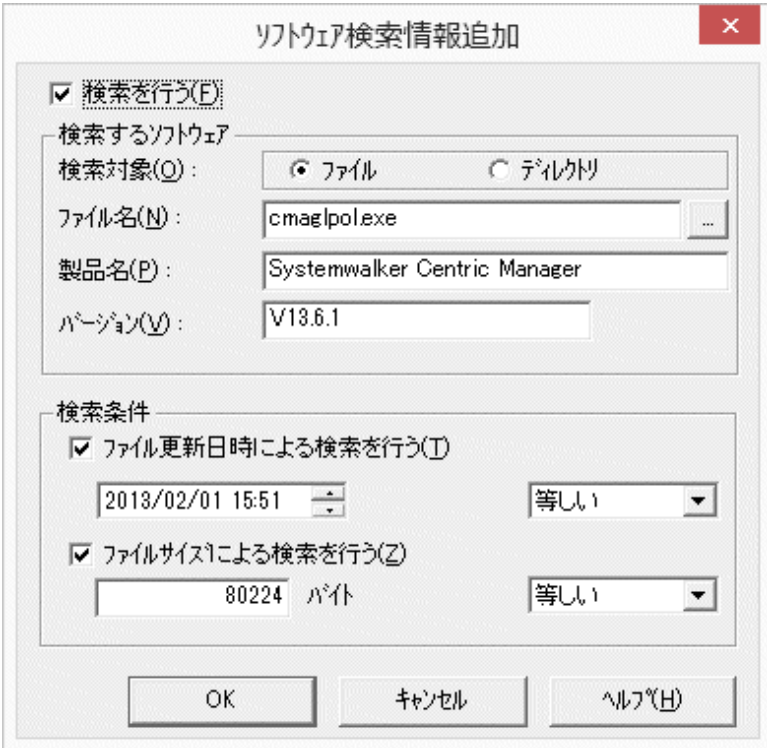

- 3. [ソフトウェア検索情報追加]ダイアログボックスでソフトウェアを検索するための情報を設定し、[OK]ボタンをクリック します。
	- [検索するソフトウェア情報](ファイル名、ディレクトリ名、製品名、バージョンなど)
	- ー [検索条件](ファイル更新日時、ファイルサイズなど)
- 4. 設定した情報を保存し、[ソフトウェア辞書エディタ]ウィンドウを終了します。

#### ソフトウェア検索条件の設定

1. [ソフトウェア辞書エディタ]ウィンドウで[操作]メニューの[ソフトウェア検索条件]を選択します。 →[ソフトウェア検索条件]ダイアログボックスが表示されます。

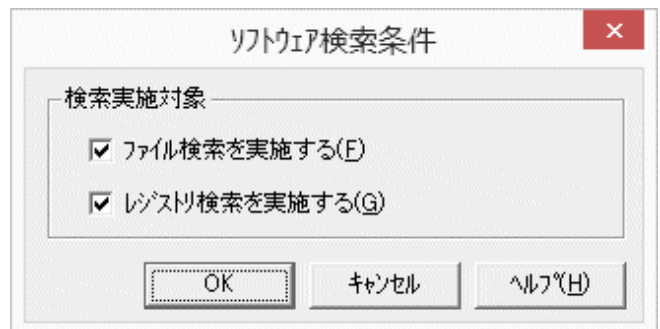

- 2. 以下の項目を設定し、[OK]ボタンをクリックします。
- ・ [検索実施対象]

ソフトウェア情報の検索実施対象を設定します。検索実施対象には、以下のものがあります。

- [ファイル検索を実施する]

[ソフトウェア辞書エディタ]で定義したソフトウェアのファイルを検索してソフトウェア情報を収集します。

- [レジストリ検索を実施する]

レジストリを検索してソフトウェア情報を収集します。

[ソフトウェア辞書エディタ]で編集した辞書情報は、テキストファイルとして出力されます。以下のファイル名で保存されます。 なお、ファイル名は固定です。

#### 【Windows版】

運用管理サーバに出力されます。

Systemwalkerインストールディレクトリ\mpdrmssv\etc\cmprdinv.txt

#### 【Solaris版/Linux版】

ソフトウェア辞書エディタを起動した運用管理クライアントに出力されます。

Systemwalkerインストールディレクトリ\mpdrmsop\etc\cmprdinv.txt

#### インストールレス型エージェント監視で使用する場合

[ソフトウェア辞書エディタ]で編集した辞書情報を、FTPなど一般的なファイル転送機能を利用して監視サーバの以下の格 納場所に配付します。

#### 【Windows版】

Systemwalkerインストールディレクトリ\mpwalker.dm\mpcompcl\dic\user

#### 【Solaris版/Linux版】

/opt/FJSVsivag/dic/user

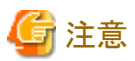

[ソフトウェア辞書エディタ]ウィンドウで追加した検索対象のソフトウェア数が増加すると、インベントリ収集の完了までに時間 がかかります。

### **9.6.2** ソフトウェア辞書情報の資源登録

上記で出力されたファイルを、「資源配付]ウィンドウの[資源登録]ダイアログボックスで、資源種別「"pc#dic"」として登録します。 また、サーバに対して適用する場合は、適用先ID「"DRMSDIC"」も指定する必要があります。

#### "pc#dic":ソフトウェア辞書用資源種別(資源種別) "DRMSDIC":ソフトウェア辞書用適用先ID(予約語)

**9.6.3** 配付**/**適用**/**結果確認

登録されたソフトウェア辞書資源の配付/適用/結果確認の操作は、他の資源と同じ方法で行うことができます。

なお、ソフトウェア辞書は、下記のディレクトリ配下に配付します。

#### 【Windows版サーバの場合】

Systemwalkerインストールディレクトリ\mpwalker.dm\mpdrmssv\etc

#### 【クライアントの場合】

DRMS管理ファイルディレクトリ¥pkg

下図にソフトウェア辞書のカスタマイズ方法を示します。

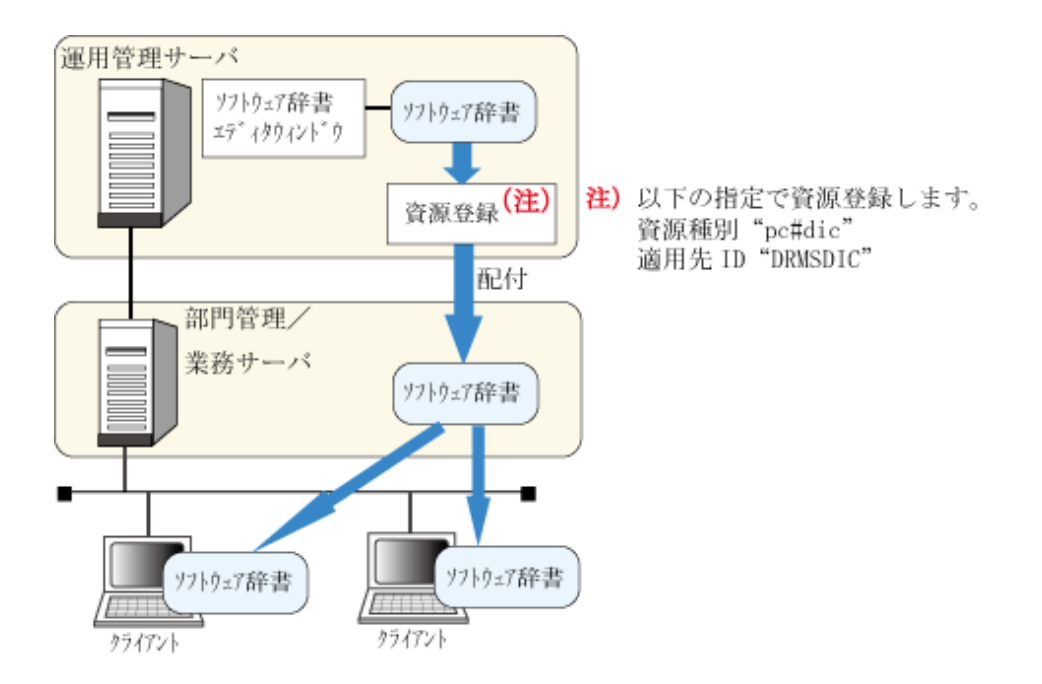

# **9.7 UNIX**系**OS**のソフトウェア辞書のダウンロード方法

各UNIX系OSのノードにインストールされている製品をインベントリ情報として把握するためには、[ソフトウェア辞書エディタ]で 作成するWindows(R)のソフトウェア辞書とは別に、専用のUNIX版ソフトウェア辞書のテンプレートを使用する必要があります。

UNIX版ソフトウェア辞書のテンプレートは、以下のURLに公開されているテンプレートのダウンロードページからダウンロー ドして使用します。

# 参照

#### Systemwalker Centric Manager 技術情報

「Systemwalker Centric Manager サンプル / テンプレート / ツール / デザインシート」

http://www.fujitsu.com/jp/software/technical/systemwalker/centricmgr/template/

ダウンロード方法を以下に示します。

- 1. 上記のURLに公開されているテンプレートのダウンロードページから、最新のソフトウェア辞書のテンプレートを必要時 にダウンロードします。
- 2. ダウンロードしたテンプレートを、運用管理サーバの以下のディレクトリに格納します。
	- 【Windows版の場合】

Systemwalkerインストールディレクトリ\mpwalker.dm\template\composit\proddic

- 【Solaris/Linux版の場合】

/opt/systemwalker/template/composit/proddic

テンプレートのダウンロードおよび格納完了後、["インベントリ情報の収集方法](#page-143-0)"でインベントリ収集を行います。

# **9.8** 動作環境の定義

インベントリ情報の表示やインベントリ情報の検索などインベントリ管理機能を使用するための動作環境を設定します。 なお、通常は、Systemwalkerインストール時のデフォルト値で動作するため設定は不要です。

1. 以下のコマンドを実行して[デスクトップ管理クライアント動作環境設定]ダイアログボックスを表示します。

Systemwalkerインストールディレクトリ\mpwalker.dm\mpcompcl\cmenvset.exe

SolarisおよびLinuxの場合、運用管理クライアントで設定します。

Windows(R)の場合、運用管理サーバまたは運用管理クライアントで設定します。

# 日 ポイント

#### Windowsの画面設定

この操作を行うとき、Windowsの[画面のプロパティ]でのフォントサイズは、以下のとおり設定してください。

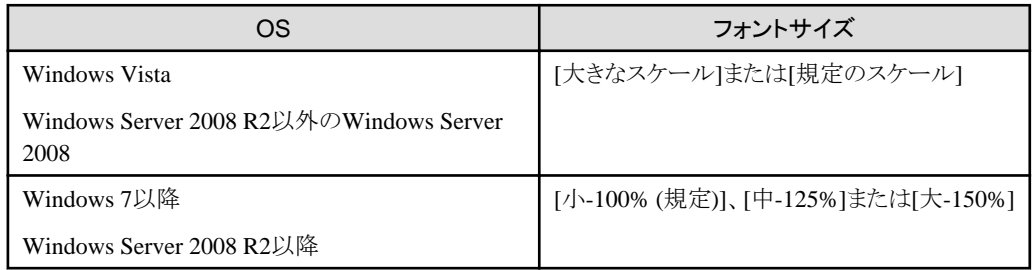

[カスタムフォント]([カスタム DPI])を使用すると、[デスクトップ管理クライアント動作環境設定]ダイアログボックス内の 文字が折り返して表示されたり、項目が重なって表示されたりすることがあります。 

a. [デスクトップ管理クライアント動作環境設定]ダイアログボックスの[サーバ環境]タブを選択します。

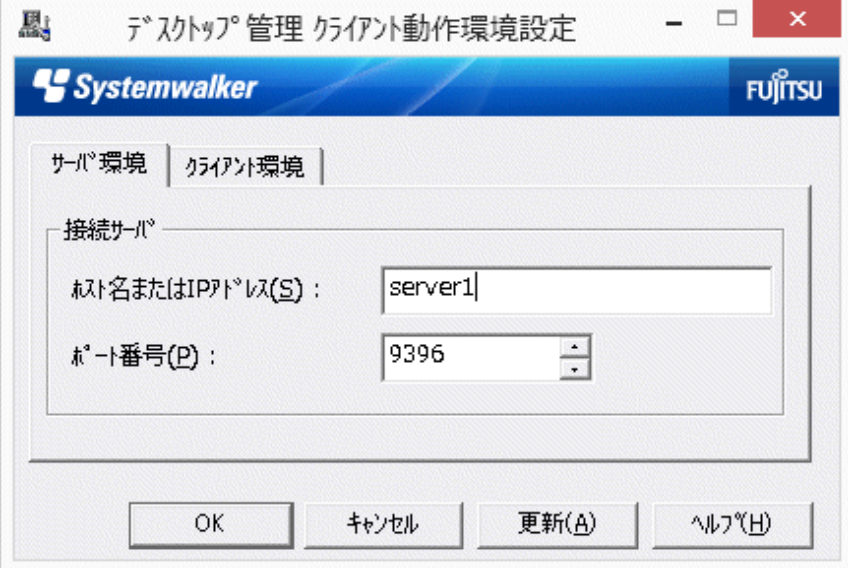

b. サーバに関する情報を設定します。

#### [ホスト名またはIPアドレス]

接続するインベントリ管理サーバ(運用管理サーバ)のホスト名またはIP アドレスを指定します。

#### [ポート番号]

サーバと通信を行うポート番号を、1~65535の範囲で指定します。この値は、インベントリ管理サーバで使用 する値と同じ値を指定します。なお、初期値は「9396」です。

c. クライアントに関する情報を設定します。

d. [デスクトップ管理クライアント動作環境設定]ダイアログボックスの[クライアント環境]タブを選択します。

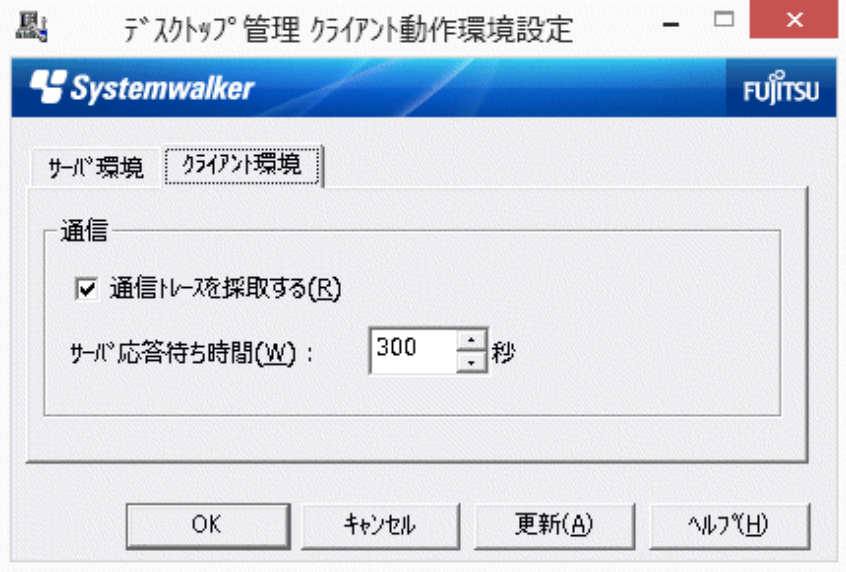

#### [通信トレースを採取する]

障害調査などで通信トレース情報を採取するかどうかを設定します。採取する場合は、チェックボックスを オンにします。

#### [サーバ応答待ち時間]

サーバとの通信タイムアウト時間を、10~999以内で指定します。

2. 必要な項目を設定し、[OK]ボタンをクリックします。

# 第**10**章 資源を配付する(資源配付)

本章では、資源配付の運用方法について説明します。

# 注意

資源配付を使う場合は、OSのサスペンド機能を使用しないでください。 サスペンド時は、資源配付が停止します。 転送中の場合は、コネクションが切断されエラーになります。

# **10.1** 資源を配付する手順

・ 運用管理サーバから、部門管理/業務サーバおよびクライアントへ資源を配付する方法について説明します。

#### 資源を配付する手順の流れ

資源配付の手順の流れを以下に示します。以下の手順に従って、資源を配付してください。

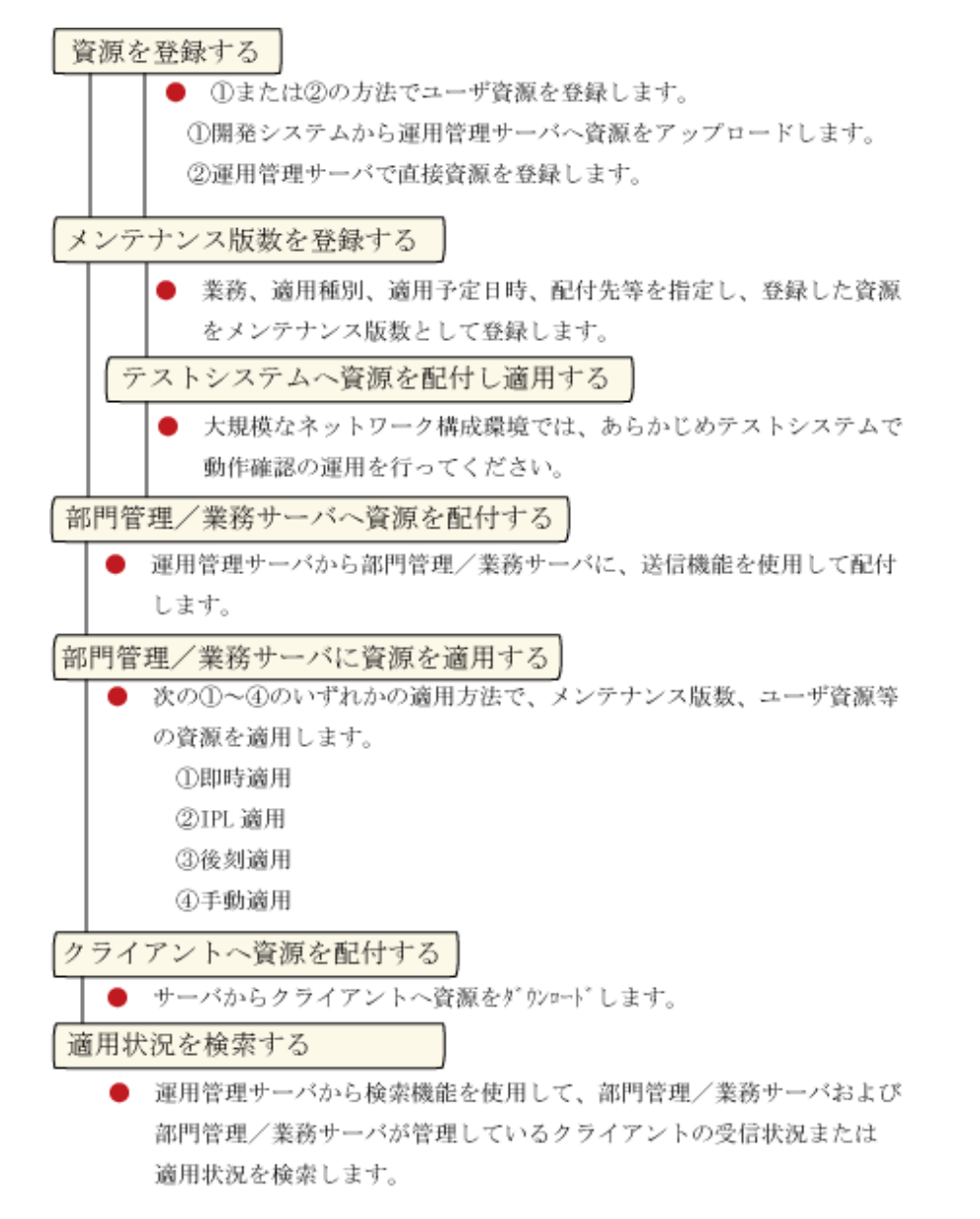

# **10.2** 運用管理クライアントから操作する

運用管理クライアントは、運用管理サーバ以外のPCからリモート接続して、運用管理サーバを操作することができます。こ れにより、複数の運用管理クライアントから資源配付の監視、状況確認および操作が可能となります。

運用管理クライアントとして同時接続できる最大数は8台です。

#### 運用管理クライアントとして同時接続できる最大数は50台です。

なお、運用管理クライアントでは[資源配付]ウィンドウだけが動作し、DRMS管理ファイルおよび資源配付は運用管理クラ イアント上に存在しません。DRMS管理ファイルおよび資源配付は接続先の運用管理サーバ上に存在し、運用管理クラ イアントと接続先の運用管理サーバとの間は、TCP/IPで情報伝達します。

#### 機能を使用するために必要な権限

運用管理クライアントから資源配付を使用するためには、利用者権限が必要です。権限(更新権、操作権および参照権)に よる操作可能な機能については、["画面のアクセス権を定義する](#page-69-0)"を参照してください。

#### 操作方法

**EE** 

運用管理クライアントの操作は、運用管理クライアントから、資源配付を起動して行います。起動時の認証は、運用管理ク ライアントから運用管理サーバに接続するときのユーザ名で行います。

#### 注意事項

運用管理クライアントの注意事項を以下に示します。

- ・ 運用管理クライアントから利用可能なシステムは、運用管理サーバ/部門管理サーバ/業務サーバです。
- ・ 運用管理クライアントと異なるバージョンの運用管理サーバに接続した場合、以下のメッセージが出力されます。運用 管理クライアントから操作できるのは、同一バージョン(レベルが異なる場合は下位のレベル)の運用管理サーバ/部門 管理サーバ/業務サーバです。

接続先のバージョンとは接続できません。

ただし、接続先のサーバに以下のどちらかの製品がインストールされている場合は、接続に成功し、運用管理クライ アントからの操作が可能になります。

- Systemwalker Centric Manager V12.0L10/V12.0L11
- Systemwalker Software Delivery V12.0L10
- ・ 複数の運用管理クライアントから[資源配付]ウィンドウで送信や資源の登録を行う場合、同一のシステムや資源に対して 同時に操作はできません。同一のシステムおよび資源に対して操作を行った場合は、操作対象は現在使用中である ことを示すメッセージを出力し、処理を中断します。
- ・ 運用管理クライアントのPC上の資源を運用管理サーバに登録/移出することはできません。運用管理クライアントが扱う ことができる資源は、運用管理サーバ上の資源および以下の資源です。
	- PCソフトウェア辞書(資源種別:pc#dic)
- ・ 運用管理クライアントを利用した場合、運用管理サーバにネットワーク接続されたWindows共有ファイルを扱うことは できません。
- ・ 運用管理クライアントからは強制配付を行うことはできません。

### **10.3** 資源を登録する

運用管理サーバから部門管理/業務サーバまたはクライアントに資源をオンライン配付する場合、運用管理サーバにオン ライン配付する資源を登録しておく必要があります。運用管理サーバへの資源の登録方法は以下の2とおりの方法があります。

- ・ [開発システムから運用管理サーバへ資源をアップロードする](#page-155-0)
- ・ [運用管理サーバで直接資源を登録する](#page-160-0)

<span id="page-155-0"></span>資源配付が扱うファイルのサイズは、UNIXシステムの場合は2GB、Windowsシステムの場合は4GBまでです。

Windowsの開発システム、またはクライアントからUNIXシステムの運用管理サーバへ資源をアップロードする場合、および UNIXシステムの運用管理サーバで資源を登録する場合は、登録するファイルの合計サイズが2GBを超えないようにして ください。

#### Windows管理サーバにおける資源登録について

Windows管理サーバ上で、「MS-DOSの"8.3形式"ファイル名の自動生成をやめる」設定を行っている場合、以下の状態が 発生することがあります。

- ・ 配付ファイルの更新日付が不当な値になる。
- ・ 資源の適用処理がエラーとなる。

この場合は、以下のどちらかの方法で資源を登録してください。

- ・ クライアントから資源をアップロードする。
- ・ 「MS-DOSの"8.3形式"ファイル名の自動生成をやめる」設定を行っていないサーバで資源登録を行い、管理サーバに 資源を送信する。

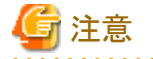

資源配付は、資源を保有しているシステムから資源登録を行うことを前提としています。PCの資源はPCサーバまたはクラ イアントから登録し、UNIXの資源はUNIXサーバから登録します。また、資源の登録を行うシステムは、Windowsの資源、 UNIXの資源ごとに1台に限定してください。複数台から登録すると、同じ資源を二重に登録するなどのトラブルのもとにな ります。

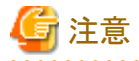

以下に示す業務名および資源グループ名は、予約語として使用しています。

- ・ 業務名:#DOS適用データ#
- ・ 資源グループ名:APLDIR、先頭4文字が「#DEF」で始まる資源グループ名

また、以下に示す資源グループ名は、資源配付が将来の拡張のために予約しています。指定された場合は、「「資源 配付]の予約語は使用できません」というエラーを出力します。運用では、使用しないでください。

・ 資源グループ名:SYSLEVEL、先頭4文字が「#DEL」で始まる資源グループ名

その他の予約語については、["資源配付の予約名"](#page-12-0)を参照してください。

### **10.3.1** 開発システムから運用管理サーバへ資源をアップロードする

資源配付のアップロード機能により、開発システムから運用管理サーバに資源を登録します。

運用管理クライアントと資源配付のクライアント機能を同じPCにインストールすれば、運用管理クライアントを開発システム として使用することができます。ただし、資源配付のクライアント機能を、運用管理クライアントのウィンドウ操作で使うことは できません。

以下に開発システムへの資源の登録方法、および運用管理サーバへの資源のアップロード方法を説明します。

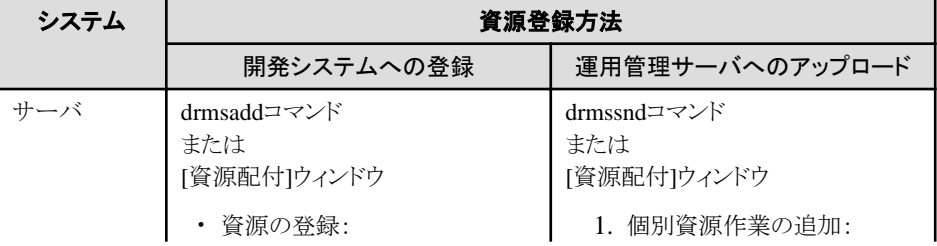

<span id="page-156-0"></span>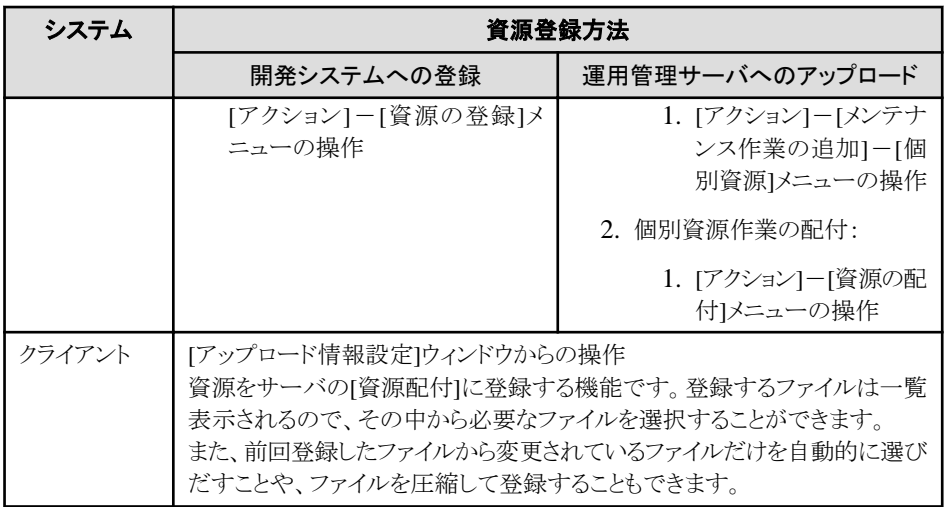

"開発システムからの運用管理サーバへの資源登録手順"に、開発システムから運用管理サーバへの資源登録の手順を示 します。

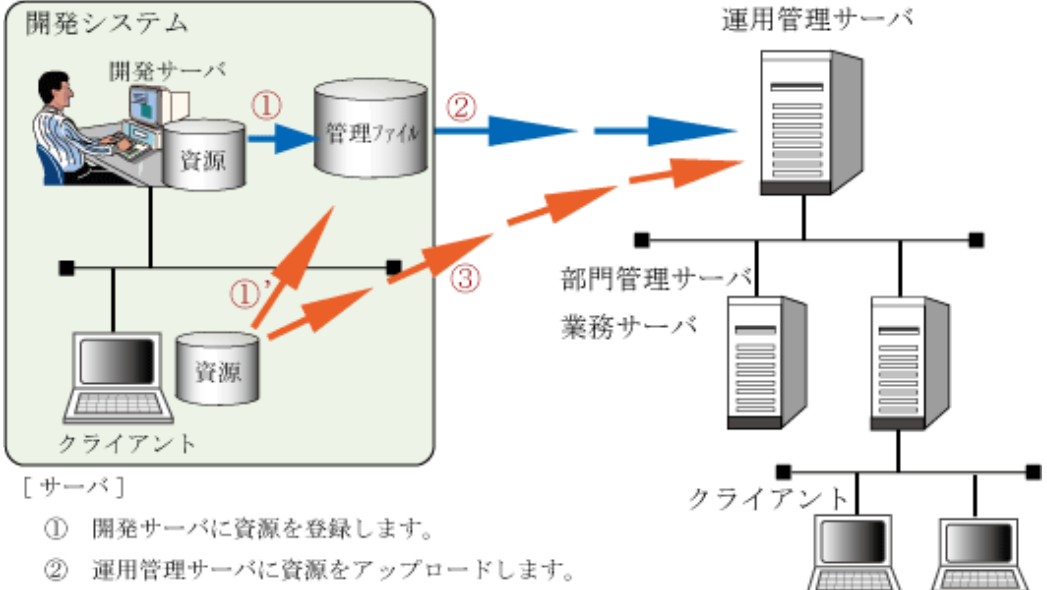

#### 図10.1 開発システムからの運用管理サーバへの資源登録手順

- [クライアント]
- 1)'開発サーバに資源をアップロードします。
- 3 運用管理サーバに資源をアップロードします。

## ポイント

#### PCクライアント固有

登録時に資源を圧縮することができ、効率的に資源を配付することができます。

圧縮は、アップロードを行うクライアントでcompress.exeというコマンドを呼び出すことで実現しています。compress.exeの存在 するドライブ、ディレクトリはユーザの環境変数PATHに設定してください。

2GBを超えるサイズのファイルの圧縮に対応していません。登録する資源に2GBを超えるサイズのファイルが含まれている 場合は、データ圧縮機能を使用しないでください。

なお、compress.exeは以下の製品で提供されています。

・ Microsoft(R) DEVELOPER NETWORKで提供しているWin32(R)SDKなど

ただし、Windows(R) 2000以前のWin32(R)SDKだけ有効です。

#### 

#### **1)**開発システムに資源を登録する

登録機能を使用して資源を開発システムに登録します。資源の登録には、DRMS管理ファイルへの資源データ登録コマ ンドまたは[資源配付]ウィンドウを使用します。

登録する資源がUNIXのパッケージ形式のときは、対話形式のパッケージの場合があります。通常、対話形式のパッケージの 場合、適用処理でオペレータとの対話を行いますが、資源配付では資源の登録時に資源配付を行う管理者と対話を行う ことにより、資源の適用処理の自動化を実現します。したがって、資源の登録時、システムより資源配付を行う管理者からの 応答を促すメッセージが出力された場合、そのメッセージに対して資源配付を行う管理者が応答する必要があります。

#### **2)**運用管理サーバに資源をアップロードする

開発システムに登録した資源は、資源配付のアップロード機能を使用して運用管理サーバの管理ファイルに登録します。 クライアントについては、直接資源を運用管理サーバに登録します。アップロード機能を使用する場合は、あて先システム名 が定義されていることを確認してから使用してください。

アップロード機能を起動したときに、最初に以下の[アップロード情報設定]ダイアログボックスが表示されます。

#### 図10.2 アップロード情報設定画面

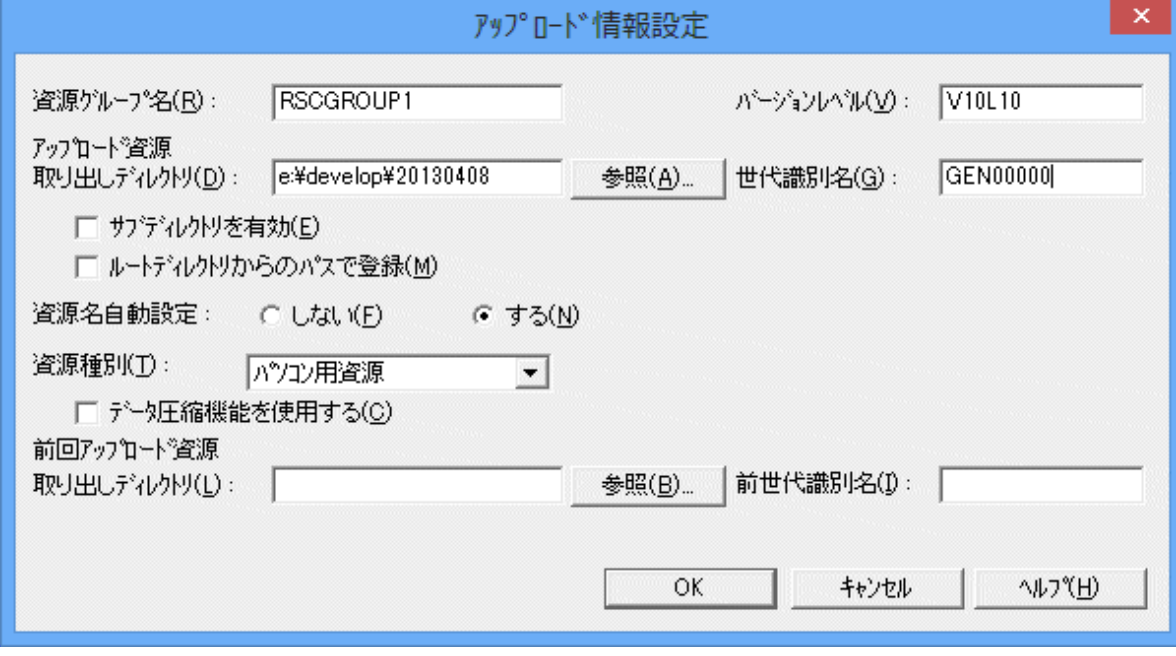

### 日 ポイント

### 階層型ディレクトリの取り扱い

資源配付クライアントでは、アップロードを使用し、特定のディレクトリ配下のサブディレクトリを含む複数ファイルに、ディレ クトリを含めて登録できます。この資源を各クライアントにダウンロードする場合、適用先ディレクトリ配下にアップロードした ディレクトリ構成と同じディレクトリ構成で適用します。

このとき、適用先ディレクトリからその配下のサブディレクトリの一番深い階層までの長さが、システムで扱える範囲を超え ないように注意してください。

#### 図10.3 階層型ディレクトリの取り扱い

アップロード時のディレクトリ構成

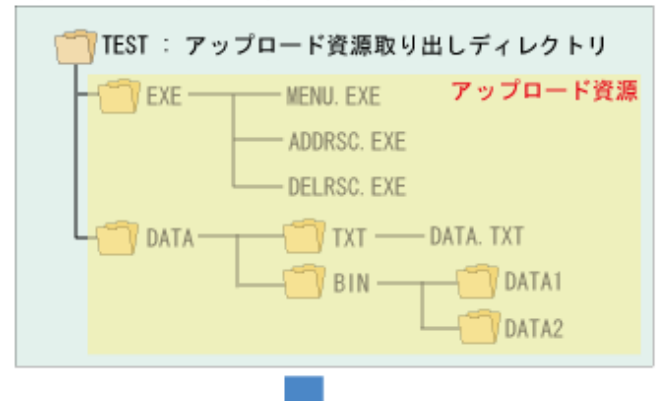

適用時のディレクトリ構成

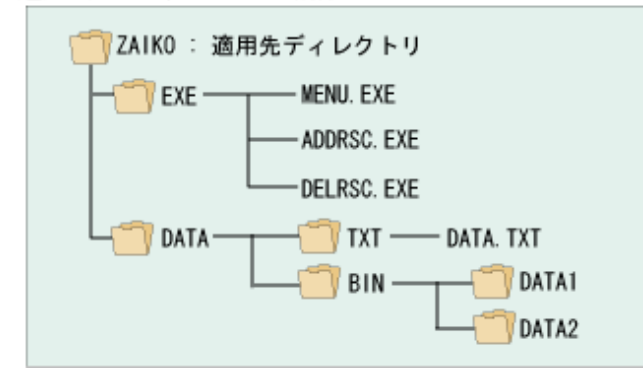

#### 準備作業

扱う資源にあわせて資源グループの[資源種別]を決定します。プログラムとデータはそれぞれ資源グループを分けます。こ こでは、在庫管理を表計算ソフトで行います。データはワークシート形式ですからテキストデータになります。このときの[資 源種別」として、管理プログラムはバイナリデータにします。[資源種別]ごとに資源グループを決定して、サーバの[資源配付] に登録します。

#### 資源の登録作業

アップロードを使って、プログラムとデータをそれぞれの資源グループに登録します。このとき、資源の登録を行うパソコン はできるだけ1台に限定してください。複数台から登録すると、同じ資源を二重に登録したりするなどのさまざまなトラブル のもとになります。

資源を登録するときには、資源ごとに変更種別が設定されます。アップロードの指定の方法によって以下の変更種別が設定 されます。変更種別について以下の図に処理を示します。

#### $\cdot$  [f1]

資源があらたに登録された、または更新されたことを表します。アップロード資源取り出しディレクトリだけを指定したと きには、すべてこの種別で登録します。この種別の資源を適用すると、以前に同じ名前の資源が存在しても、新しい資源 の内容と置き換えます。

#### ・ [f3]

資源が削除されていることを表します。前回のアップロードを行ったディレクトリと比較したときに、前回は存在したが今回 はファイルが存在しないといった場合にこの種別で登録します。この種別の資源を適用すると、適用先にある同じ名前の 資源を削除します。

# 注意

前回アップロード取り出しディレクトリとの比較は、ディレクトリを含むファイル単位で行います。ファイルが存在しないディ レクトリについても、アップロード対象となります。

#### 例**)**

以下にサブディレクトリを有効にした前回アップロード取り出しディレクトリと比較した場合のアップロード対象ファイルの例 を示します。

#### 図10.4 変更種別の処理について

サブディレクトリの処理を有効にしている場合(例)

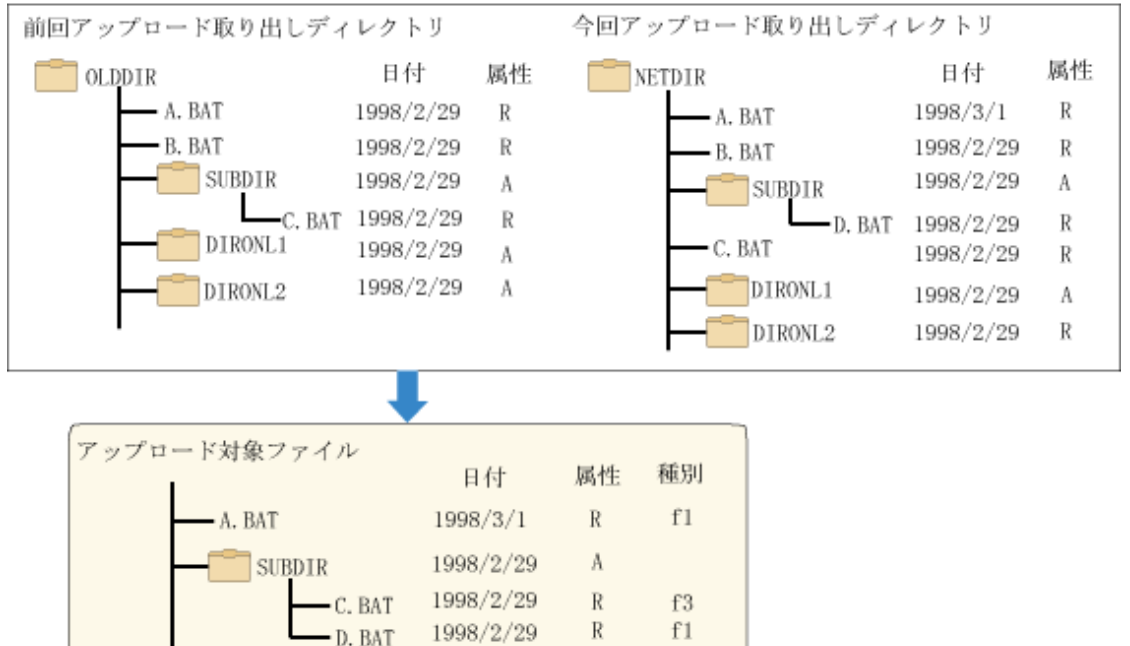

1998/2/29

1998/2/29

#### 資源の配付

セットアップした内容の確認を行います。オンラインで資源配付の運用に入る前にテストをしてください。正しく資源配付が行 われ、すべての処理が正常に完了した場合、配付の環境は正常です。もし、エラーが出たときには対処の方法を確認して、 原因を取り除いてテストをしてください。

 $\mathbf R$ 

R

 $f1$ 

 $f1$ 

ダウンロードには、「メンテナンスLOG」を採取する機能があります。この機能を有効にしておけば、どの資源グループで中断 したのかなどの理由をファイルに保存することができます。

#### 日 ポイント a a a a a air

#### オンライン配付の実施タイミング

アプリケーションの実行プログラムやデータファイルを、アプリケーションの動作中にオンライン配付することは大変危険です。 アプリケーションによっては、データファイルの排他制御を行わないものもあります。 このことを十分考慮した上で、オンライン配付(特にダウンロードと適用)の実施タイミングを決定してください。 以下に代表的なオンライン配付の実施タイミングと、環境設定の方法などについて説明します。

a. 業務開始時にオンライン配付を行う

C. BAT

DIRONL<sub>2</sub>

[資源配付クライアント設定]の[実行環境]ページの[ダウンロード実行環境設定]ダイアログボックスで、ダウンロードの 処理形態に[一括]およびダウンロード終了後の処理に[通常終了]を設定します。次に"システムの起動時に資源配付 を自動的に起動する"の説明に従って環境設定を行います。これで作業は終了です。 上記の環境設定を行うことにより、業務開始時(システムのセション開設時)に自動的にダウンロードが起動され、オ

ンライン配付のすべての処理を行います。

<span id="page-160-0"></span>b. 業務終了時にオンライン配付を行う

```
[資源配付クライアント設定]の[実行環境]ページの[ダウンロード実行環境設定]ダイアログボックスで、ダウンロードの
終了後の処理に[シャットダウン]を設定します。
業務終了時に、すべてのアプリケーションを終了し、その後、ダウンロードを起動します。オンライン配付が終了したあと、
システムはシャットダウン処理を開始し、電源を切断できる状態になります。ただし、スタートアップグループには、登録
しないでください。
```
**10.3.2** 運用管理サーバで直接資源を登録する

運用管理サーバ上で扱える資源については、直接運用管理サーバで資源を登録することができます。運用管理サーバで 直接登録する方法は、["開発システムからの運用管理サーバへの資源登録手順"](#page-156-0)の"(1) 開発システムに資源を登録する" 場合と同じです。

"運用管理サーバで直接資源を登録する方法"に、運用管理サーバで直接資源を登録する方法について示します。

#### 図10.5 運用管理サーバで直接資源を登録する方法

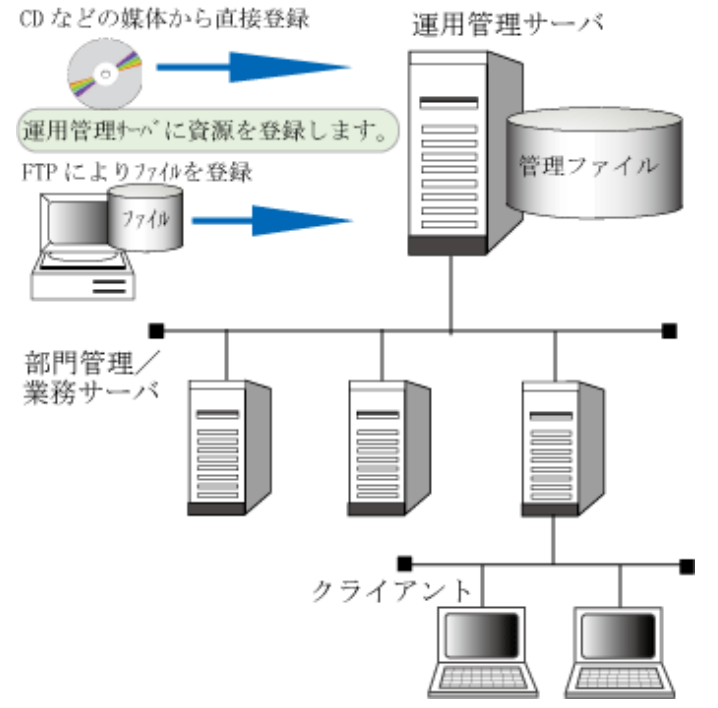

#### 資源登録時の注意点

部門管理/業務サーバまたはクライアントは運用管理サーバから資源を受信した際、その資源が自システムの資源であるか、 他システムの資源であるかを判断します。この判断のためにユーザ資源では適用先IDを定義します。

また、あらかじめ、適用先IDは適用先システムで定義する必要があります。

#### 【**Linux**版、**Solaris**版の場合】

#### 注意事項

UTF-8環境で作成された全角文字を含むディレクトリ名およびパス名は、[資源配付]ウィンドウから資源として登録するこ とはできません。

#### 回避方法

全角文字を含むディレクトリ名およびパス名は、EUCコードで作成してください。

# **10.4** メンテナンス版数を登録する

メンテナンスの目的に合わせて、運用管理サーバ上にすでに登録されている資源を業務構成情報、適用方法および適 用予定日時の情報も含め、メンテナンス版数として1つに梱包します。どの資源を1つに梱包するかは、資源配付が業務 構成情報を参照することで決定し、梱包されていないユーザ資源(資源グループの世代単位)を自動的に1つに梱包します。

メンテナンス版数の登録には、資源配付の登録機能(drmsaddコマンドまたは[資源配付]ウィンドウのメニュー操作)を使用し ます。

なお、メンテナンス版数は、別資源としてDRMS管理ファイルに保持します。メンテナンス版数の登録の概要を"メンテナンス 版数の登録の概要"に示します。

#### 図10.6 メンテナンス版数の登録の概要

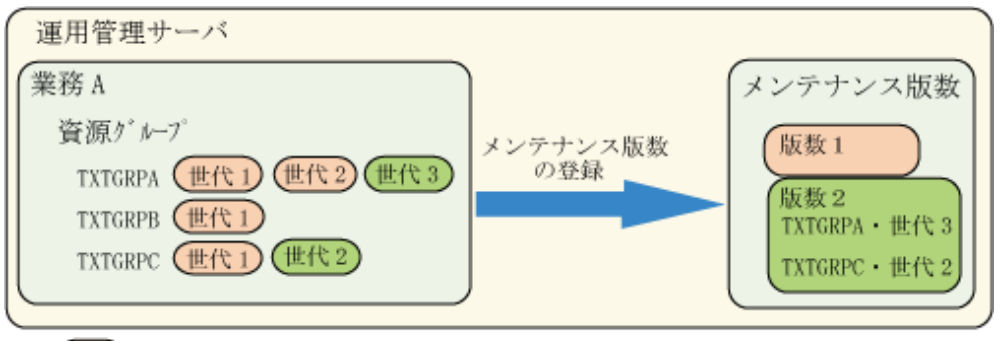

):既に、メンテナンス版数として扱った資源を示しています。

#### 共通メンテナンス版数と個別メンテナンス版数について

メンテナンス版数には、以下の2種類があります。

#### 共通メンテナンス版数**:**

共通メンテナンス版数は、全システムで1つだけ作成でき、全システムに均一に配付する業務に適しています。

#### 個別メンテナンス版数**:**

個別メンテナンス版数は、業務ごとに配付するあて先が異なるシステムに適しています。

個別メンテナンス版数は、業務単位に資源グループを梱包して運用します。それぞれのメンテナンス版数は独立しており、 メンテナンス版数ごとに保有世代および配付あて先を設定できます。1つのメンテナンス版数を複数のあて先に配付す ることも可能です。

#### 登録するファイルサイズの制限について

資源配付が扱うファイルのサイズは、UNIXシステムの場合は2GB、Windowsシステムの場合は4GBまでです。

UNIXシステムの運用管理サーバでメンテナンス版数の登録を行う場合、またはUNIXシステムを経由して配付を行う場合は、 メンテナンス版数に梱包されているすべてのユーザ資源(資源グループの世代に登録されている資源ファイル)の合計サ イズが2GBを超えないよう、登録範囲の絞り込み(業務選択、日時設定)を行ってください。

# **10.5** テストシステムへ資源を配付し適用する

大規模なネットワーク構成では、運用管理サーバからすべての部門管理/業務サーバとクライアントに資源の配付と適用を行う 前に、以下に示す項目を事前に確認しておく運用をお勧めします。

- ・ 資源配付機能の受信と適用の環境に問題がない
- ・ 登録した資源が正しい
- ・ 適用した資源での新業務が問題なく動作する

テストシステムを用意し、すべての部門管理/業務サーバおよびクライアントに行うのと同じ資源、指定で操作を行い、部門 管理/業務サーバ配下と同一環境のテストシステムでの動作を確認することで、部門管理/業務サーバとクライアントでのト ラブルを未然に防止します。

"テストシステムへの資源の配付と適用"に、テストシステムへの資源の配付と適用について示します。

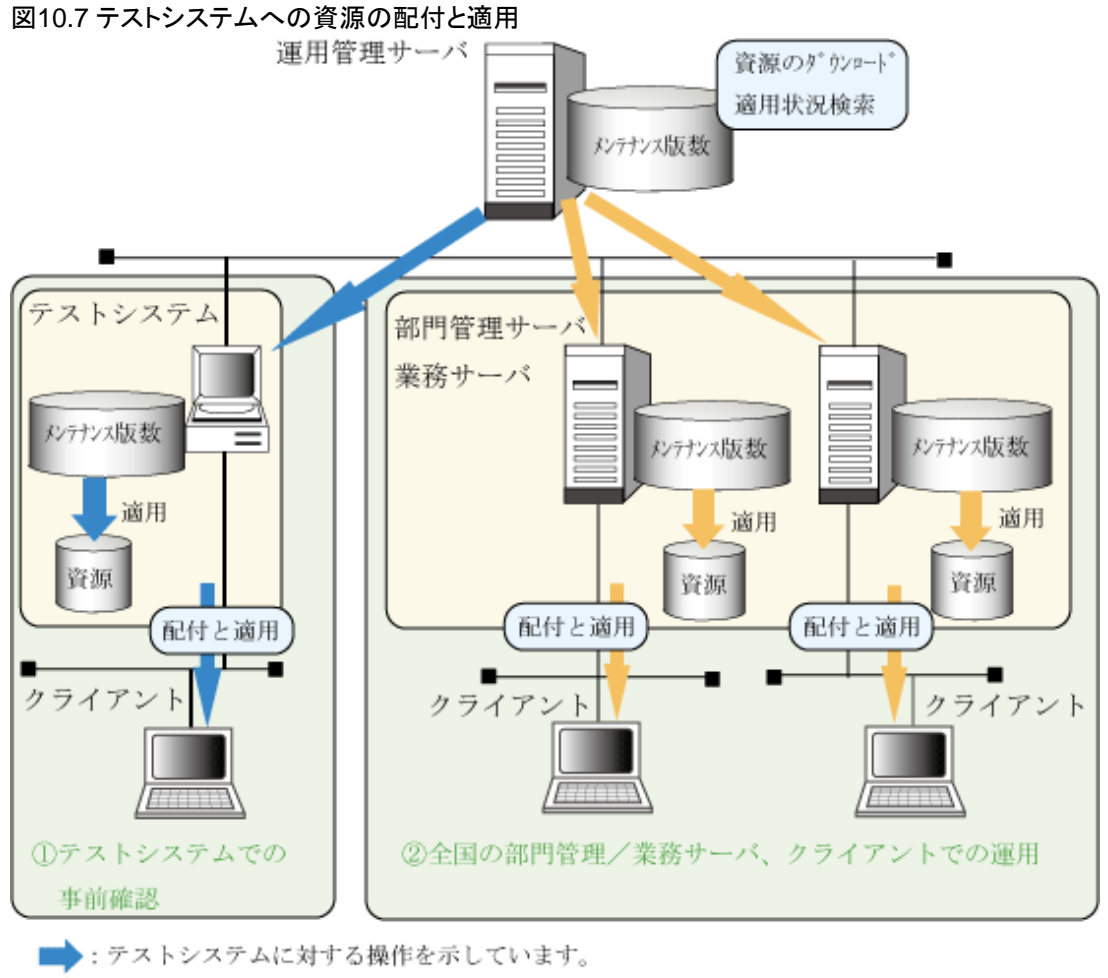

■ : 運用系のサーバ、クライアントに対する操作を示しています。

# **10.6** 部門管理**/**業務サーバへ資源を配付する

部門管理/業務サーバへ資源を配付する方法について説明します。

## **10.6.1** 運用管理サーバから部門管理**/**業務サーバへ配付する

運用管理サーバから部門管理/業務サーバに配付する場合は、資源配付の送信コマンド(drmssndコマンドまたは[資源配付] ウィンドウのメニュー操作)を使用します。

送信コマンドでは、複数の部門管理/業務サーバに対してメンテナンス版数を配付することが可能です。また、複数の部門 管理/業務サーバに対して資源を配付する場合、DRMS編集ファイルのservmaxオプションの指定により、同時に配付する 部門管理/業務サーバ数を制限することができます。DRMS編集ファイルの詳細については、"Systemwalker Centric Manager リファレンスマニュアル"の"DRMS編集ファイル"を参照してください。

# 注意

UNIXの資源配付は、部門管理/業務サーバとの通信でシステムのメッセージ通信用の資源を利用しています。通信する部 門管理/業務サーバの台数により、以下のシステムチューニングを行ってください。

#### **MSGMNB:**

1つのキューの未処理メッセージの長さの合計

(部門管理/業務サーバ数+20)×204

デフォルト値が上記値より小さい場合は、上記値に変更してください。

#### **MSGTQL:**

システム全体で保持できる未処理メッセージの数

部門管理/業務サーバ数+20

デフォルト値に上記値を追加してください。

#### **MSGSEG:**

メッセージセグメントの最大数

MSGSSZ × MSGSEG ≧ MSGMNBとなるようにMSGSEGの値を調整してください。

また部門管理/業務サーバ通信では、1部門管理/業務サーバ辺り1プロセスが起動します。資源配付の常駐プロセス以外に、 部門管理/業務サーバ台数分のプロセスが起動することになるので、同時にダウンロード操作を行うような場合は、システム 全体で起動できる最大プロセス数のチューニングも別途必要です。

上記チューニングについては、Solaris、またはLinuxのシステムごとに、変更の方法が違います。各システムのカーネルパ ラメタ変更手順に従って、チューニングを行ってください。

運用管理サーバから部門管理/業務サーバにメンテナンス版数が適用予定日時を指定して配付されると、部門管理/業務 サーバは指定の適用契機に従い、メンテナンス版数として梱包された資源を展開します。そして、受信した資源がどのシ ステムの資源かを判断し処理します。

なお、メンテナンス版数の適用予定日時には、以下があります。

#### 適用予定日時**:**

メンテナンス版数を適用種別「後刻」で配付する場合の適用予定日時です。

#### クライアント用適用予定日時**:**

配付するメンテナンス版数内のクライアント用資源の適用予定日時です。

以下にメンテナンス版数および受信した資源の扱いを示します。

#### すでに適用済の資源の場合

すでに適用済の資源の場合、管理サーバからの資源の送信は行われません(上書きの送信は行われません)。適用済の 資源を再配付する場合は、部門管理/業務サーバにおいて、以下の対処を行ってください。

・ 適用済のメンテナンス版数世代、メンテナンス版数世代に含まれている資源グループの世代を削除する。

#### 自システムの資源を受信した場合

メンテナンス版数および展開された資源が自システムの資源の場合は、配付時に指定された適用方法で資源を適用します。 DRMS編集ファイルのapply\_gennumオプションの指定値に1以上の値が指定された場合、指定値に従い、その資源を世 代単位に管理ファイルに保持します。

#### 下位システムの中継資源を受信した場合

展開された資源が下位システムへの中継資源の場合は、その資源を部門管理/業務サーバに適用せず、DRMS編集ファ イルのother\_gennumオプションの指定値に従い、その資源を管理ファイルに保持します。DRMS編集ファイルの詳細につ いては、"Systemwalker Centric Manager リファレンスマニュアル"の"DRMS編集ファイル"を参照してください。

#### 自システムかつ下位システムの中継資源を受信した場合

メンテナンス版数および展開された資源が自システムの資源でかつ、下位システムへの中継資源の場合は、下位システ ムへの送信を行い、そして配付時に指定された適用方法で資源を適用します。適用された資源は、DRMS編集ファイルの apply\_gennumオプションの指定値に従い、その資源を管理ファイルに保持します。多階層の運用形態で資源を即時適用 指定で自動中継する場合は、中継サーバで同時に配付する世代数または修正レベル数以上の値をapply\_gennumオプ ションに指定する必要があります。

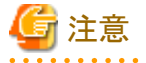

属性情報が設定されている場合は、DRMS編集ファイルの以下の設定値よりも属性情報の設定値の方が有効になります。 また、資源グループをメンテナンス版数で梱包した場合は、メンテナンス版数の属性情報が有効となります。

- ・ apply\_gennum
- ・ other\_gennum
- ・ own\_gennum
- ・ newgen

### 日 ポイント

#### ダウンロード種別について

ダウンロード種別には、「通常配付」と「事前配付」があります。

#### 通常配付**:**

適用予定日時未経過の資源はクライアントにダウンロードされません。適用予定日時経過後にクライアントにダウンロード・ 適用されます。

#### 事前配付**:**

適用予定日時未経過の資源でもクライアントへダウンロードされます。適用予定日時が経過後のダウンロード実行時に、 部門管理/業務サーバへの適用可否を問い合わせ、クライアントで適用されます。

"部門管理/業務サーバへのオンライン配付"に、部門管理/業務サーバへのオンライン配付について示します。

#### 図10.8 部門管理/業務サーバへのオンライン配付

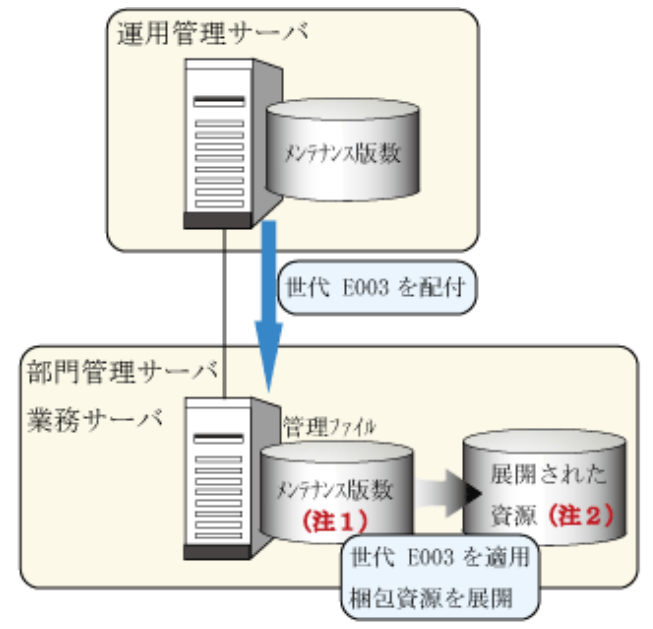

- 注1) 適用されるまで、または適用後は apply\_gennum の指定値 を超えるまで保持されます。
- 注2)·自システムの資源

適用されるまで、または適用後は apply\_gennum の指定 値を超えるまで保持されます。

・下位システムへの中継資源 other\_gennum の指定値を超えるまで保持されます。

### **10.6.2** 部門管理**/**業務サーバから上位の接続サーバに取り出しを行う

部門管理/業務サーバから上位の接続サーバに資源の取り出しを要求する場合は、資源配付の取り出しコマンド(drmsrcv コマンド)を使用します。

取り出しコマンドを使用し、下位の部門管理/業務サーバから上位の接続サーバに対してメンテナンス版数またはユーザ管源 の取り出しを要求することが可能です。取り出しコマンドの詳細については、"Systemwalker Centric Manager リファレンス マニュアル"の"drmsrcv(上位の接続サーバへの資源取り出し要求コマンド)"を参照してください。

取り出しコマンドを使用する場合、上位サーバ上で誤った取り出し要求をガードするため、サーバシステム定義の有無が チェックされます。取り出しコマンドを使用する前には、あらかじめ取り出し要求を行うサーバのシステム定義を上位サーバ上 で行ってください。また、複数サーバからの取り出し要求が同時に行われた場合は、取り出し先サーバ上のDRMS編集ファ イル内にあるservmaxオプションの指定により、servmax値のサーバ数で制限されます。servmax値を超えた要求は、待ち状 態になります。

DRMS編集ファイルの詳細については、"Systemwalker Centric Manager リファレンスマニュアル"の"DRMS編集ファイル"を 参照してください。

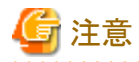

・ HP-UXおよびAIXでは、業務サーバからHTTPSを使用した資源の取り出しはできません。HTTPを使用してください。 また、S/MIMEも使用できません。

. . . . . . . . . . . . . . . . .

## **10.7** 部門管理**/**業務サーバに資源を適用する

資源配付の適用には4種類の方法があり、適用結果を運用管理サーバまたは部門管理/業務サーバへ通知する契機も資源 または適用方法により異なります。適用の方法(適用種別)は、運用管理サーバから資源を配付する際に指定します。以下 にそれぞれの適用方法と適用結果の通知契機について示します。

・ 即時適用

資源を受信したあと、続けて適用を行う方法です。適用結果は、drms編集ファイルのscheduleオプションに指定したス ケジュール情報ファイルに従って、自動的に運用管理サーバに通知されます。

・ IPL適用

受信した資源をいったん管理ファイルに保存して、システムの再起動時に適用を行う方法です。適用結果は、drms編集 ファイルのscheduleオプションに指定したスケジュール情報ファイルに従って、自動的に運用管理サーバに通知されます。

・ 後刻適用

受信した資源をいったん管理ファイルに保存して、システムの再起動時に適用予定日時を超えている資源だけに適用を 行う方法です。

適用予定日時は、運用管理サーバから資源を配付する際に指定します。適用結果は、drms編集ファイルのscheduleオ プションに指定したスケジュール情報ファイルに従って、自動的に運用管理サーバに通知されます。

なお、後刻適用指定で配付したメンテナンス版数がクライアント資源の場合、メンテナンス版数作成または配付時に指定 したクライアント適用予定日時が、部門管理/業務サーバからクライアントへのダウンロード日時となります。

・ 手動適用

受信した資源をいったん管理ファイルに保存して、利用者からの指示を契機に適用を行う方法です。適用結果は、利 用者が適用結果通知機能を使用して運用管理サーバに通知します。または、drms編集ファイルのscheduleオプションに 指定したスケジュール情報ファイルに従って、自動的に運用管理サーバに通知されます。

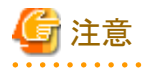

#### 動作中のモジュールの更新について

IPL適用、後刻適用を用いて、モジュールの停止している段階で資源を更新するようにしてください。

適用の方法と適用予定日時は、運用管理サーバでメンテナンス版数を登録する際または送信する際に資源配付利用者が 指定します。したがって、運用管理サーバの資源配付の利用者がメンテナンス版数の登録および送信指示を行う際は、適用 を実施する資源の種別と用途に応じて、適用方法を指示する必要があります。

### **10.7.1** メンテナンス版数の適用方法

メンテナンス版数を利用することで、梱包した複数の資源が配付ドメイン単位に配付されます。メンテナンス版数配付時に適 用方法、適用予定日時およびクライアント適用予定日時を指定した場合、メンテナンス版数登録時に指定した内容ではなく、 配付時指定の内容が採用されます。メンテナンス版数登録時または送信時の指定に従って、メンテナンス版数で梱包した 資源がすべて展開されます。

### **10.7.2** ユーザ資源の適用方法

ユーザ資源を適用する場合、資源の種類によって以下のように適用方法を選択してください。

#### 業務に影響を与える可能性のある資源の場合**:**

IPL適用または後刻適用を使用します。

#### 業務に影響を与えない資源の場合**:**

即時適用を使用します。

#### 適用の前後に特別な操作を行う必要のある資源の場合**:**

手動適用を使用します。

#### 業務に影響を与える可能性のある資源の適用方法

適用に際して業務に影響を与える可能性のあるバイナリ・ファイルを適用する際に、これらのプログラムが停止していることを 保障したい場合は、あらかじめ以下の設定を行ってください。

- ・ 適用するファイルに関係するプログラム(サービス)は、システムの設定で自動起動しない設定にしてください。
- ・ Windows(R)の資源配付は、適用の結果に応じて以下のバッチプログラムを実行します。運用に応じてそれぞれのバッ チプログラムに、必要なプログラム(サービス)の起動コマンドを記述してください。

#### 適用正常:

NSTART.BAT(パス名は「Systemwalkerインストールディレクトリ\mpwalker.dm\mpdrmssv\bin\nstart.bat」)

適用異常:

ASTART.BAT(パス名は「Systemwalkerインストールディレクトリ\mpwalker.dm\mpdrmssv\bin\astart.bat」)

適用を行う日程をスケジューリングしたい場合は、IPL適用または後刻適用を使用します。

IPL適用または後刻適用を使用した場合、資源配付はシステム起動の一環として資源配付の起動から適用、システムの再 起動までを自動的に行います。したがって、適用のための特別な操作は必要ありません。適用結果は、システムが立ち上がる 段階で運用管理サーバに通知されます。または、スケジュール情報ファイルの設定に従い通知されます。

"IPL[適用と後刻適用"](#page-167-0)に、IPL適用と後刻適用について示します。

<span id="page-167-0"></span>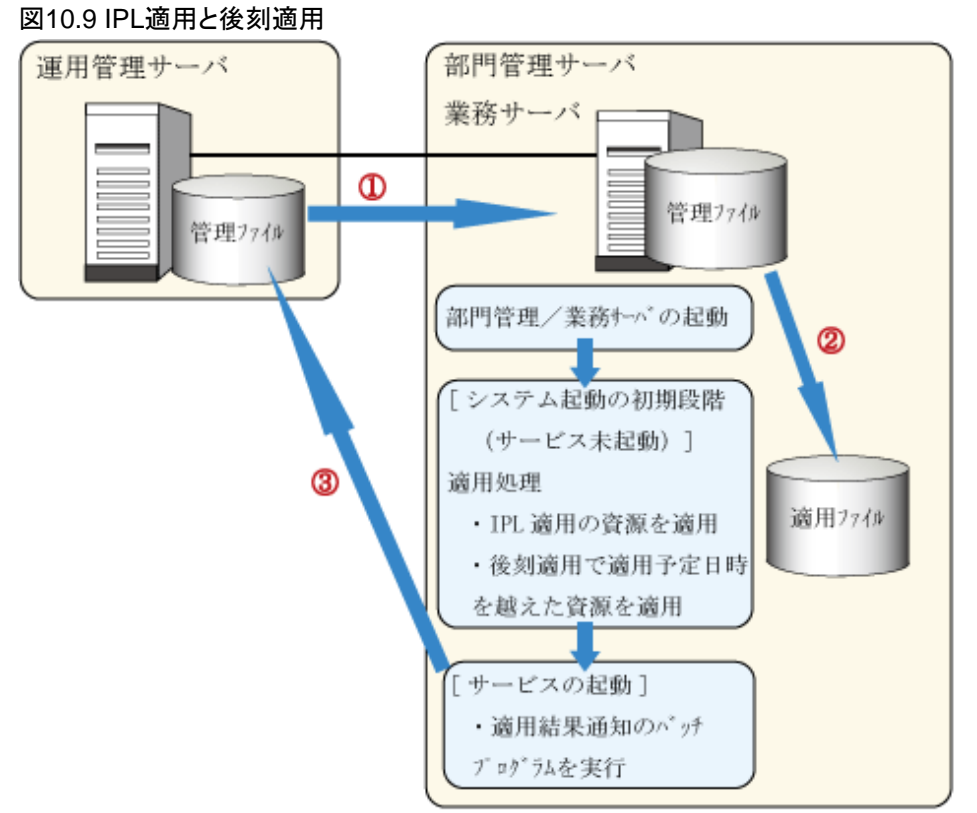

①運用管理サーバから部門管理/業務サーバにメンテナンス版数を配付します。送信指示 の際には IPL 適用、または後刻適用を指定します。

2サーバの再起動時の他のプログラムが動作する前に、IPL 適用と適用予定日時を越えた 後刻適用のメンテナンス版数と展開された資源を適用します。

3適用後、システムが立ち上がる段階で、autonotify またはスケジュール情報ファイルに 従って、資源配付は適用結果を運用管理サーバに通知します。

#### 業務に影響を与えない資源の適用方法

適用に際して業務に影響しないユーザ資源については、即時適用を使用します。即時適用を使用した場合は、資源配付が 運用管理サーバから受信したあと続けて適用を行うため、適用のための特別な操作は必要ありません。

"即時適用"に、即時適用について示します。

#### 図10.10 即時適用

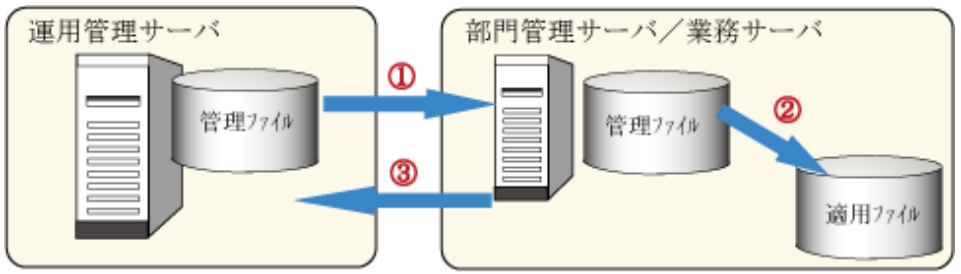

①運用管理サーバから部門管理/業務サーバにメンテナンス版数を配付します。

送信指示の際には、即時適用を指定します。

2DRMS 管理ファイルにメンテナンス版数を受信した後、続けてメンテナンス版数の適用 (梱包された資源の展開)と展開された資源の適用を行います。

3適用が完了した後、autonotify スケジュール情報ファイルまたは運用管理サーバから のオンライン検索によって、適用結果を運用管理サーバに通知します。

#### 適用の前後に特別な操作を行う必要のある資源の適用方法

配付したあとの適用の前後で、適用システム上で特別な操作を行う必要のある資源については、手動適用を使用します。

手動適用の場合、IPL適用と後刻適用と同様に、適用結果は基本的にはシステムが立ち上がる段階またはスケジュール情報 ファイルの指定により、運用管理サーバへ通知されます。しかし、ユーザ資源を手動適用する場合は、システム起動が完了 した状態でも適用可能なため、適用を完了したあと、資源配付の適用完了通知コマンドを投入することにより資源の適用後、 即座に適用結果を運用管理サーバに通知することが可能です。またはスケジュール情報ファイルの指定で通知されます。

"ユーザ資源の手動適用"にユーザ資源の手動適用について示します。

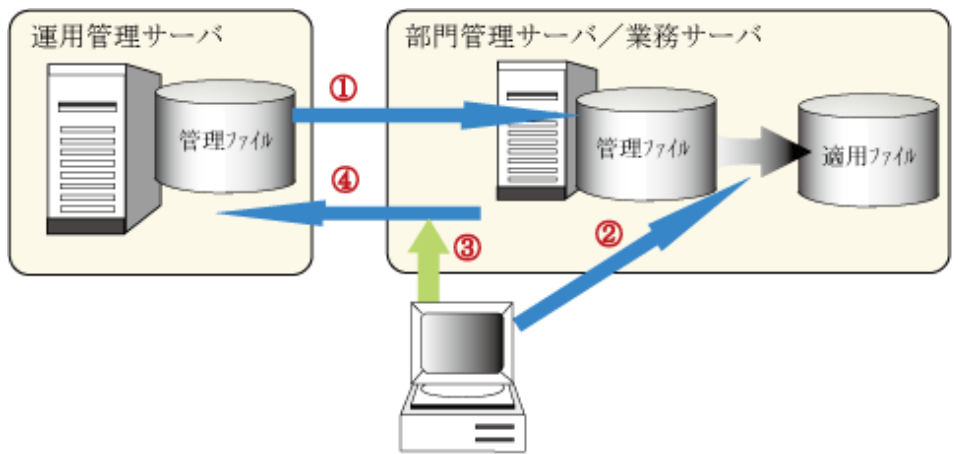

図10.11 ユーザ資源の手動適用

- ①運用管理サーバから部門管理サーバ/業務サーバにメンテナンス版数を配付します。<br>- 送信指示の際には、手動適用を指定します。
- ②適用コマンド(注1)または、資源配付コンソールからの操作(注2)により、ユーザ資)<br>適用を行います。また、適用の前後に必要な操作を実施します。ユーザ資源の手動<br>- 適用は、システム起動の初期段階でもシステム起動の完了状態でも可能です。 ユーザ資源の
- ③システム起動が完了した状態で適用し、即座に提供結果を運用管理サーバに通知したい<br>- 場合は、適用完了通知コマンドを投入してください。

④適用後の次のシステム起動において、適用結果を運用管理サーバに通知します。

注1) drmsapyコマンドを使用します。<br>注2) [対象システム] サブウィンドウで自システムを右クリックで選択し、ブルダウン<br>メニューから"ブロパティ"を選択。 [メンテナンス版数] タブ、または [個別姿源]<br>タブで適用対象姿源を選択した後、 [適用] ボタンをクリックして適用します。

### **10.7.3** 適用順序と異常時の動作

ユーザ資源の適用順序と異常時の処理について、説明します。

なお、資源適用の順序性については、1資源グループ単位、または1メンテナンス版数単位に、世代識別名の順序どおりに 適用処理を実施します。

#### 適用の順序

ユーザ資源の適用は、以下の順序で適用されます。

#### 即時適用**:**

ユーザ資源は、配付が完了した時点で資源グループの世代順に適用されます。

#### 後刻適用**:**

ユーザ資源の適用すべき資源を世代順に適用します。複数の資源グループを適用する場合には、適用予定日時の早い 順に適用します。適用予定日時が等しい場合には、受信日時の早い順に適用します。

#### **IPL**適用**:**

ユーザ資源の適用すべき資源を世代順に適用します。複数の資源グループおよび製品を適用する場合に順序の保証は 行いません。順序を保証したい資源は、後刻適用を使用してください。

#### 手動適用**:**

適用コマンドが投入された時点で、指定された資源だけを適用します。ユーザ資源で適用すべき資源が複数ある場合、 世代順に適用します。

#### 適用異常時の処理

ユーザ資源の適用で異常を検出した場合の動作を、以下に示します。

#### 即時適用**:**

適用異常を検出したユーザ資源の適用を中止します。他の即時適用のユーザ資源は適用することができます。

#### **IPL**適用または後刻適用**:**

適用異常を検出した以降の修正レベル、世代および以降の製品、資源グループの適用処理を行いません。適用を中止 した状態で、システムは再起動されます。

#### 手動適用**:**

適用コマンドは、適用異常を検出した時点で適用を中止し、異常復帰します。他の資源の適用は可能です。 IPL適用と後刻適用の適用順序と異常時の処理を、"IPL適用と後刻適用の適用順序と異常時の処理"に示します。

#### 図10.12 IPL適用と後刻適用の適用順序と異常時の処理

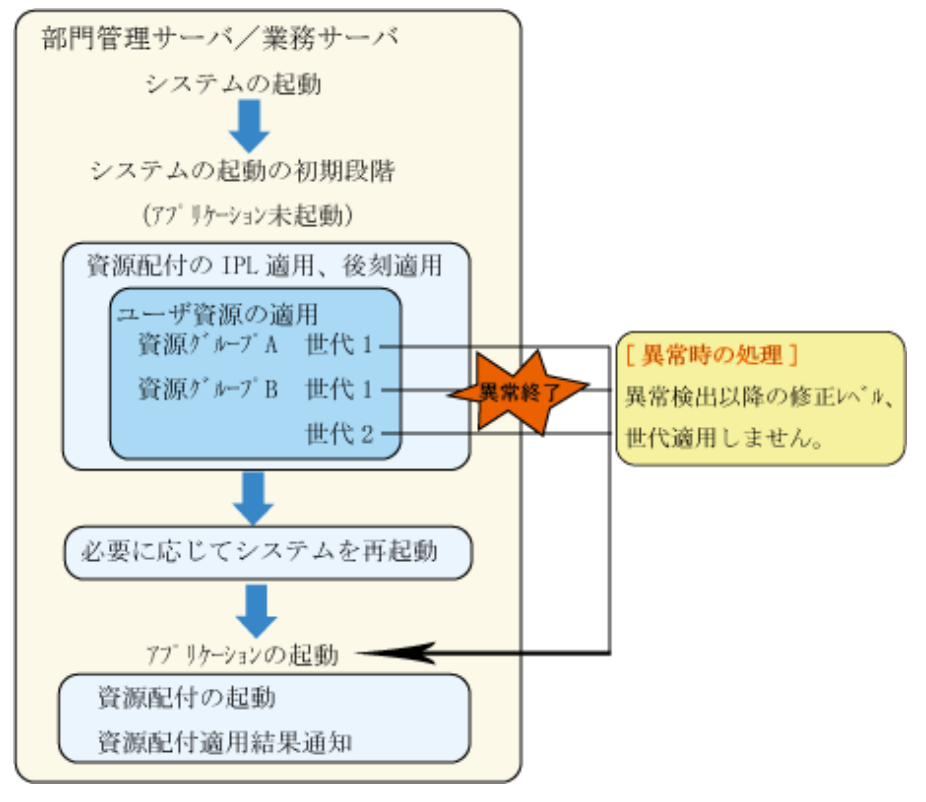

### 注意

ユーザ資源の適用で異常を検出し適用処理が中断された以降は、適用異常を取り除かない限り、後刻適用およびIPL適 用処理は実行されなくなります。

#### **IPL**適用、後刻適用により複数の世代を適用する場合の注意事項

IPL適用、後刻適用を用いて複数の世代の適用を行う場合、未適用の世代のうち最も古い世代から適用処理が行われます。 このため、未適用の世代の中に適用条件を満たさない(適用予定日時未超過、適用予定日時未定、または手動適用等)世代 が1つでも存在すると、それ以降の世代に対しては、たとえ適用条件を満たしていたとしても、適用処理が行われません。

IPL適用、または後刻適用を用いて未適用のすべての世代を適用する場合は、DRMS管理ファイルの管理情報変更コマンド (drmsmdfy)を用いて、適用する世代の管理情報を以下のどちらかに変更してください。

- ・ 適用種別をIPL適用に変更します。
- ・ 適用種別を後刻適用に変更し、適用予定日時には次回IPL時に適用される日時を設定します。

メンテナンス版数の後刻適用処理の判断は、以下のような動作となります。

#### 【**Windows**版の場合】

メンテナンス版数の最新世代から適用種別をチェックし、適用予定日時経過済みを検知した段階で、その世代より以前の 世代を適用します。

#### 【**UNIX**版の場合】

メンテナンス版数の最古世代から適用種別をチェックし、適用予定日時経過未の世代を検知した段階で、その1つ前の 世代以前の世代を適用します。

# **10.8** クライアントへ資源を配付する

クライアントのダウンロード機能を起動すると、サーバに対して資源の取り出しを要求します。サーバは取り出し要求に従って、 クライアントにダウンロードされていない資源だけを自動的にダウンロードします。複数のクライアントに対して資源をダウ ンロードする場合、DRMS編集ファイルのcntmaxオプションの指定により、同時にダウンロードするクライアント数を制限す ることができます。DRMS編集ファイルの詳細については、"Systemwalker Centric Manager リファレンスマニュアル"の "DRMS編集ファイル"を参照してください。

クライアントは受信した資源を適用ファイルに適用し、その適用結果を部門管理/業務サーバに通知します。共通メンテナンス 版数および個別資源をダウンロードする場合は、クライアントに業務の定義が必要です。個別メンテナンス版数をダウンロー ドする場合はクライアントにメンテナンス版数名の定義が必要です。個別資源をクライアントにダウンロードする場合は、サーバ 側で業務構成情報が定義されている必要があります。業務構成情報については、"[業務構成情報と適用先の定義"](#page-121-0)を参照 してください。

["クライアントへのダウンロードと適用](#page-171-0)"に、クライアントへのオンライン配付と適用を示します。

### <span id="page-171-0"></span>図10.13 クライアントへのダウンロードと適用

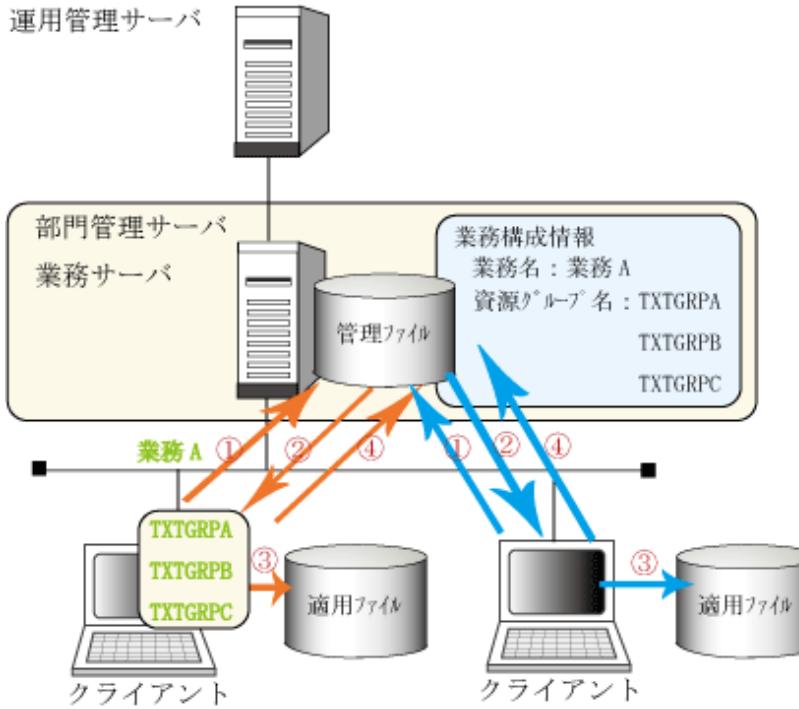

1グウンロード機能を起動し、サーバに対して"業務名:業務A"の資源取り出しを要求します。 ②サーバがクライアントに資源 TXTGRPA、TXTGRPB、TXTGRPC をダウンロードします。 3クライアントが資源を受信し、適用ファイルに適用します。 ④クライアントの資源の適用結果を通知します。

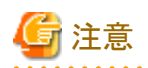

メンテナンス版数で梱包した資源については、部門管理/業務サーバでの適用が完了していなければ、クライアントからの取り 出し要求によるダウンロードはできません。 

. . . . . . . . . . . . . . . .

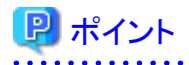

#### 世代について

世代は、資源を管理する最小の単位です。世代ごとに資源を管理することによって、オンライン配付による資源のレベル ダウンやシステムクラッシュに対応できます。

#### 図10.14 世代による取り出しのしくみ

初めての配付のとき

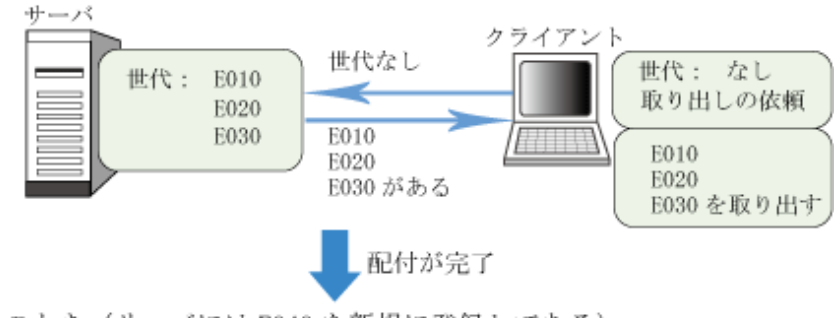

次の配付のとき (サーバにはE040を新規に登録してある)

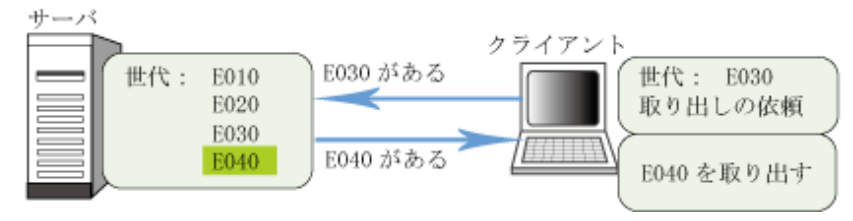

このように資源配付クライアントは、クライアント側の状態をサーバに通知してから資源を取り出します。したがって、新規に クライアントを増設しても現在の運用に必要な世代までを、もれなく取り出すことができます。

#### 図10.15 新規クライアントの追加の場合

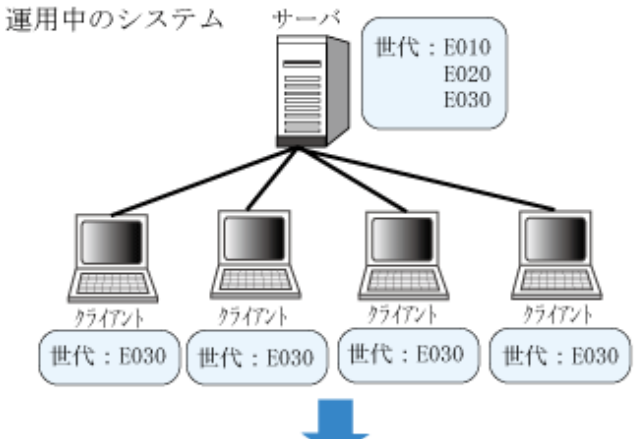

新規購入クライアントの追加と新しい世代の追加

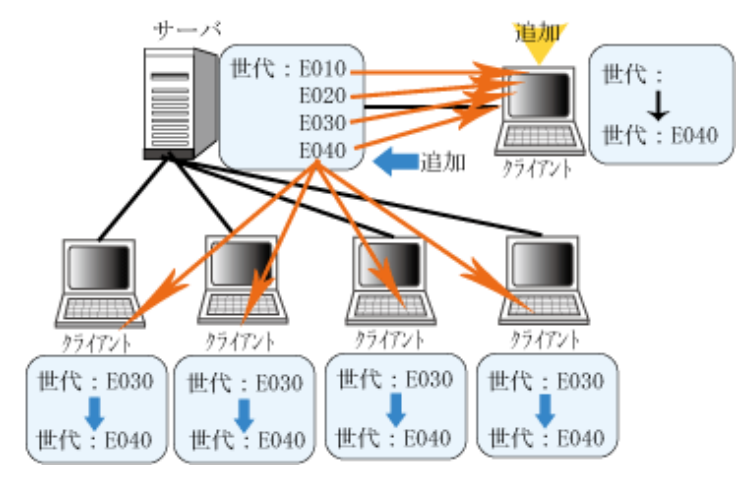

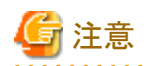

UNIXの資源配付は、クライアントとの通信でシステムのメッセージ通信用の資源を利用しています。通信するクライアントの

台数により、以下のシステムチューニングを行ってください。

#### **MSGMNB:**

1つのキューの未処理メッセージの長さの合計

(クライアント数+20)×204

デフォルト値が上記値より小さい場合は、上記値に変更してください。

#### **MSGTQL:**

システム全体で保持できる未処理メッセージの数

クライアント数+20

デフォルト値に上記値を追加してください。

#### **MSGSEG:**

メッセージセグメントの最大数

MSGSSZ × MSGSEG ≧ MSGMNBとなるようにMSGSEGの値を調整してください。

またクライアント通信では、1クライアント辺り1プロセスが起動します。資源配付の常駐プロセス以外に、クライアント台数分の プロセスが起動することになるので、同時にダウンロード操作を行うような場合は、システム全体で起動できる最大プロセス数 のチューニングも別途必要です。

上記チューニングについては、Solaris、またはLinuxのシステムごとに、変更の方法が違います。各システムのカーネルパ ラメタ変更手順に従って、チューニングを行ってください。

#### クライアント運用の自動化

資源配付では、資源のダウンロードを自動化することができます。ここでは、クライアントの運用の自動化について、システム 起動時にダウンロードを自動的に行う方法を説明します。

以下の5とおりの方法があります。

・ サービス起動によるダウンロード

MpDrmsclサービスを自動に設定する。

・ スタートアップ拡張によるダウンロード

資源配付クライアントの環境設定で、システム起動時のダウンロードを[する]にチェックする。

- 運用管理サーバからクライアントへ強制配付
- ・ アイコンクリックによるアプリケーション起動からのダウンロード
- ・ Systemwalker SelfHealingによるダウンロード

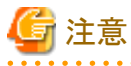

それぞれのダウンロード方法において、[資源配付]の実行権限を設定してください。 . . . . . . . . . . . . . . . . . . .

電源投入などのシステム起動時にダウンロードを自動的に行いたい場合は、スタートアップグループにほかのアプリケー ションより先にダウンロードが起動されるように登録してください。ただし、通信プログラムはすでに起動されている必要が あります。

また、自動ダウンロードを行うために、[資源配付クライアント設定]の[実行環境]-[ダウンロード実行環境設定]の[処理形態]に [一括]と[終了後の処理]に[通常終了]を設定する必要があります。

以上の環境設定を行うことにより、業務開始時(システム起動時)に自動的にダウンロードを行います。

#### ダウンロードの操作方法

ダウンロードを起動すると、ダウンロードのウィンドウが表示されるとともにダウンロード処理ダイアログボックスが表示されます。 このダイアログボックスの表示内容はダウンロードの処理状態に応じて変化するため、以下にそれぞれの状態について説明 します。

1. 世代チェック中です。

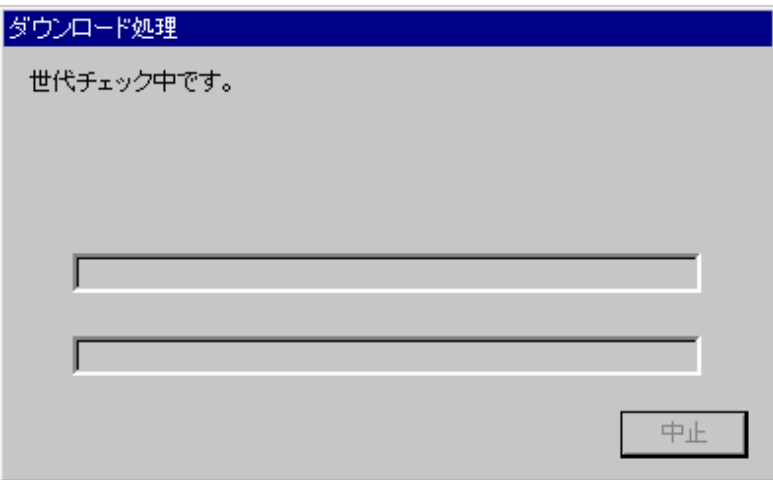

2. 受信中です。

受信を中止する場合は、中止ボタンを押してください。

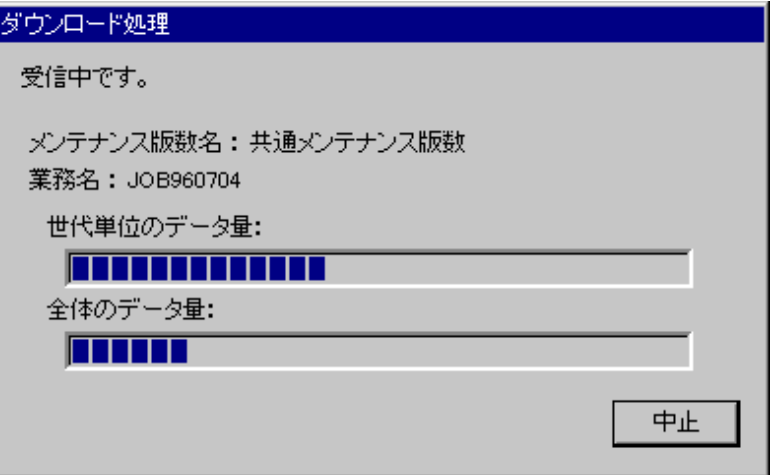

3. 適用処理中です。

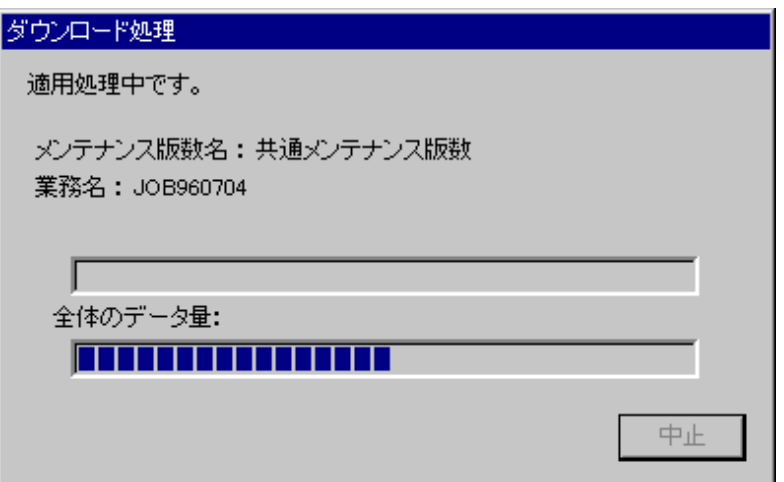

4. 適用結果通知中です。

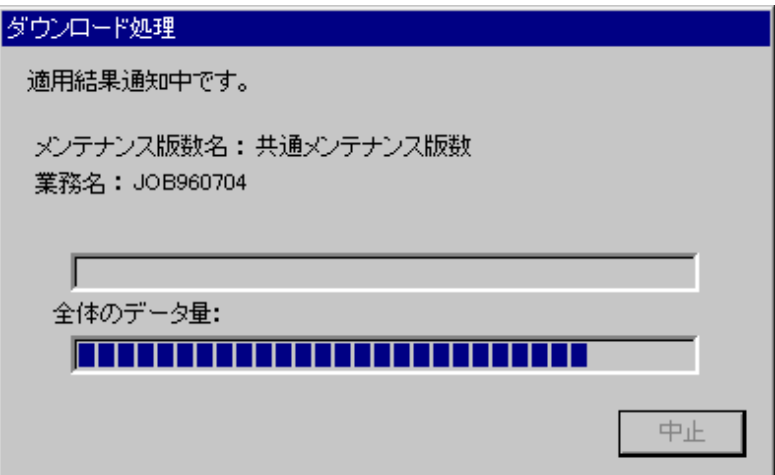

5. 管理情報の受信中です。 管理情報の整合性確保中に、以下のように表示されます。

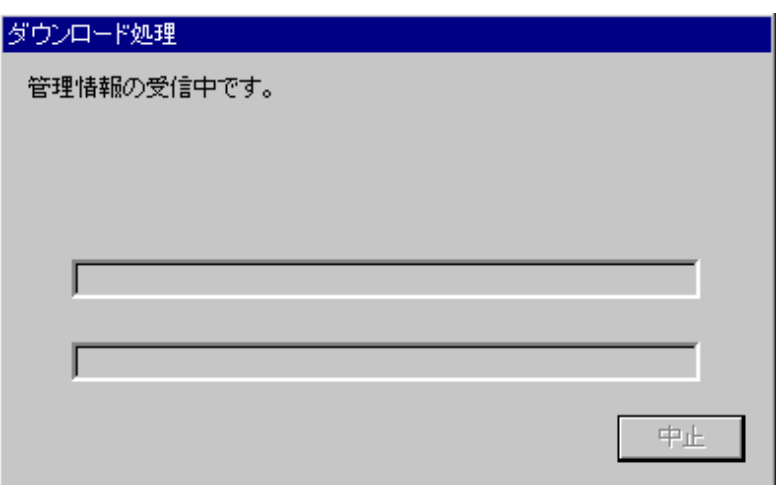

6. 管理情報の適用中です。

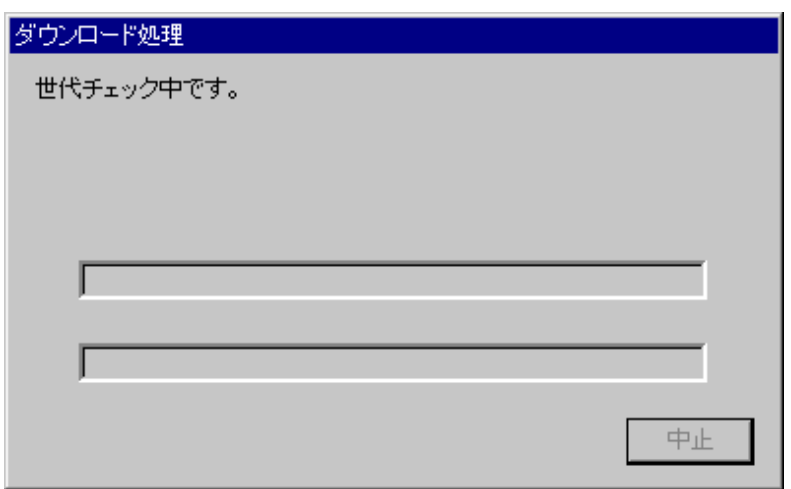

7. 管理情報の適用結果通知中です。

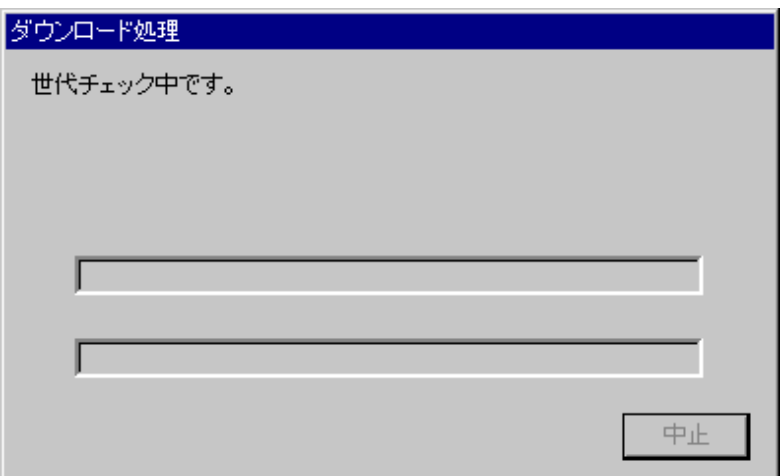

8. ダウンロード[結果ウィンドウ]

[資源配付クライアント設定]の結果表示オプションボタンで[あり]を選択した場合、ダウンロードの処理を完了すると、 以下の[結果ウィンドウ]が表示されます。

資源配付クライアントが行う処理ごとに、処理を完了した業務名、資源グループ、世代識別名についての情報が表示 されます。

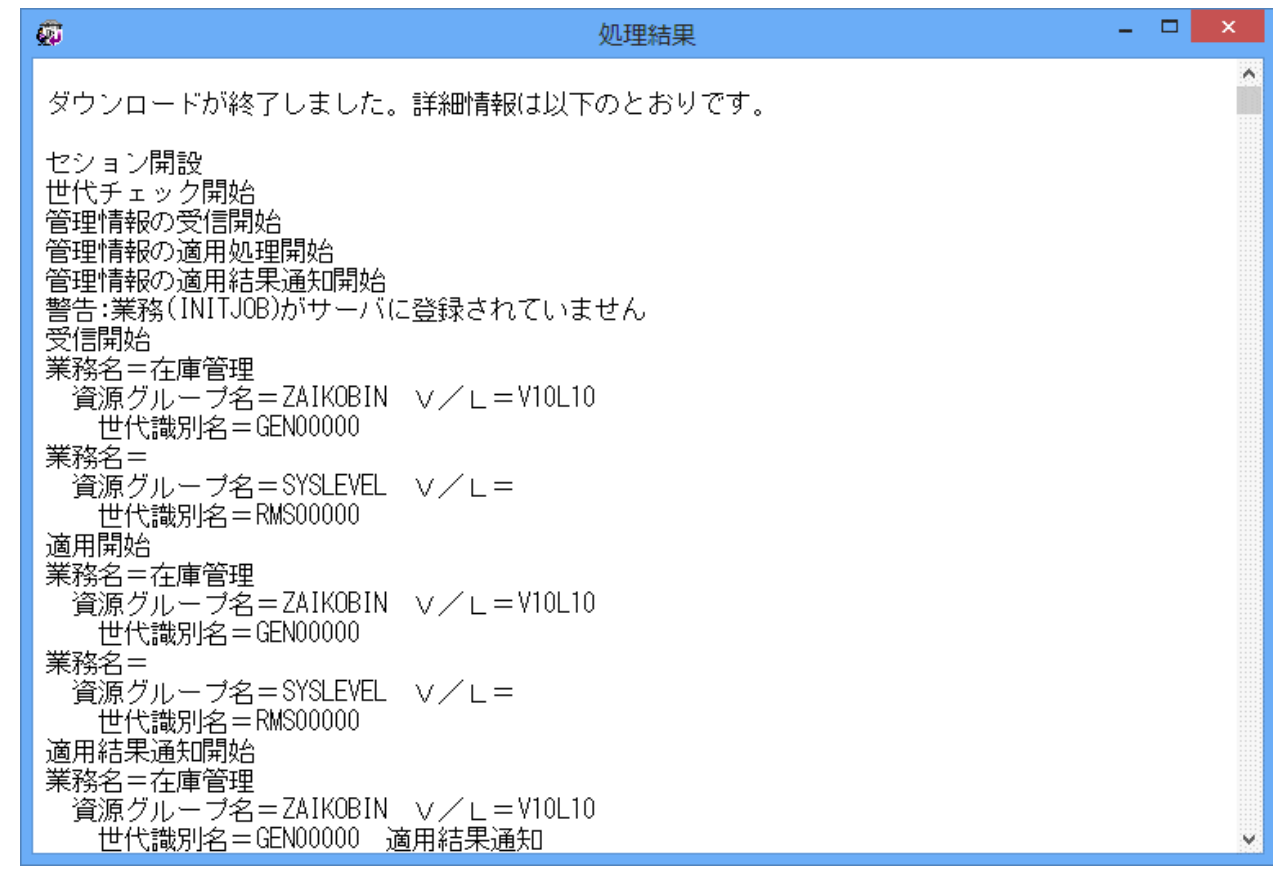

### **10.8.1** サービス起動で資源を配付する

資源配付クライアントのインストール時にサービスプログラムとしてレジストリに登録します。ただし、このままでは資源配付ク ライアントの自動起動は行われません。自動起動を行うには、[コントロールパネル]の[サービス]を使って「自動」に設定する 必要があります。

・ サービス名:Systemwalker MpDrmscl

また、資源配付クライアントは、適用結果に応じて以下のバッチプログラムを実行します。運用に応じてそれぞれのバッチ プログラムに必要なプログラム(または[サービス])の起動コマンドを記述してください。ただし、バッチプログラムに記述す るプログラムは、資源配付クライアントの[サービス]に対して設定した[アカウント]で動作します。そのため、[コントロールパ ネル]の[サービス]で設定する「[サービス]がログオンする際に使うユーザアカウント」は、必要に応じて変更してください。

- ・ 適用正常:NSTART.BAT
- ・ 適用異常:ASTART.BAT

バッチファイルの格納先は、資源配付クライアントインストールディレクトリです。

#### サービスとして起動するときの動作概要

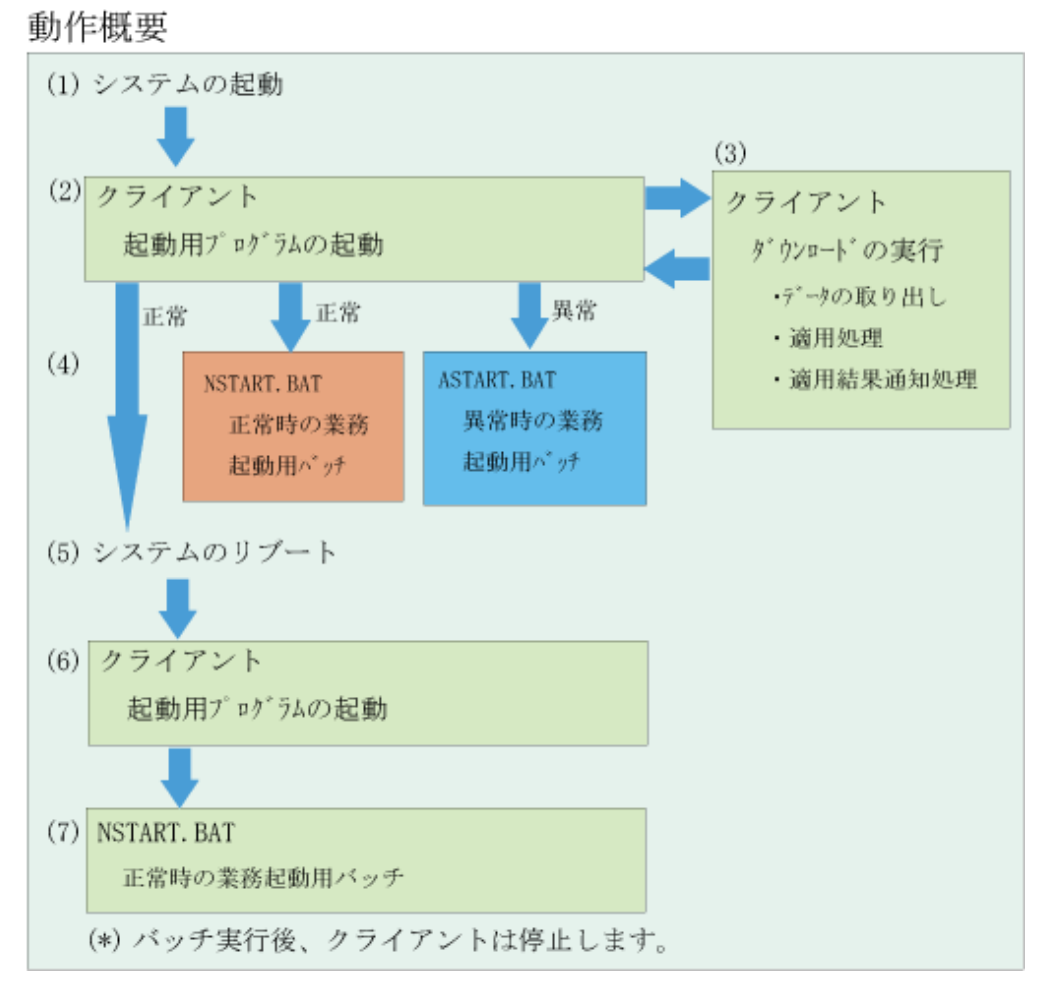

(1)(2)システムの起動後、資源配付起動用プログラムが起動します。

(3)(4)資源配付起動用プログラムは、資源配付ダウンロードプログラムを実行します。運用管理サーバに受信するデータが 存在する場合(世代不一致)は、ダウンロード処理(受信/適用/適用結果通知)を行います。ダウンロード処理が異常終了 した場合は、ASTART.BATを実行します。受信するデータがない場合(版数一致)または[サービス起動時の再起動抑止] 指定を行っている場合は、そのままNSTART.BATを実行します。

(5)ダウンロード処理結果が、正常に終了した場合はシステムのリブートを行います。

(6)(7)システムの起動後、再度資源配付起動用プログラムが起動され、NSTART.BATを実行して、停止します。

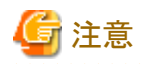

(5)のシステムリブートを行いたくない場合は、[資源配付クライアント設定]ウィンドウの[実行環境]-[ダウンロード実行環境 設定]-[詳細設定]で表示される[ダウンロード実行環境詳細設定]画面で、[サービス起動時の再起動抑止]にチェックを入れ てください。

注意

- 
- 1. 資源配付クライアントを[サービス]として起動する場合は、必ず資源配付クライアント処理完了後に呼び出すバッチ ファイル(NSTART.BAT/ASTART.BAT)を設定してください。
- 2. 資源配付クライアントを[サービス]として起動し、ダウンロード処理を中断した場合は、NSTART.BATを実行します。
- 3. 資源配付クライアントは複数起動できません。システム起動時の資源配付クライアントの自動起動を複数の方法で設定 した場合は、最初に起動された資源配付クライアントが有効となり、以降に起動された資源配付クライアントは二重起動 エラーとなります。
- 4. 資源配付クライアントを[サービス]として起動する場合、[資源配付クライアント設定]の[実行環境]ページにある[シ ステム起動時のダウンロード]を[起動しない]に設定してください。

注意

資源配付サービスの設定で「デスクトップとの対話をサービスに許可」を選択した場合、従来OS上の動作と以下の点が異な ります。

- ・ OSから「対話型サービスダイアログの検出」が表示されます。
- ・ 資源配付のプログラム画面を確認する必要がある場合は、OSからのダイアログに対し、「メッセージを表示する」を選択 する必要があります。

### **10.8.2** スタートアップ拡張で資源を配付する

スタートアップ拡張は、システム起動時に資源配付による資源配付・適用(ダウンロード)を自動起動し、その処理が完了後、 資源配付独自のスタートアップに登録されたアプリケーション群を起動する機能です。

システムのスタートアップにより資源配付のダウンロードと業務/運用アプリケーションを同時に起動した場合、資源配付の 処理対象資源と業務/運用アプリケーションが扱う資源が競合し、資源配付およびアプリケーションの異常終了やシステムの 性能劣化が発生することがあります。

スタートアップ拡張を利用すると、システム起動時の資源配付と業務/運用アプリケーションの起動を制御し、上記のトラ ブルを回避することができます。

スタートアップ拡張は、資源配付独自のスタートアップ(資源配付正常スタートアップおよび資源配付異常スタートアップ)と、 システムのスタートアップに登録してシステム起動時の資源配付クライアント処理の制御を行う「スタートアップ拡張」アイコ ンから構成されます。

システムのスタートアップで起動していた業務/運用アプリケーションを、資源配付独自のスタートアップに移動、登録します。 これだけで、システム起動時はスタートアップ拡張の制御により、資源配付による資源配付・適用が完了後に、資源配付独自 のスタートアップに登録されている業務/運用アプリケーションが起動されるようになります。

また、資源配付による資源配付・適用の結果(正常/異常)に従って、資源配付独自のスタートアップを自動的に切り替えて、 運用を変更することが可能です。

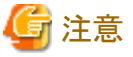

スタートアップ拡張は、適用結果に応じて資源配付が提供する以下のスタートアップに登録されているプログラムを実行します。

- ・ 適用正常:「資源配付正常スタートアップ」
- ・ 適用異常:「資源配付異常スタートアップ」

運用に応じて、それぞれのスタートアップに必要なプログラムの起動コマンドを登録してください。

#### 準備作業

スタートアップ拡張は、資源配付クライアントのインストール時に自動的にセットアップされます。ただし、このままでは資源配付 クライアントの自動起動は行われません。

資源配付および適用の結果に応じた運用を行うためには、システムのスタートアップおよび資源配付が提供するスタート アップを運用に合わせてカスタマイズする必要があります。

・ システム起動時のダウンロード起動の設定

システム起動時に資源配付および適用を行うには、システムのスタートアップに登録されているスタートアップ拡張が、 システム起動時にダウンロードを自動起動するよう、[資源配付クライアント設定]を変更する必要があります。 システム起動時にダウンロードを自動起動するスタートアップ拡張の設定は、[資源配付クライアント設定]ウィンドウの[実 行環境]で変更することができます。

・ スタートアップのカスタマイズ

以下のフォルダに、運用に合わせてアプリケーションを登録、移動および削除します。 アプリケーションの登録、移動および削除は、システム標準の操作(ドラッグ&ドロップ、アイコン/ショートカットの登録 など)で行うことができます。

- システムのスタートアップ

資源配付クライアントのインストール後は、資源配付のスタート機能が登録されています。資源配付による資源配 付適用と同時に動作して問題のないアプリケーションは登録可能ですが、安全のためできるだけ登録を避けるよ うにしてください。

アプリケーションの新規インストール時、システムのスタートアップにアプリケーションが追加登録されることがあります。 アプリケーションの新規インストールを行った場合は、システムのスタートアップをチェックし、資源配付が提供す るスタートアップに移動するようにしてください。

- 資源配付正常スタートアップ

資源配付クライアントをインストール後は、何も登録されていません。システム起動時の[資源配付]による資源配付/ 適用を行わない場合、および資源配付/適用が正常に終了したときに起動する業務アプリケーションおよび運用 アプリケーションを登録してください。

- 資源配付異常スタートアップ

資源配付クライアントをインストール後は、何も登録されていません。資源配付および適用が異常終了したときに起動 する業務アプリケーションおよび運用アプリケーションを登録してください。

# 注意

#### システム起動時に資源配付・適用を行わない場合

システム起動時にダウンロードを起動しない設定の場合は、システム起動時に資源配付正常スタートアップに登録されている 業務/運用アプリケーションが起動されます。
# スタートアップ拡張を使用するときの動作概要

動作環境

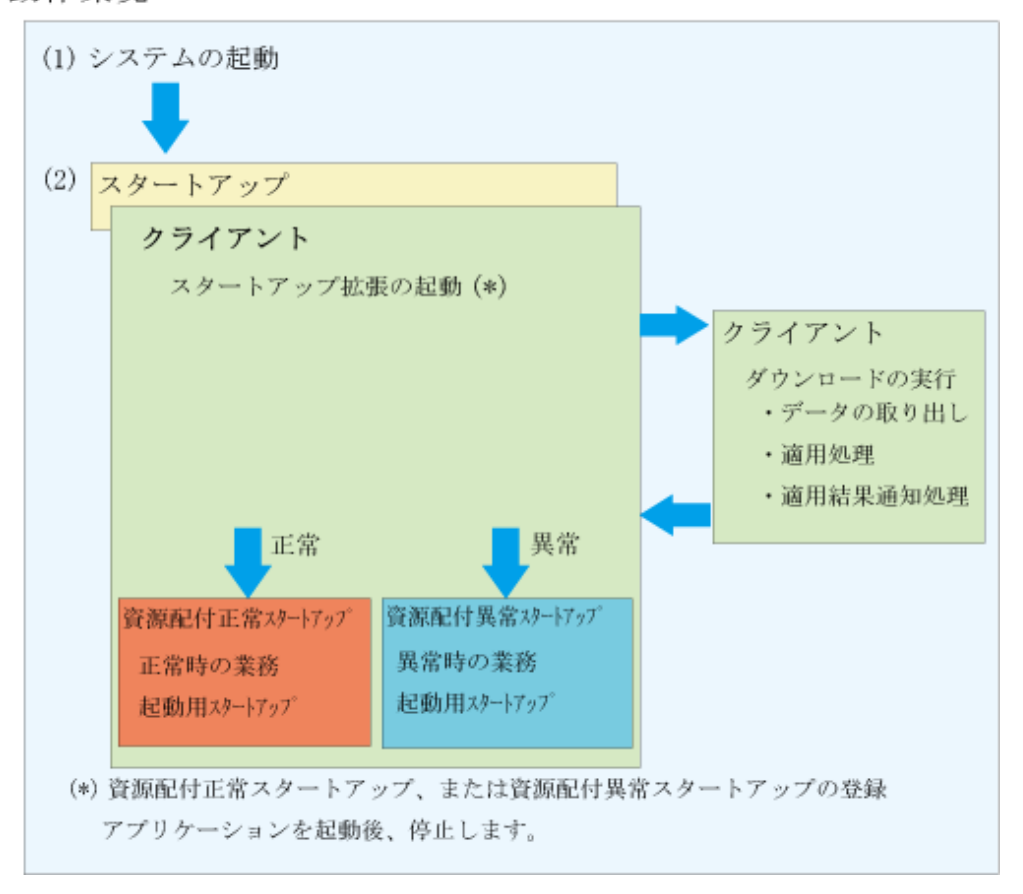

(1)(2)システムの起動後、スタートアップに登録されているスタートアップ拡張が自動的に起動されます。

(3)スタートアップ拡張は、[資源配付クライアント設定]の[実行環境]ページの自動起動の設定に従い、ダウンロードを起動 します。ダウンロードは、運用管理サーバに受信するデータが存在する場合(世代不一致)は、ダウンロード処理(受信/適用 /適用結果通知)を行います。

(4)スタートアップ拡張は、ダウンロードが正常に終了した場合または受信するデータがない場合(版数一致)、正常と判断して 資源配付正常スタートアップに登録されているアプリケーションを起動します。ダウンロードが異常終了した場合は、資源 配付異常スタートアップに登録されているアプリケーションを起動します。スタートアップ拡張は、資源配付正常スタートアッ プまたは資源配付異常スタートアップに登録されているアプリケーションの起動が完了すると、停止します。

# システム起動時に動作中のファイルの置き換えを行う場合の動作概要

動作概要

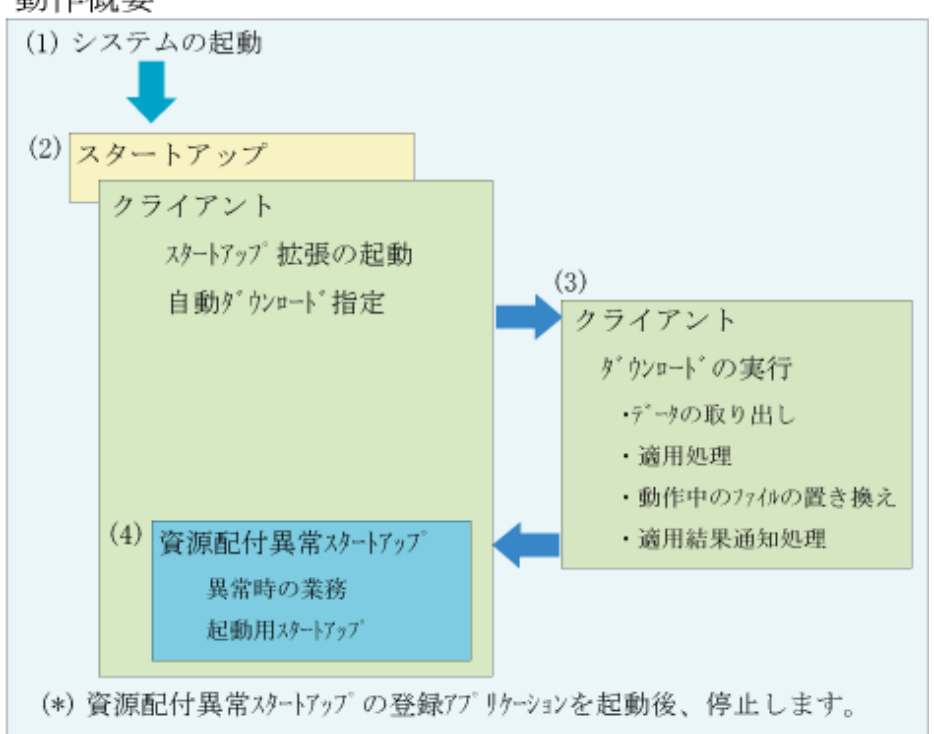

(1)(2)システムの起動後、スタートアップに登録されているスタートアップ拡張が自動的に起動されます。

(3)スタートアップ拡張は、[資源配付クライアント設定]の[実行環境]ページの自動起動の設定に従い、ダウンロードを起動 します。

ダウンロードは、受信した資源が動作中のファイルの置き換えを行う場合、スタートアップ拡張に動作中のファイルの置き換 えを行う必要があることを通知します。

また、ダウンロードは動作中のファイルの置き換えを行うことを[メンテナンスログファイル]に記述します。

(4)スタートアップ拡張は、動作中のファイルの置き換えを行う必要があるため、資源配付異常スタートアップに登録されて いるアプリケーションを起動します。

# システム起動時に動作中ファイルの置き換え完了確認を行う場合の動作概要

動作概要

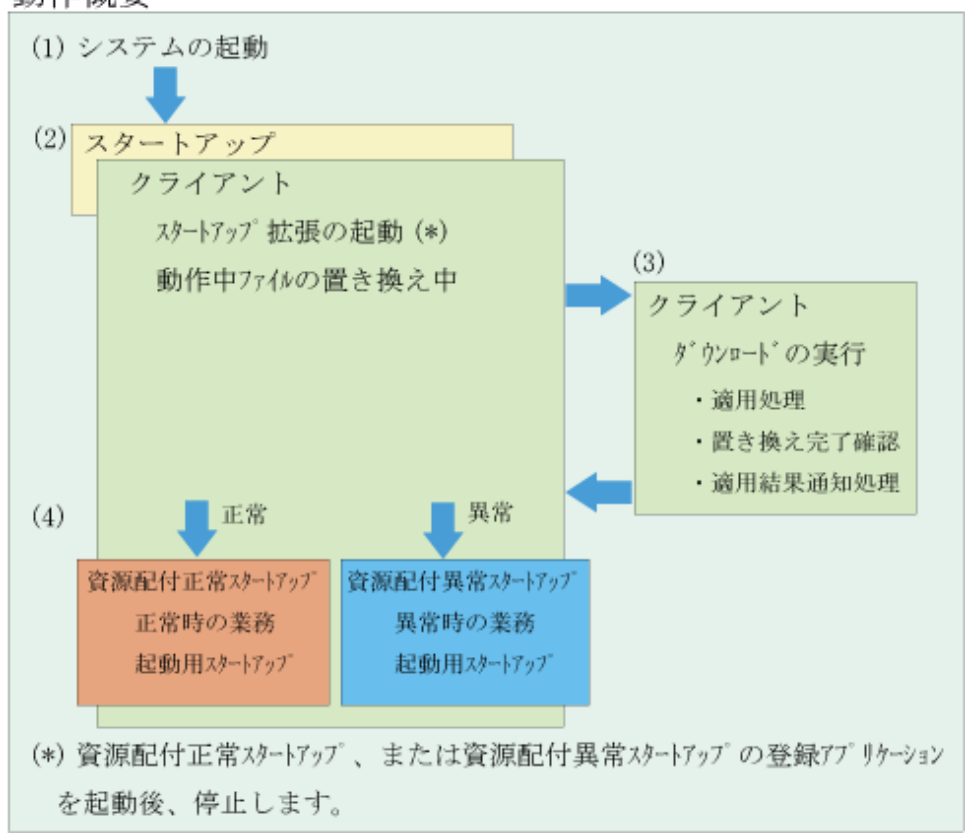

(1)(2)システムの起動後、スタートアップに登録されているスタートアップ拡張が自動的に起動されます。

(3)スタートアップ拡張は、動作中のファイル置き換え中のため、ダウンロードを起動します。ダウンロードは、動作中のファ イルの置き換え完了確認を行い、その結果より適用結果を通知します。

(4)スタートアップ拡張は、ダウンロードが正常に終了した場合または受信するデータがない場合(版数一致)、正常と判断して 資源配付正常スタートアップに登録されているアプリケーションを起動します。ダウンロードが異常終了した場合は、資源 配付異常スタートアップに登録されているアプリケーションを起動します。スタートアップ拡張は、資源配付正常スタートアッ プまたは資源配付異常スタートアップに登録されているアプリケーションの起動が完了すると、停止します。

# **10.8.3** 運用管理サーバから強制的に資源を配付する

強制配付は、運用管理サーバからの指示で強制的に各クライアントへ資源適用する機能です。ただし、運用管理クライア ントからの操作はできません。配付先には、指定したサーバ配下の全クライアントまたは個別クライアントが指定でき、配付の 指示の開始条件には以下の2種類が選択できます。

- ・ 運用管理サーバからクライアントへの配付指示直後に資源を配付する
- ・ 運用管理サーバからクライアントへ配付指示だけを行い、指定した日時になると資源を配付する

# 環境設定

サーバ・クライアント共にインストール時に自動的に環境設定されます。クライアント情報は、各部門管理/業務サーバ上で、 「TCP/IPの名前解決」によりIPアドレスを獲得しています。WINSやDNSを使用しない場合でクライアント構成がサブネットを超 えるような場合は、部門管理/業務サーバのHOSTSファイルにクライアントのIPアドレスを設定してください。また、クライア ントのシステム名の定義は、あらかじめ部門管理/業務サーバに登録しておく必要があります。

#### 起動方法

# 【**Solaris**および**Linux**版の場合】

SolarisおよびLinux版の場合、運用管理サーバから以下のコマンドにより強制配付の指示を行います。

drmsfsdc -a snd

drmsfsdcコマンドの詳細については、"Systemwalker Centric Manager リファレンスマニュアル"を参照してください。

### 【**Windows**版の場合】

運用管理サーバの[資源配付]ウィンドウの[ツール]メニューから[強制配付]を選択すると、[強制配付]-[システム構成]ウィ ンドウが表示されます。

環境設定については、["強制配付を行うための動作環境の設定](#page-115-0)"を参照してください。操作方法については、ウィンドウの ヘルプを参照してください。

# 注意

・ [強制配付]-[システム構成]ウィンドウに表示されないクライアントは、配付指示はできません。

運用管理サーバ上に警告メッセージを表示します。

その場合に200台を超えるクライアントに指示を出す方法については、"[強制配付を行うための動作環境の設定"](#page-115-0)を参照 してください。

- ・ クライアントの強制配付運用では、資源配付をサービスとして起動します。この場合、メッセージ出力、ウィンドウ出力な どの処理でシステム仕様による制約を受けます。
- ・ 強制配付を使用して同時に指示できる、1台の部門管理/業務サーバ配下のクライアント台数は、DRMS編集ファイルの cntmaxオプションで指定した値の範囲内です。DRMS編集ファイルについては、"Systemwalker Centric Manager リファ レンスマニュアル"の"DRMS編集ファイル"を参照してください。
- ・ 強制配付の対象クライアントがDHCPクライアントである場合、DHCPサーバはWindows(R) 2000以降でDNSサーバを 構築し、かつ、WINS連携オプションを設定する必要があります。

注意

強制配付運用では、資源配付をサービスとして起動します。本サービスに関連する動作について、従来OS上の動作と以下の 点が異なります。

- ・ OSから「対話型サービスダイアログの検出」が表示されます。
- ・ 資源配付のプログラム画面を確認する必要がある場合は、OSからのダイアログに対し、「メッセージを表示する」を選択 する必要があります。

# **10.8.4** 手動起動(アイコンクリック)で資源を配付する

資源配付クライアントの各機能は、インストール時に資源配付クライアントのグループウィンドウにアイコン登録されます。資 源配付クライアントの基本的な運用では、資源のダウンロードから適用、適用結果通知と一括で処理が実行されます。

- ・ アップロード機能
- ・ ダウンロード機能
- ・ 適用機能
- ・ 適用結果通知機能

#### 資源受信のみを行いたい場合

[資源配付クライアント設定]ウィンドウの[実行環境]-[ダウンロード実行環境設定]-[処理形態]で、[受信のみ]の設定をしている 場合に、手動起動で適用処理および適用結果通知処理が可能です。

適用では、利用者が行う操作はありません。適用を起動すると、適用のウィンドウが表示されるとともに、以下の適用処理ダ イアログボックスが表示されます。

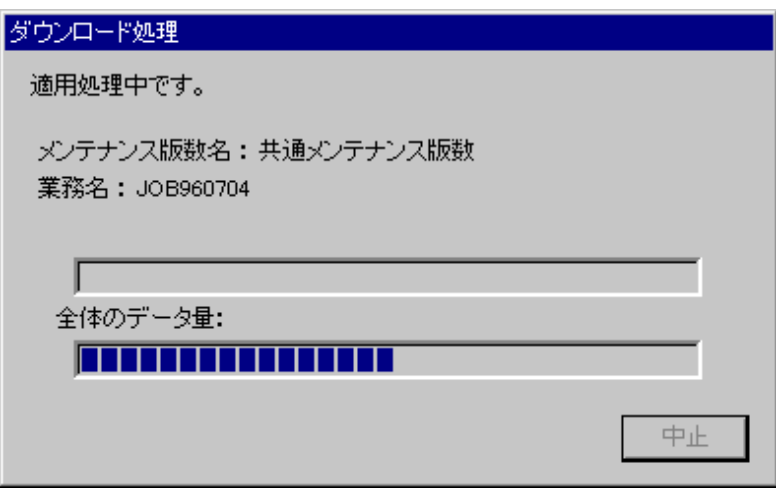

適用結果通知では、利用者が行う操作はありません。適用結果通知を起動すると、適用結果通知のウィンドウが表示され るとともに、以下の適用結果通知処理ダイアログボックスが表示されます。

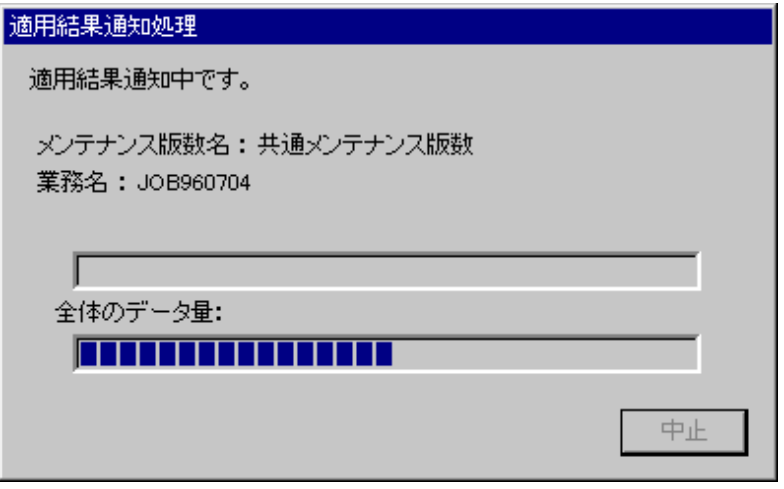

# **10.8.5** 復帰コード

ダウンロード、適用、適用結果通知の復帰コードは以下のとおりです。アプリケーションからの呼び出しなどにご利用ください。

# ダウンロード**(DWLDRMS.EXE)**

```
0:処理完了
1:対象資源なし
2:正常(受信のみ)
3:処理中断
4:システム再起動が必要
11:プログラムエラー(受信時異常)
12:プログラムエラー(適用時異常)
13:プログラムエラー(適用結果通知時異常)
20:適用プログラムエラー
30:エラー(受信時の通信異常)
31:エラー(適用結果通知時の通信異常)
32:エラー(受信時のその他の異常)
33:エラー(適用時のその他の異常)
34:エラー(適用結果通知時のその他の異常)
```
60:事前配付データ受信完了 61:事前配付データ受信完了(その他に適用済のデータあり) 62:事前配付データ受信完了(その他に受信のみのデータあり) 63:事前配付データ受信完了(その他にリブートが必要な資源あり) 70:リブートが必要な資源あり(適用時のプログラムエラー) 71:リブートが必要な資源あり(適用結果通知時のプログラムエラー) 72:リブートが必要な資源あり(適用プログラムエラー) 73:リブートが必要な資源あり(適用結果通知時の通信異常) 74:リブートが必要な資源あり(適用時のその他の異常) 75:リブートが必要な資源あり(適用結果通知時のその他の異常) 255:初期処理での異常

# 適用**(APLDRMS.EXE)**

0:処理完了 1:対象資源なし 4:システム再起動が必要 12:プログラムエラー(適用時異常) 20:適用プログラムエラー 33:エラー(適用時のその他の異常) 70:リブートが必要な資源あり(適用時のプログラムエラー) 72:リブートが必要な資源あり(適用プログラムエラー) 74:リブートが必要な資源あり(適用時のその他の異常) 255:初期処理での異常

# 適用結果通知**(NTFDRMS.EXE)**

0:処理完了 1:対象資源なし 4:システム再起動が必要 13:プログラムエラー(適用結果通知時異常) 31:エラー(適用結果通知時の通信異常) 34:エラー(適用結果通知時のその他の異常) 71:リブートが必要な資源あり(適用結果通知時のプログラムエラー) 73:リブートが必要な資源あり(適用結果通知時の通信異常) 75:リブートが必要な資源あり(適用結果通知時のその他の異常) 255: 初期処理での異常

# **10.9** 適用状況を検索・確認する

資源配付は、資源を適用した結果を、適用を行ったシステムの1つ上のシステムに自動的に通知します。構成が3階層以上の 場合、接続形態が回線交換の場合、または適用状況を詳細に確認したい場合は、適用結果を確実に把握するために、運 用管理サーバから適用状況を検索する必要があります。

資源配付の検索機能によって部門管理/業務サーバや部門管理/業務サーバが管理しているクライアントの受信状況(どの 資源をどの世代まで受信しているか)または適用状況(どの資源をどの世代まで適用しているか)を運用管理サーバから検索 することができます。

また、部門管理/業務サーバにスケジュール情報を設定することによって、結果を知ることができます。

# **10.9.1** システム単位に適用状況を検索する

運用管理サーバから配下の状況を検索する場合は、運用管理サーバで資源配付の検索機能を使用します。検索機能は、 運用管理サーバの管理ファイルの情報を検索し、検索結果を出力します。このとき、運用管理サーバから部門管理/業務 サーバの管理ファイルをオンラインで検索し、運用管理サーバの管理ファイルを更新したあと、出力することもできます。また、 運用管理サーバから部門管理/業務サーバ側でオフライン配付された資源についても適用状況を知ることができます。

# メンテナンス版数の結果と履歴による確認

メンテナンス版数を利用することで、メンテナンスの目的に対する結果確認が容易に行えます。メンテナンス版数単位に、 サーバのステータス、およびクライアントでの適用完了数、異常数、全体数を確認することができます。また、これまでのメ ンテナンス作業の作業履歴を検索することもできます。

メンテナンス版数の結果と履歴の確認には、資源配付の検索機能を使用します。

"運用管理サーバからの適用状況検索"に、運用管理サーバからの適用状況検索について示します。

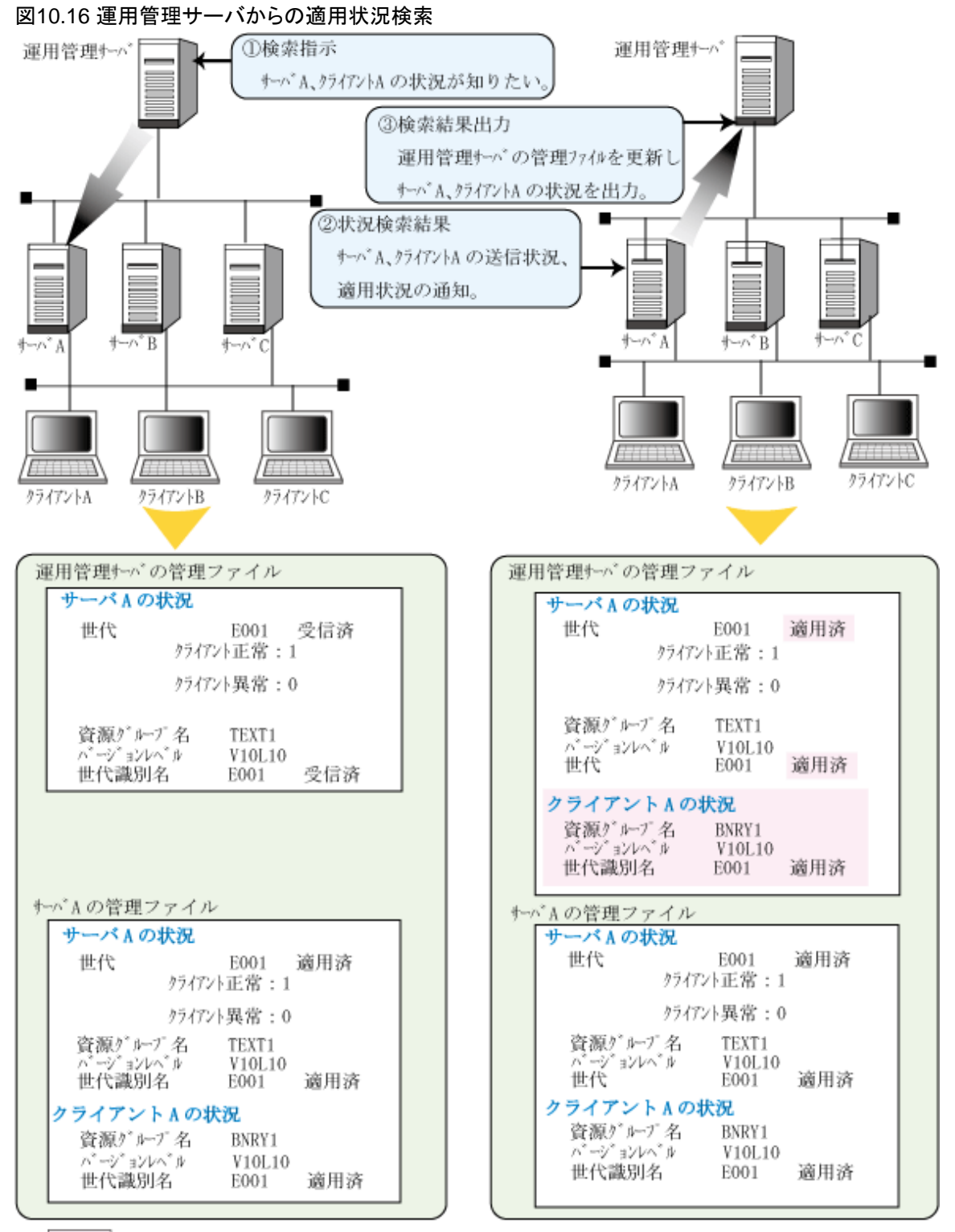

: 適用情報検索で更新された情報を示します。

# **10.9.2** 資源単位に適用状況を検索する

配付資源(個別資源、メンテナンス版数)の配付状況を資源単位で確認が行えます。

これにより、資源ごとの未受信システムおよび異常システムの確認が容易に行えます。資源ごとの配付対象システムにつ いての全体状況(適用完了・異常・受信完了・未受信)を確認することもできます。

#### 対象資源

- ・ メンテナンス版数
- ・ 個別資源

# 説明

版数(世代)単位の状況表示プロパティのシステムツリー表示で、指定された資源の版数または世代単位に資源配付状況を システム階層で一覧表示します。

配付状況は以下に示す色でアイコン表示されます。

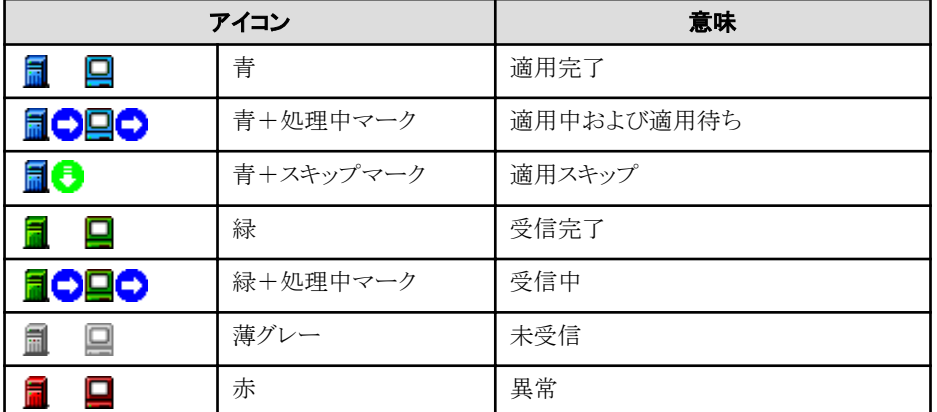

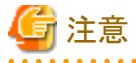

版数(世代)単位の状況表示プロパティで、適用完了、受信完了および未受信システムを確認するためには、「指定サーバの 状況検索·全情報」を行う必要があります。

「指定サーバの状況検索:異常情報のみ」および「監視」は、受信異常および適用異常の情報だけを収集するため、異常の 情報だけが最新の情報となります。

詳細は各ウィンドウのヘルプを参照してください。

# **10.9.3** 異常システムだけを検索する

資源の適用状況の検索を行う場合、異常端末の異常資源グループとその世代情報だけを確実に早く確認することができます。

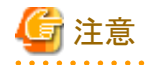

「指定サーバの状況検索:異常情報のみ」は、受信異常および適用異常の情報だけを検索するため、受信完了および適 用完了の情報は通知されません。「指定サーバの状況検索:異常情報のみ」を行ったあとでは、配付状況のシステム一覧で 受信異常および適用異常の情報だけが最新の情報となります。

設定方法の詳細は、各ウィンドウのヘルプを参照してください。

# **10.9.4** 異常システムを自動監視する

[資源配付]ウィンドウの[監視]で設定を行うと、資源の配付および適用状況の異常を一定間隔で監視します。これにより、配付 したメンテナンス版数および個別資源の適用状況をオペレータ操作なしで監視することができます。

[管理情報の保持形態]で[一時ファイルに保持]を選択した場合、資源の配付および適用状況の異常を監視します。[資 源配付」ウィンドウの[管理情報の保持形態]で、[管理ファイルに保持]を選択した場合、配付したメンテナンス版数および個 別資源のすべての適用状況を監視します。

監視の方法には、以下の2つがあります。

・ ローカルの情報を検索

適用状況を自動結果通知する運用を行っている場合に利用します。

・ 指定サーバの情報を検索

部門管理/業務サーバと回線接続(WAN)されているなどの理由から自動結果通知の運用を行うことができない場合に 利用します。

#### 自動監視のチューニング方法

運用管理サーバまたは、運用管理クライアントトの自動監視の動作環境ファイル内にある以下のパラメタ値を変更することで、 異常監視動作のチューニングを行うことができます。

#### 動作環境ファイル名

・ 運用管理サーバで自動監視を行う場合

Systemwalkerインストールディレクトリ\mpwalker.dm\mpdrmssv\etc\drmsgui.dat

・ 運用管理クライアントで自動監視を行う場合

Systemwalkerインストールディレクトリ\mpwalker.dm\mpdrmsop\etc\drmsgui.dat

#### **[WATCH]**セクションの設定

セクション名「WATCH」は、異常監視項目を現す固定名です。このセクション名は、削除できません。

 $[INTERVAL = 1 \sim 600 | 60]$ 

[PARALLELMAX = 1~100 | DRMS編集ファイルのSERVMAX の設定値]

 $[DELAYTIME = 0 ~ \sim 36000 ~ | ~ 0 ]$ 

#### INTERVAL(インターバルタイム)

次の監視処理を開始する時間間隔を1~600の10進数で分単位に指定します。本オプションを省略した場合、または1~600 の範囲外で指定した場合は、60が指定されたものとみなします。

#### PARALLELMAX(同時検索サーバ数)

あて先サーバの自動検索で、同時に検索を実行するサーバ数を1~100の10進数で指定します。公衆回線の場合は回線数 に合わせてください。本オプションを省略した場合、または1~100の範囲外で指定した場合は、DRMS編集ファイルの SERVMAXオプションの設定値に従います。

#### DELAYTIME(検索開始時間間隔)

PARALLELMAX、SERVMAXに2以上指定している場合に有効になります。2台以上のサーバの検索時に、検索の開始 時間を指定した間隔でずらします。

適用状況検索を順次開始する時間の間隔を0~36000の10進数で秒単位に指定します。本オプションを省略した場合、ま たは0~36000の範囲外で指定した場合は、0が指定されたものとみなします。

# 指定例

INTERVAL=5、PARALLELMAX=2、DELAYTIME=60として、12:00に5台のサーバの検索(1台あたりの検索時間は2分) を開始した場合の例を以下に示します。

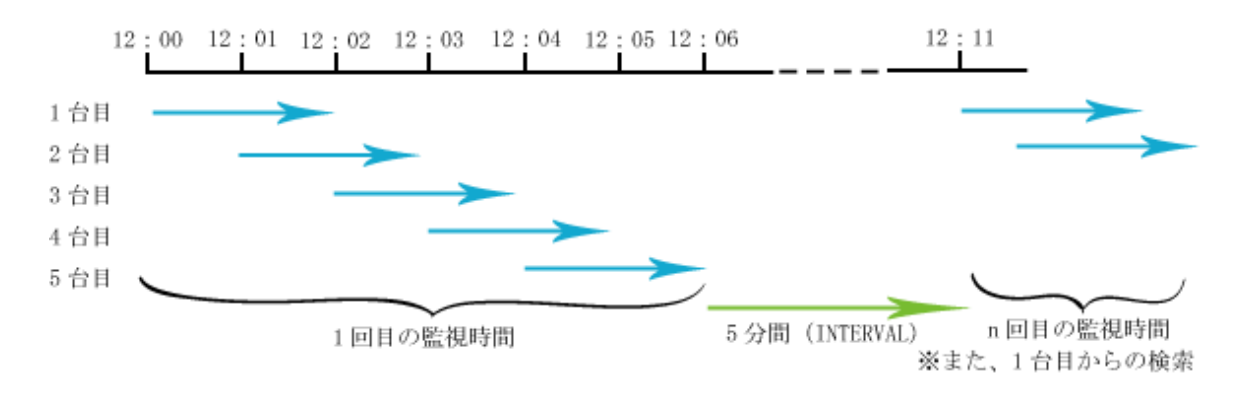

# 注意

- ・ 監視は一定間隔で行います。このため、運用管理サーバでの情報の更新が遅れることがあります。
- ・ 監視動作中は回線を占有しますので、資源配付、指定サーバの状況検索および配下サーバの資源削除は行わない でください。資源配付は監視起動前に、適用状況検索は監視を終了させたあとで操作してください。
- ・ [一時ファイルに保持]を選択したときの自動監視は、受信異常および適用異常の情報だけを監視するため、受信完了 および適用完了の情報は通知されません。異常監視を行ったあとでは、配付状況のシステム一覧で受信異常および適 用異常の情報だけが最新の情報となります。

# **10.9.5** スケジュール結果通知で確認する

適用結果は、スケジュール結果通知でも確認することができます。

スケジュール結果通知は、中継サーバまたは部門管理/業務サーバにおいて、スケジュール情報ファイルにスケジュール情報 を設定することによって行います。

スケジュール情報ファイルは、テキスト形式で任意のディレクトリに任意のファイル名で作成し、パス名をDRMS編集ファイルの scheduleオプションで指定することで有効になります。

# スケジュール情報の設定例

スケジュール結果通知のための、スケジュール情報ファイルのスケジュール情報の設定例を以下に示します。

記載例は紙面の都合上、1要求途中で自動的に改行表示され、複数行に渡っているものもありますが、実際の記述は1要求 =1行として記述する必要があります。また、「↓」を改行記号として表示しています。

#### 設定例**1** 適用が完了した時点で即時に通知する場合

資源適用が完了した時点で即時に結果を通知する場合の設定例です。

func=complete(apply),type=quick,option="sysname(123.123.123.12),rsc(rms),sts(all),retry=10"↓

設定項目の意味は次のとおりです。

#### func=complete(apply)

適用結果の通知

### type=quick

適用が完了した時点で即時に通知

#### option="sysname(123.123.123.12),rsc(rms),sts(all),retry=10"

メンテナンス版数資源の資源適用状況(すべての結果)を、運用管理サーバ(IPアドレス:123.123.123.12)に通知。リトライは10 分後に1回実施。

#### 設定例**2** 指定時刻に周期的に通知する場合**(1)**

指定時刻に周期的に結果を通知する場合の設定例です。

func=complete(apply),type=time(wed / \* \* 12 30),option="sysname(server1),rsc(rms),sts(all),retry=30"↓

設定項目の意味は次のとおりです。

### func=complete(apply)

適用結果の通知

#### type=time(wed  $/$  \* \* 12 30)

毎週水曜日12時30分に通知

#### option="sysname(server1),rsc(rms),sts(all),retry=30"

メンテナンス版数資源の資源適用状況(すべての結果)を、運用管理サーバ(ホスト名:server1)に通知。リトライは30分後に1 回実施。

### 設定例**3** 指定時刻に周期的に通知する場合**(2)**

指定時刻に周期的に結果を通知する場合の設定例です。

func=complete(apply),type=time(\* / \* 1 18 0),option="sysname(server1),rsc(all),sts(all)"↓

設定項目の意味は次のとおりです。

#### func=complete(apply)

適用結果の通知

#### type=time(\* / \* 1 18 0)

毎月1日18時0分に通知

#### option="sysname(server1),rsc(all),sts(all)"

すべての資源の適用状況(すべての結果)を、運用管理サーバ(ホスト名:server1)に通知。リトライは行わない。

### 設定例**4** 資源配付の再起動時に通知する場合

資源配付の再起動時に結果を通知する場合の設定例です。

func=complete(apply),type=ipl.option="sysname(server01),rsc(rms),sts(all)"↓

設定項目の意味は次のとおりです。

#### func=complete(apply)

適用結果の通知

#### type=ipl

資源配付の再起動時に通知

#### option="sysname(server01),rsc(rms),sts(all)"

メンテナンス版数資源の資源適用状況(すべての結果)を、運用管理サーバ(ホスト名:server01)に通知。

上記設定例のほか、スケジュール情報ファイルの設定方法、設定項目および書式の詳細については、"Systemwalker Centric Manager リファレンスマニュアル"を参照してください。

# **10.10** 配付するシステムを選択する

ここでは、配付するシステムを選択して資源を配付する運用について説明します。

# **10.10.1** システム全体に一斉に配付する**(**共通メンテナンス版数**)**

共通メンテナンス版数の運用について説明します。

### 共通メンテナンス版数とは

共通メンテナンス版数は、全システムで1つだけ作成でき、全システムに均一に配付する業務に適しています。 共通メンテナンス版数のイメージを"共通メンテナンス版数"に示します。

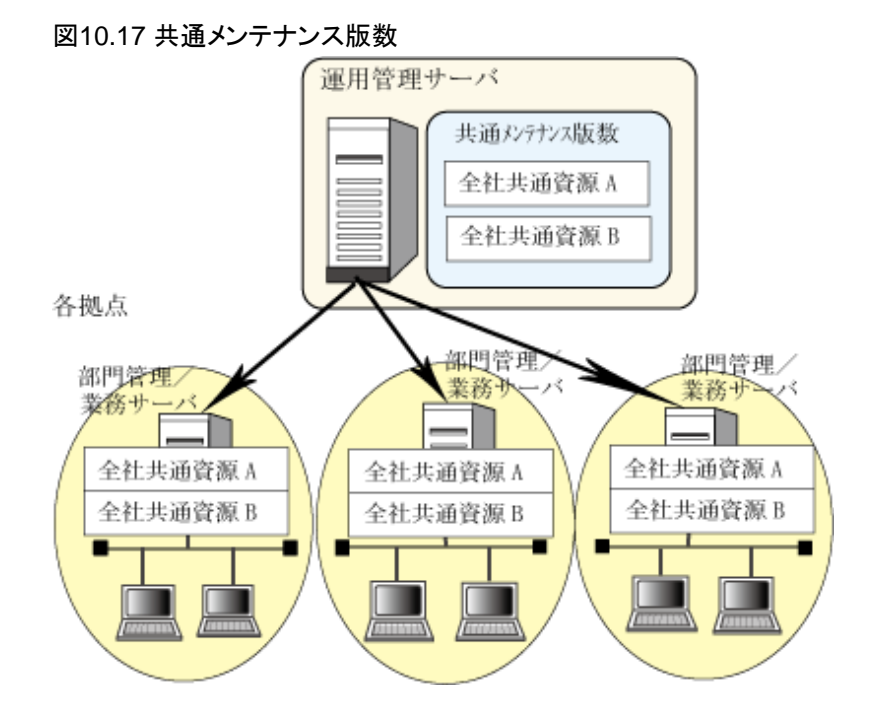

#### 共通メンテナンス版数の作成

共通メンテナンス版数は、運用管理サーバで定義、登録します。

1. 共通メンテナンス版数を指定する

[メンテナンス版数の追加]ウィンドウで、[共通]をクリックします。

2. 共通メンテナンス版数に含める[業務]を指定する

まだどのメンテナンス版数にも含まれていない業務が指定できます。すでに個別メンテナンス版数に含まれている業務 を重複して指定することはできません。

3. [属性情報]を設定する

[属性情報]は必須の設定項目ではありません。DRMS編集ファイルの指定値を利用せず、資源ごとに指定値を変更 したい要件がある場合に[属性情報]を設定してください。

共通メンテナンス版数に属性情報を設定します。資源グループごとに属性情報を設定していても、メンテナンス版数に 指定した属性情報が有効になります。

[属性情報]には、以下の内容を設定します。

#### [自システム資源保有世代数]:

自システム資源を受信した場合に、資源および受信・適用ステータスを何世代まで管理ファイルに保持しておくかを 指定します。

省略した場合は、DRMS編集ファイルのown\_gennumオプションの指定値が有効になります。

#### [他システム資源保有世代数]:

中継資源を受信した場合にそれらの資源および受信ステータスを何世代まで管理ファイルに保持しておくかを指定 します。

省略した場合は、DRMS編集ファイルのother\_gennumオプションの指定値が有効になります。

#### [適用後の資源保有世代数]:

自システム資源を適用したあともそれらの資源を削除しないで管理ファイル内に保持しておく場合に指定します。

省略した場合は、DRMS編集ファイルのapply\_gennumオプションの指定値が有効になります。

#### [クライアントへの最新世代のみの配付]:

サーバからクライアントに資源をダウンロードするときに、最新世代だけをダウンロードするかどうかを指定します。 省略した場合は、DRMS編集ファイルのnewgenオプションの指定値が有効になります。

# 注意

[属性情報]に設定した値は、メンテナンス版数の送信時に有効になるのではなく、メンテナンス版数の適用後に有効にな ります。 

### スケジュール結果通知の設定

共通メンテナンス版数の適用結果は、必ずスケジュール結果通知により行ってください。

中継サーバおよび部門管理/業務サーバでスケジュール結果通知を行う場合は、スケジュール情報ファイルを設定します。 メンテナンス版数による運用を行う場合は、rsc(rms),rmsversion(rmsall)を指定することをお勧めします。

スケジュール情報ファイルの設定項目および書式については、"Systemwalker Centric Manager リファレンスマニュアル"を 参照してください。

### クライアントの設定

資源配付クライアントの[資源配付クライアント設定]ウィンドウで業務を指定します。 指定した業務の資源がダウンロードされます。

# 注意

クライアントに設定されていない業務については、共通メンテナンス版数に含まれていてもダウンロードされません。

#### 共通メンテナンス版数に含められない資源について

以下の資源については、共通メンテナンス版数に含めずに個別メンテナンス版数に含めるか、個別資源として運用してく ださい。

・ 分割事前デリバリの資源(事前配付指定の資源)

上記資源を共通メンテナンス版数に含めた場合は、クライアントに緊急で配付したい資源がある場合でも、即時にクライア ントにダウンロードされないことがあります。

これは、クライアント側での資源のダウンロードが、以下の順序で行われるためです。

- 1. 共通メンテナンス版数
- 2. 個別資源
- 3. 個別メンテナンス版数

事前配付指定の資源はクライアントのダウンロード時に分割転送の指定が行えるため、分割指定された資源を受信完了す るまで、次の資源のダウンロードが行われません。 事前配付指定の資源は、個別メンテナンス版数に含めることをお勧め します。

# **10.10.2** 部門単位に一斉に配付する**(**個別メンテナンス版数**)**

個別メンテナンス版数の運用について説明します。

#### 個別メンテナンス版数とは

個別メンテナンス版数は、配付するあて先ごとに業務が異なるシステムに適したメンテナンス版数です。

個別メンテナンス版数は、業務単位に資源グループを梱包して運用します。それぞれのメンテナンス版数は独立しており、 メンテナンス版数ごとに保有世代および配付あて先を設定できます。1つのメンテナンス版数を複数のあて先に配付することも 可能です。

個別メンテナンス版数のイメージを"個別メンテナンス版数"に示します。

#### 図10.18 個別メンテナンス版数

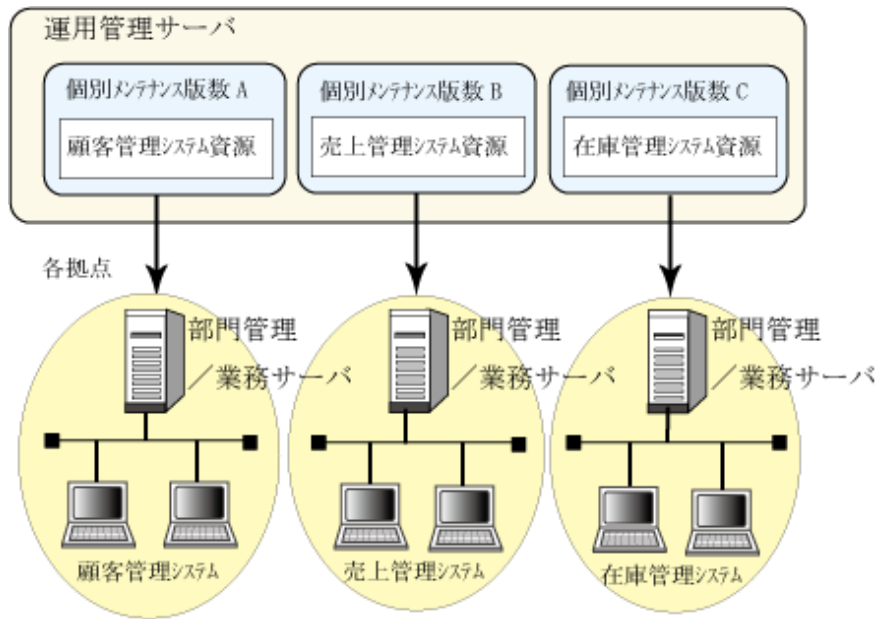

#### 個別メンテナンス版数の作成

個別メンテナンス版数の作成方法を以下に示します。個別メンテナンス版数は運用管理サーバまたは運用管理クライアントで 定義、登録します。

1. 個別メンテナンス版数名を指定する

#### [メンテナンス版数名]:

メンテナンス版数名をASCII(8文字以内)の英数字で指定します。メンテナンス版数名を省略した場合は、共通メ ンテナンス版数として定義されます。個別メンテナンス版数を定義する場合は、必ずメンテナンス版数名を指定し てください。

#### [版数]:

メンテナンス版数の世代を指定します。

2. 個別メンテナンス版数に含める[業務]を指定する

個別メンテナンス版数を作成する場合は、どのメンテナンス版数にも含まれていない業務が指定できます。すでに別 のメンテナンス版数に含まれている業務を重複して指定することはできません。

3. [属性情報]を設定する

[属性情報]は必須の設定項目ではありません。DRMS編集ファイルの指定値を利用せず、資源ごとに指定値を変更 したい要件がある場合に[属性情報]を設定してください。

個別メンテナンス版数に属性情報を設定します。資源グループごとに属性情報を設定していても、メンテナンス版数に 指定した属性情報が有効になります。

[属性情報]には、以下の内容を設定します。

#### [自システム資源保有世代数]:

自システム資源を受信した場合に、資源および受信・適用ステータスを何世代まで管理ファイルに保持しておくかを 指定します。

省略した場合は、DRMS編集ファイルのown\_gennumオプションの指定値が有効になります。

#### [他システム資源保有世代数]:

中継資源を受信した場合にそれらの資源および受信ステータスを何世代まで管理ファイルに保持しておくかを指定 します。

省略した場合は、DRMS編集ファイルのother\_gennumオプションの指定値が有効になります。

#### [適用後の資源保有世代数]:

自システム資源を適用したあともそれらの資源を削除しないで管理ファイル内に保持しておく場合に指定します。 省略した場合は、DRMS編集ファイルのapply\_gennumオプションの指定値が有効になります。

#### [クライアントへの最新世代のみの配付]:

サーバからクライアントに資源をダウンロードするときに、最新世代だけをダウンロードするかどうかを指定します。 省略した場合は、DRMS編集ファイルのnewgenオプションの指定値が有効になります。

4. 配付あて先を事前定義する

個別メンテナンス版数登録時に、配付する部門管理/業務サーバを指定することができます。なお、配付あて先とし てクライアントを指定することはできません。

メンテナンス版数配付時には、作成時に指定したあて先が表示されます。配付時にあて先を変更した場合は、配付時 のあて先が有効になります。

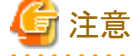

[属性情報]に設定した値は、メンテナンス版数の送信時に有効になるのではなく、メンテナンス版数の適用後に有効 になります。

#### 個別メンテナンス版数の配付

配付あて先として部門管理/業務サーバを指定することにより、指定した部門管理/業務サーバに配付されます。 部門管理/業務サーバの上位に中継サーバがある場合は、自動的に最短の経路により配付されます。 中継サーバに特別な設定は不要です。

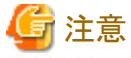

. . . . . . . . . . . . . . . . . . 個別メンテナンス版数は、スケジュール情報ファイルによる資源中継を行うことはできません。

# スケジュール結果通知の設定

個別メンテナンス版数の適用結果は、必ずスケジュール結果通知により行ってください。中継サーバおよび部門管理/業務 サーバでスケジュール結果通知を行う場合は、スケジュール情報ファイルを設定します。

メンテナンス版数による運用を行う場合は、rsc(rms),rmsversion(rmsall)を指定することをお勧めします。

スケジュール情報ファイルについては、"Systemwalker Centric Manager リファレンスマニュアル"の"資源配付のスケジュール 情報ファイル"を参照してください。

#### クライアントの設定

資源配付クライアントの[資源配付クライアント設定]ウィンドウで、メンテナンス版数名を指定します。メンテナンス版数に含ま れるすべての業務がダウンロードされます。業務名の指定は不要です。

# 注意

クライアントに設定されていない業務についても、個別メンテナンス版数に含まれる業務はすべてクライアントにダウンロー ドされます。

# 個別メンテナンス版数に含められない資源について

以下の資源については、個別メンテナンス版数に含めて運用することはできません。共通メンテナンス版数に含めるか、個 別資源として運用してください。

- ・ ポリシー資源(#DEF#POLICY)
- ・ クライアント業務追加用資源(#DEFxxx)
- ・ 追加資源グループ(APLDIR)
- ・ 版数管理業務内資源

### 事前配付指定の資源について

以下の資源については、共通メンテナンス版数に含めずに個別メンテナンス版数に含めるか、個別資源として運用してく ださい。

・ 分割事前デリバリの資源(事前配付指定の資源)

上記資源を共通メンテナンス版数に含めた場合は、クライアントに緊急で配付したい資源がある場合でも、即時にクライア ントにダウンロードされないことがあります。

これは、クライアント側での資源のダウンロードが、以下の順序で行われるためです。

- 1. 共通メンテナンス版数
- 2. 個別資源
- 3. 個別メンテナンス版数

事前配付指定の資源はクライアントのダウンロード時に分割転送の指定が行えるため、分割指定された資源を受信完了す るまで、次の資源のダウンロードが行われません。

このため、緊急にクライアントに配付したい資源(個別資源など)があっても、分割転送が終わるまでクライアントに資源がダ ウンロードされないことがあります。

# **10.10.3** 共通メンテナンス版数の移行方法

ここでは、共通メンテナンス版数から個別メンテナンス版数への移行方法について説明します。

# 特定の業務だけを個別メンテナンス版数に移行する

共通メンテナンス版数に含まれる業務のうち、特定の業務だけを個別メンテナンス版数に移行する方法です。

移行方法の概要を"共通メンテナンス版数の特定の業務だけを個別メンテナンス版数に移行する方法"に示します。

### 図10.19 共通メンテナンス版数の特定の業務だけを個別メンテナンス版数に移行する方法

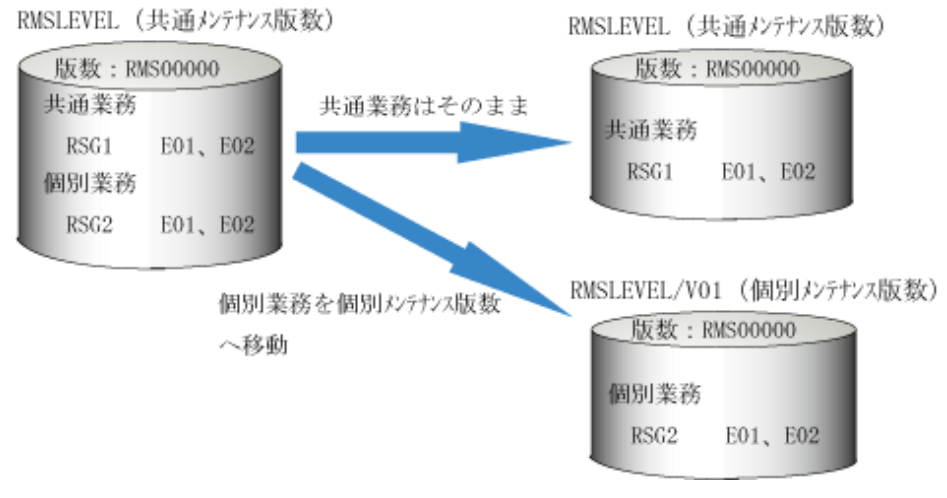

### 前提条件

- ・ 配下の中継/部門管理/業務サーバは、共通メンテナンス版数をすべて受信かつ適用済みの状態で行う必要があります。
- ・ メンテナンス版数として登録されている資源グループで、すべての世代がメンテナンス版数にパッケージされている状態 で行ってください。

#### 移行手順

移行手順を以下に説明します。

#### 運用管理サーバの移行手順

1. 共通メンテナンス版数の定義情報から、個別メンテナンス版数に移行する業務定義を削除するため、共通メンテナンス 版数の全定義情報を削除後、共通業務だけの共通メンテナンス版数を再定義します。

drmsdlt -a rms -d dfn drmsdfn -a rms -j 共通業務

2. 個別メンテナンス版数の定義として、個別業務を定義します。

drmsdfn -a rms -v V01 -j個別業務

3. 個別メンテナンス版数を登録します。このとき、新しく定義した個別業務内資源グループで、共通メンテナンス版数に 登録されていた資源グループの全世代が登録されます。

drmsadd -a rms -v V01 -e RMS00000

移行する個別メンテナンス版数作業分の数だけ、2.と3.を繰り返します。

4. 共通メンテナンス版数内の個別業務に関する資源グループのデータ(ここではRSG2 E01/E02)が共通メンテナンス版 数および個別メンテナンス版数に重複して存在し、ディスク容量を無駄に使用しています。

共通メンテナンス版数から不要な情報を取り除きたい場合は、削除コマンドを使用します。削除コマンドに不要な業務を 指定することにより、共通業務だけのメンテナンス版数が再構築されます。

drmsdlt -a rms -d add -j 個別業務

5. 3.で作成した移行時の最初の版数を、中継/部門管理/業務サーバへの送信および適用を行いたくない場合は、中継/ 部門管理/業務サーバ側での受信/適用処理を行わないための、ステータス移行情報を作成します。

作成した移行情報は、中継/部門管理/業務サーバへ媒体等によりオフラインで配付してください。

```
drmscnv -a rms -k stsexp -v V01 -e RMS00000 -f 移行情報格納ファイル
```
#### 中継/部門管理/業務サーバの移行手順

1. 共通メンテナンス版数内の個別業務に関する資源グループデータ(ここではRSG2 E01/E02)は運用管理サーバで はすでに存在しない情報であり、ディスク容量を無駄に使用しています。

共通メンテナンス版数から不要な情報を取り除きたい場合は、運用管理サーバ側の4.と同様に削除コマンドを使用し ます。削除コマンドに不要な業務を指定することにより、共通業務だけのメンテナンス版数が再構築されます。

drmsdlt -a rms -d add -j 個別業務

2. 運用管理サーバで新しく作成した個別メンテナンス版数を受信すると、適用不要である初期世代分の受信処理と、そ のディスク容量が必要となります。そのため、個別メンテナンス版数の初期世代を受信する必要がないように適用済 みステータス情報を生成することができます。生成する情報は運用管理サーバ側の5.で作成した情報を入力として行 います。

運用管理サーバで作成した移行情報は、媒体などにより事前に入手してください。

drmscnv -a rms -k stsimp -f 移行情報格納ファイル

上記2.の作業を行わなかった場合は、運用管理サーバから該当世代の送信または移入を行うこととなり、個別メン テナンス版数の適用処理を行う必要があります。その場合、個別メンテナンス版数の適用はすでに共通メンテナンス 版数で展開済み世代(ここでは、RSG2 E01/E02)について資源グループの展開処理は行わず、適用正常として処理を 継続します(二重適用/古い世代の適用処理は行われません)。

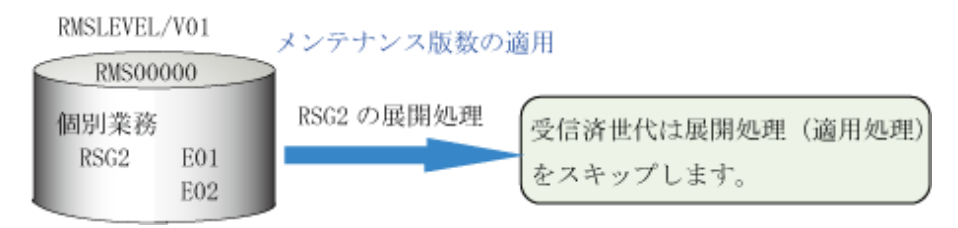

各クライアントで適用する個別メンテナンス版数の定義を行います。クライアント側の設定ウィンドウまたは運用管理サーバ からのポリシー配付で本定義を行います。

共通メンテナンス版数内の業務として定義していた業務情報は、個別メンテナンス版数のダウンロード時に自動的に移行さ れます。

### すべての業務を個別メンテナンス版数に移行する

共通メンテナンス版数に含まれるすべての業務を個別メンテナンス版数に移行する方法です。

移行方法の概要を"共通メンテナンス版数の全業務を個別メンテナンス版数に移行する方法"に示します。

#### 図10.20 共通メンテナンス版数の全業務を個別メンテナンス版数に移行する方法

RMSLEVEL (共通メンテナンス版数)

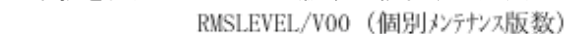

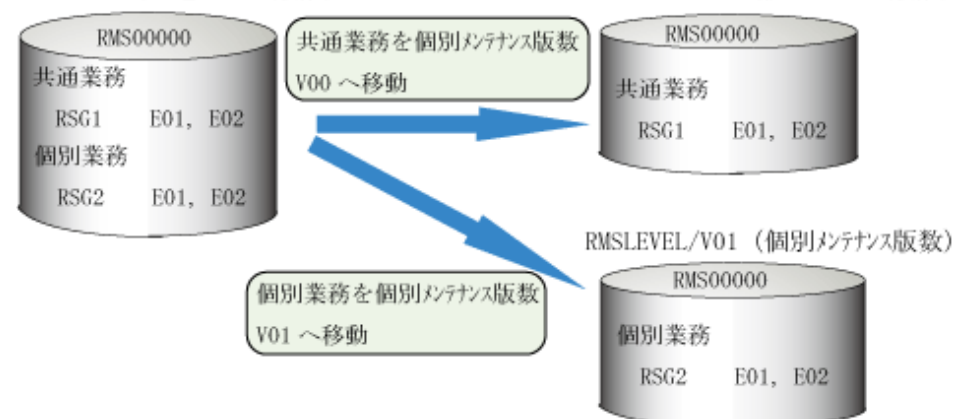

### 前提条件

- ・ 配下の中継/部門管理/業務サーバは、共通メンテナンス版数をすべて受信かつ適用済みの状態で行う必要があります。
- ・ メンテナンス版数として登録されている資源グループで、すべての世代がメンテナンス版数にパッケージされている状態 で行ってください。

### 移行手順

移行手順を以下に説明します。

#### 運用管理サーバの移行手順

1. 共通メンテナンス版数の定義および登録版数を削除します。

drmsdlt -a rms -d dfn drmsdlt -a rms -d add

2. 個別メンテナンス版数の定義として、個別業務を定義します。

```
drmsdfn -a rms -v V00 -j 共通業務
drmsdfn -a rms -v V01 -j 個別業務
```
3. 個別メンテナンス版数を登録します。このとき、新しく定義した個別業務内資源グループで、共通メンテナンス版数に 登録されていた資源グループの全世代が登録されます。

```
drmsadd -a rms -v V00 -e RMSINIT
drmsadd -a rms -v V01 -e RMSINIT
```
移行する個別メンテナンス版数作業分の数だけ、2.と3.を繰り返します。

4. 3.で作成した移行時の最初の版数を、中継/部門管理/業務サーバへの送信および適用を行いたくない場合は、中継/ 部門管理/業務サーバ側での受信/適用処理を行わないための、ステータス移行情報を作成します。

作成した移行情報は、中継/部門管理/業務サーバへ媒体等によりオフラインで配付してください。

```
drmscnv -a rms -k stsexp -v V00 -e RMSINIT -f 移行情報格納ファイル1
drmscnv -a rms -k stsexp -v V01 -e RMSINIT -f 移行情報格納ファイル2
```
#### 中継/部門管理/業務サーバの移行手順

1. 共通メンテナンス版数を削除します。

drmsdlt -a rms -d add

2. 運用管理サーバで新しく作成した個別メンテナンス版数を受信すると、適用不要である初期世代分の受信処理と、そ のディスク容量が必要となります。そのため、個別メンテナンス版数の初期世代を受信する必要がないように適用済 みステータス情報を生成します。生成する情報は運用管理サーバ側の4.で作成した情報を入力として行います。

運用管理サーバで作成した移行情報は、媒体等により事前に入手してください。

```
drmscnv -a rms -k stsimp -v V00 -f 移行情報格納ファイル1
drmscnv -a rms -k stsimp -v V01 -f 移行情報格納ファイル2
```
上記2.の作業を行わなかった場合は、運用管理サーバから該当世代の送信または移入を行うこととなり、個別メン テナンス版数の適用処理を行う必要があります。ただし、個別メンテナンス版数の適用は、すでに共通メンテナンス版数 で展開済み世代(ここでは、RSG2 E01/E02)について資源グループの展開処理は行われず、適用正常として処理が 継続されます。

#### クライアントの移行手順

各クライアントで適用する個別メンテナンス版数の定義を行います。クライアント側の設定ウィンドウまたは運用管理サーバ からのポリシー配付で本定義を行います。

共通メンテナンス版数内の業務として定義していた業務情報は、個別メンテナンス版数のダウンロード時に自動的に移行さ れます。

#### 注意事項

・ 属性情報の設定されていないメンテナンス版数・個別資源グループは、属性情報が設定していないものとして扱われます。 属性情報の設定が必要な場合は、登録情報の変更(drmsmdfy)で設定してください。

# **10.10.4** 特定のシステムに配付する(個別資源)

個別資源の運用について説明します。

#### 個別資源とは

資源グループを、それぞれ個々の資源単位で配付することができます。個々の資源単位で配付する資源を「個別資源」と よびます。

個別資源は、特定のシステムに配付する業務に適しています。

#### 事前の設定作業

配付した個別資源が、サーバおよびクライアントで適用の対象となるかどうかは、サーバの適用先IDおよびクライアントの業 務構成情報の設定に従います。

個別資源の配付を行う前に、サーバ、クライアントに対して以下の設定が必要です。

#### サーバ**:**

サーバに対して個別資源を適用する場合は、適用先IDの定義が必要です。クライアントに対して資源を配付する場合は、 クライアントが接続されるサーバに業務構成情報の定義が必要です。

#### クライアント**:**

業務構成情報の定義が必要です。

#### 個別資源の作成

個別資源の作成方法を以下に示します。個別資源は、運用管理サーバで定義、登録します。

1. 資源を登録する

配付する資源グループを登録します。

2. 個別資源作業を追加する

資源の配付を行う前に、配付する個別資源(資源グループ)を、個別資源作業として追加します。

3. [属性情報]を設定する

[属性情報]は必須の設定項目ではありません。DRMS編集ファイルの指定値を利用せず、資源ごとに指定値を変更 したい要件がある場合に[属性情報]を設定してください。

個別資源に属性情報を設定します。属性情報には、以下の内容を設定します。

#### 自システム資源保有世代数:

自システム資源を受信した場合に、資源および受信・適用ステータスを何世代まで管理ファイルに保持しておくかを 指定します。

省略した場合は、DRMS編集ファイルのown\_gennumオプションの指定値が有効になります。

#### 他システム資源保有世代数:

中継資源を受信した場合にそれらの資源および受信ステータスを何世代まで管理ファイルに保持しておくかを指定 します。

省略した場合は、DRMS編集ファイルのother\_gennumオプションの指定値が有効になります。

#### 適用後の資源保有世代数:

自システム資源を適用したあともそれらの資源を削除しないで管理ファイル内に保持しておく場合に指定します。 省略した場合は、DRMS編集ファイルのapply\_gennumオプションの指定値が有効になります。

#### クライアントへの最新世代のみの配付:

サーバからクライアントに資源をダウンロードするときに、最新世代だけをダウンロードするかどうかを指定します。 省略した場合は、DRMS編集ファイルのnewgenオプションの指定値が有効になります。

4. 配付あて先を事前定義する

個別資源登録時に、配付するサーバを指定することができます。なお、配付あて先としてクライアントを指定するこ とはできません。クライアントに配付する場合は、該当クライアントの接続先のサーバを指定します。

個別資源配付時には、作成時に指定したあて先が表示されます。配付時にあて先を変更した場合は、配付時のあて 先が有効になります。

### 個別資源の配付

配付あて先として部門管理/業務サーバを指定することにより、指定した部門管理/業務サーバに配付されます。 部門管理/業務サーバの上位に中継サーバがある場合は、自動的に経路が選択され配付されます。 中継サーバに特別な設定は不要です。

#### スケジュール結果通知の設定

中継サーバおよび部門管理/業務サーバでスケジュール結果通知を行う場合は、スケジュール情報ファイルを設定します。

スケジュール情報ファイルについては、"Systemwalker Centric Manager リファレンスマニュアル"の"資源配付のスケジュール 情報ファイル"を参照してください。

# クライアントの設定

資源配付クライアントの[資源配付クライアント設定」ウィンドウで、[業務]を設定します。業務に含まれるすべての資源グルー プがダウンロードされます。

# スケジュール結果通知について

スケジュール結果通知を行う場合は、個別資源として配付した資源グループだけを結果通知の対象としてください。

全資源グループの情報を結果通知の対象とした場合は、メンテナンス版数に含まれる資源グループ情報もすべて対象と なるため、運用管理サーバに通知される情報が多くなります。

# **10.11** 適用日をスケジュールする

適用日をスケジュールして配付する運用について説明します。

部門管理/業務サーバにダウンロードした資源を一斉に適用する、または、部門管理/業務サーバと配下のクライアントの資源 を、同期をとって適用する、というような業務の同期をとる場合は、メンテナンス版数を使用します。メンテナンス版数を使用 することにより、ネットワーク内の各サービスやクライアント全体で業務の同期をとることができます。

# 運用方法

メンテナンス版数を使用した同期運用の方法を以下に説明します。

・ 資源登録時にサーバ、クライアントの資源を、メンテナンス版数としてまとめて扱うことにより、サーバとクライアント間の資 源適用の同期を保証します。運用管理サーバからのダウンロード時に、指定した適用予定日時にサーバ資源を適用し、 サーバ資源適用が正常に完了した場合に、クライアントへのダウンロード、適用が可能となります。また、クライアントの 適用予定日時を、メンテナンス版数の適用予定日時とは別に付けることができます。

資源送信時に適用予定日時を未定にする場合には、資源配付の送信機能で適用予定日時に未定を指定します。

資源予定日時を誤った場合または変更する場合には、資源配付の管理情報変更機能で適用予定日時を変更することが できます。

["サーバ、クライアントの同期運用の例](#page-201-0)"に、サーバ、クライアントの同期運用例を示します。

### <span id="page-201-0"></span>図10.21 サーバ、クライアントの同期運用の例

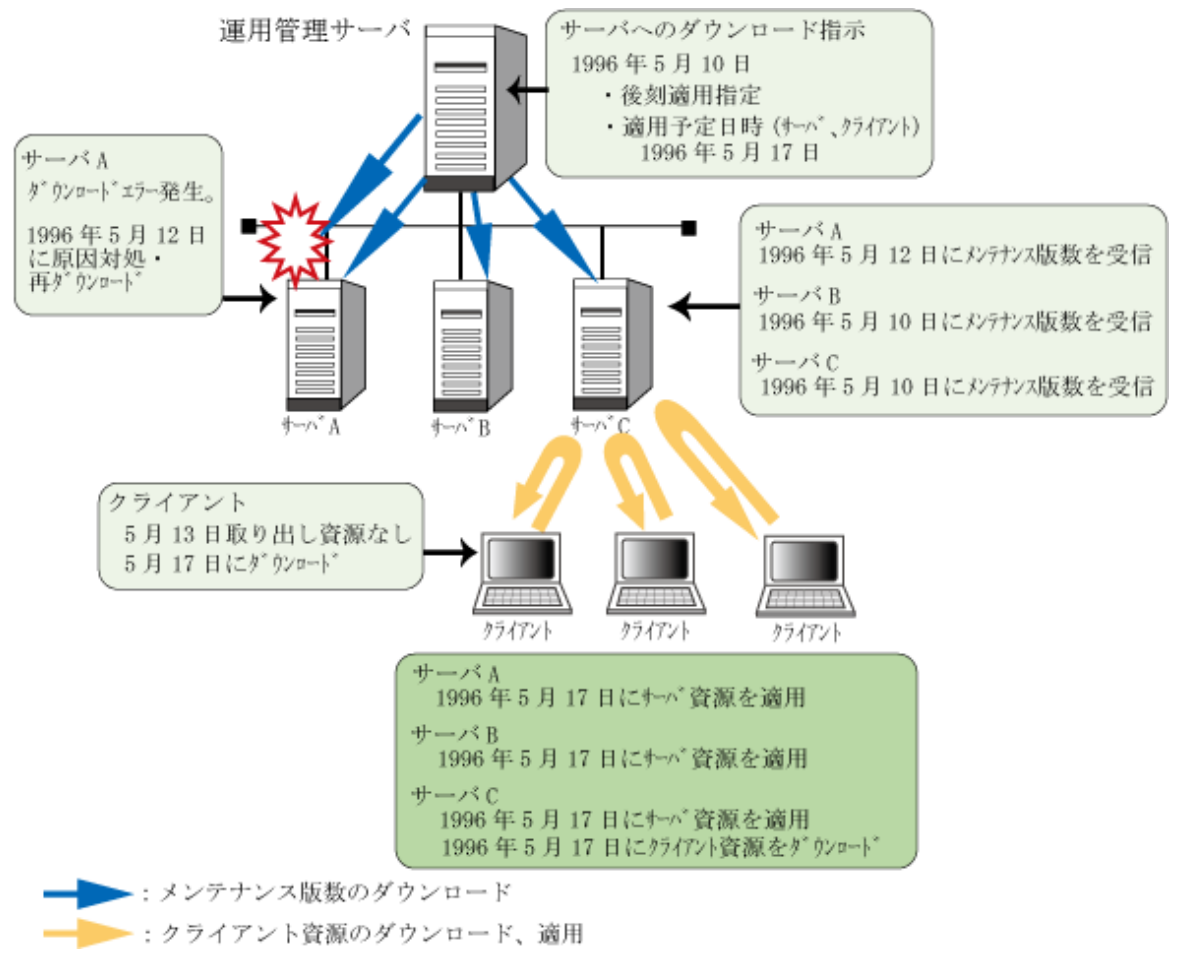

# **10.12 2**階層システムで資源を配付する

運用管理サーバとクライアントだけの2階層で構成する、小規模なシステム構成でも資源配付の運用が可能です。

### メンテナンス版数運用

メンテナンス版数運用では、メンテナンス版数内資源の登録時から、メンテナンス版数を登録するまでの間に、クライアン トのダウンロードを抑止する必要があります。2階層で、メンテナンス版数運用を行う場合には、以下の手順で行ってください。

- 1. 業務構成情報を定義します。
- 2. 資源グループを登録します(適用種別を後刻、適用予定日時を未定に設定します)。
- 3. メンテナンス版数の登録を行います(クライアント適用予定日時にクライアントへダウンロードする日時を指定します)。
- 4. メンテナンス作業を作成します(配付先に運用管理サーバを指定します)。
- 5. メンテナンス版数の適用を行います(注意: クライアントに適用可能な資源は、メンテナンス版数のクライアント適用 予定日時が資源グループの適用予定日時として設定されます)。
- 6. クライアントからダウンロードを行います。

#### 個別資源運用

個別資源運用では、登録時にクライアントに即ダウンロード可能かどうかを適用種別で指定することが可能です。2階層で、 個別資源で運用を行う場合には、以下の手順で行ってください。

1. 業務構成情報を定義します。

- 2. 資源グループを登録します。 (適用種別を即時か後刻、適用予定日時を設定します。)
- 3. メンテナンス作業を作成します(配付先に運用管理サーバを指定します)。
- 4. クライアントからダウンロードを行います。

# 注意事項

- ・ 2階層で、論理構成によるクライアントの管理を行うことはできません。
- ・ メンテナンス作業の作成は、[資源配付]ウィンドウでだけ操作可能です。
- ・ [資源配付]ウィンドウを使用しないで個別資源を登録/配付する場合は、個別資源の世代ごとに以下のコマンドを投入 してください。

drmsmdfy -a rsc -U yes -g TEXTDATA -e E001

### **2**階層から**3**階層への移行方法

小規模システム構成から、段階的にネットワークを拡大していく運用の場合、2階層運用から、サーバを増設して、3階層以上 に増設していくことが考えられます。ここでは、増設の手順について説明します。

- 1. 下位サーバを増設します。
- 2. 既設サーバから、増設サーバに対して全資源/メンテナンス版数をダウンロードします。

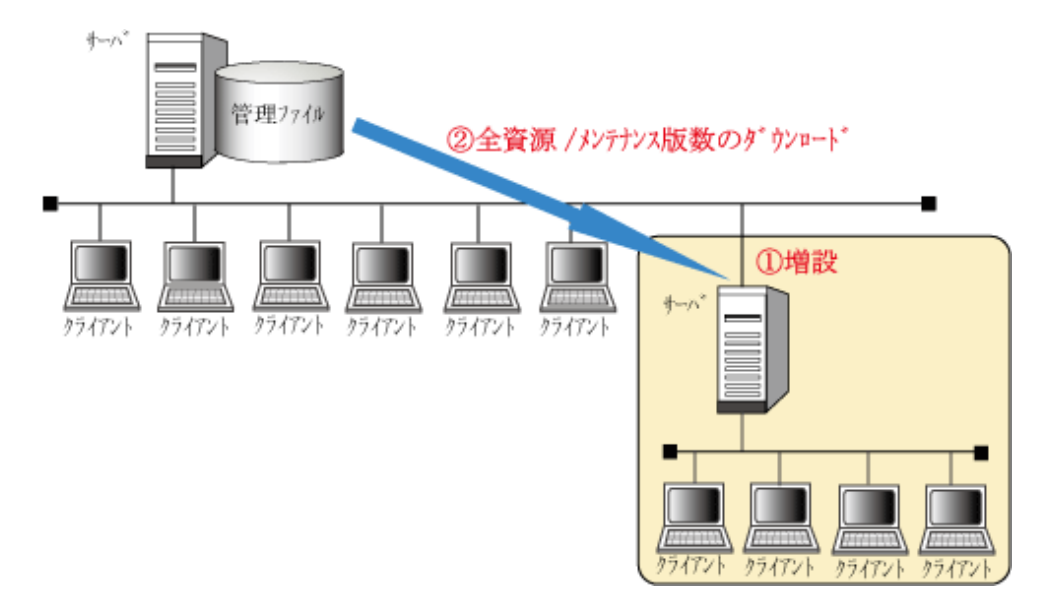

# 多階層システム構成の中での**2**階層運用

多階層の運用の中で、2階層運用を併用することで、以下のような全社運用と並行して、個別の運用を中継サーバ/部門管理/ 業務サーバごとに行うことができます。

本運用を行う場合には以下のような注意事項があります。

- ・ メンテナンス版数は、全社運用にしか使用できません。中継サーバ/部門管理/業務サーバでの個別運用は、個別資源 だけで運用を行ってください。
- ・ 個別運用では、メンテナンス版数内の業務、資源グループと同名の名前は使用できません。

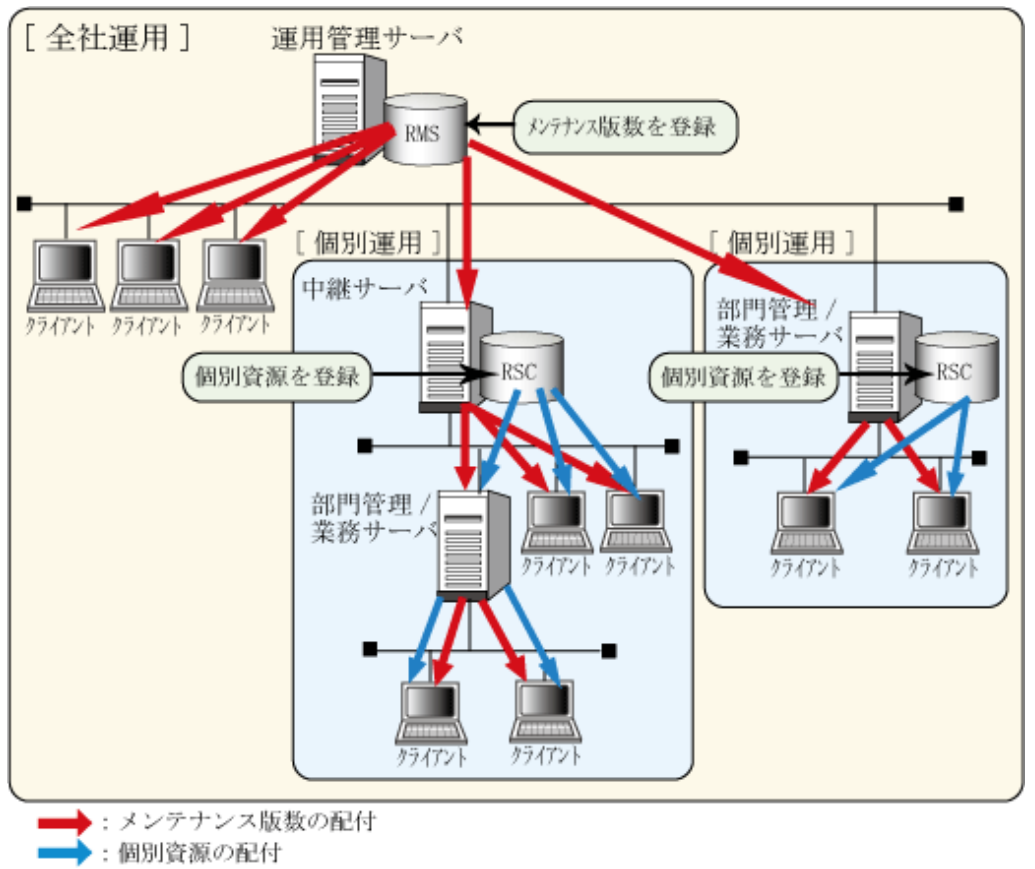

# 第**11**章 構成情報を管理する

本章では、構成情報を管理する方法について説明します。

# **11.1** インベントリ情報を管理する方法

インベントリ管理とは、クライアントで収集したインベントリ情報を運用管理サーバ上のデータベースに格納し、その情報を もとにクライアントの管理を行う機能です。

インベントリ管理について説明します。

# **11.1.1** インベントリ情報を表示する

# 運用管理クライアントでの表示

[Systemwalkerコンソール[監視]]でインベントリ情報を収集しているクライアントを選択し、[オブジェクト]メニューから[イン ベントリ情報の表示]を選択すると、[インベントリ情報]ウィンドウが表示されます。

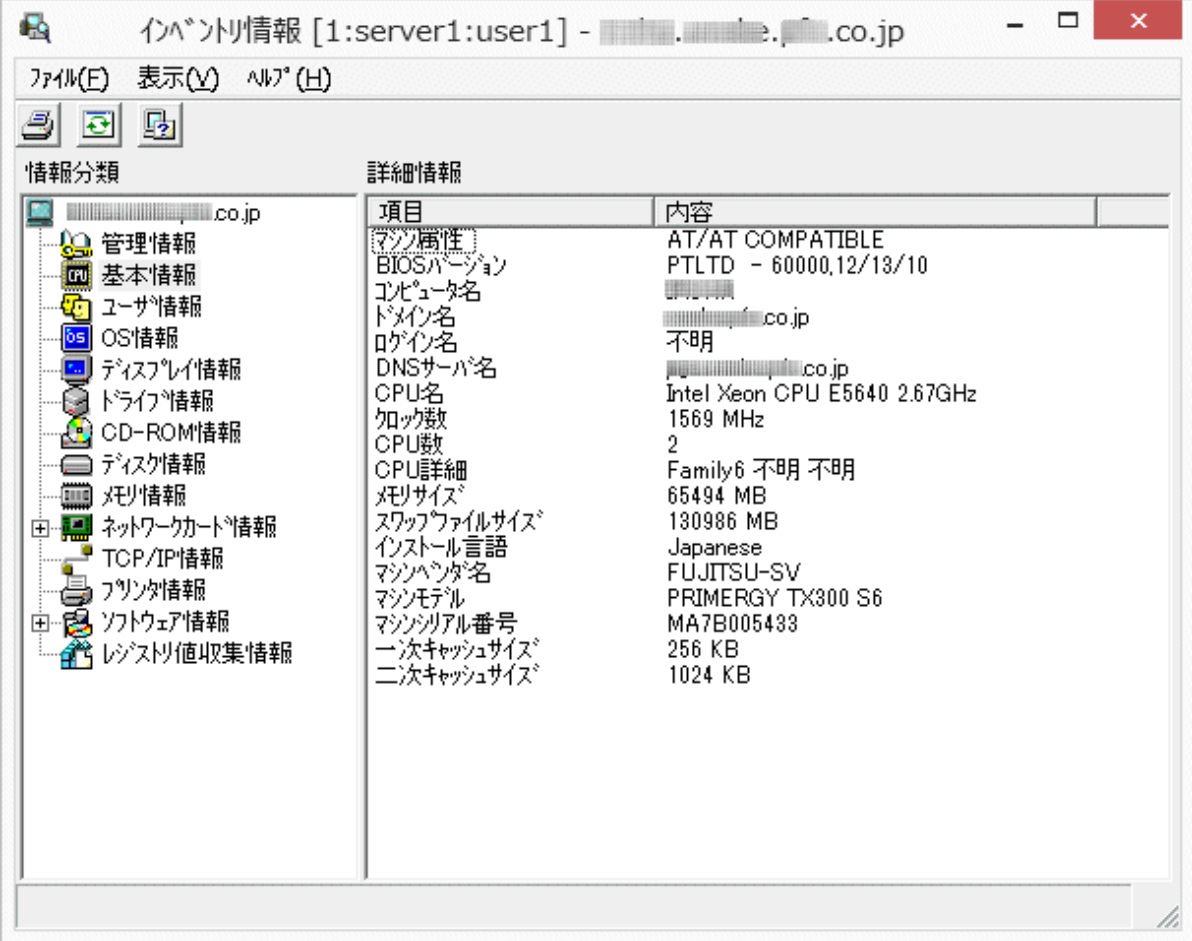

# 日 ポイント

# Windowsの画面設定

この操作を行うとき、Windowsの[画面のプロパティ]でのフォントサイズは、以下のとおり設定してください。

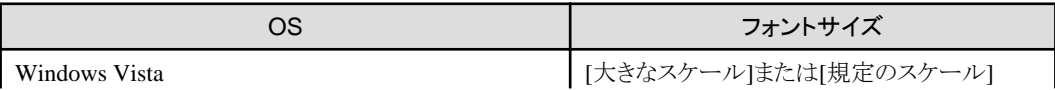

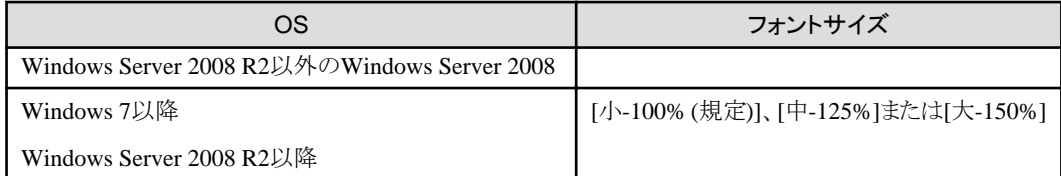

[カスタムフォント]([カスタム DPI])を使用すると、[インベントリ情報]ウィンドウ内の文字が折り返して表示されたり、項目が重 なって表示されたりすることがあります。

[情報分類]に、選択したクライアント名とそのインベントリ情報が表示され、[詳細情報]に、[情報分類]で選択された情報の [項目]と[内容]が表示されます。

. . . . . . . . . . . . . . 

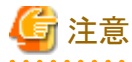

#### インベントリ情報の表示での注意事項

#### インベントリ情報

収集したインベントリ情報の文字列中にシングルクォーテーションが存在する場合、インベントリ情報画面では、シングル クォーテーションは全角のシングルクォーテーションに変換されて表示されます。

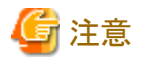

#### [資源配付]ウィンドウでサーバ名を編集する

### システムの文字コードがUTF-8に設定されている場合

サーバ名、クライアント名は、半角英数字128文字、または全角日本語文字42文字以内で設定してください。全角日本語文字 42文字を超えた設定を行った場合は、インベントリ情報機能では全角日本語文字42文字までの情報として扱われ、イン ベントリ情報のCSV出力等の機能が使用できなくなります。

全角日本語文字42文字を超えた設定を行ってしまった場合は、[資源配付]ウィンドウより該当サーバとクライアントの名称を 変更し、全角日本語文字42文字以内となるように設定し直してください。

# クライアントでの表示

[スタート]/[アプリ]-[Systemwalker Centric Manager]-[インベントリ情報表示]を選択すると、[インベントリ情報]ウィンドウが表示 されます。

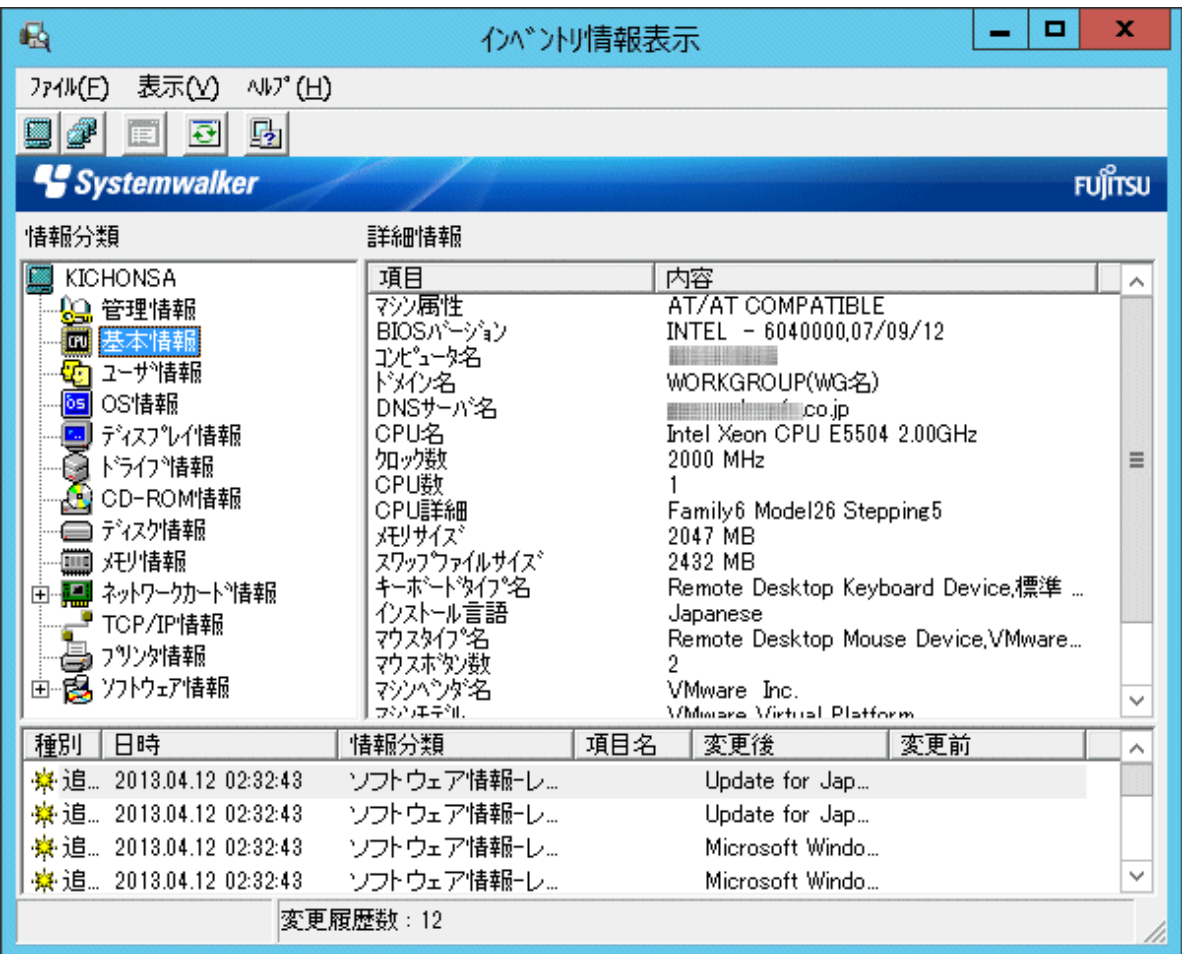

# 日 ポイント

# Windowsの画面設定

この操作を行うとき、Windowsの[画面のプロパティ]でのフォントサイズは、以下のとおり設定してください。

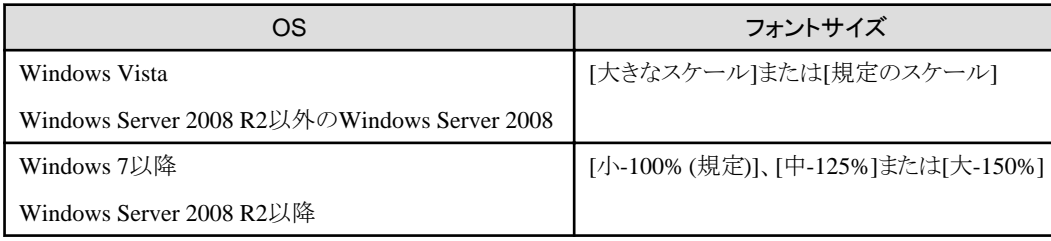

[カスタムフォント]([カスタム DPI])を使用すると、[インベントリ情報]ウィンドウ内の文字が折り返して表示されたり、項目が重 なって表示されたりすることがあります。

運用管理クライアントでの表示同様、[情報分類]に、選択したクライアント名とそのインベントリ情報が表示され、[詳細情報]に、 [情報分類]で選択された情報の[項目]と[内容]が表示されます。

なお、[ユーザ情報]の[詳細情報]に表示される[項目]および[内容]には、それぞれ全角日本語32文字、または半角英数字64 文字までが表示されます。

また、画面下部にインベントリ情報の変更履歴として、最新のインベントリ情報と前回収集したインベントリ情報との差異が表示 されます。この変更履歴情報は、クライアントでだけ表示されます。 

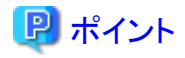

運用管理サーバからクライアントの変更履歴情報を参照するためには、リモート操作機能を利用します。リモート操作機能の 詳細については、"Systemwalker Centric Manager 使用手引書 監視機能編"を参照してください。 

# 注意

大容量ストレージは、2ペタバイトまでの表示をサポートしています。

. . . . . . . . . . . . . . .

# 変更履歴の表示

変更履歴のリストに表示される情報は、以下の分類で表示されます。

・ ハードウェア情報(単独項目)

. . . . . . . . . . . . . . . . . . . .

- ・ ハードウェア情報(複数項目からなる情報-キー項目なし)
- ・ ハードウェア情報(複数項目からなる情報-キー項目あり)
- ・ ソフトウェア情報
- ・ レジストリ値収集情報

それぞれに表示される内容について、以下に示します。

#### ハードウェア情報(単独項目)

単独項目の場合は、以下のとおり表示します。

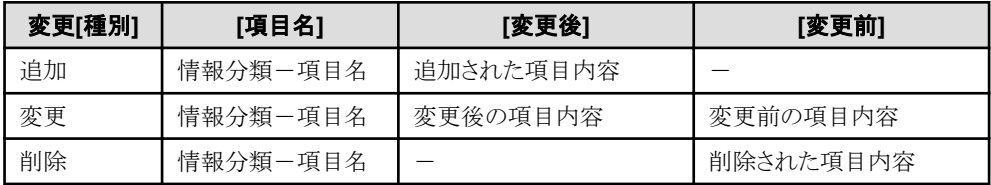

#### ハードウェア情報(複数項目からなる情報-キー項目なし)

関連のある複数の項目が登録される情報の場合は、以下のとおり表示します。

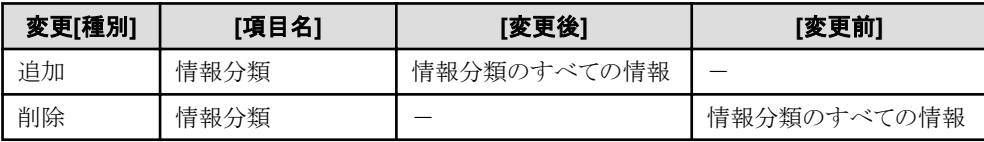

複数項目からなる情報でキー項目なしの情報としては、以下のものがあります。

- ・ ネットワークカード情報
- プリンタ情報(プリンタ名/プリンタ種別)
- ・ TCP/IP情報(ホスト名/IPアドレス/サブネットマスク/デフォルトゲートウェイ/DNSサーバ/DHCPサーバ)
- メモリ情報(デバイスロケータ/サイズ)
- ディスク情報(ベンダ名/モデル名/ディスク容量/ディスクIF/説明)
- ・ CD-ROM情報

以下の情報は変更履歴として表示されません。

### ディスプレイ情報:

スクリーンセーバ名(以下のWindows OSのみ)

- Windows Vista以降

- Windows Server 2008以降

# ドライブ情報:

ネットワークドライブ(全OS)

# ネットワーク共有情報:

すべて(全OS)

# プリンタ情報:

リモートプリンタ(以下のWindows OSのみ)

- Windows Vista以降
- Windows Server 2008以降

### 基本情報:

ログイン名(全OS)

### ハードウェア情報(複数項目からなる情報-キー項目あり)

関連のある複数の項目が登録される情報の場合は、以下のとおり表示します。

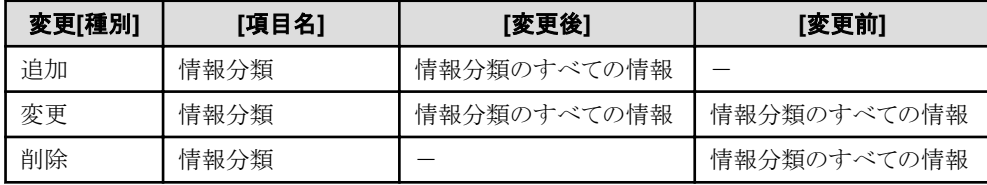

複数項目からなる情報でキー項目がある情報としては、以下のものがあります。

・ ドライブ情報(ドライブ名)

### ソフトウェア情報

ソフトウェアの情報(レジストリ検索結果、ファイル検索結果)は複数のデータからなりますが、変更履歴情報としては製品名 をキーとして1つの情報とし、以下のとおり表示します。

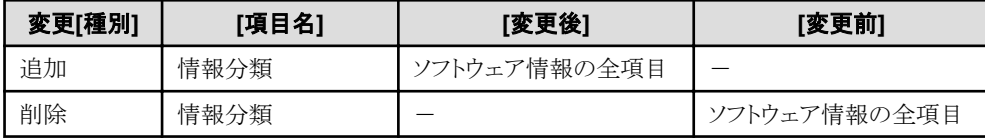

#### レジストリ値収集情報

レジストリ値収集情報は複数のデータからなりますが、変更履歴情報としてはレジストリキーと項目名をキーとして1つの情報 とし、以下のとおり表示します。

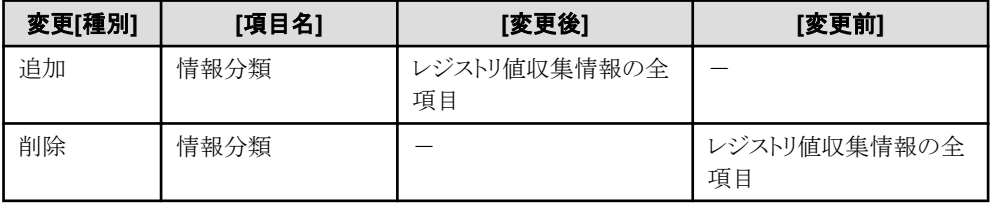

### 変更履歴詳細の表示

変更履歴のリストで項目を選択しダブルクリック、または[表示]メニューの[変更履歴詳細]を選択すると、[変更履歴詳細]が 表示されます。

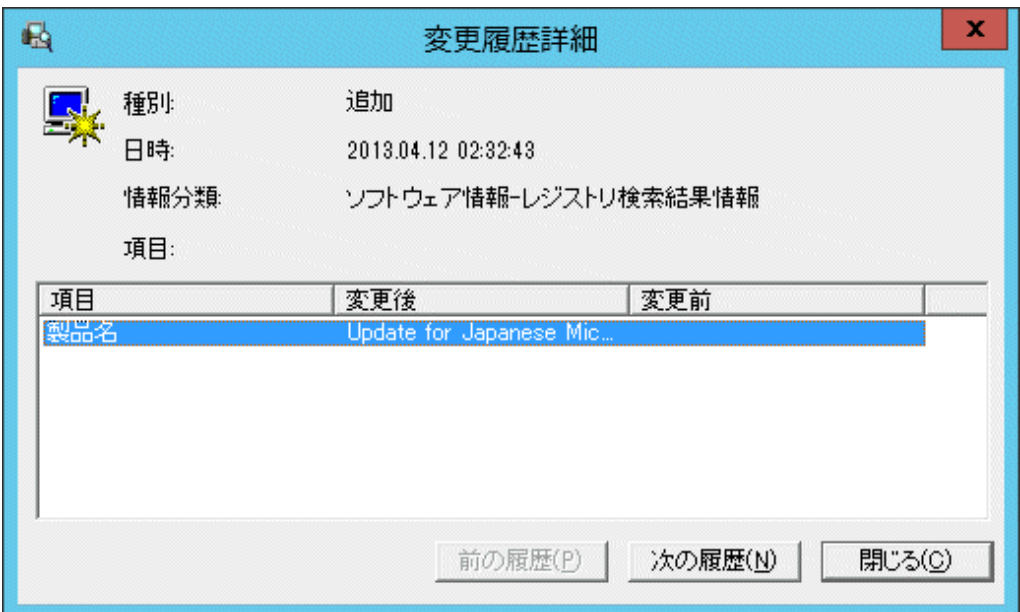

# インベントリ情報の出力

[インベントリ情報表示]ウィンドウで表示される以下の内容を任意のファイルに保存することができます。

- ・ インベントリ情報
- ・ 変更履歴情報

#### インベントリ情報

以下の形式で出力されます。

### 例)

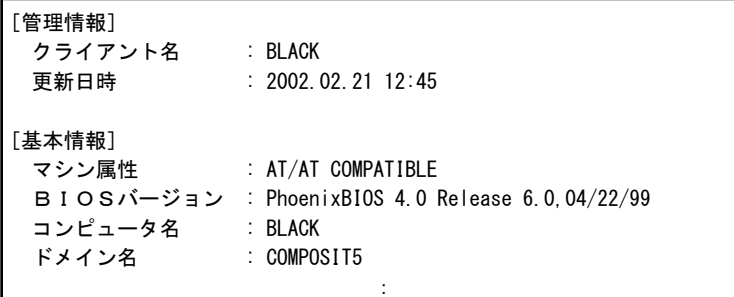

### 変更履歴情報

以下の形式で出力されます。

日時,情報分類,項目名称,変更種別,変更後情報,変更前情報

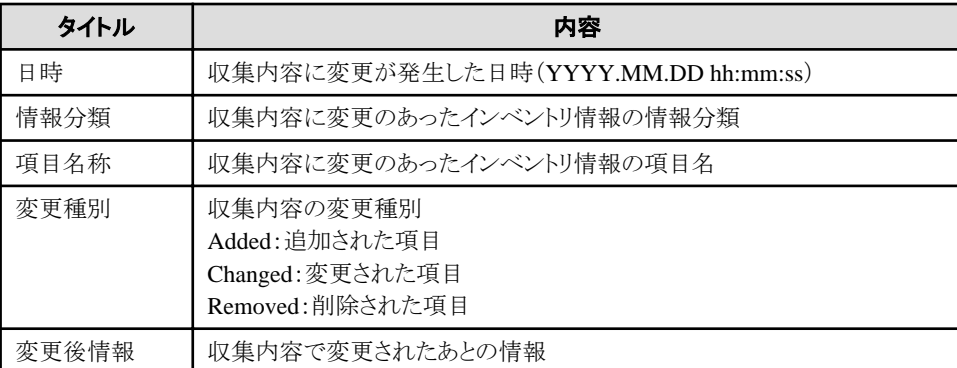

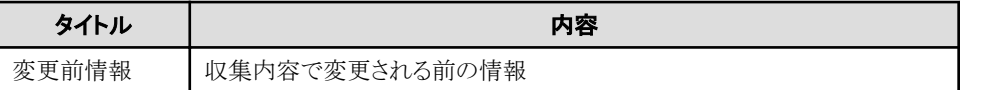

# インベントリ情報の収集

メニューで[表示]-[最新の情報に更新]を選択すると、その時点でのインベントリ情報の収集が実行され、最新のインベントリ 情報/変更履歴情報が表示されます。

# 日 ポイント

リモート操作機能を利用することにより、運用管理サーバからクライアントの最新インベントリ情報を参照することができます。 リモート操作機能の詳細については、"Systemwalker Centric Manager 使用手引書 監視機能編"を参照してください。

# 注意

インベントリ情報の収集を行うには、事前に資源配付の動作環境の定義をしておく必要があります。

# **11.1.2** インベントリ情報によりノードを検索する

インベントリ情報を検索条件にして、ノード(クライアントおよびサーバ)の検索ができます。

[Systemwalkerコンソール[監視]]で[オブジェクト]メニューから[インベントリ情報の検索]を選択すると、検索条件を指定す るウィンドウが表示されます。検索を実行すると、検索されたノードの一覧が表示されます。

. . . . . . . . . . . . . . . . . . .

ただし、「インベントリ情報の検索1画面は、コンソール操作制御機能が運用中でない場合に使用できます。

# 日 ポイント

# Windowsの画面設定

この操作を行うとき、Windowsの[画面のプロパティ]でのフォントサイズは、以下のとおり設定してください。

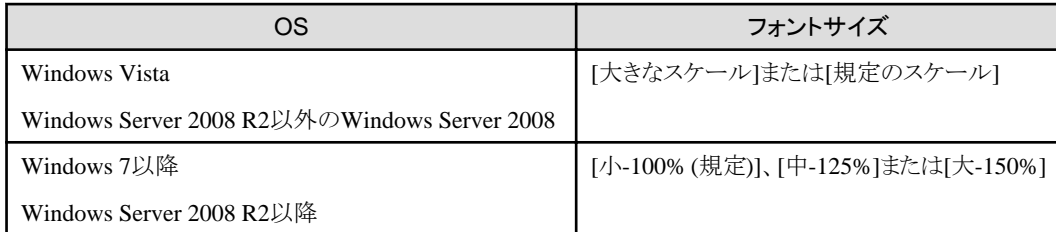

[カスタムフォント]([カスタム DPI])を使用すると、ウィンドウ内の文字が折り返して表示されたり、項目が重なって表示され たりすることがあります。

# 日 ポイント

# [インベントリ情報で検索]画面

以下の検索ウィンドウが表示され、より高度な検索を行うことができます。また、指定した検索条件は、保存して再利用す ることができます。

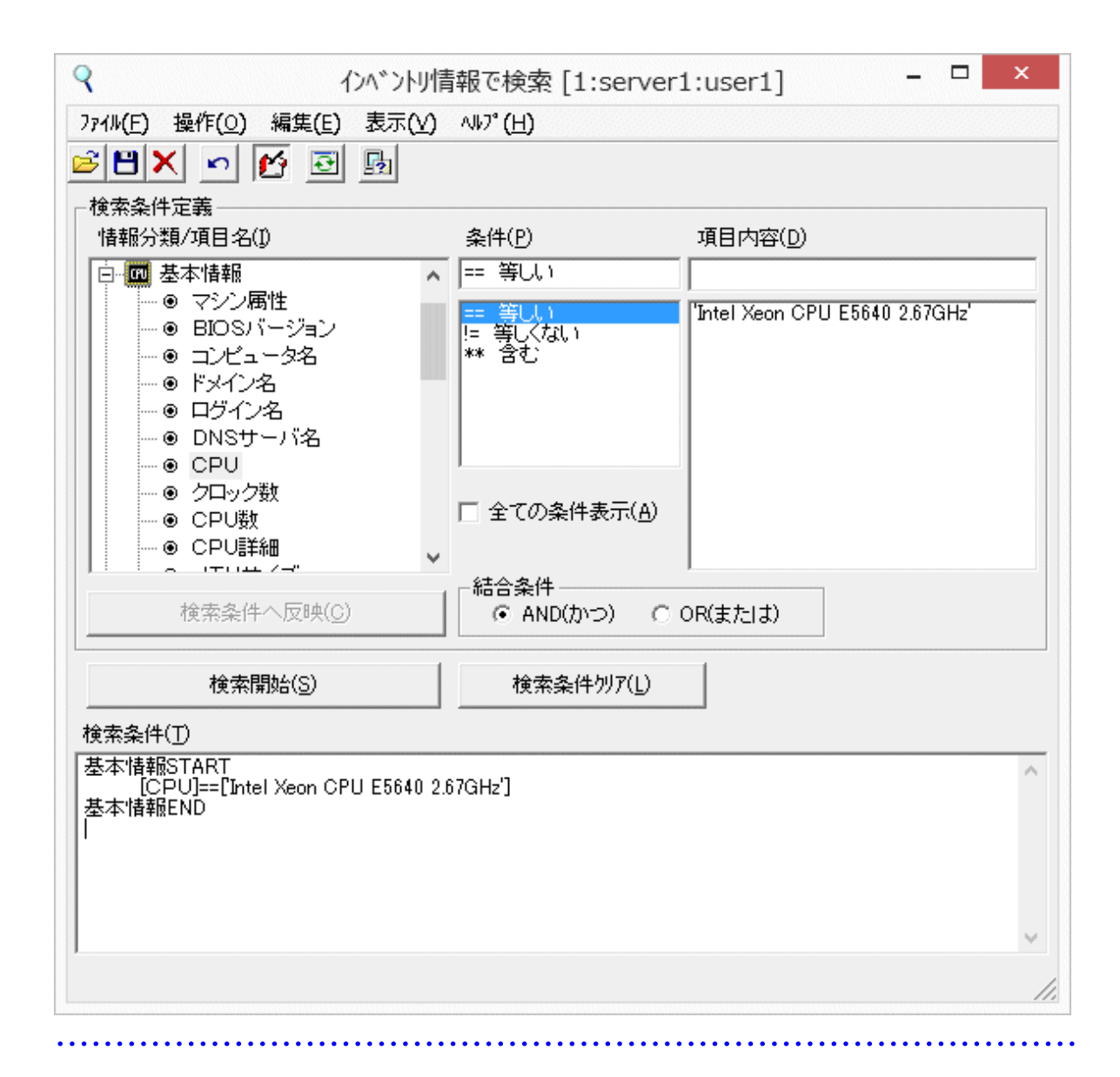

# **[**検索結果一覧**]**画面

検索を実行すると、検索されたノードの一覧が、以下の[検索結果一覧]画面に表示されます。

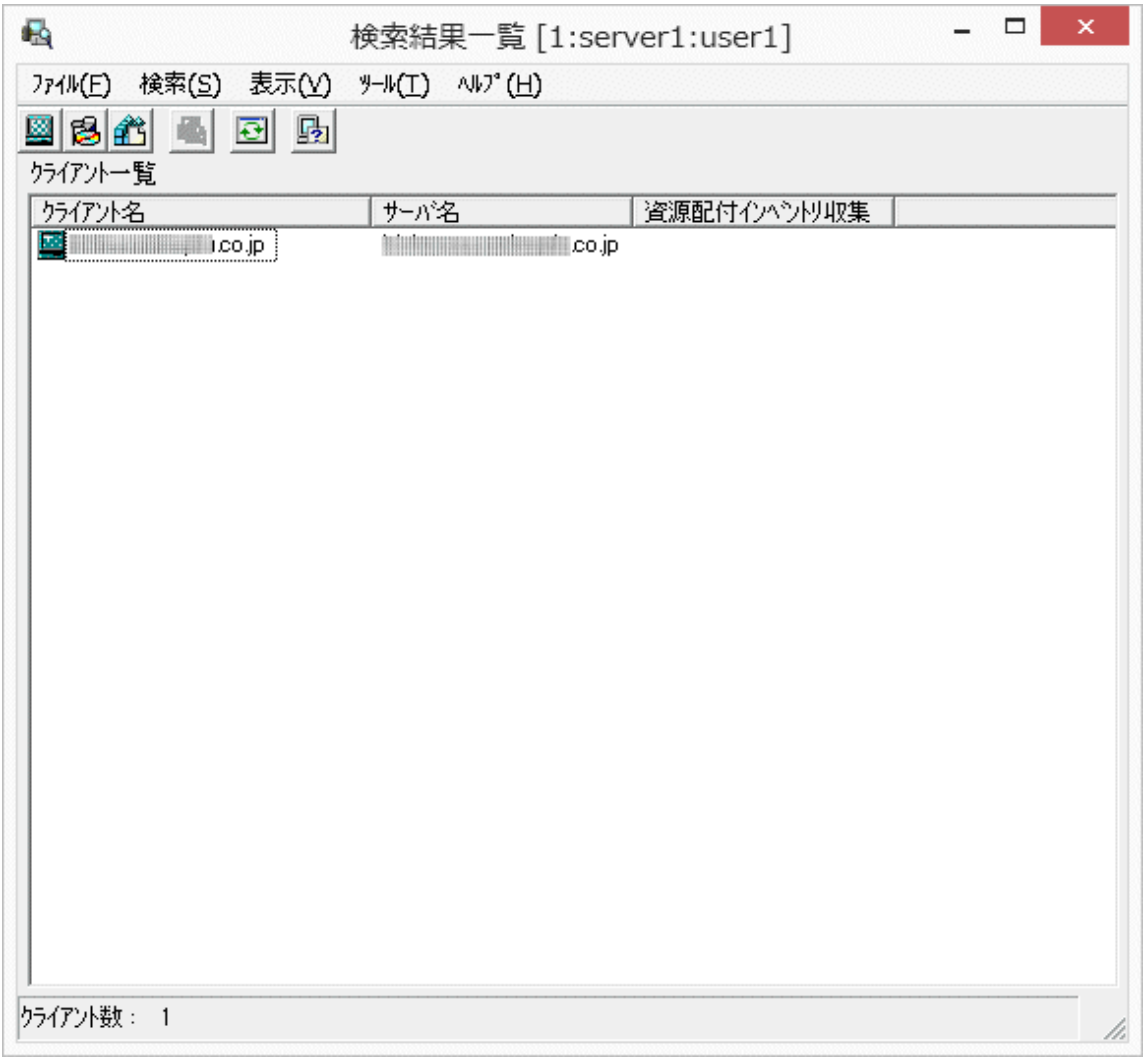

この[検索結果一覧]画面では、表示されたノードに関するインベントリ情報について、CSVファイルによる一覧表示形式で ファイル出力することができます。

これによって、必要なインベントリ情報を、容易にカスタマイズすることが可能となります。

ファイル出力することができる情報は、以下のとおりです。

- ・ ハードウェア情報・ユーザ情報
- ・ ソフトウェア情報
- ・ レジストリ値収集情報

それぞれの出力方法および出力形式について以下に示します。

### ハードウェア情報・ユーザ情報

[検索結果一覧]画面のツールバーにおいて、[ハードウェア情報出力]ボタンを押すと、[ファイル保存]ダイアログが表示さ れます。

ファイルの保存先ディレクトリおよびファイル名を入力し、[保存]ボタンを押すと、表示されているノードのハードウェア情報お よびユーザ情報がCSV形式で出力されます。

以下に、ハードウェア情報・ユーザ情報のCSV形式の出力例を示します。

SJIS,ivh,2001/11/30 11:57:20,  $\begin{array}{ccc} \textsf{ANGEL} & \hspace{1.5cm} \textsf{, CL} \end{array}$  ,  $\begin{array}{ccc} \textsf{CL} & \hspace{1.5cm} \textsf{, CL} \end{array}$ " ", "angel", "", "不明, 不明, 不明", "Pentium",64512,"VGA,S3 ViRGE-VX PCI (988)","8.0","Windows 2000",

"", "", "", "", "", "R: ", "C: D: E: ", "", , , 2146467840, 2097119232, 2105344000, ,,,,,,,,,,,,,,,,,,,,,6348931072,,,979304448,1206583296,1058373632,,, ,,,,,,,,,,,,,,,,,,,,,,3244261376,"","","0000e20f1a6a,不明","","","","", "ANGEL,ANGEL","123.123.123.12,123.123.123.23","","","","","","","","", "","","","","","","","","","","","","不明",1,"1024X768", "Intel(R) PRO/100B PCI Adapter (TX),LNE100TX Fast Ethernet Adapter Version 1.0", "255.255.255.0,255.255.255.0","123.123.123.254,123.123.123.254","","A:","ANGEL","", "COMPOSIT","123.123.123.254","composit","3000","",200,"Family5 Model2 Stepping12", 00070112,00000000,00000005,00000000,00000000,00000000,0000001e,00000000," "," ","

# ソフトウェア情報

[検索結果一覧]画面のツールバーにおいて、[ソフトウェア情報出力]ボタンを押すと、[ファイル保存]ダイアログが表示さ れます。

ファイルの保存先ディレクトリおよびファイル名を入力し、[保存]ボタンを押すと、表示されているクライアントのソフトウェア情報 がCSV形式で出力されます。

以下に、ソフトウェア情報のCSV形式の出力例を示します。

SJIS ivs. 2002/02/15 11:57:19, OWN, SERV, "" "D:\Common\Test InstallCommand\DB\Cm\_db\FILE\BCHECKER\BC.EXE","1997/06/12 22:49","Nichimen Data Systems bc ア プリケーション","1. 0. 0. 1","","471552","" SJIS , ivs, 2002/08/31 15:09:53, OWN, SERV. "" ,"/","2002/7/22 19:22","SUNWjsmc","2.0 REV=2002.03.16.00.23","Sun Microsystems Inc.","","Japanese Solaris Management Console 2.1" SJIS, ivs, 2002/02/15 11:57:19, OWN, SERV, "", "D:\Common\Tools\EDBIN.EXE","1998/08/23 11:51","バイナリエディタ","1. 0. 2. 2","","386173",""

出力されるCSVの内容の詳細については、"Systemwalker Centric Managerリファレンスマニュアル"のインベントリ情報CSV ファイルを参照してください。

### レジストリ値収集情報

[検索結果一覧]画面のツールバーにおいて、[レジストリ値収集情報出力]ボタンを押すと、[ファイル保存]ダイアログが表示 されます。

ファイルの保存先ディレクトリおよびファイル名を入力し、[保存]ボタンを押すと、表示されているクライアントのソフトウェア情報 がCSV形式で出力されます。

以下に、レジストリ情報のCSV形式の出力例を示します。

SJIS , ivr, 2006/04/21 09:08:07, OWN, SERV, " ", 0, "4096", "ExistItem", "REG\_DWORD", 0, "HKEY\_LOCAL\_MACHINE\SOFTWARE  $\frac{1}{2}$ ... $\frac{1}{2}$ AnyWhere", " SJIS , ivr, 2006/04/21 09:08:07, OWN, SERV, "", 1, "", "nonExistItem", "", 0, "HKEY LOCAL MACHINE¥SOFTWARE¥... ¥AnyWhere"."" SJIS ,ivr,2006/04/21 09:08:07,OWN,SERV," ",0,"1行目","ExistItem","REG\_MULTI\_SZ",1,"HKEY\_LOCAL\_MACHINE ¥SOFTWARE¥...¥AnyWhere", "説明"

出力されるCSVの内容の詳細については、"Systemwalker Centric Managerリファレンスマニュアル"のインベントリ情報CSV ファイルを参照してください。

# **11.1.3** 資源配付によるインベントリ情報の運用方法

# インベントリ情報の運用例

インベントリ情報の運用例を示します。

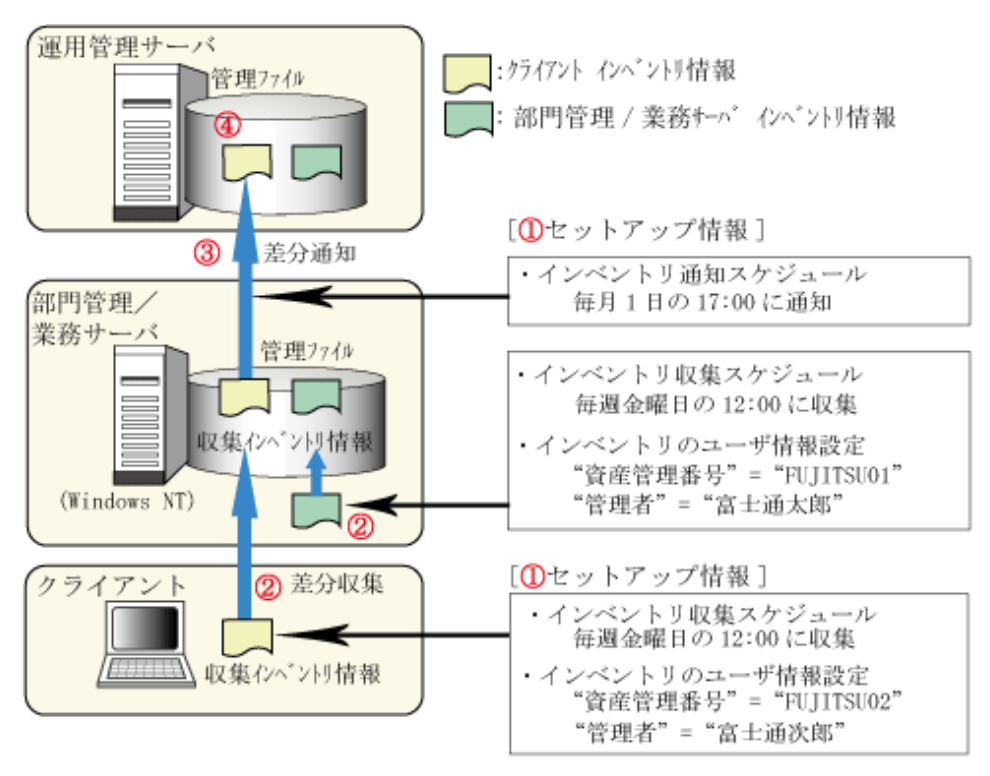

- ①インベントリ情報を収集するクライアント/サーバで収集スケジュールおよびユーザ情報を 設定します。サーバはこれに加えて、通知スケジュールを設定します。
- ②収集スケジュールに基づき、インベントリ情報を収集し部門管理サーバ/業務サーバの管理 ファイルに CSV ファイルとして格納します (クライアントの場合は、インベントリ差分情報 を部門管理サーバ/業務サーバに収集します)。
- 3部門管理サーバ/業務サーバは、収集された部門内のインベントリ情報を通知スケジュール に基いて、通知先のサーバに差分情報を通知します。
- ④通知先のサーバでは、通知された差分情報をもとにマージされた最新のインベントリ情報を、 CSV ファイルとして扱うことができます。

### インベントリ情報をもとに資産管理するための利用方法

#### クライアントまたはサーバ単位に利用する場合

[資源配付]ウィンドウで、クライアントおよびサーバ単位にインベントリ情報を表示し、資産の状況を確認することができます。

#### 部門単位に利用する場合

インベントリ情報は、部門単位(部門管理サーバおよびその配下のクライアント)にCSV情報として保持されています。 管産 管理を行う部門のCSV情報を、Microsoft(R) Excelで読み込み、Microsoft(R) Excel標準のマクロ機能を利用してカスタマ イズできます。CSV情報が格納される場所など、CSV情報の詳細は"Systemwalker Centric Manager リファレンスマニュアル" の"インベントリ情報CSVファイル"を参照してください。

# 注意

Microsoft(R) Excelでインベントリ情報を扱う場合は、レコード数、項目内の文字数に制限があります。多くのレコードを扱う 場合は、データベースを利用してください。

### 全システム単位で利用する場合

すべてのシステムに対して、インベントリ情報の加工を一括して行う場合は、データベースに最新のインベントリ情報を取り込 む(インポート)ことで、インベントリ情報を活用することができます。

また、インベントリ情報のCSVファイルを加工するためのコマンド(drmscsvコマンド)を利用することもできます。drmscsvコマ ンドの使用方法は、"Systemwalker Centric Manager リファレンスマニュアル"を参照してください。

# ソフトウェア辞書

#### **Windows(R)**のソフトウェア辞書のカスタマイズ方法

Windows(R)のソフトウェア辞書は、市販されているソフトウェア製品の製品名、バージョン情報を特定するための情報(実行 ファイル名、ファイルサイズなど)を部門管理/業務サーバおよびクライアント側に持ち、これを使用して製品名、バージョン情報 を特定します。この特定した情報は、インベントリのソフトウェア情報として収集されます。また、更新された辞書情報は、運 用管理サーバから各部門管理/業務サーバおよびクライアントに配付することができます。

資源配付では、Windows(R)のソフトウェア辞書をカスタマイズするためのツール[ソフトウェア辞書エディタ]を提供します。

Windows(R)のソフトウェア辞書のカスタマイズ方法については、"Windows(R)[のソフトウェア辞書のカスタマイズ方法"](#page-146-0)を参照 してください。

#### **UNIX**系**OS**のソフトウェア辞書のダウンロード方法

各UNIX系OSのソフトウェア辞書は、UNIX系OSのソフトウェア製品の製品名、バージョン情報を特定するための情報(実行 ファイル名、ファイルサイズなど)を運用管理サーバ側に持ち、これを使用して製品名、バージョン情報を特定します。この特定 した情報は、インベントリのソフトウェア情報として収集されます。また、更新された辞書情報は、運用管理サーバだけに存在 します。

各UNIX系OSのソフトウェア辞書は、専用のUNIX版ソフトウェア辞書のテンプレートを使用する必要があります。

UNIX系OSのソフトウェア辞書のダウンロード方法については、"UNIX系OS[のソフトウェア辞書のダウンロード方法"](#page-150-0)を参照 してください。

# **11.1.4** レジストリ情報を収集する

管理対象のサーバおよびクライアントに設定されている任意のレジストリ情報を収集し、運用管理サーバ上で管理するこ とができます。

例えば、処理結果をレジストリに記録するようなツールや、シリアルキーをレジストリに記録するアプリケーションの管理が容易 にできます。

# レジストリ情報の収集

1. レジストリ情報収集設定ファイルに収集したいレジストリのキー情報を設定します。本ファイルを監視対象のWindows のノードに配置します。

レジストリ情報収集設定ファイルについての詳細については、"Systemwalker Centric Manager リファレンスマニュアル" を参照してください。

- 2. レジストリ情報収集設定ファイルを運用管理サーバで作成する場合、配付により監視対象のノードに設定します。 レジストリ情報収集設定ファイルを運用管理サーバへ登録し、部門管理/業務サーバのレジストリ情報収集設定ファ イルの格納場所に配付します。あるいは、FTPなどの一般的なファイル転送機能を利用して部門管理/業務サーバ のレジストリ情報収集設定ファイルの格納場所に配付します。
- 3. レジストリ情報収集設定ファイルで定義されたレジストリキーの値が収集できます。 レジストリ情報収集の契機は、サーバ側で指定されたインベントリ情報収集のスケジュールです。

#### レジストリ情報収集設定ファイルの配付例)

運用管理サーバー業務サーバークライアントの3階層のシステム構成で、業務サーバとクライアントに対して、レジストリ情 報収集設定ファイルを配付する手順を説明します。

- ・ 前提となる環境
	- ー 業務サーバに配付する「レジストリ情報収集設定ファイル」→D:\temp\regdata.ini
	- クライアントに配付する「レジストリ情報収集設定ファイル」→D:\temp\drms\pkg\regdata.ini
	- ー 運用管理サーバで作成する「登録ファイル情報格納ファイル |→D:\temp\data.txt
	- 業務サーバでのSystemwalkerインストールディレクトリ→C:\Systemwalker
- クライアントでのDRMS管理ファイル格納ディレクトリ→C:\drms
- 業務サーバのあて先システム名→server1
- ・ 業務サーバに「レジストリ情報収集設定ファイル」を適用する手順

### 事前設定

業務サーバで以下のコマンドを実行し適用先IDを定義します。

drmsdfn -a lib -f C:\Systemwalker\mpwalker.dm\mpdrmssv\etc -l reglib

#### 業務サーバへの配付手順

1. 運用管理サーバで「レジストリ情報収集設定ファイル」を登録します。

drmsadd -a rsc -g reggrp1 -e E01 -f D:\temp\regdata.ini -d pc#bin -l reglib -n

2. 運用管理サーバから業務サーバへ「レジストリ情報収集設定ファイル」を配付します。

drmssnd -a rsc -g reggrp1 -e E01 -s server1

配付が完了すると「レジストリ情報収集設定ファイル」の設定が完了します。

・ 資源配付クライアントに「レジストリ情報収集設定ファイル」を適用する手順

#### 事前設定

1. 運用管理サーバで「登録ファイル情報格納ファイル」を作成します。 登録ファイル情報格納ファイル(D:\temp\data.txt)に以下の情報を設定します。

 $D:\nPsi$ temp drms¥pkg¥regdata.ini

2. 業務サーバで以下のコマンドを実行して業務構成情報を定義します。

drmsdfn -a job -j regjob -g reggrp2 -t cl

3. クライアントで以下のコマンドを実行して適用先ディレクトリを定義します。

drmsdfn -a job -j regjob -d C

### クライアントへの配付手順

1. 運用管理サーバで「レジストリ情報収集設定ファイル」を登録します。

drmsadd -a rsc -g reggrp2 -e E01 -M D:\temp\data.txt -d pc#bin -n

2. 運用管理サーバから業務サーバへ「レジストリ情報収集設定ファイル」を配付します。

```
drmssnd -a rsc -g reggrp2 -e E01 -s server1
```
3. クライアントへ「レジストリ情報収集設定ファイル」を配付します。 クライアントでダウンロードを実行します。 配付が完了すると「レジストリ情報収集設定ファイル」の設定が完了します。

### レジストリ情報の表示

### 図11.1 運用管理クライアントでの表示

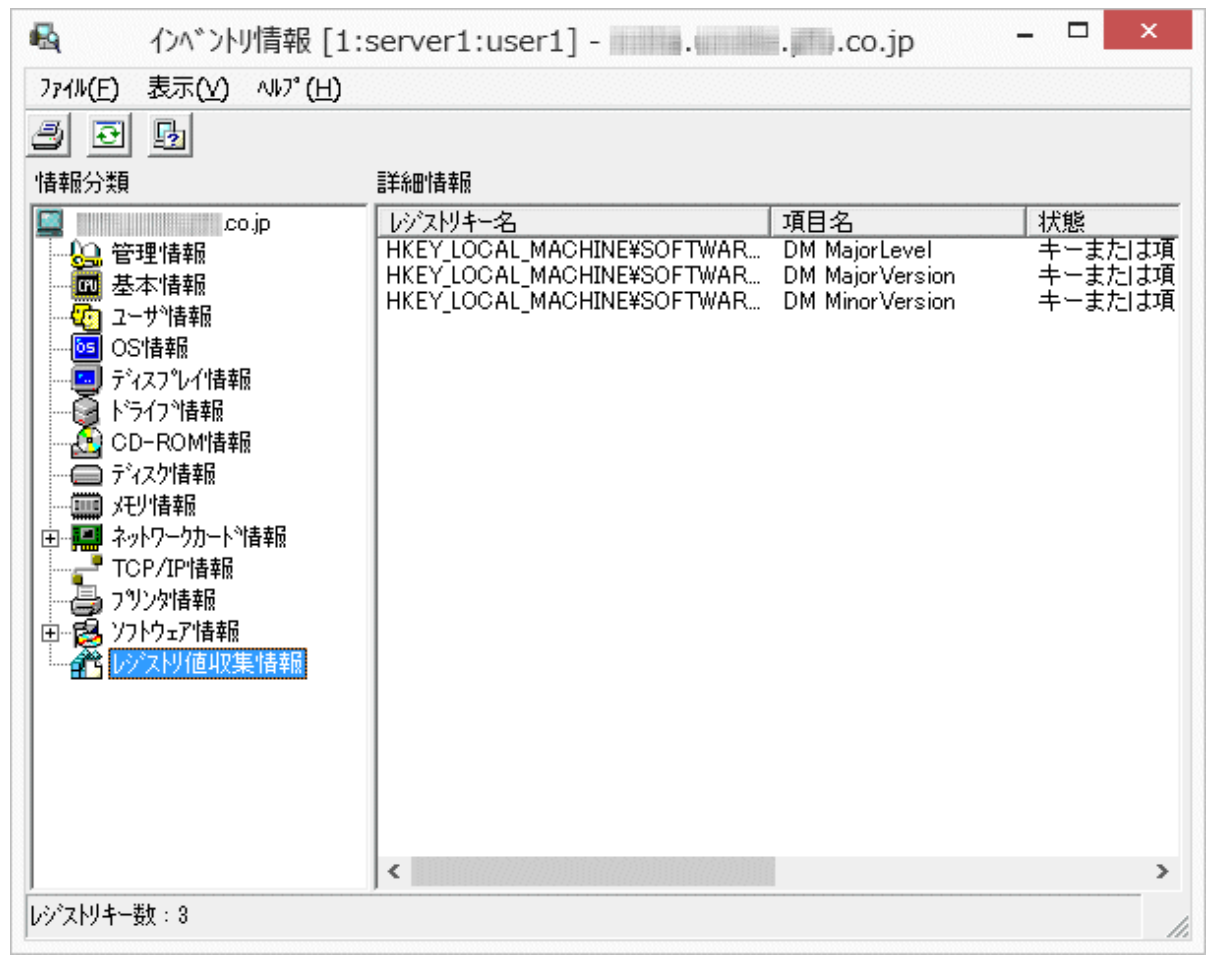

## **11.2** インベントリ情報を収集する場合の注意事項

### **DNS**サーバがルータの外に存在する環境の場合

DNSサーバがルータの外に存在する環境の場合、インベントリ情報収集時に、ルータの外にパケットが送出されて課金問題 が生じることがあります。これはインベントリ情報収集時にIPアドレスからホスト名を解決しようとして、ルータの外にあるDNS サーバへ問い合わせに行ってしまうためです。

DNSサーバへの問い合わせをなくすには、通常、ローカルのhostsファイルにホスト名を定義します。

DHCP運用以外の場合、hostsファイルに以下の情報を追加するとDNSサーバへの問い合わせは発生しなくなります。

- 1. 自ノードのホスト名
- 2. DNSサーバのホスト名

### **hosts**ファイルの記述

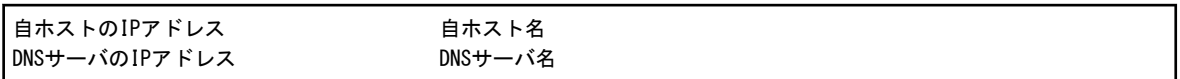

ただし、DHCP運用している場合はIPアドレスが固定とならないため、hostsファイルでの定義は困難となります。この場合以下 の対応を行うことでDNSサーバへの問い合わせを回避することができます。

Systemwalkerインストールディレクトリ\Mpwalker.dm\Mpcompcl\cminvctl.infをメモ帳等のテキストエディタを使用して、以 下のように編集します。

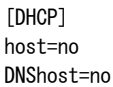

- ・ hostエントリに「no」を指定すると、問い合わせは自ホスト名の取得方法が変更されるため、DNSサーバへの問い合わせは 発生しなくなります。ただし、TCP/IP情報が複数定義されている場合、1つの情報しか収集できなくなります。また、サ ブネットマスク、デフォルトゲートウェイの情報は、「不明」となります。なお、このとき、自ホスト名をhosts に記述する必要 はありません。
- ・ DNShostエントリに「no」を指定すると、DNSサーバのホスト名解決は行われないようになるため、DNSサーバへの問い合 わせは発生しなくなります。この場合DNSサーバ名としては、DNSサーバのIPアドレスが収集されます。なお、このとき、 DNSサーバをhostsに記述する必要はありません。

### 複数のネットワーク・インタフェース・カードを実装している場合

複数のネットワーク・インタフェース・カードを実装している場合、各ネットワーク・インタフェース・カードのIPアドレスがそれぞれ 一意なホスト名で名前解決できるようになっていない場合には以下の対応を行ってください。

- ・ 使用せずに無効となっているネットワーク・インタフェース・カードに対しては、必ず一度有効化させ、IPアドレス(IPv4ア ドレス)が割り当てられていないことを確認してから、再度、無効化させてください。
- ・ 複数のネットワーク・インタフェース・カードを使用し、複数のIPアドレスを設定する場合は、各IPアドレスに対して名前解決 ができるように、hostsファイルを定義してください。

### インストールレス型エージェント監視による運用に切り替える場合

インストール型エージェント監視による運用に切り替える前に、以下の操作を実施してください。

- 1. Systemwalkerコンソール上に存在する当該ノードを削除する。
- 2. drmsdlt(資源配付の管理情報削除コマンド(サーバ用))により、当該ノードを削除する。

drmsdlt(資源配付の管理情報削除コマンド(サーバ用))の詳細については、"Systemwalker Centric Manager リファレンス マニュアル"を参照してください。

## **11.3** インベントリ管理のトレース採取環境

インベントリ管理に異常が発生した場合、次の方法でトレース情報を採取することができます。

### 操作方法

1. 以下のコマンドを実行します。

Systemwalkerインストールディレクトリ\mpwalker.dm\mpcompsv\cmpsetdb.exe

→[デスクトップ管理サーバ動作環境設定]ダイアログボックスが表示されます。

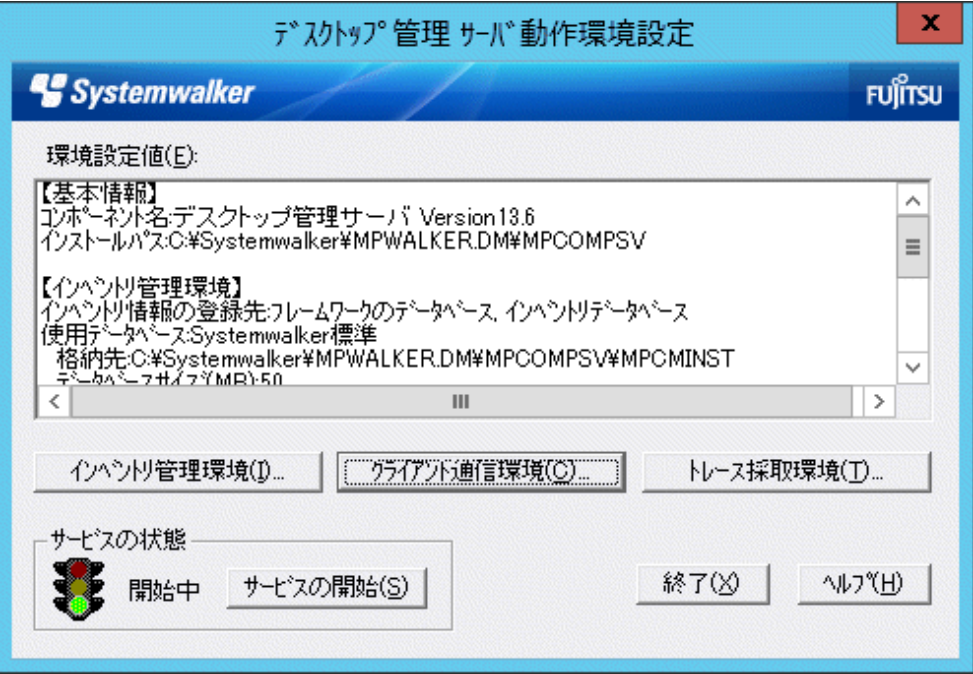

# ポイント

### Windowsの画面設定

この操作を行うとき、Windowsの[画面のプロパティ]でのフォントサイズは、以下のとおり設定してください。

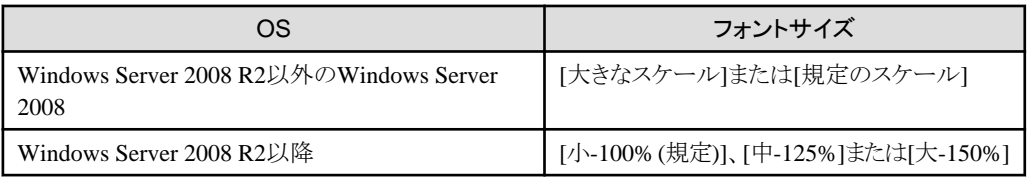

[カスタムフォント]([カスタム DPI])を使用すると、[デスクトップ管理サーバ動作環境設定]ダイアログボックス内の文字が 折り返して表示されたり、項目が重なって表示されたりすることがあります。

2. [デスクトップ管理 サーバ動作環境設定]ダイアログボックスで「トレース採取環境」ボタンをクリックします。

→[トレース採取環境]ダイアログボックスが表示されます。トレース採取環境を定義します。

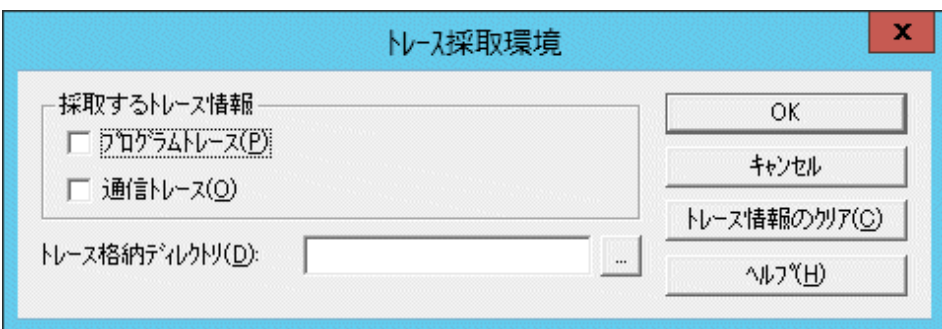

3. すべての項目を設定し終えたら、[OK]ボタンをクリックします。

### [採取するトレース情報]

[トレース採取環境]ダイアログボックスの[採取するトレース情報]には、採取するトレースの情報を指定します。

・ [プログラムトレース]

プログラムトレース情報を採取します。

• [通信トレース]

クライアントとの通信トレースを採取します。

なお、初期値は、「プログラムトレース]、「通信トレース」ともにチェックされていません。

### [トレース格納ディレクトリ]

[トレース採取環境]ダイアログボックスの[トレース格納ディレクトリ]には、トレース情報を格納するディレクトリを指定します。

### [トレース情報のクリア]

[トレース採取環境]ダイアログボックスで[トレース情報のクリア]ボタンをクリックすると、採取済みのトレース情報を削除します。

# 注意

### 採取するトレース情報を変更する場合の注意事項

[プログラムトレース]または[通信トレース]のチェックボックスをオフにして、[OK]ボタンをクリックすると、採取済みのプログ ラムトレースまたは通信トレースのトレース情報が自動的に削除されます。トレース情報が必要な場合は、トレース格納ディ レクトリに存在するInLogFilexx.log(プログラムトレースファイル:xxは数字)、またはTraceFile.log(通信トレースファイル)を退 避後、チェックボックスをオフにしてください。

### トレース情報を採取する場合の注意事項

本トレースを採取する運用の場合、トレースファイルサイズはディスク容量が許す限り無限に増加するため、定期的にトレー スファイルを退避または削除してください。また、本トレースを使用しなくなった場合は、本トレースを採取しないようにして ください。

# **11.4** インベントリ情報の登録先の変更

次の方法で、インベントリ情報の登録先を変更できます。

### 操作方法

1. 以下のコマンドを実行します。

Systemwalkerインストールディレクトリ\mpwalker.dm\mpcompsv\cmpsetdb.exe

→[デスクトップ管理 サーバ動作環境設定]ダイアログボックスが表示されます。

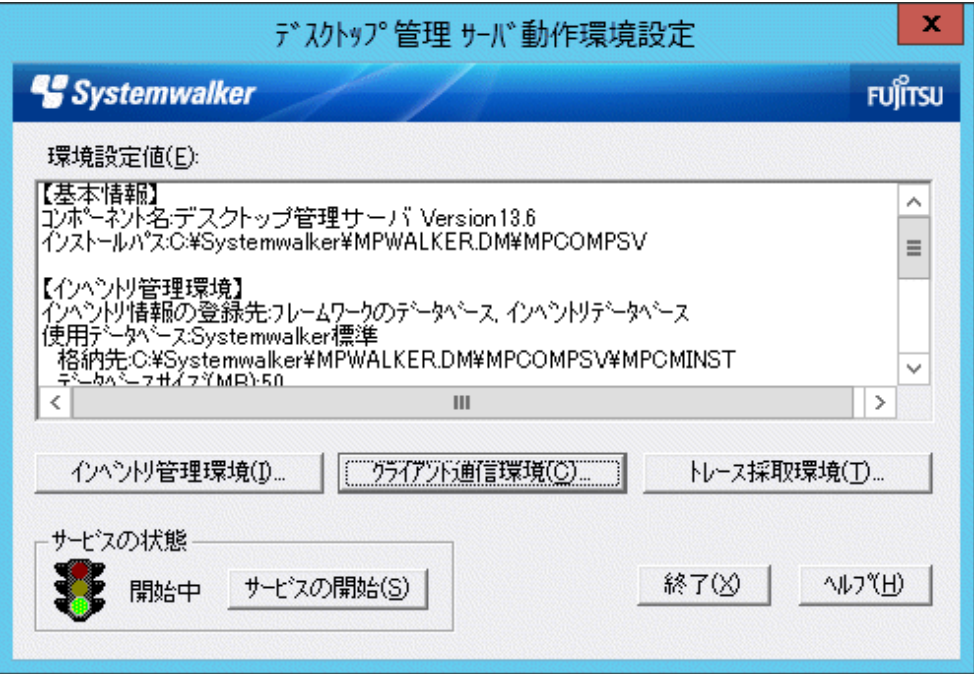

# 日 ポイント

### Windowsの画面設定

この操作を行うとき、Windowsの[画面のプロパティ]でのフォントサイズは、以下のとおり設定してください。

. . . . . . . .

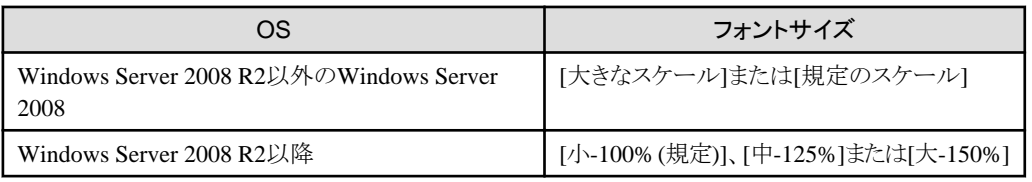

[カスタムフォント]([カスタム DPI])を使用すると、[デスクトップ管理サーバ動作環境設定]ダイアログボックス内の文字が 折り返して表示されたり、項目が重なって表示されたりすることがあります。

2. [デスクトップ管理サーバ動作環境設定]ダイアログボックスで[インベントリ管理環境]ボタンをクリックします。

→[インベントリ管理環境]ダイアログボックスが表示されます。

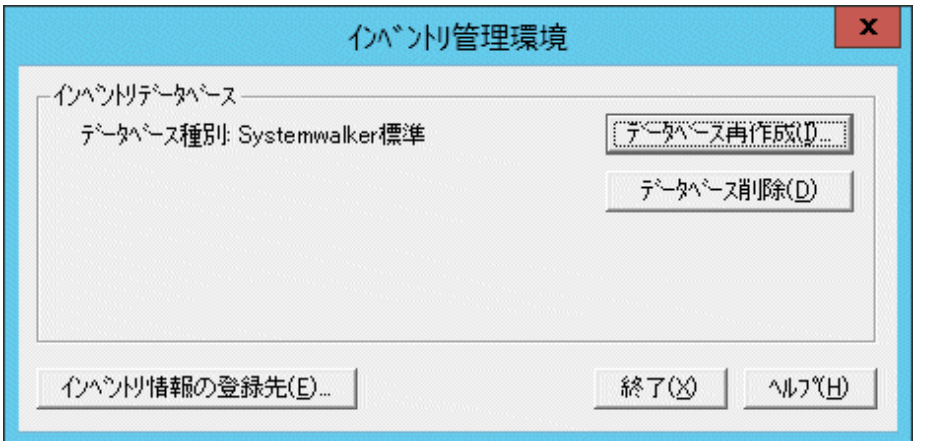

3. [インベントリ管理環境]ダイアログボックスで[インベントリ情報の登録先]ボタンをクリックします。

→[インベントリ情報の登録先]ダイアログボックスが表示されます。

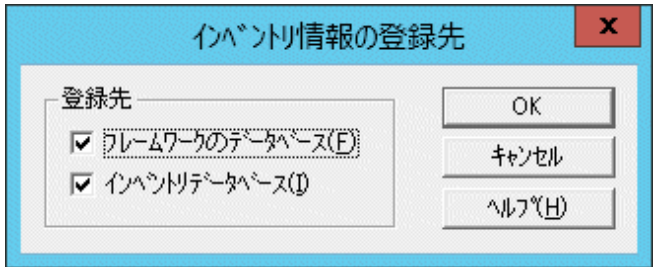

4. インベントリ情報の登録先には、[フレームワークのデータベース]または[インベントリデータベース]を指定します。

初期値は、[フレームワークのデータベース]、[インベントリデータベース]の両方がチェックされています。

### [フレームワークのデータベース]チェックボックス

フレームワークのデータベースは、Systemwalkerで管理する各種情報を格納するためのデータベースです。 Systemwalker Centric Managerのインストール時に作成されます。

登録先をフレームワークのデータベースとする場合にチェックします。フレームワークのデータベースへインベン トリデータを登録すると、インベントリ情報を元にノード情報が自動作成されます。インベントリ情報でノード情報を 自動作成したくない場合は、[フレームワークのデータベース]のチェックを外します。

### [インベントリデータベース]チェックボックス

インベントリデータベースは、インベントリ情報を格納するためのデータベースです。

登録先をインベントリデータベースとする場合にチェックします。フレームワークのデータベースだけでインベントリ 情報を管理する場合は、[インベントリデータベース]のチェックを外します。ただし、この場合、インベントリ情報の 表示、インベントリ情報の検索等の機能が使用できなくなります。

5. [OK]ボタンをクリックし、[インベントリ情報の登録先]ダイアログボックスを閉じます。

# 第**12**章 資源配付のシステム維持の方法

資源配付の運用におけるシステム維持の方法について説明します。

# **12.1** システムと**DRMS**管理ファイルの保守

資源配付で適用を行うシステムとDRMS管理ファイルの保守について説明します。

## **12.1.1** システムと管理ファイル保守のポイント

適用資源を含めたシステムと管理ファイルは、退避と復元で必ず同期をとる必要があり、システム全体で退避と復元を行う ことをお勧めします。

システムと管理ファイルの退避を行う運用のスケジュールは、資源配付の保有世代をもとに決まります。保有世代とは、下位 のシステムのために中継資源を保有する世代数を示し、保有世代を超えた古い資源は自動的に削除されます。下位の全 システムの退避が完了するまでの期間は、上位システムで保有世代数の範囲内にこの期間で配付した資源を保有する必要 があります。これにより、復元後に資源配付を用い、最新の資源まで確実にレベルアップすることができます。

保有世代は、資源のデータ量、適用の頻度、退避の周期、ディスク容量により決定します。また、開発システム、運用管理 サーバと部門管理/業務サーバでの、推奨する保有世代の指定方法を以下に示します。

### 推奨する保有世代の指定方法

開発システムの保有世代数 ≥ 運用管理サーバの保有世代数 ≥ 部門管理/業務サーバの保有世代数

システム退避のスケジュールの例を、"システム退避のスケジュール"に示します。

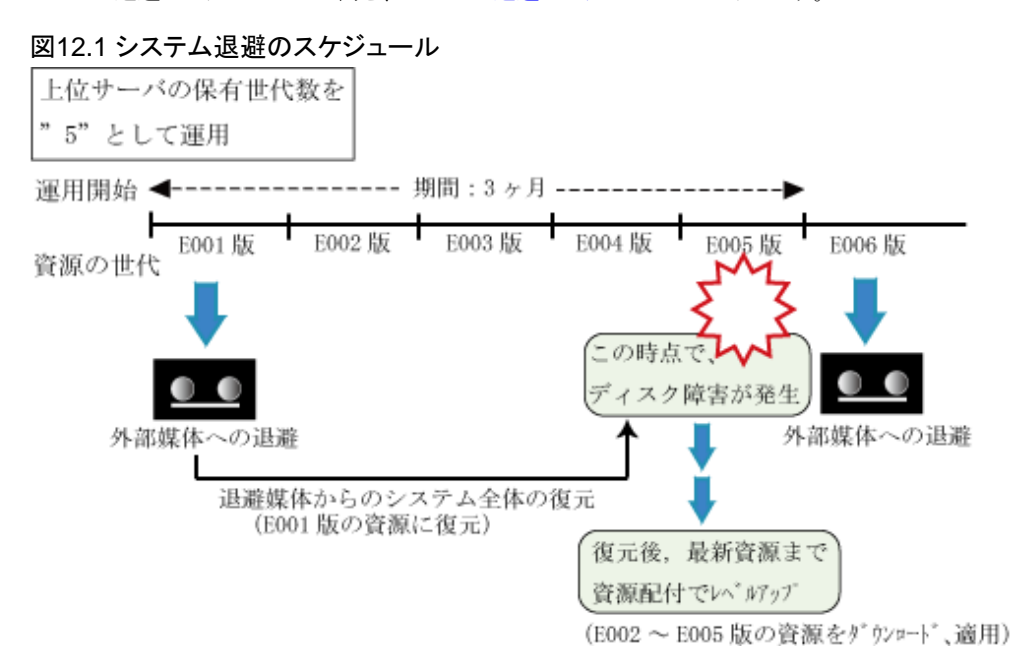

適用資源を含めたシステムと管理ファイルの退避、復元を行う場合は、必ず、資源配付が停止していることを確認してから 実施してください。

### **12.1.2** 管理ファイルの退避・復元・拡張方法

管理ファイルの退避と復元は、適用のシステムと同期をとって行う必要があります。ここでは、管理ファイルを退避、復元および 拡張する場合の方法を説明します。

### 管理ファイルの退避

ディスク障害などの理由で管理ファイルが壊れた場合に、資源配付の環境を復元できるように、管理ファイルをカートリッジ・ テープなどの外部媒体に退避しておく必要があります。管理ファイルの退避は、資源と管理情報を含め、管理ファイルす べてを退避してください。なお、管理ファイルの退避を行う場合は、必ず資源配付が停止していることを確認してから実施し てください。

以下に、管理ファイルの退避方法の例を示します。

### 【UNIX版の場合】

tarコマンドを使用し、外部媒体に退避します。

cd /ont/FJSVmpsdl ← DRMS管理ファイルの親ディレクトリに移動 tar cvf /dev/rmt() drmsmng ← 管理ファイル配下すべてを外部媒体に退避

### 【Windows版の場合】

xcopyコマンドを使用し、外部媒体に退避します。

xcopy e:¥drmsmng g:¥drmsmng¥ /s /e ← 管理ファイル配下すべてを外部媒体に退避

### 管理ファイルの復元

ディスク障害などの理由で管理ファイルが壊れた場合に、資源配付の環境をカートリッジ・テープなどの外部媒体から復元 する必要があります。管理ファイルの復元は、資源と管理情報を含め、管理ファイルすべてを復元してください。 なお、管理ファイルの復元を行う場合は、必ず、資源配付が停止していることを確認してから実施してください。

以下に、管理ファイルの復元方法の例を示します。

### 【UNIX版の場合】

tarコマンドを使用し、外部媒体から復元します。

cd /opt/FJSVmpsdl ← DRMS管理ファイルの親ディレクトリに移動 tar xvf /dev/rmt() ← 管理ファイル配下すべてを外部媒体から復元

### 【Windows版の場合】

xcopyコマンドを使用し、外部媒体から復元します。

xcopy g:¥drmsmng e:¥drmsmng¥ /s /e ← 管理ファイル配下すべてを外部媒体から復元

### 管理ファイルの拡張

管理ファイルのパーティションまたはドライブの容量が不足した場合、管理ファイルの容量を拡張する必要があります。この 場合、ディスク構成の変更やディスク増設などで十分な領域を確保し、この領域に管理ファイルを移動します。 なお、管理ファイルの拡張を行う場合は、必ず、資源配付が停止していることを確認してから実施してください。管理ファイルを 拡張した結果、管理ファイルのパス名が異なった場合、必ずDRMS編集ファイルの「drmspath」オプションの指定を新しい管 理ファイルのパス名に変更してください。

DRMS編集については、"Systemwalker Centric Manager リファレンスマニュアル"の"DRMS編集ファイル"を参照してくだ さい。

### **12.1.3 DRMS**管理ファイルチェックコマンドによる調査と復旧方法

不用意なシステム電源断などでDRMS管理ファイルが壊れた場合に、コマンドを使用して壊れたファイルを特定すること ができます。

ここでは、DRMS管理ファイルを調査し、復旧する場合の方法を説明します。

### **DRMS**管理ファイルの調査

運用管理サーバ、または部門管理サーバ/業務サーバにおいて資源配付のエラーメッセージ(例えば、エラーメッセージの 詳細情報にDRMS管理ファイルのパス名が表示されている場合など)が出力され、そのエラーメッセージからDRMS管理ファ イルに異常があると判断された場合、drmsmchkコマンドを実行して、異常が発生しているDRMS管理ファイルを特定します。 なお、drmsmchkコマンドの実行は、必ず、資源配付が停止していることを確認してから実施してください。

drmsmchkコマンドを使用し、DRMS管理ファイルを調査します。

drmsmchk ↓

### **DRMS**管理ファイルの復旧

drmsmchkコマンドの実行結果で、DRMS管理ファイル内の異常箇所が出力されますので、その情報から壊れたファイルを 特定してください。

特定したファイルのみの復旧が可能で、かつ、正常に運用されている別のサーバに同様のファイルが存在している場合は、 正常なファイルをコピーして復旧してください。

また、一部のファイルのみの復旧ができない場合は、バックアップからリストアをして復旧してください。バックアップできる DRMS管理ファイルが存在しない場合は、DRMS管理ファイルを新しく構築し、運用が可能な状態にしてください。

drmsmchkコマンドの使用方法については、"Systemwalker Centric Manager リファレンスマニュアル"を参照してください。

# **12.2** ディスク障害のため配付した資源がレベルダウンするとき

サーバまたはクライアントで、ディスク障害などが発生した場合、退避データからシステムを復元することが必要となります。この 場合、退避を実施した以降に配付した資源を上位システムに保有することで、資源配付で最新の資源まで確実にレベル アップすることができます。

レベルダウンリカバリの方法を、以下に説明します。

### 部門管理**/**業務サーバのレベルダウン時

- 1. 運用管理サーバから部門管理/業務サーバに適用状況検索を行い、復元後の各サーバ資源のレベル(世代および 修正レベル)を確認します。
- 2. 復元後の状態から最新の資源までの差分資源を、運用管理サーバから部門管理/業務サーバに後刻適用指定で ダウンロードします。
- 3. サーバを再起動し、差分資源の適用を行い、資源を最新の状態にレベルアップします。
- 4. 運用管理サーバから部門管理/業務サーバに適用状況検索を行い、部門管理/業務サーバは最新の資源となって いることを確認します。

### 備考)

最新との差分資源のデータ量が多く、ディスクの最大容量を超える場合、ダウンロードと適用を分割して行います。 "部門管理/業務サーバのレベルダウンリカバリ"に、部門管理/業務サーバのレベルダウンリカバリを示します。

### 図12.2 部門管理/業務サーバのレベルダウンリカバリ

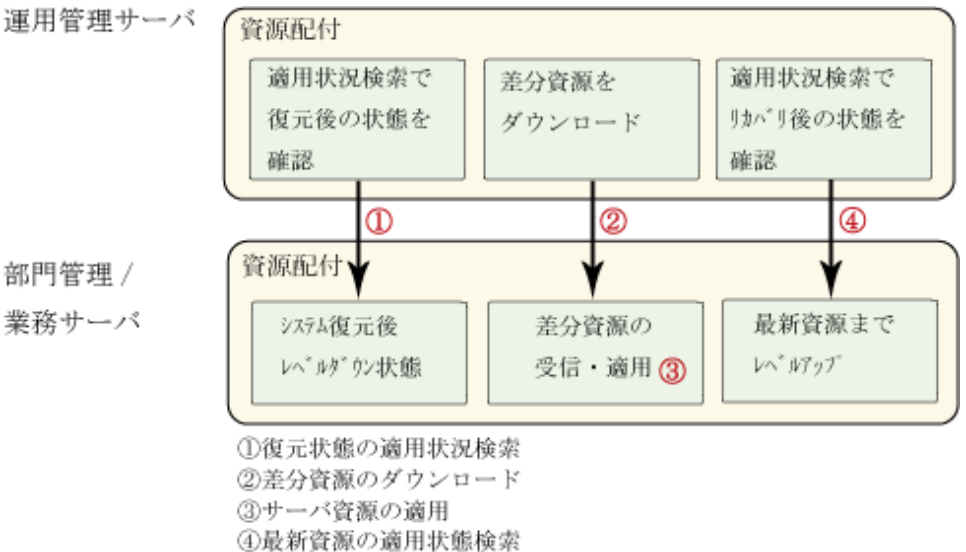

部門管理/業務サーバ上に多数の世代が管理されている状態でレベルダウンが発生し、上記手順の2)~3)の作業が困難 である場合、レベルダウンした世代のステータス情報を「適用完了」ステータスに設定することができます。ただし、サーバ とクライアントそれぞれのステータス情報設定を行う場合は、以下の点で注意する必要があります。以下の設定を行っていない 場合は、クライアントからのダウンロード要求で世代の不整合が発生します。

- ・ 部門管理/業務サーバで設定した世代と同じ世代をクライアントに設定する。
- ・ 部門管理/業務サーバ側のステータス情報設定をクライアントの設定より先に行う。

ステータスの変更については、"Systemwalker Centric Manager リファレンスマニュアル"の"drmsstsr(資源の適用状況変更 コマンド)"を参照してください。

### クライアントのレベルダウン時

- 1. 復元したクライアントの電源を投入し、差分資源のダウンロードと適用を行い、資源を最新の状態にレベルアップします。
- 2. 運用管理サーバから部門管理/業務サーバに適用状況検索を行い、クライアントは最新の資源となっていることを確認 します。

### 備考)

レベルダウンのリカバリの途中で異常が発生した場合、リカバリ処理の最新の状態を確認できます。

"クライアントのレベルダウンリカバリ"に、クライアントのレベルダウンリカバリを示します。

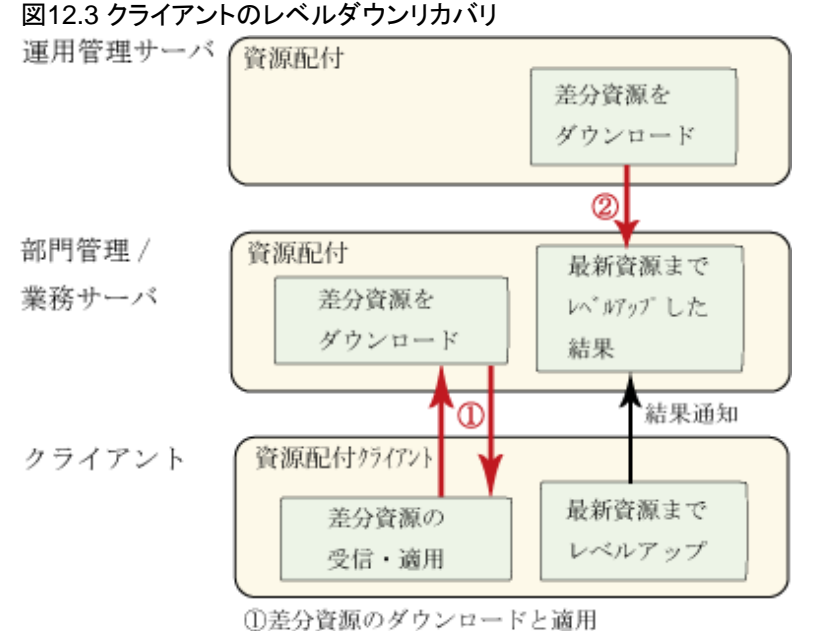

②最新状態の適用状況検索

## **12.3** 資源配付の管理情報の整合性を確保する

運用管理サーバでは、管理情報として自サーバの資源状況に加え、配下のサーバおよびクライアントの資源状況を管理し ています。また、部門管理/業務サーバでは、自サーバの資源状況と配下のクライアントの資源状況を管理しています。運 用管理サーバはこれらの管理情報を基に、配下のすべてのサーバおよびクライアントの状況を管理していますが、資源の 削除漏れによって管理情報と実際の状態とに差が発生した場合、管理情報の不整合が発生します。

オペレータの操作に起因して発生した不整合については、管理情報の整合性を確保するために、運用管理サーバでの一 括操作による資源削除の機能があります。

### **12.3.1** 運用管理サーバでの一括操作による資源削除

運用管理サーバでの一括操作による資源削除の機能とは、資源またはメンテナンス版数を削除する場合に、従来の方式 (運用管理サーバごとに、drmsdltコマンドまたは[資源の削除]ダイアログボックスで資源を削除する、または部門管理/業務

サーバごとにdrmsdltコマンドで資源を削除する)に加えて、運用管理サーバで指定された資源またはメンテナンス版数を、 配下のサーバに存在するものを含めて一括して削除する機能です。

これにより、資源の削除漏れによるサーバ-サーバ間の不整合の発生を防止できます。

### 操作方法

運用管理サーバの資源配付のアクションメニューで[資源の削除]を実行して行います。

なお、運用管理サーバに存在しない資源またはメンテナンス版数を削除する場合は、削除したい資源グループ名および バージョンレベル、またはメンテナンス版数を[資源の削除]ダイアログボックスで個々に指定する必要があります。具体的な 詳細手順については、"資源配付の管理情報で不整合が発生した場合の対処"を参照してください。

### 注意事項

運用管理サーバでの一括操作による資源削除を行う上での注意事項を以下に示します。

- ・ メンテナンス版数の適用後に当該メンテナンス版数を削除する場合は、メンテナンス版数に含まれる資源は削除され ません。それぞれの資源に対して削除処理を実施してください。
- ・ メンテナンス版数にパッケージングされた資源グループを削除する場合は、該当資源グループの世代が含まれるメン テナンス版数の版数も合わせて削除してください。

### **12.3.2** 資源配付の管理情報で不整合が発生した場合の対処

資源配付は、運用管理サーバや部門管理/業務サーバで、資源を配付している部門管理/業務サーバおよびクライアントの 世代の状態を、配付状況として保持しています。このため、以下の操作を実施した場合、運用管理サーバや部門管理/業務 サーバで保持している配付状況と、実際の部門管理/業務サーバやクライアントの世代の状態が異なり、不整合となります。

- ・ 運用管理サーバまたは部門管理/業務サーバでのコマンドによる資源削除
- ・ ディスク障害等によるバックアップからの復元
- ・ 資源配付が完了していない世代を含めての世代の圧縮

ここでは、資源配付の管理情報で不整合が発生した場合の対処方法について説明します。

### 運用管理サーバと部門管理**/**業務サーバの世代の状態

ここでは、運用管理サーバと部門管理/業務サーバの間で世代の状態の不整合が発生した場合の対処方法について説明 します。

不整合が発生した場合、以下の操作でエラーコードがEUNMATCHのメッセージまたはイベントログが出力されます。

- ・ 部門管理/業務サーバのダウンロード処理
- ・ 運用管理サーバでの部門管理/業務サーバに対する状況検索

不整合が発生した場合の対処方法については、運用管理サーバおよび部門管理/業務サーバそれぞれの保持している資源 により対処方法が異なりますので、以下のチャートに従って対処してください。

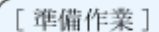

N<sub>0</sub>

N<sub>0</sub>

N<sub>0</sub>

```
運用管理サーバ:不整合が発生した部門管理 / 業務サーバのサーバプロパティを表示する。
部門管理 / 業務サーバ:"drmslst -a svs" コマンドで資源の状態を表示する。
```
部門管理 / 業務サーバの最新世代の資源と運用管理サーバが保持している最古世代の資源と 比較して、部門管理 / 業務サーバの最新世代の方が古いですか。

**I**YES 運用管理サーバの部門管理 / 業務サーバへの配付状況に、部門管理 / 業務サーバで 保持している最新世代がありますか。

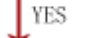

[対処] |運用管理サーバでの操作により、部門管理 / 業務サーバの『削除』、『サーバの追加』 を実施後、部門管理 / 業務サーバの『指定サーバの状況検索』を実施する。

「対処1 |運用管理サーバでの操作により、資源を指定して『削除』を選択し、対象システム で部門管理サーバを指定する。実施後、資源を再送信する。

部門管理 / 業務サーバの最新世代の資源と運用管理サーバが保持している最新世代の資源と を比較して部門管理 / 業務サーバの最新世代の方が新しいですか。

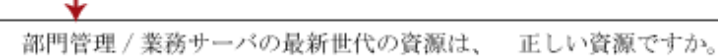

NO. **IYES** 

[ 対処] 運用管理サーバでの操作により、部門管理 / 業務サーバの『指定サーバの状況検索』 を実施する。

[対処]

**I**YES

運用管理サーバでの操作により、資源を指定して『削除』を選択し、対象システム で部門管理サーバを指定する。

|運用管理サーバの部門管理 / 業務サーバへの配付状況と部門管理 / 業務サーバで保持 している最新世代と比較して、部門管理 / 業務サーバの最新世代の方が古いですか。

[ 対処] 運用管理サーバでの操作により、部門管理 / 業務サーバの『指定サーバの 状況検索』を実施する。

[対処]

N<sub>0</sub>

**YES** 

運用管理サーバでの操作により、部門管理 / 業務サーバの『削除』、『サーバの追加』 を実施後、部門管理 / 業務サーバの『指定サーバの状況検索』を実施する。

### 部門管理**/**業務サーバとクライアントの世代の状態

ここでは、部門管理/業務サーバとクライアントの間で世代の状態の不整合が発生した場合の対処方法について説明します。

不整合が発生した場合、クライアントのダウンロード操作で、サーバ側にエラーコードがEUNMATCHのメッセージまたは イベントログ、クライアント側に「KZBY243 設定された情報とホストのGENが一致しません。」が出力されます。

部門管理/業務サーバとクライアントの間で世代の状態の不整合が発生した場合の対処方法については、以下のチャートに 従って対処してください。

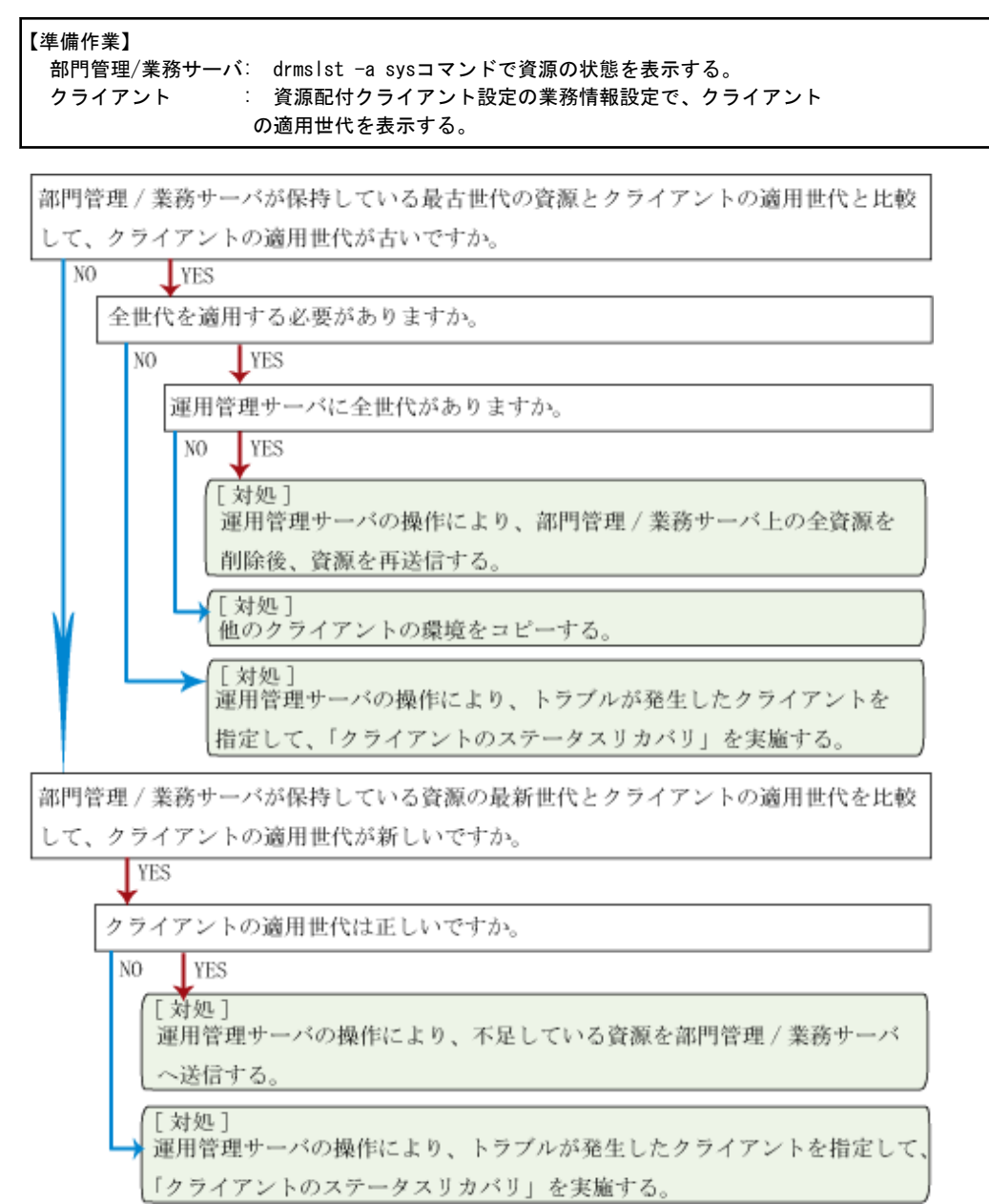

# 付録**A** 追加資源グループの運用

通常資源グループ定義は、運用開始前にクライアントごとに資源配付クライアント設定を使用し設定します。

運用開始後、あらたに資源グループを追加したい場合、資源配付の予約語である資源グループ名「APLDIR」を使用して 追加する資源グループ情報をサーバに登録してください。この機能を使用すれば、ダウンロード時に自動的にクライアント側 に適用先の情報が設定されます。

以下に運用開始後、資源グループを追加する場合に必要な作業手順を説明します。

1. 資源グループ情報の定義

新規/追加する資源グループの適用先ディレクトリ情報をアップロードの追加資源ダイアログボックスで設定します。 操作方法については、"アップロード"の"追加資源グループ一覧ダイアログボックス"のヘルプを参照してください。

2. 業務構成情報の定義

APLDIR自体のサーバでの業務構成情報定義は必要ありません。追加資源グループダイアログボックスで定義した 新規/追加資源グループについて業務構成情報の定義を行います。

3. オンライン配付

ダウンロードを起動すると自動的に資源グループ情報が配付されます。配付した資源グループ情報が有効となるのは、 対象となる資源を適用するときです。また、運用開始後に追加資源グループ設定を行う場合は、一斉配付する前に 特定のクライアントで確認してから実施することをお勧めします。

## **A.1** 適用コマンドの運用

資源配付クライアントでは、データに関して加工を行いません。しかし、適用時に特別なデータ加工を行う必要がある場合、 加工用に用意したコマンドで適用処理を行うことができます。

図に適用コマンドの処理の流れを示します。

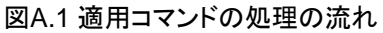

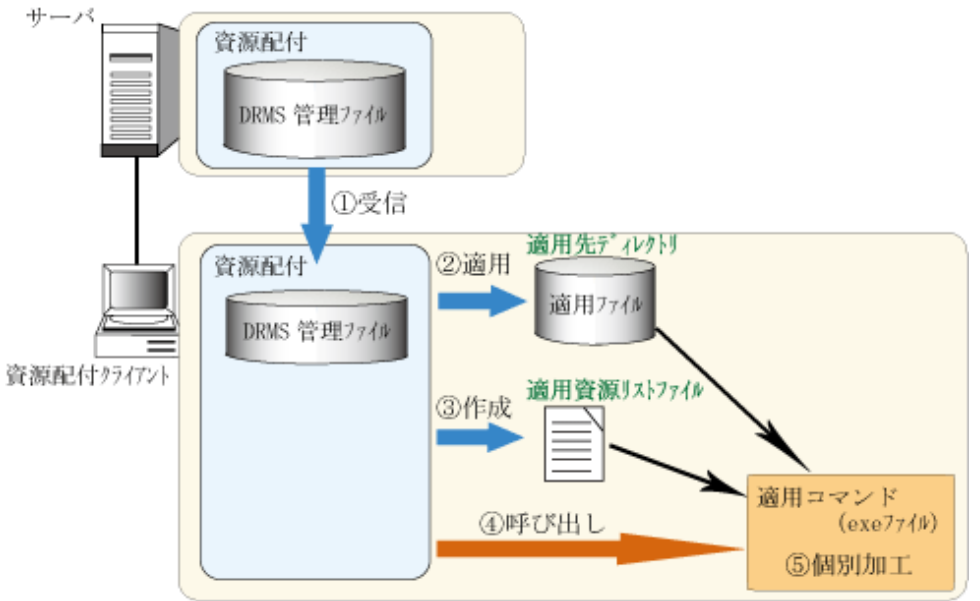

### 運用

1. 準備作業

資源配付クライアント設定により、適用コマンドを設定します。このコマンドは資源グループ1つにつき、1つ設定す ることができます。ここで設定したコマンドは、資源配付クライアントが動作しているときに呼び出し可能な状態にし ておいてください。フルパスで指定するか、または、パスの通ったドライブ・ディレクトリに格納しておいてください。

2. 資源の登録作業

目的の資源グループに資源を登録してください。

3. オンライン配付のテスト

正しくコマンドが動作しているか確認してください。コマンドが動作していない場合には、コマンド名が間違ってないか、 呼び出し可能な状態になっているかなどの環境をチェックしてください。サーバの資源配付では、無通信時間を監視 しています。適用コマンド処理を考慮した運用を行ってください。

# 注意

サーバの資源配付では、無通信時間を監視しており、ある一定の時間内に資源配付クライアントから応答が返って こない場合は、セションが切断されます。

ダウンロードを一括して処理をしている場合、データ受信完了後、適用処理が終了するまで応答しないため、ダウ ンロードするデータ量によっては監視時間を超過し、適用結果通知処理でエラーになる場合があります。

この場合、データそのものの受信および適用処理は正常に終了していますので、適用結果通知処理(NTFDRMS)だ けを実施してください。

4. 運用

これで運用の準備が整いました。資源配付クライアントは資源配付クライアント設定で定義された資源グループの情報 に従い適用コマンドを呼び出します。

### 適用コマンドの呼び出し

適用コマンドは、システム上で動作する実行可能なコマンドです。

適用コマンドは、以下の形式で呼び出されるように作成してください。

適用コマンド名 適用資源リストファイル名 適用先ディレクトリ名

#### 適用コマンド名**:**

任意のコマンド名

### 適用資源リストファイル名**:**

データ加工するファイル名の一覧ファイルがフルパスで指定されます。

### 適用先ディレクトリ名**:**

資源配付クライアント設定で指定した適用先のドライブ・ディレクトリです。

また、適用コマンドは、決められた復帰値を持って資源配付クライアントに結果を通知しなければいけません。

適用が正常に終了した場合は0を、異常の場合には0以外を返却してください。

### 適用資源リストファイル名

世代単位のファイル名情報の一覧です。適用資源リストファイル名は、資源配付クライアントの作業域に作成されます。また、 適用資源リストファイルは適用コマンド処理終了後、削除します。

### ファイル名:

資源グループ名.LST

### ファイル属性:

バイナリ属性

### 図A.2 適用資源リストファイル名の形式

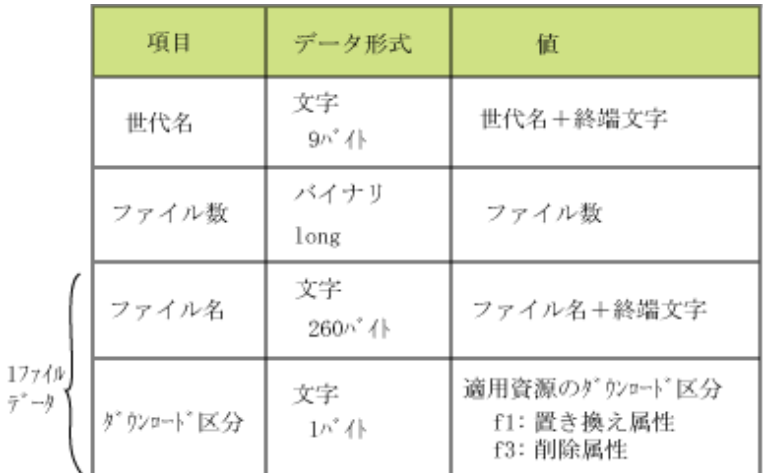

中略

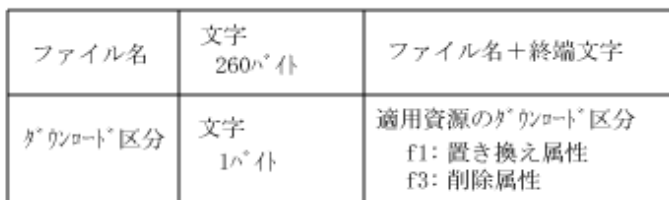

## **A.2** 版数管理業務の運用

ダウンロードする資源が多くある場合、その結果の確認には時間がかかります。通常、メンテナンス資源をグループ化した メンテナンス版数運用を行います。メンテナンス版数運用については、サーバのマニュアルを参照してください。

メンテナンス版数運用を行わない場合は、資源配付クライアントの適用処理順序の保証性を利用した版数管理業務運用を 使用します。

版数管理業務として定義した業務は、他の業務の適用処理が完了した後に適用処理を行います。よって、版数管理業務の 適用処理結果が正常に完了していることを確認することで、他の資源の適用が完了していると判断できます。

### 版数管理業務の登録

版数管理業務の設定は、資源配付クライアント設定の実行環境ページおよび業務情報ページで設定します。設定方法 については、各ダイアログボックスのヘルプを参照してください。

### 運用方法

ダウンロードの際に必ず版数管理業務資源も含まれるように、資源を登録する際には、版数管理業務の資源も登録します。 版数管理業務を設定すると、版数管理業務に取り出す資源がない場合は、その他の業務に取り出す資源があっても データはダウンロードされませんので注意してください。

以下に版数管理業務の運用の流れを示します。

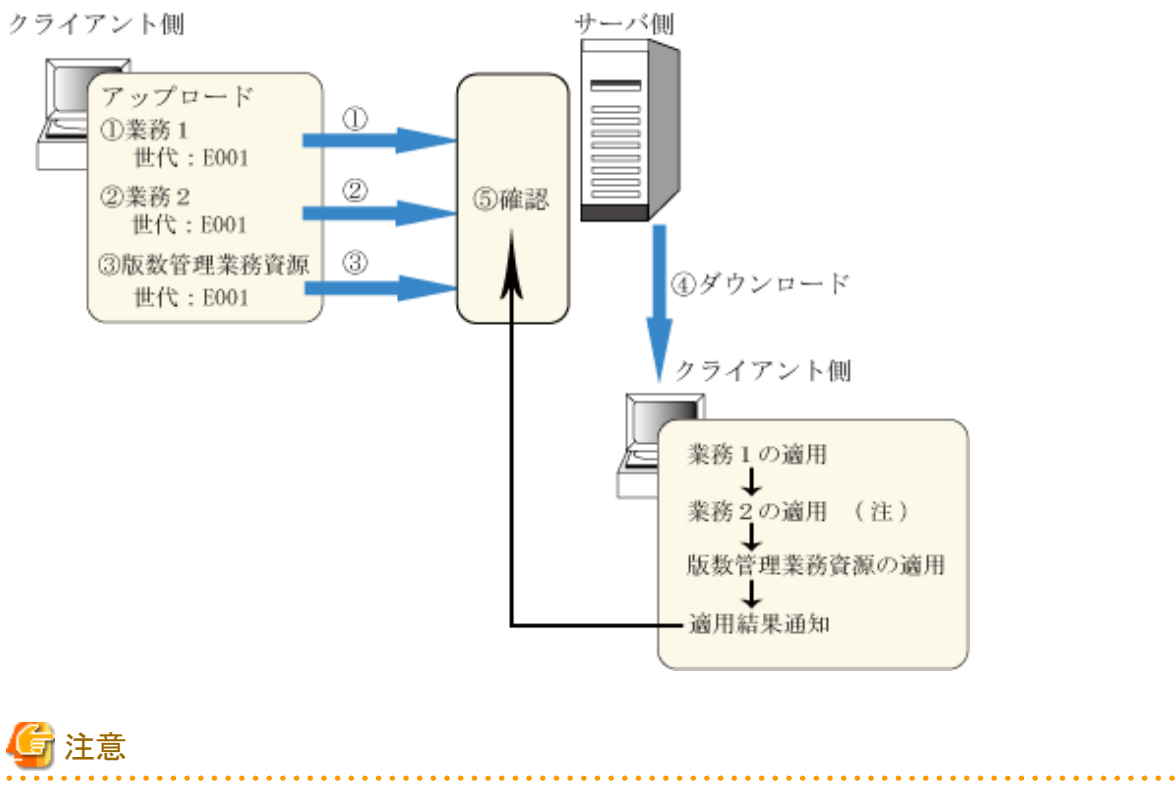

異常が発生した場合は、処理を中断し異常が発生した資源をサーバに通知します。

# 付録**B** 本書の表記、登録商標について

## **B.1** 本書の表記について

### 固有記事の表記について

### エディションによる固有記事

Systemwalker Centric Managerのマニュアルでは、標準仕様である"Systemwalker Centric Manager Standard Edition"の記 事と区別するため、エディションによる固有記事に対して以下の記号をタイトル、または本文に付けています。

EE:

"Systemwalker Centric Manager Enterprise Edition"の固有記事

GEE:

"Systemwalker Centric Manager Global Enterprise Edition"の固有記事

### EE/GEE:

"Systemwalker Centric Manager Enterprise Edition"、および"Systemwalker Centric Manager Global Enterprise Edition"の固有記事

固有記事の範囲は、タイトル、または本文に付いた場合で以下のように異なります。

### タイトルに付いている場合

章/節/項などのタイトルに付いている場合、タイトルの説明部分全体が、固有記事であることを示します。この場合、タ イトルに対して、オンラインマニュアルの場合は色付けされます。

### 本文に付いている場合

固有記事全体に対して、オンラインマニュアルの場合は色付けされます。

### **Windows**版と**UNIX**版の固有記事

本書は、Windows版、UNIX版共通に記事を掲載しています。Windows版のみの記事、UNIX版のみの記事は、以下の ように記号を付けて共通の記事と区別しています。

本文中でWindows版とUNIX版の記載が分かれる場合は、"Windows版の場合は~"、"UNIX版の場合は~"のように場 合分けして説明しています。

#### タイトル【Windows版】

タイトル、小見出しの説明部分全体が、Windows版固有の記事です。

#### タイトル【UNIX版】

タイトル、小見出しの説明部分全体が、UNIX版固有の記事です。

### 記号について

画面項目名、およびコマンドで使用する記号について説明します。

### [ ]記号

Systemwalker Centric Managerで提供している画面名、メニュー名、および画面項目名をこの記号で囲んでいます。

#### コマンドで使用する記号

コマンドで使用している記号について以下に説明します。

### - 記述例

 $[PARA=\{a \mid b \mid c \mid \cdots \}]$ 

- 記号の意味

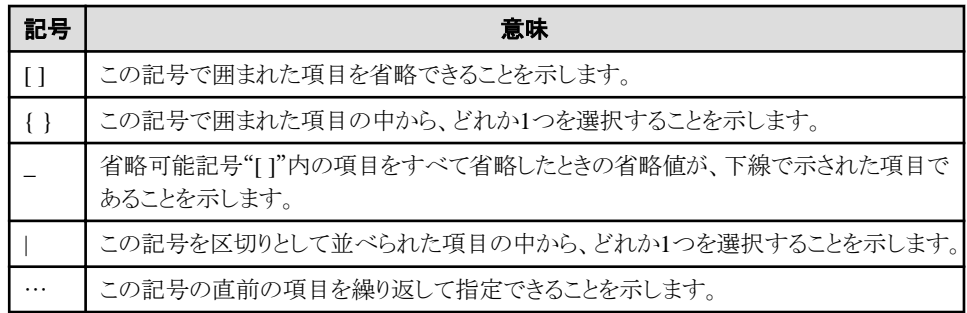

### 略語表記について

本書では、以下の略称を使用しています。

### オペレーティングシステム

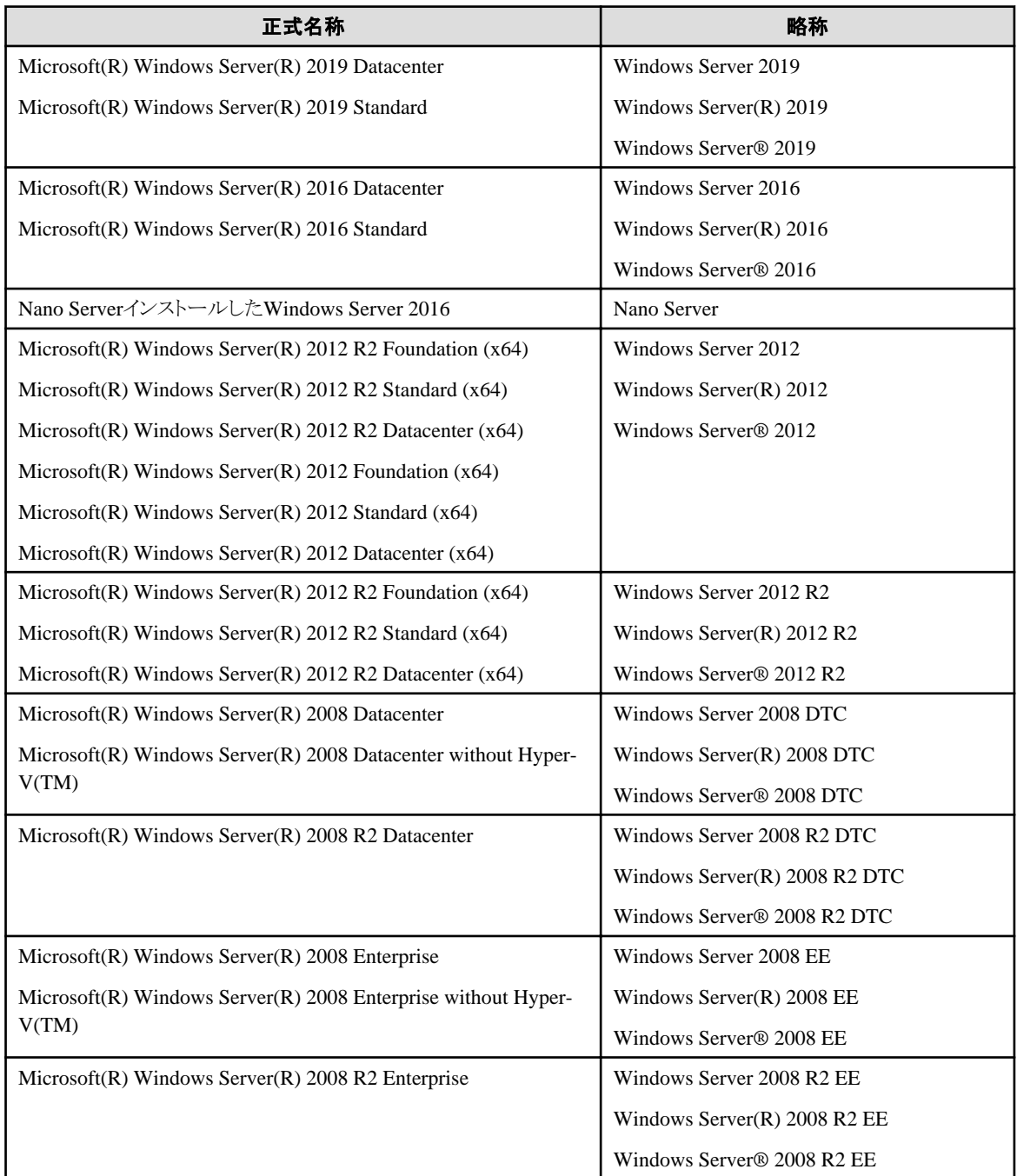

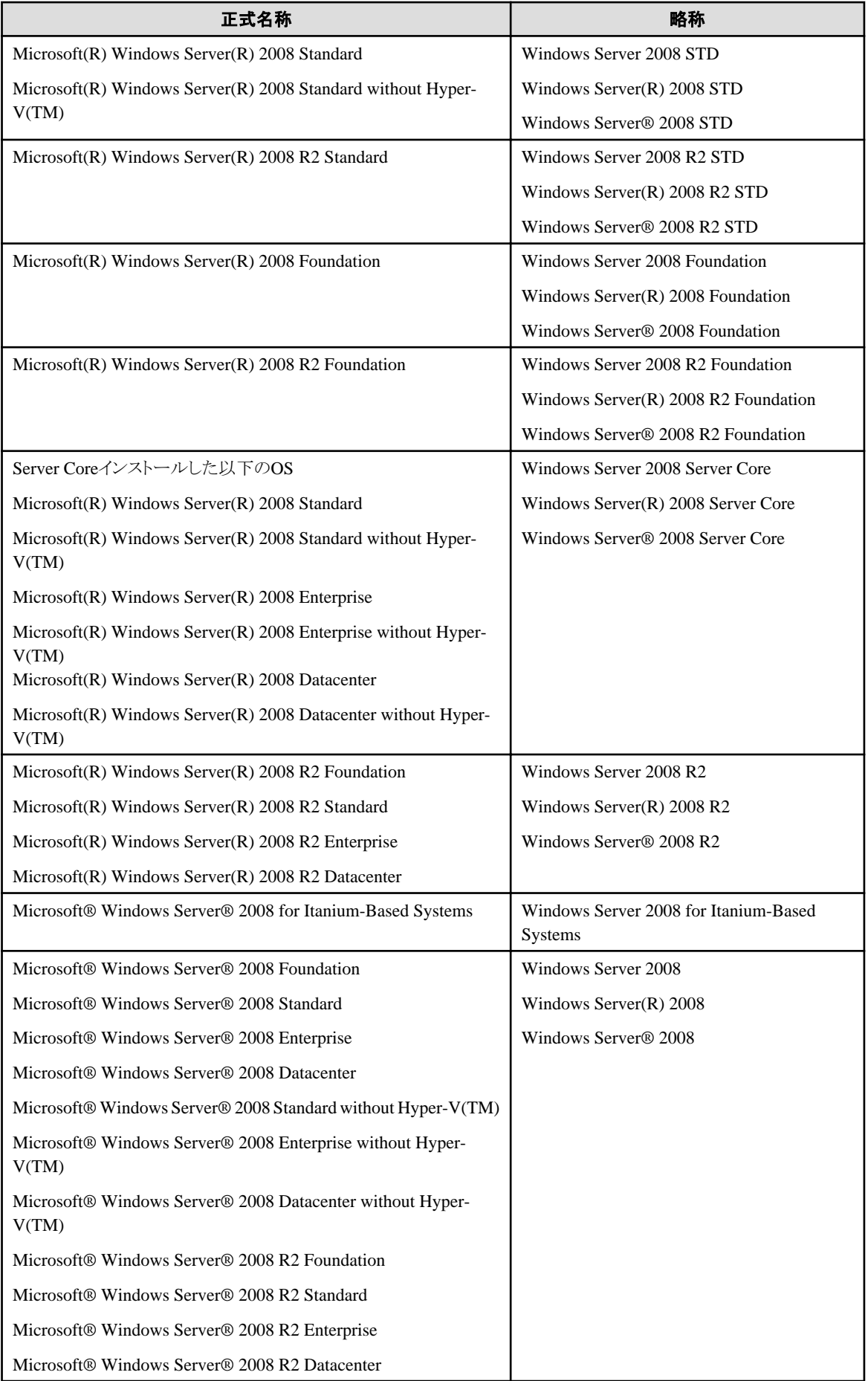

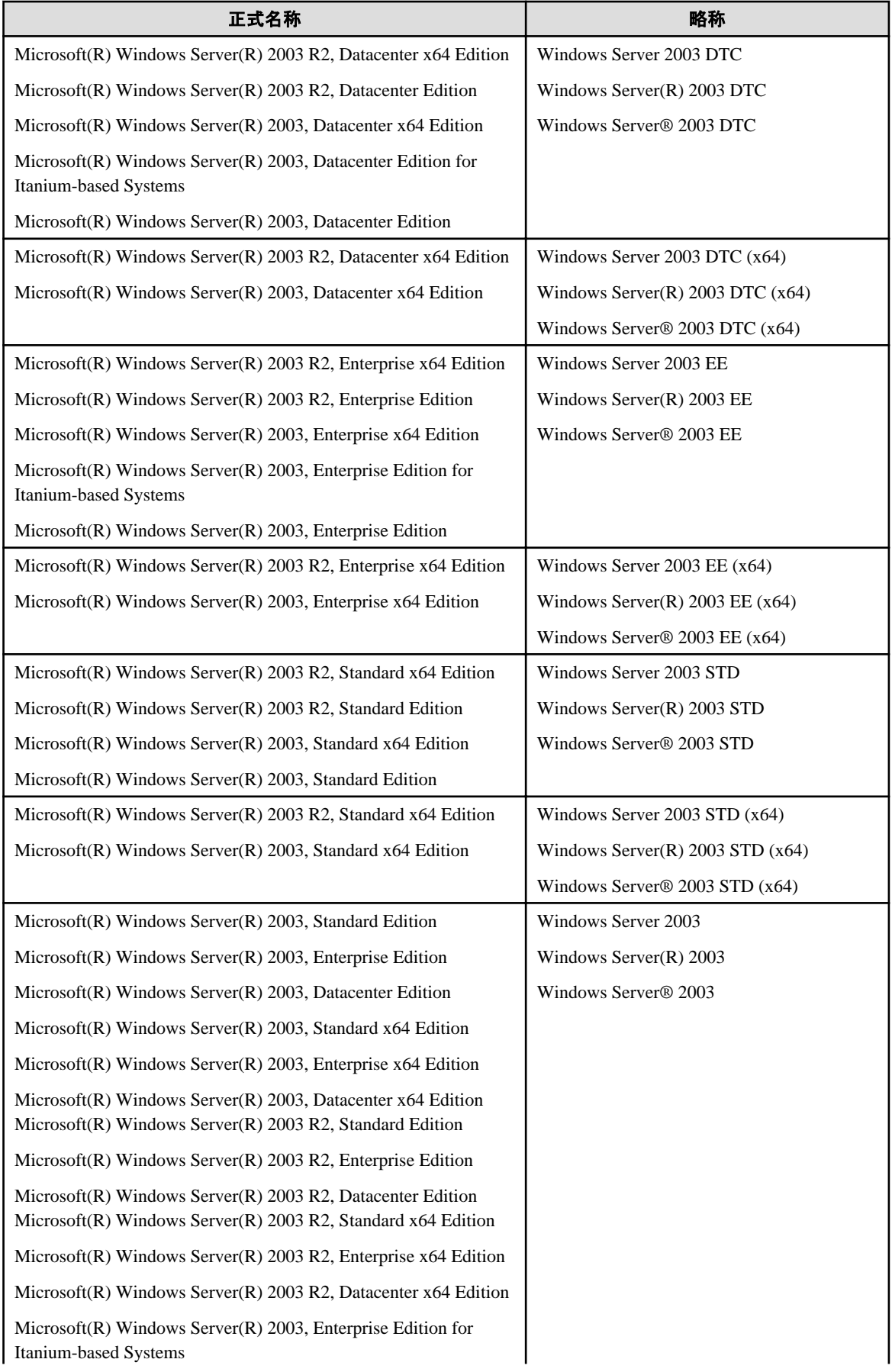

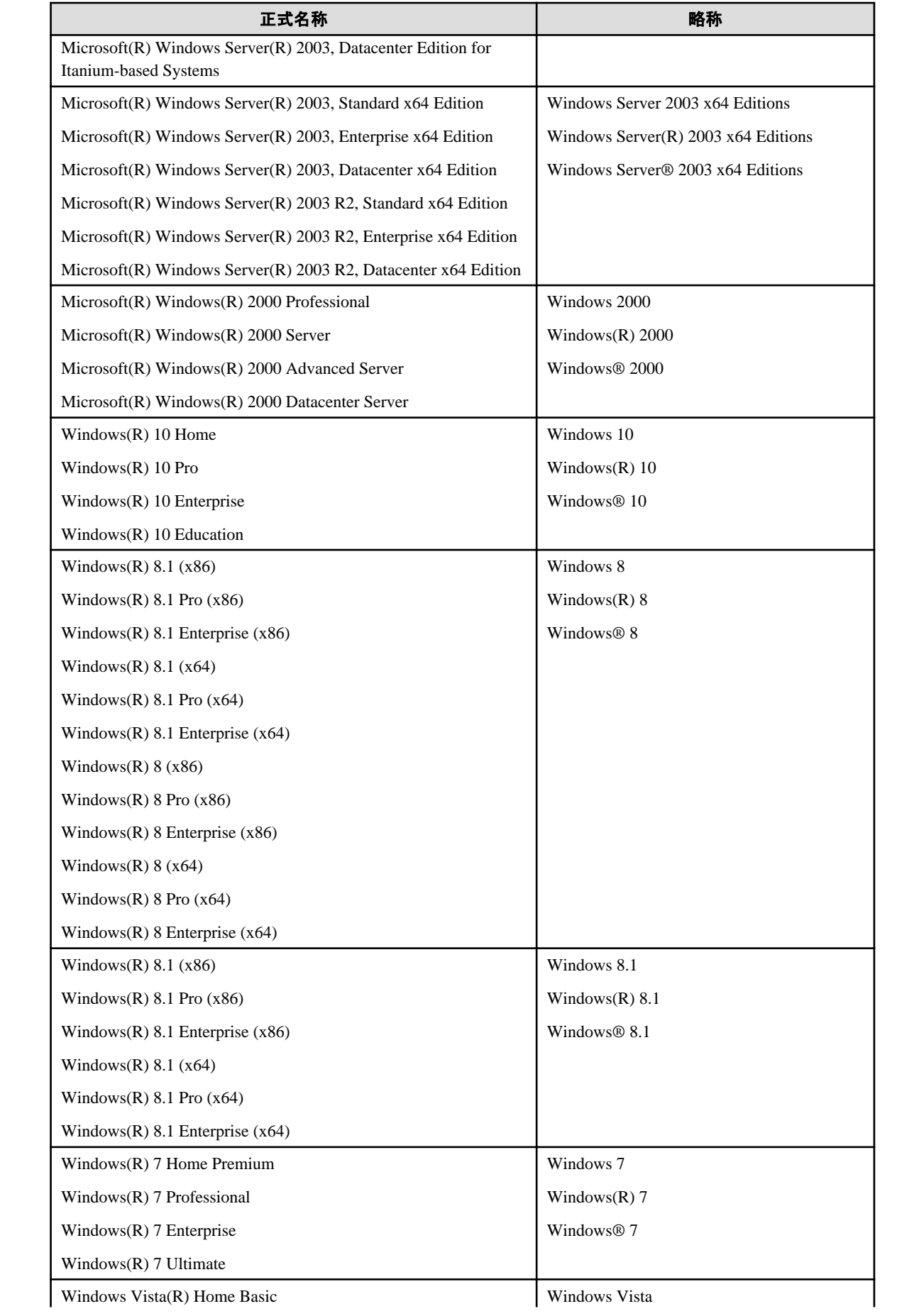

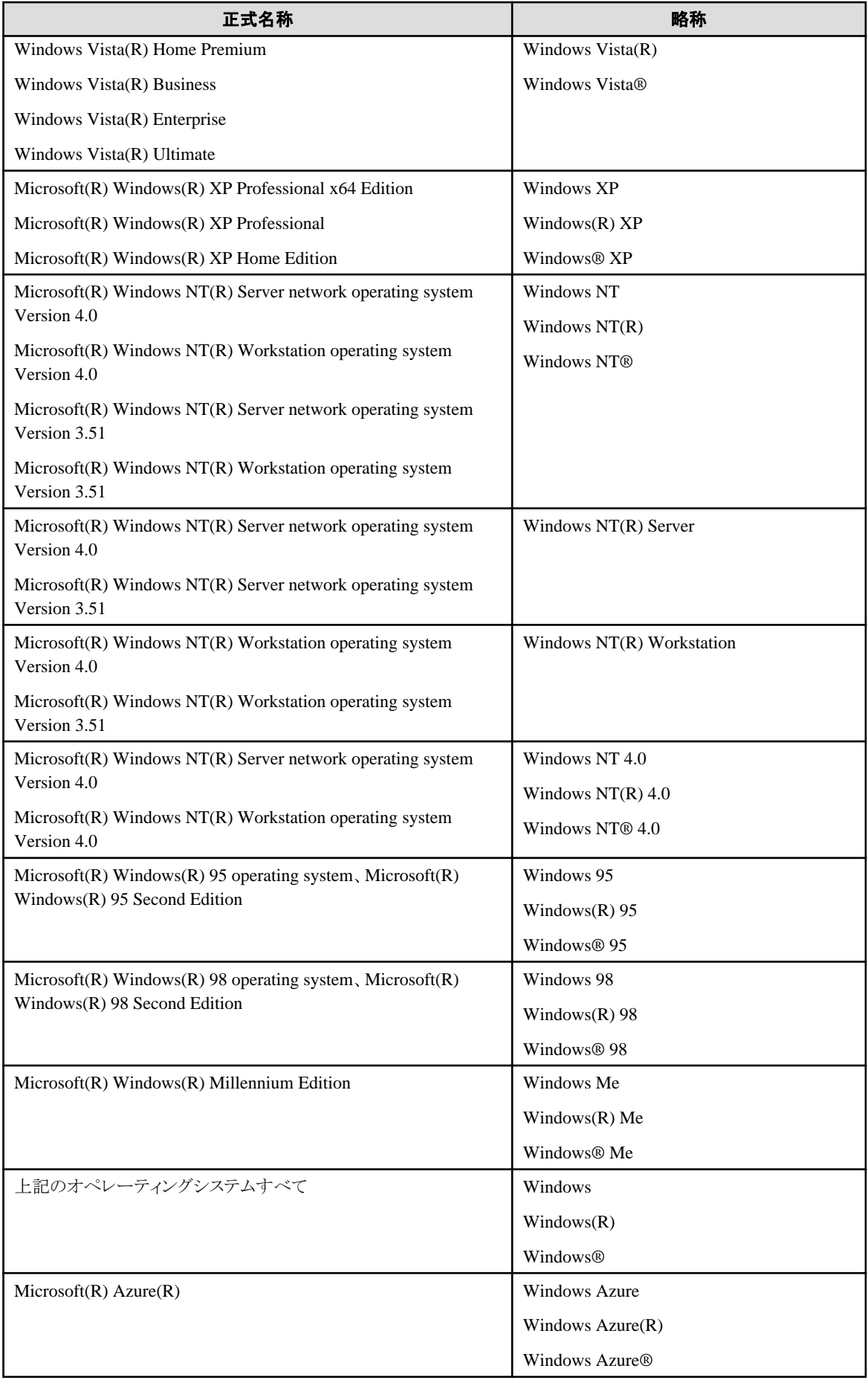

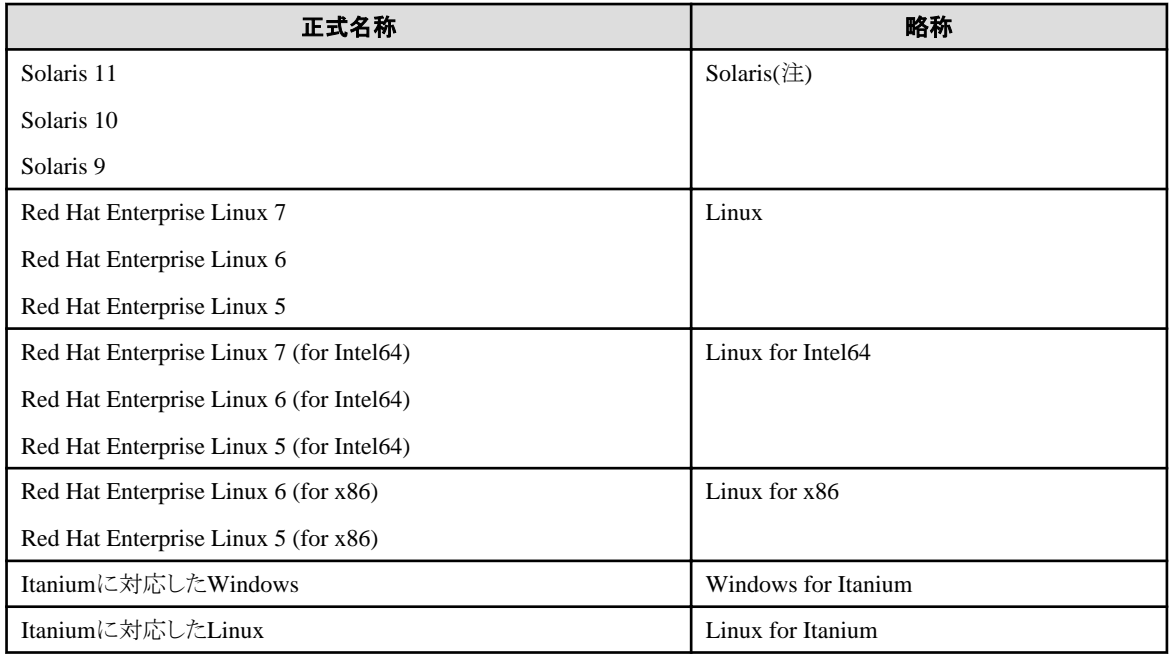

### 注)

.<br>Oracle SolarisはSolaris、Solaris Operating System、Solaris OSと記載することがあります。

### その他の製品

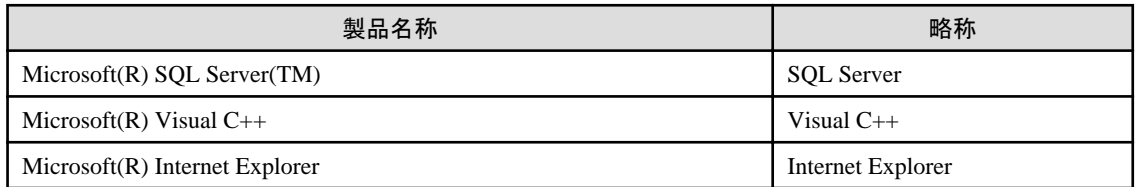

# **Systemwalker Centric Manager**の表記

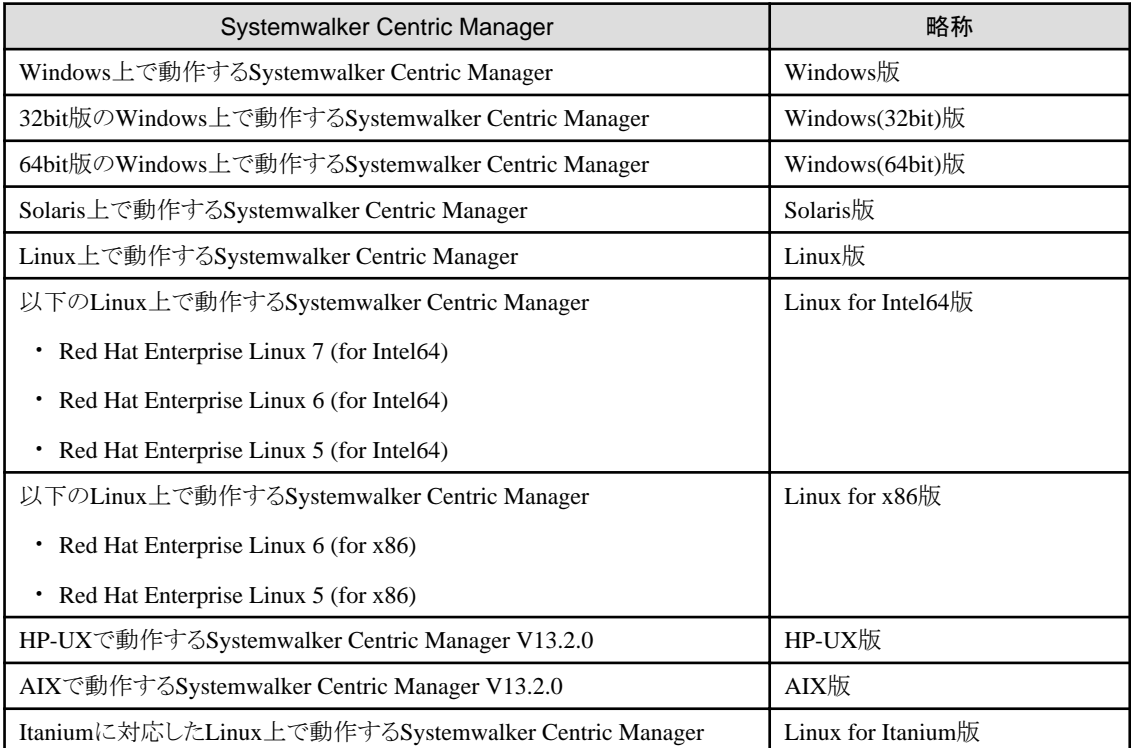

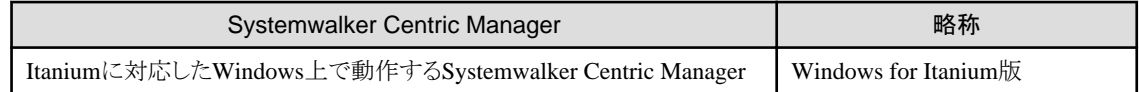

# **B.2** 登録商標について

Apache、Tomcatは、The Apache Software Foundationの登録商標または商標です。

APC、PowerChuteは、American Power Conversion Corp.の登録商標です。

ARCserveは、米国CA Technologiesの登録商標です。

Citrix、MetaFrameは、Citrix Systems, Inc.の米国およびその他の国における登録商標です。

Ethernetは、富士ゼロックス株式会社の登録商標です。

HP-UXは、米国Hewlett-Packard社の登録商標です。

IBM、IBMロゴ、AIX、AIX 5L、HACMP、Power、PowerHAは、International Business Machines Corporationの米国およ びその他の国における商標です。

Intel、Itaniumは、米国およびその他の国におけるIntel Corporationまたはその子会社の商標または登録商標です。

JP1は、株式会社日立製作所の日本における商標または登録商標です。

LANDeskは、米国およびその他の国におけるAvocent Corporationとその子会社の商標または登録商標です。

Laplinkは、米国Laplink Software, Inc.の米国およびその他の国における登録商標または商標です。

Linuxは、Linus Torvalds氏の米国およびその他の国における商標または登録商標です。

MC/ServiceGuardは、Hewlett-Packard Companyの製品であり、著作権で保護されています。

Microsoft、Windows、Windows NT、Windows Vista、Windows Server、Azureまたはその他のマイクロソフト製品の名称お よび製品名は、米国Microsoft Corporationの米国およびその他の国における登録商標または商標です。

Mozilla、Firefoxは、米国Mozilla Foundationの米国およびその他の国における商標または登録商標です。

NEC、SmartVoice、WinShareは、日本電気株式会社の商標または登録商標です。

Netscape、Netscapeの N および操舵輪のロゴは、米国およびその他の国におけるNetscape Communications Corporationの 登録商標です。

OpenLinuxは、The SCO Group, Inc.の米国ならびその他の国における登録商標あるいは商標です。

Oracleは、米国Oracle Corporationの登録商標です。

Palm、Palm OSは、Palm Trademark Holding Company LLCの商標または登録商標です。

R/3およびSAPは、SAP AGの登録商標です。

Red Hat、RPMおよびRed Hatをベースとしたすべての商標とロゴは、Red Hat, Inc.の米国およびその他の国における商標 または登録商標です。

OracleとJavaとGlassFishは、Oracle Corporation およびその子会社、関連会社の米国およびその他の国における登録商標 です。文中の社名、商品名等は各社の商標または登録商標である場合があります。

Symantec、Symantecロゴ、LiveUpdate、Norton AntiVirusは、Symantec Corporationの米国およびその他の国における登 録商標です。

Symantec pcAnywhere、Symantec Packager、ColorScale、SpeedSendは、Symantec Corporationの米国およびその他の国 における商標です。

Tcl/Tkは、カリフォルニア大学、Sun Microsystems, Inc.、Scriptics Corporation他が作成したフリーソフトです。

TRENDMICRO、Trend Micro Control Manager、Trend Virus Control System、TVCS、InterScan、ウイルスバスター、 INTERSCAN VIRUSWALL、eManagerは、トレンドマイクロ株式会社の登録商標です。

UNIXは、米国およびその他の国におけるThe Open Groupの登録商標です。

UXP、Systemwalker、Interstage、Symfowareは、富士通株式会社の登録商標です。

Veritasは、Symantec Corporationの米国およびその他の国における登録商標です。

VirusScanおよびNetShieldは、米国McAfee, Inc.および関連会社の商標または登録商標です。

VMware、VMwareロゴ、Virtual SMP、VMotionはVMware, Inc.の米国およびその他の国における登録商標または商標で す。

Zabbixはラトビア共和国にあるZabbix SIAの商標です。

ショートメール、iモード、mova、シティフォンは、株式会社エヌ・ティ・ティ・ドコモ(以下NTTドコモ)の登録商標です。 その他の会社名および製品名は、それぞれの会社の商標もしくは登録商標です。

Microsoft Corporationのガイドラインに従って画面写真を使用しています。